# <span id="page-0-1"></span><span id="page-0-0"></span>J1939 Router/B User Manual A-J1939R/B

Document No. D155-007 06/2024 Revision 1.7

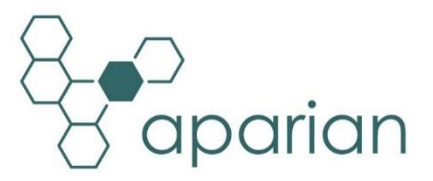

## **CONTENTS**

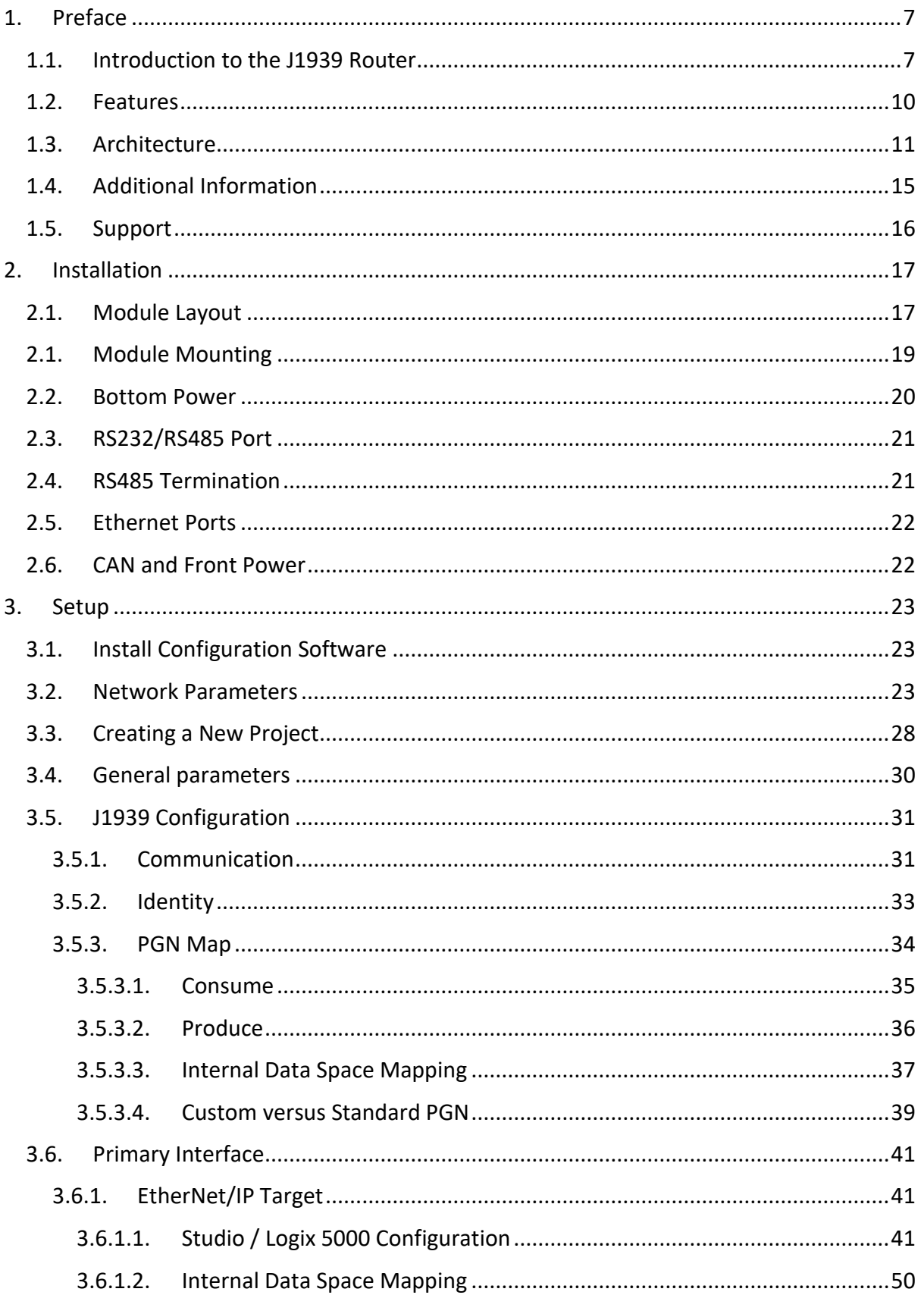

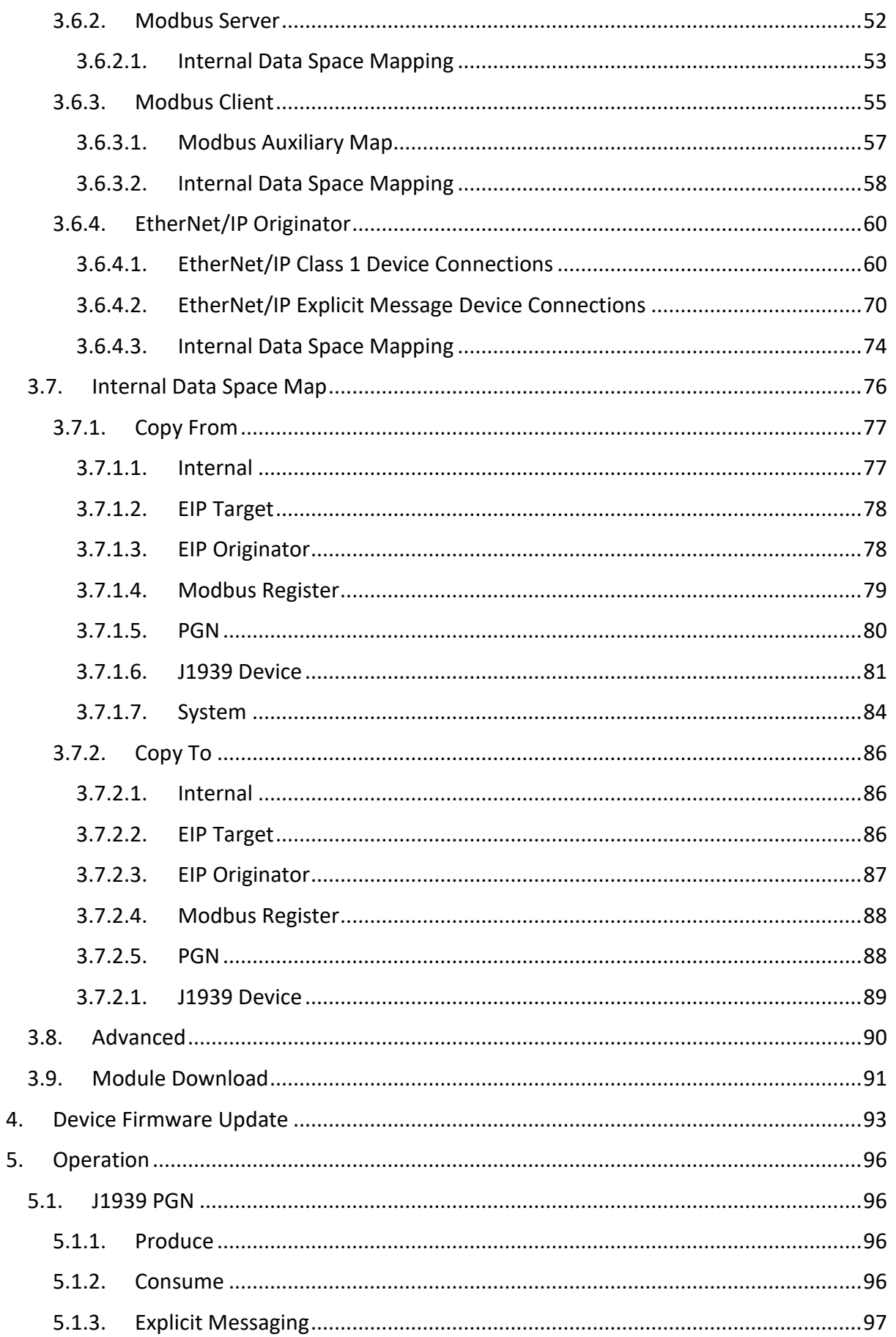

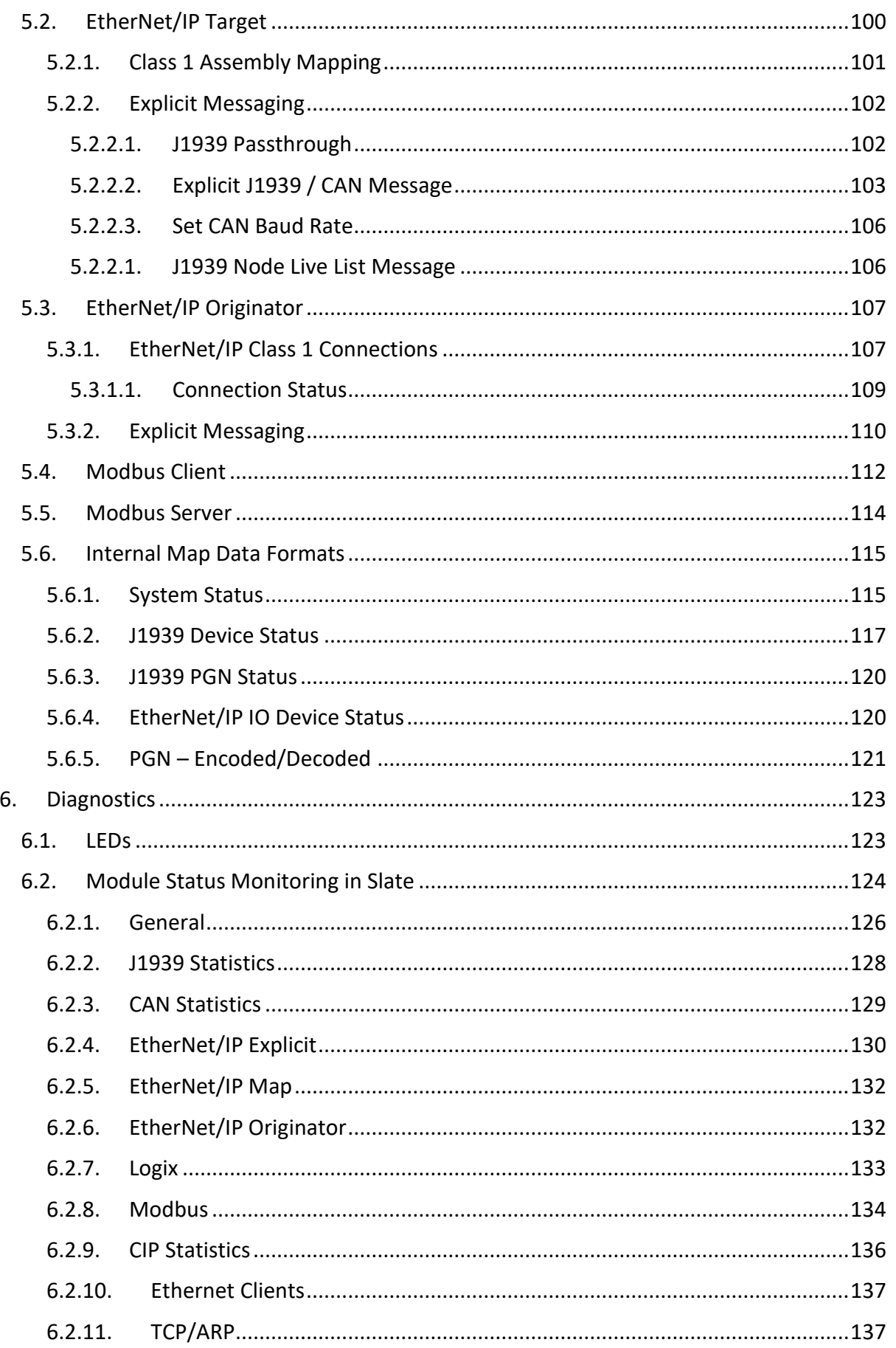

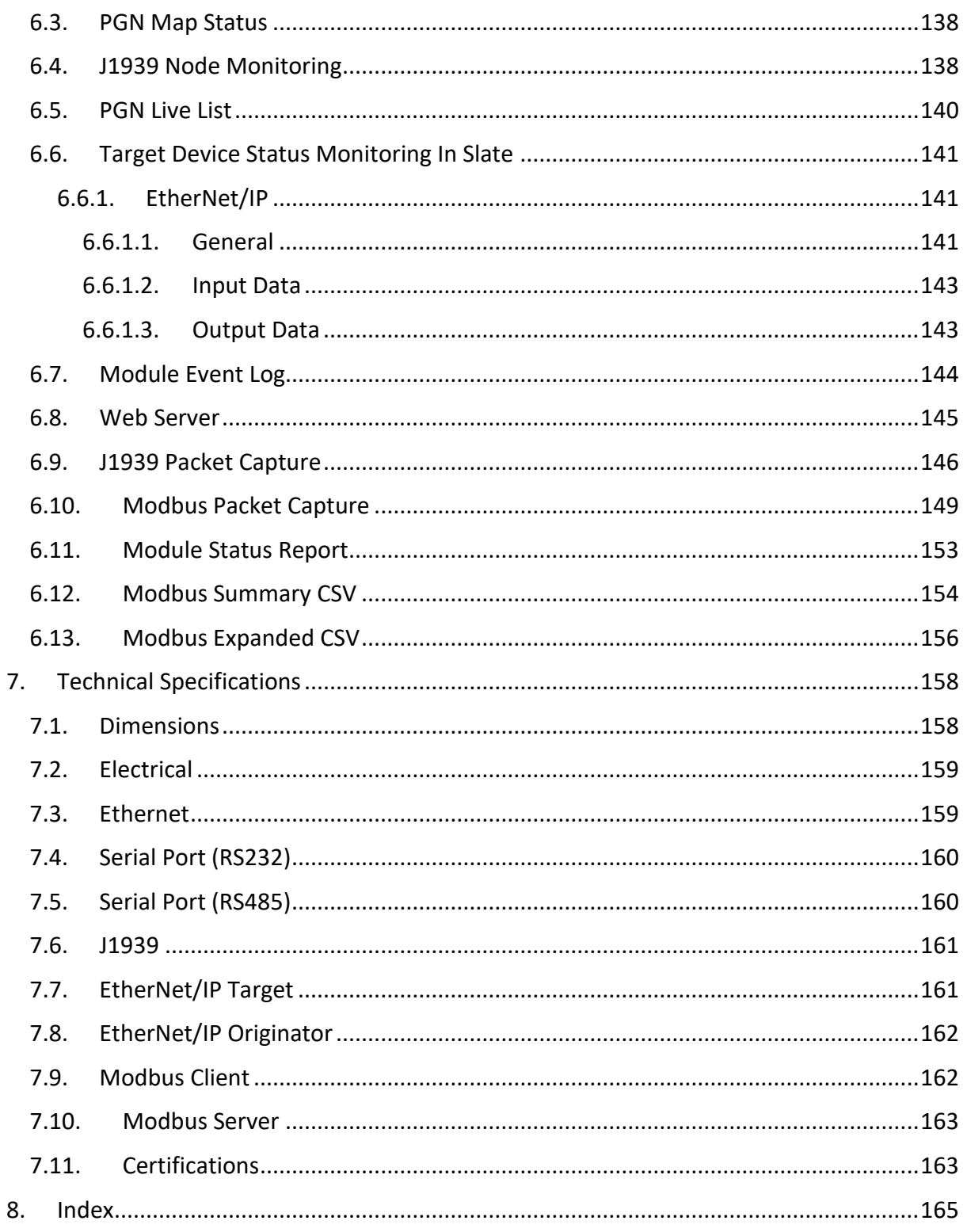

## **Revision History**

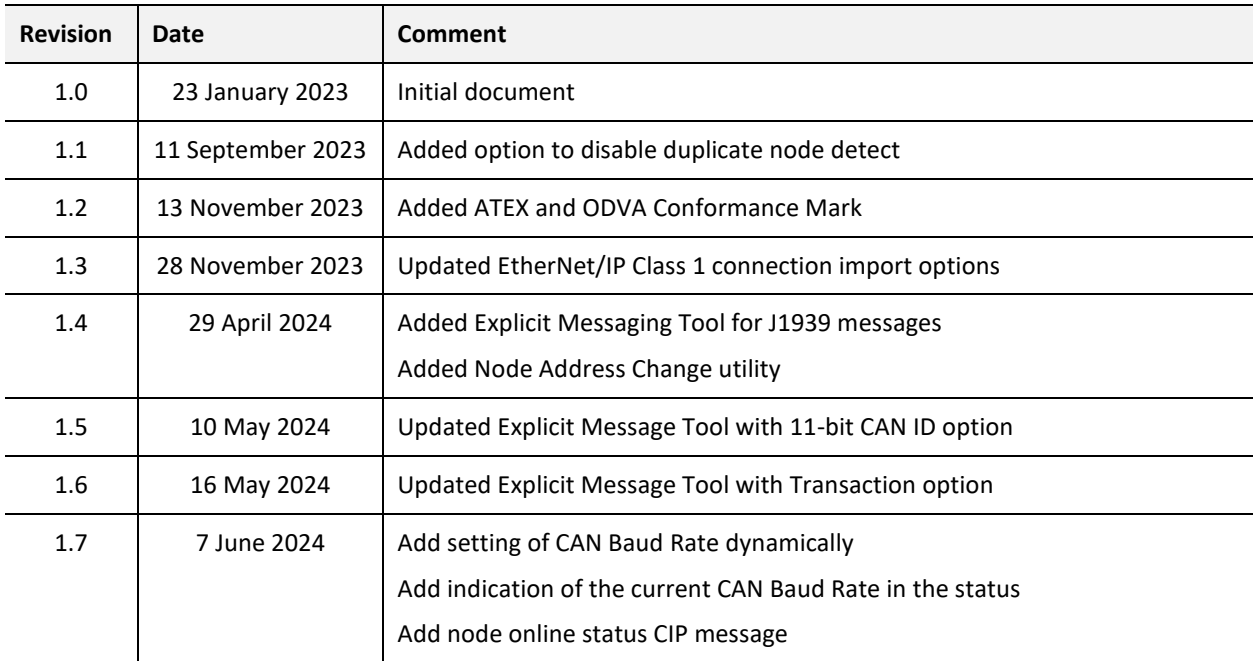

## **1. PREFACE**

## <span id="page-6-0"></span>1.1. INTRODUCTION TO THE J1939 ROUTER

<span id="page-6-1"></span>This manual describes the installation, operation, and diagnostics of the Aparian J1939 Router Series B module. The J1939 Router/B, (hereafter referred to as the **module**) provides intelligent data routing between either EtherNet/IP or Modbus TCP/RTU and a J1939 network. This allows the user to integrate J1939 devices into a Rockwell Automation Logix platform (e.g., ControlLogix or CompactLogix) or any Modbus Client or Server device with minimal effort.

The SAE J1939 protocol is primarily used in the heavy/industrial vehicle industry. It is used for communication and diagnostics between various components and/or sensors used in the vehicle system (e.g. Engine Controller). Due to is widespread popularity it is also used in diesel-power applications, marine propulsion, power generation, and industrial pumping. J1939 provides the user with Parameter Group Numbers (PGNs) which consists of various Suspect Parameter Numbers (SPNs). Numerous PGNs and SPNs are defined by the SAE group and are used to define the data received, scaling, ranges, etc. *[Source: www.sae.org]*

The module can be configured to produce and consume PGNs allowing the user to not only integrate J1939 devices into a Logix or Modbus system, but to also allow the user to use EtherNet/IP or Modbus devices in an existing J1939 network.

#### **Primary Interface:**

The module can use one of four Primary Interface modes:

#### **EtherNet/IP Target**

Here a remote EtherNet/IP device (e.g. a Logix controller) establishes a number of Class 1 connections to the module. J1939 data can be mapped into two separate input and output class 1 cyclic connections to the Logix controller (allowing up to 2KB input and 2KB output to be exchanged at the requested packet interval – RPI).

#### **EtherNet/IP Originator**

As an EtherNet/IP originator, the module can use one of two methods to read and write data to and from the J1939 network:

#### • **EtherNet/IP Explicit Messaging**

This allows J1939 devices to exchange data with up to 10 EtherNet/IP devices. The module can use either Class 3 or Unconnected Messaging (UCMM) to Get and Set data in the remote EtherNet/IP devices.

#### • **Direct-To-Tag technology**

This allows the J1939 devices to exchange data with a Logix controller without the need to write any application code (e.g. ladder) in Studio 5000. The J1939 data is directly read from, or written to, Logix tags.

#### • **EtherNet/IP Class 1 connection**

J1939 data can be mapped to a maximum of 10 EtherNet/IP devices using input and output class 1 cyclic connections. This will allow the J1939 Router/B to "own" the EtherNet/IP target device and exchange J1939 data using the EtherNet/IP device's input and output assemblies.

#### **Modbus Server**

The diagnostics and J1939 data will be written to, or read from, the module's internal Modbus Registers (Holding or Input Registers). These registers can be accessed by a remote Modbus Client using either Modbus TCP, Modbus RTU232, or Modbus RTU485.

#### **Modbus Client**

The diagnostics and J1939 data will be written to, or read from, the module's internal Modbus Registers (Holding or Input Registers). The Modbus Auxiliary Map can then be used to configure the Modbus data exchange between multiple remote Modbus Server devices and the module's internal Modbus registers. The Modbus communication can be via Modbus TCP, Modbus RTU232, or Modbus RTU485.

The J1939 Router provides auto extraction and scaling of SPNs for standard SAE defined PGNs. These SPNs can then be mapped to Logix UDTs Tags which can also be automatically generated by the Slate software. This allows the user to create a J1939 Router project with all the required PGNs and then export a Logix L5X file which contains all the required Tags and UDTs for that specific J1939 Router project. This L5X file can be imported into Logix removing the hassle of creating UDTs for the numerous PGNs.

The J1939 Router/B is configured using the Aparian Slate application. This program can be downloaded from [www.aparian.com](http://www.aparian.com/) free of charge.

The J1939 Router allows the user to select standard specification defined PGNs (e.g. PGN 61444 – Electronic Engine Controller 1) from a list in the Slate software. This will automatically build the mapping and scaling for each SPN which can be downloaded to the module. The user can then export a Logix UDT from the Slate software which maps the PGN selected. This can be imported into a Logix application and used as a destination tag for the configured PGN (greatly simplifying the application setup).

Slate also allows the user to map custom and/or propriety PGNs to a SINT array allowing the user to format the response data in the Logix environment. The module can be configured to either consume data from J1939 devices or produce data for other J1939 devices.

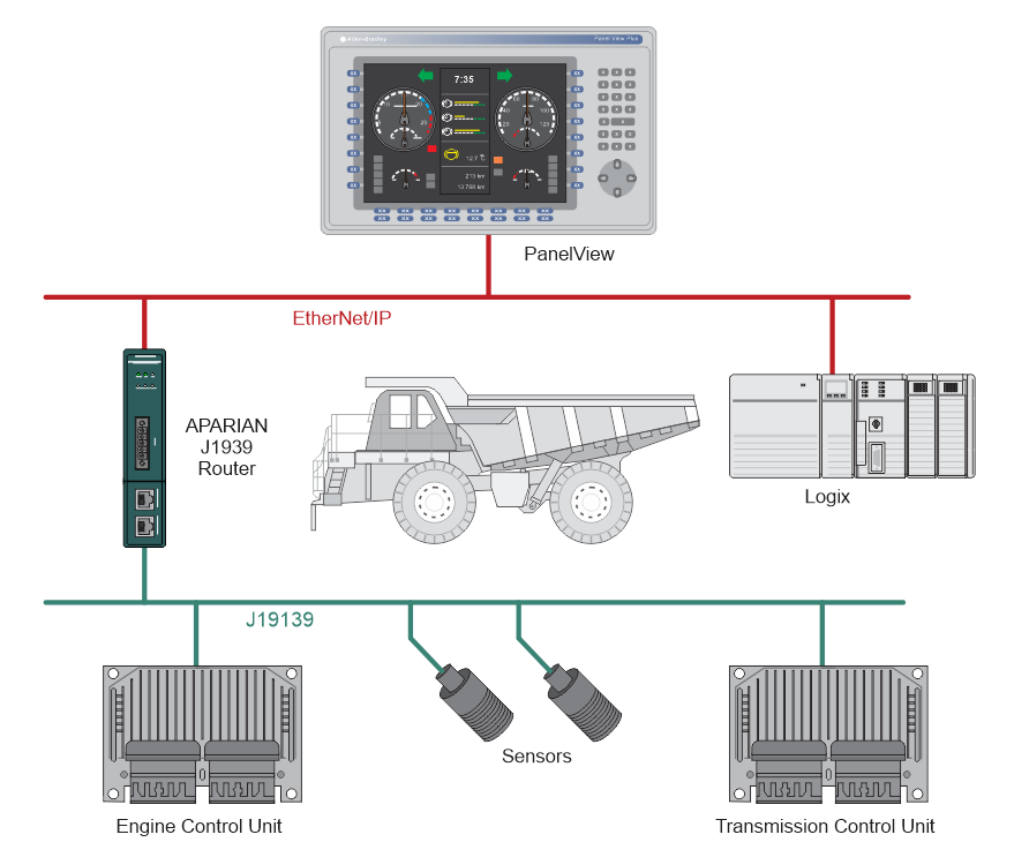

Figure 1.1. – Example of a typical network setup for connecting J1939 device to Logix

The module also provides a range of statistics, J1939 and Modbus packet capture functions, and internal Modbus and Data table reads to simplify the diagnostic process for remote diagnosis.

The module has two Ethernet ports and supports Device-Level-Ring (DLR) architectures.

A built-in webserver provides detailed diagnostics of system configuration and operation, including the display of J1939 operation and communication statistics, without the need for any additional software.

## 1.2. FEATURES

- <span id="page-9-0"></span>• Module can consume and produce up to 100 x J1939 PGNs.
- Auto SPN extraction and scaling for standard SAE defined PGNs
- Logix L5X generation Ready for import
- Supports PGN Request Passthrough Messaging from Logix
- Module has various Primary Interfaces:
	- o EtherNet/IP Target (Class 1 connection)
	- o Modbus Server (TCP, RTU232, and RTU485)
	- o Modbus Client (TCP, RTU232, and RTU485)
	- o EtherNet/IP Originator (Class 1 connection with up to 10 EtherNet/IP devices and Explicit Messaging, including Direct-To-Tag Logix tag access, with up to 10 EtherNet/IP devices).
- Slate software provides a J1939 and Modbus packet capture utility for better diagnosis of issues.
- Supports J1939 PGN live list.
- Supports all J1939 Baud Rates (250k, 500k).
- Dual Ethernet ports which support Device-Level-Ring (DLR).
- Network Time Protocol (NTP) supported for external time synchronization.
- Small form factor DIN rail mounted.

## 1.3. ARCHITECTURE

<span id="page-10-0"></span>The figures below provide an example of the typical network setup for connecting J1939 devices to either EtherNet/IP or Modbus TCP/RTU232/RTU485.

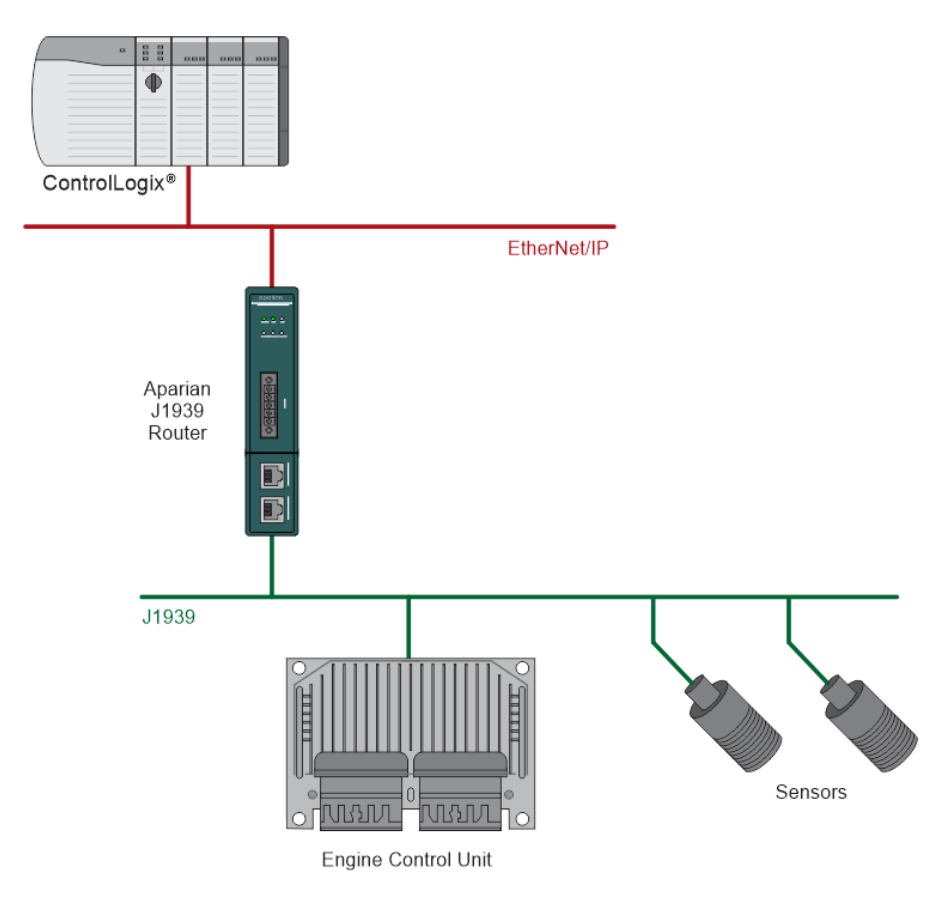

Figure 1.2. – Example of connecting J1939 Devices to a Logix Controller

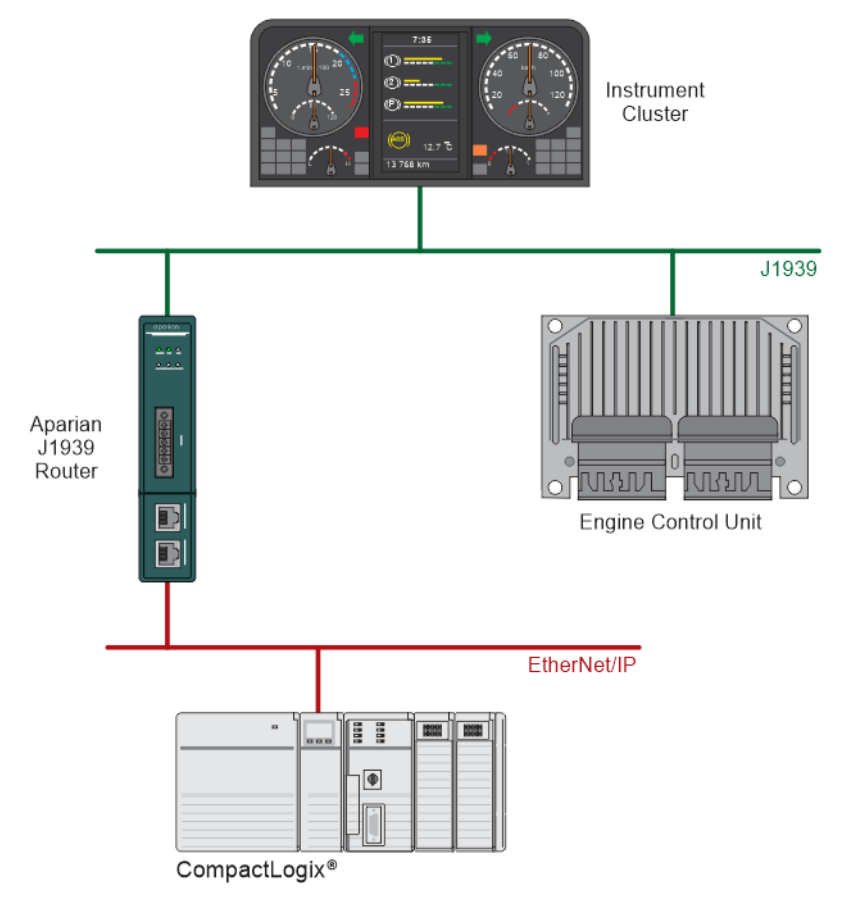

Figure 1.3. – Example of connecting a Logix Controller to and existing J1939 network

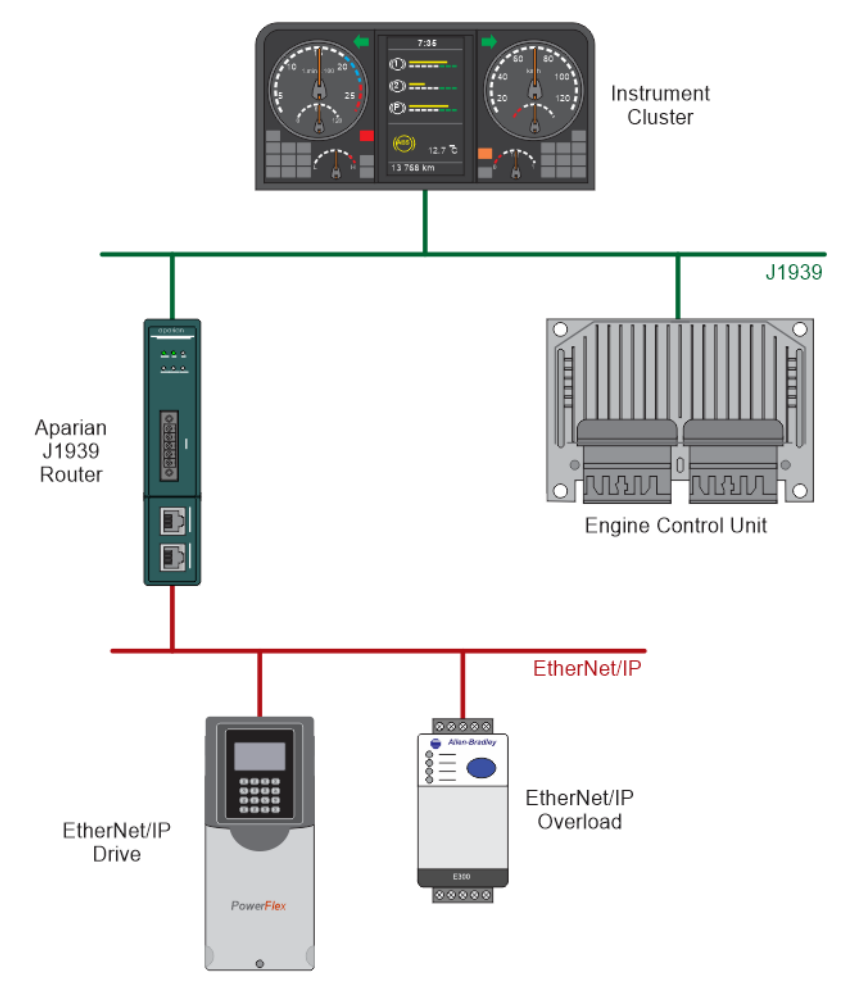

Figure 1.4. – Example of connecting EtherNet/IP IO to and existing J1939 network

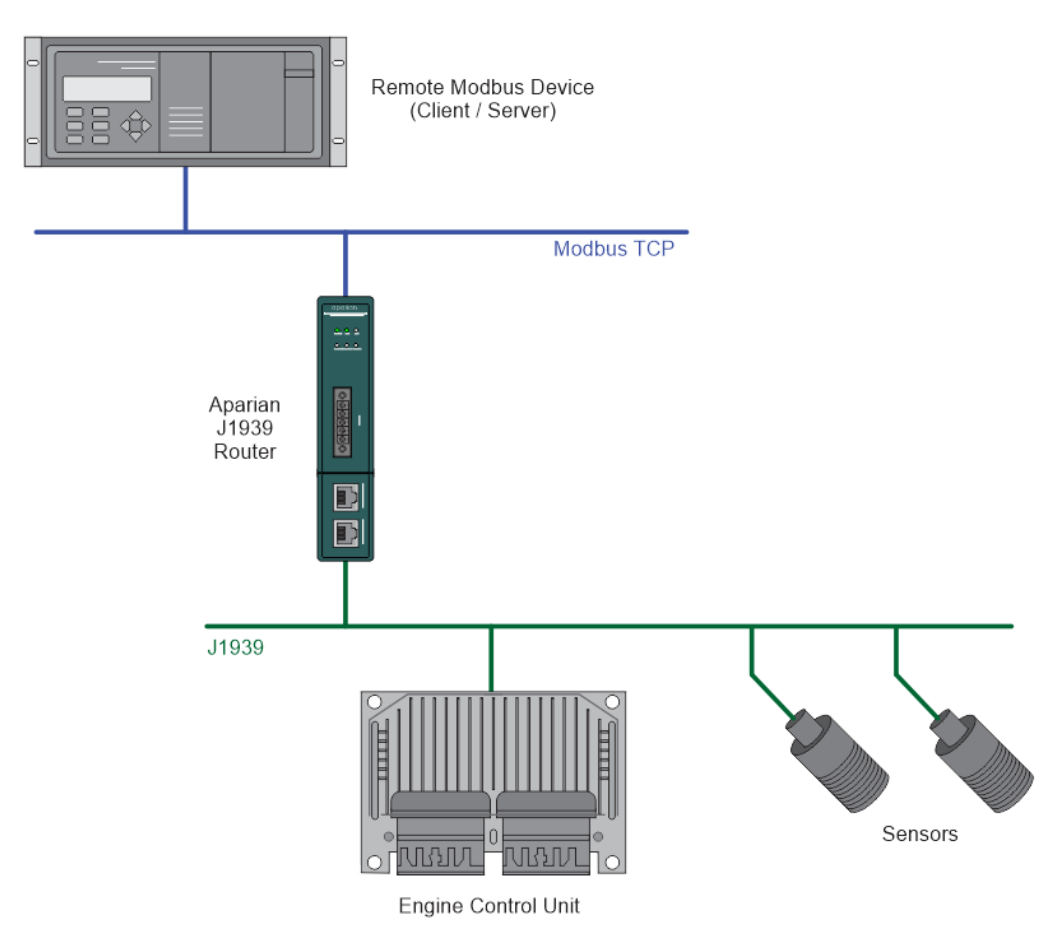

Figure 1.5. - Example of connecting J1939 Devices to a Modbus TCP Client or Server

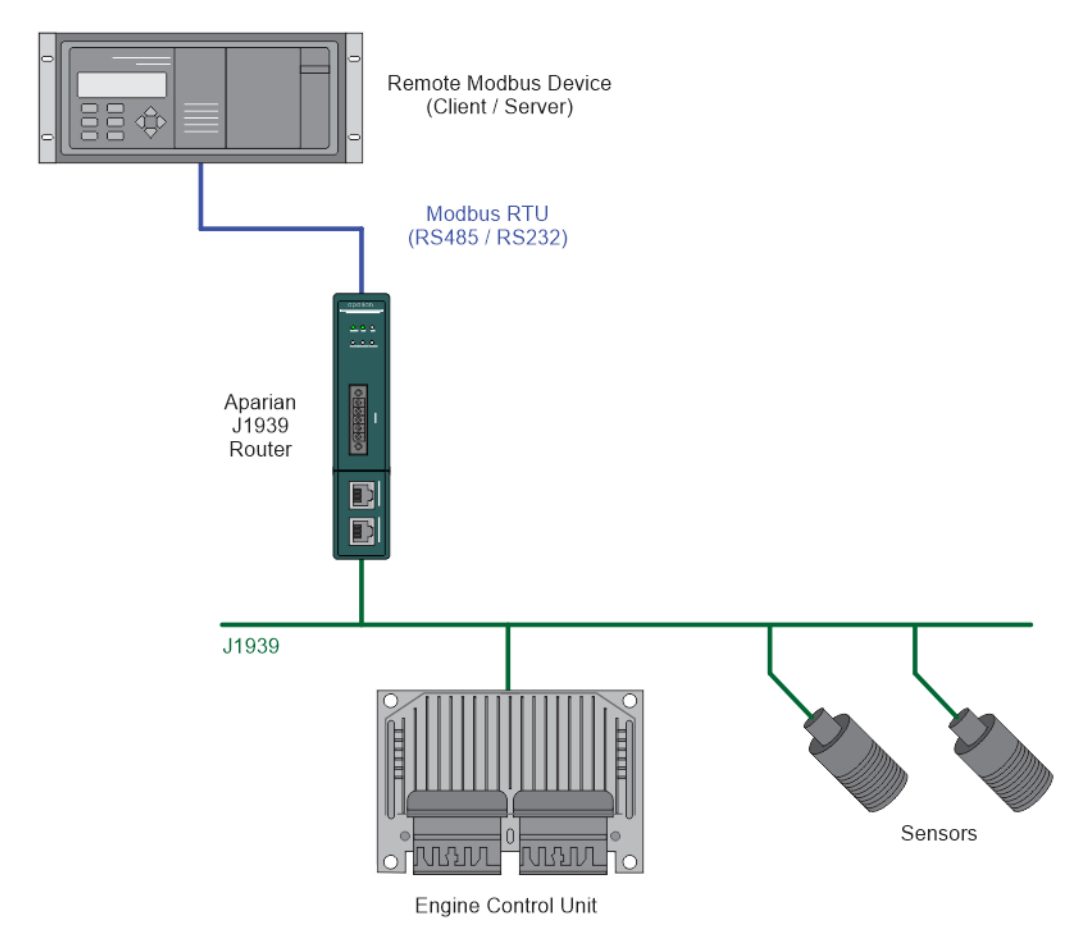

Figure 1.6. - Example of connecting J1939 Devices to a Modbus RTU Client or Server

#### 1.4. ADDITIONAL INFORMATION

<span id="page-14-0"></span>The following documents contain additional information that can assist the user with the module installation and operation.

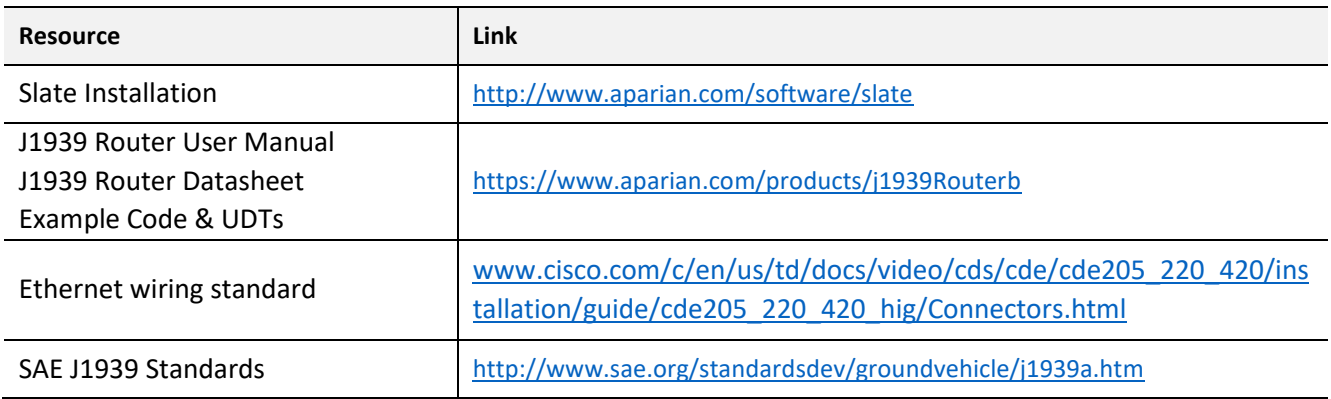

Table 1.1. - Additional Information

## 1.5. SUPPORT

<span id="page-15-0"></span>Technical support is provided via the Web (in the form of user manuals, FAQ, datasheets etc.) to assist with installation, operation, and diagnostics.

For additional support the user can use either of the following:

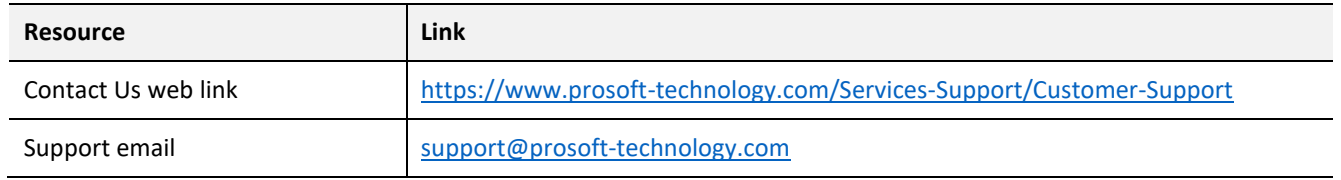

Table 1.2. – Support Details

## **2. INSTALLATION**

## <span id="page-16-0"></span>2.1. MODULE LAYOUT

<span id="page-16-1"></span>The module has two ports at the bottom of the enclosure, two Ethernet ports on the angled front, and one port at the front as shown in the figure below. The ports at the bottom are used for RS232 and RS485 serial communication, and power. The power port uses a threeway connector which is used for the DC power supply positive and negative (ground) voltage as well as the earth connection.

The port on the front of the module is the CAN port and can also be used to power the module.

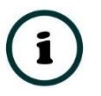

**NOTE:** The module allows the user to provide power on both bottom and front power connectors and can be used for power supply redundancy.

The Ethernet cable used for the Ethernet ports must be wired according to industry standards which can be found in the additional information section of this document.

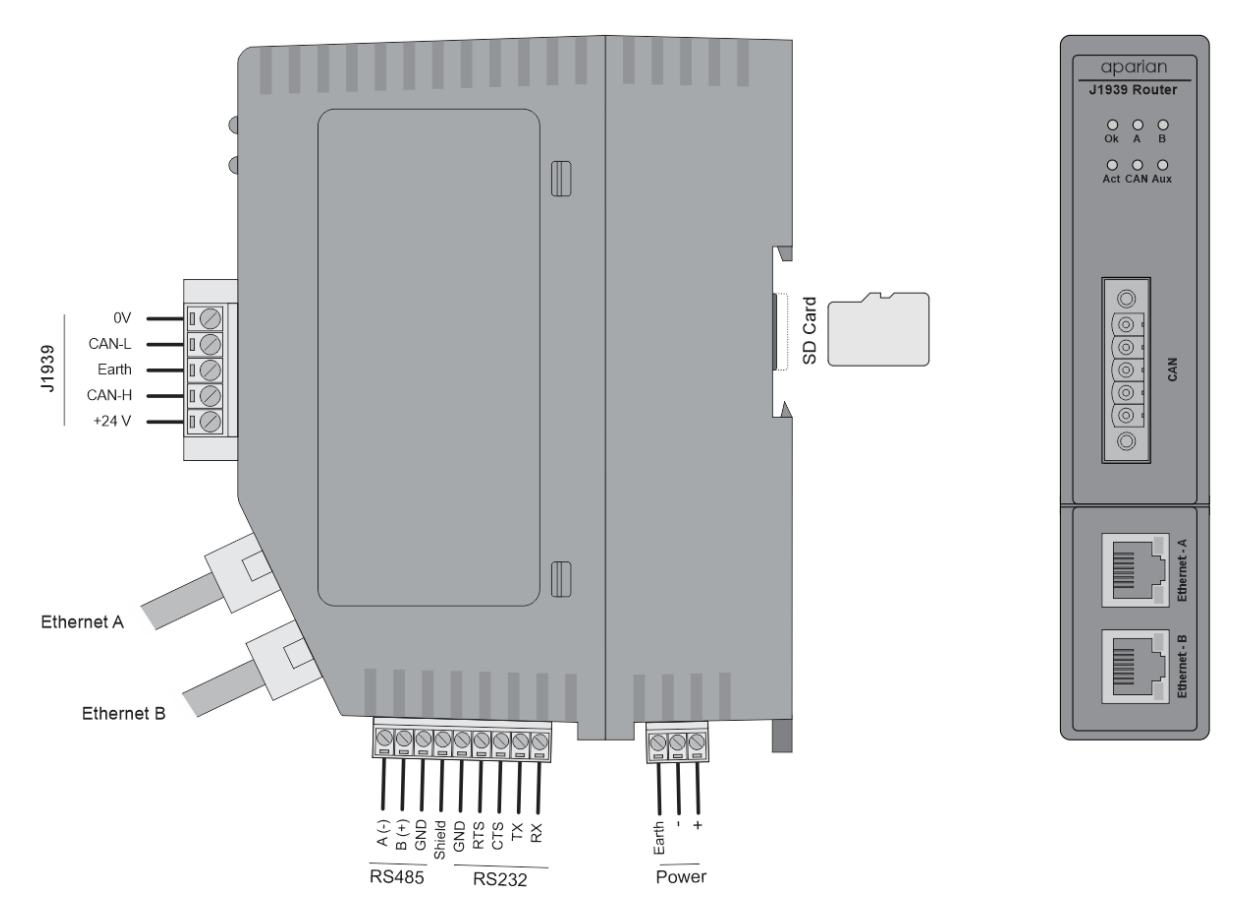

Figure 2.1 – J1939 Router/B side and front view

The module also supports an SD Card for disaster recovery which can be used to automatically update the configuration and/or firmware of a new module.

The module provides six diagnostic LEDs as shown in the front view figure above. These LEDs are used to provide information regarding the module system operation, the Ethernet interface, and the auxiliary communication interface (RS232 or RS485).

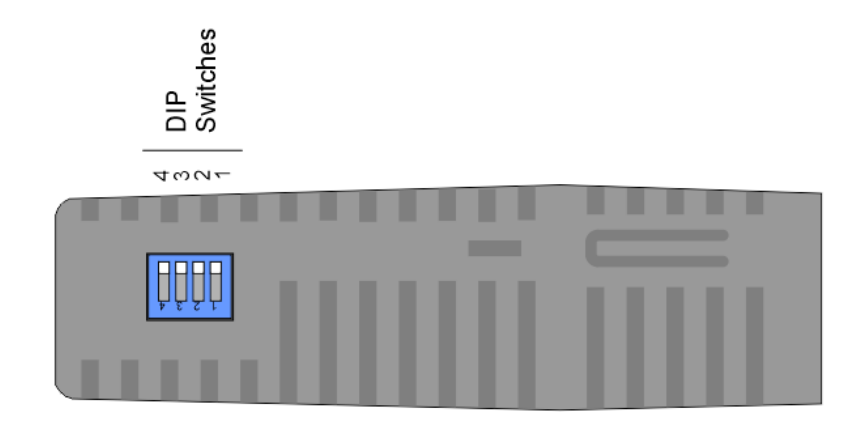

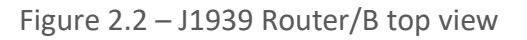

The module provides four DIP switches at the top of the enclosure as shown in the top view figure above.

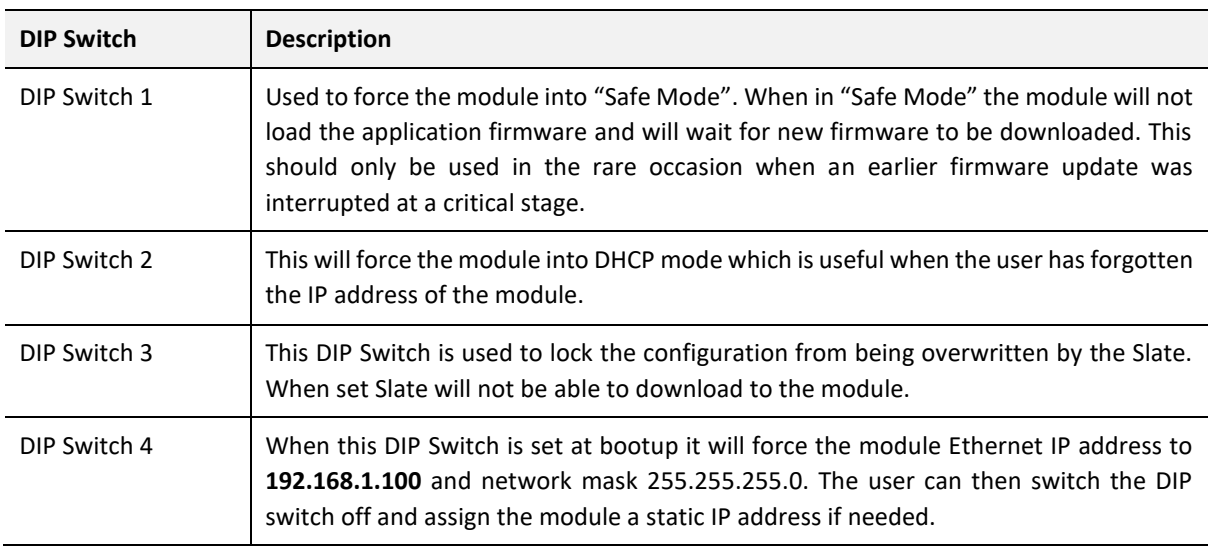

Table 2.1 - DIP Switch Settings

### 2.1. MODULE MOUNTING

<span id="page-18-0"></span>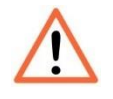

**NOTE:** This module is an open-type device and is meant to be installed in an enclosure suitable for the environment such that the equipment is only accessible with the use of a tool.

The module provides a DIN rail clip to mount onto a 35mm DIN rail.

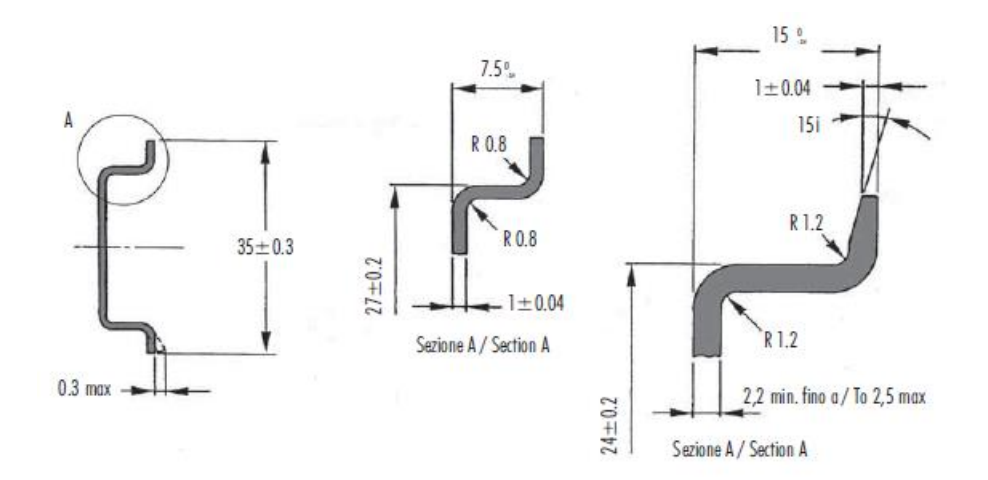

Figure 2.3 - DIN rail specification

The DIN rail clip is mounted on the bottom of the module at the back as shown in the figure below. Use a flat screwdriver to pull the clip downward. This will enable the user to mount the module onto the DIN rail. Once the module is mounted onto the DIN rail the clip must be pushed upwards to lock the module onto the DIN rail.

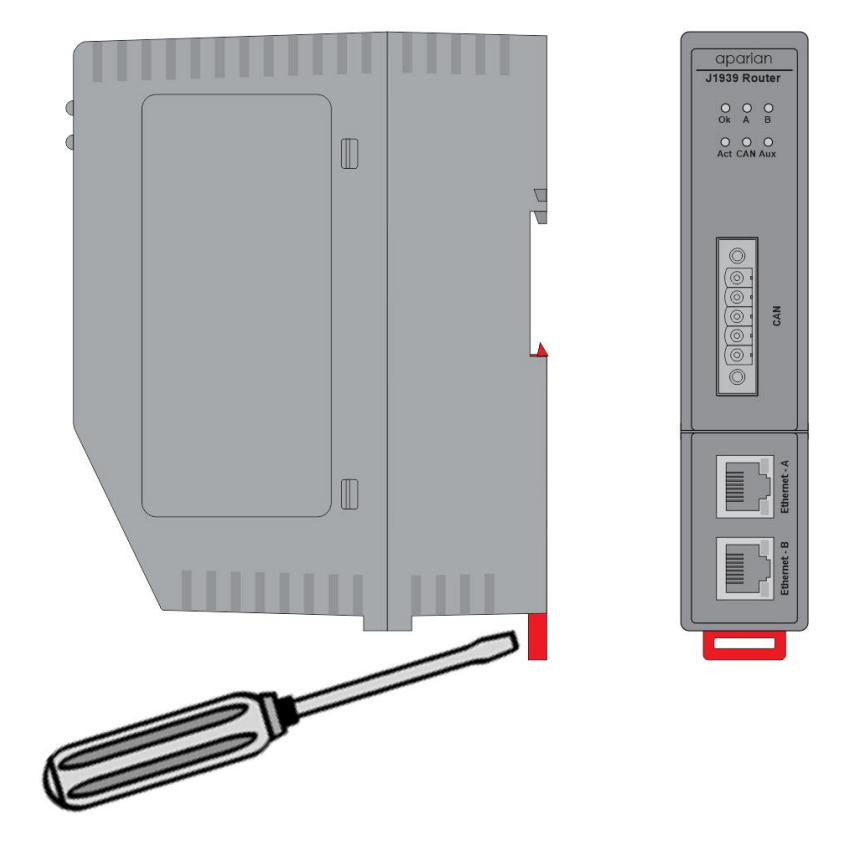

Figure 2.4 - DIN rail mouting

## 2.2. BOTTOM POWER

<span id="page-19-0"></span>A three-way power connector is used to connect Power+, Power– (GND), and earth. The module requires an input voltage of 10 – 32Vdc. **Refer** to the technical specifications section in this document.

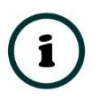

**NOTE:** The module allows the user to provide power on both bottom and front power connectors and can be used for power supply redundancy.

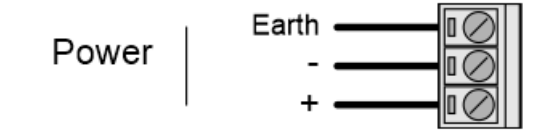

Figure 2.5 - Power connector

### 2.3. RS232/RS485 PORT

<span id="page-20-0"></span>The nine-way connector is used to connect the RS232 and RS485 conductors for serial communication. The shield terminal can be used for shielded cable in high noise environments.

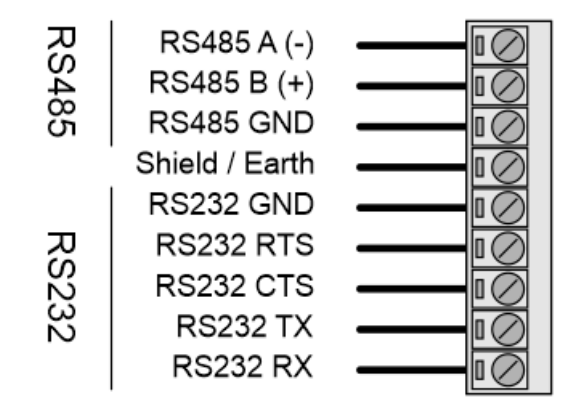

Figure 2.6 - RS232/RS485 connector

The RS485 port provides the standard A and B conductors. The RS232 port provides the standard communication conductors (RX, TX, and GND) as well as hardware handshaking lines for legacy systems (RTS – Request to Send, CTS – Clear to Send).

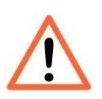

**NOTE:** The shield of the RS232/RS485 port is internally connected to the power connector earth. Thus, when using a shield, it is important to connect the Earth terminal on the power connector to a clean earth. Failing to do this can lower the signal quality of the RS232/RS485 communication.

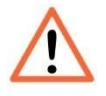

**NOTE:** When using a shielded cable, it is important that only one end of the shield is connected to earth to avoid current loops. It is recommended to connect the shield to the J1939 Router module, and not to the other J1939 device.

## 2.4. RS485 TERMINATION

<span id="page-20-1"></span>All RS485 networks need to be terminated at the extremities (start and end point) of the communication conductor. The termination for the RS485 network can be enabled/disabled via the module configuration. Enabling the termination will connect an internal 125 Ohm resistor between the positive (B+) and negative (A-) conductors of the RS485 network.

## 2.5. ETHERNET PORTS

<span id="page-21-0"></span>The Ethernet connectors should be wired according to industry standards. **Refer** to the additional information section in this document for further details. The module has an embedded switch connecting the two Ethernet ports.

### 2.6. CAN AND FRONT POWER

<span id="page-21-1"></span>A five-way CAN connector is used to connect the J1939 CAN bus network as well as the Power+, Power– (GND), and earth. The module requires an input voltage of 10 – 32Vdc. **Refer** to the technical specifications section in this document.

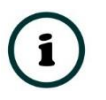

**NOTE:** The module allows the user to provide power on both bottom and front power connectors and can be used for power redundancy.

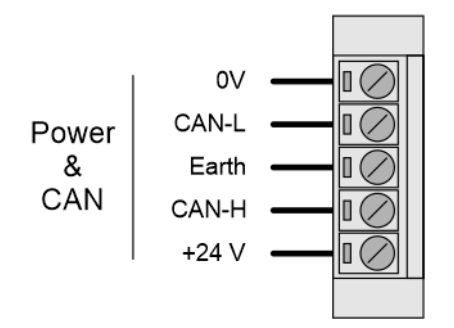

Figure 2.7 – CAN and Power connector

## **3. SETUP**

## <span id="page-22-0"></span>3.1. INSTALL CONFIGURATION SOFTWARE

<span id="page-22-1"></span>All the network setup and configuration of the module is achieved by means of the Aparian Slate device configuration environment. This software can be downloaded from [http://www.aparian.com/software/slate.](http://www.aparian.com/software/slate)

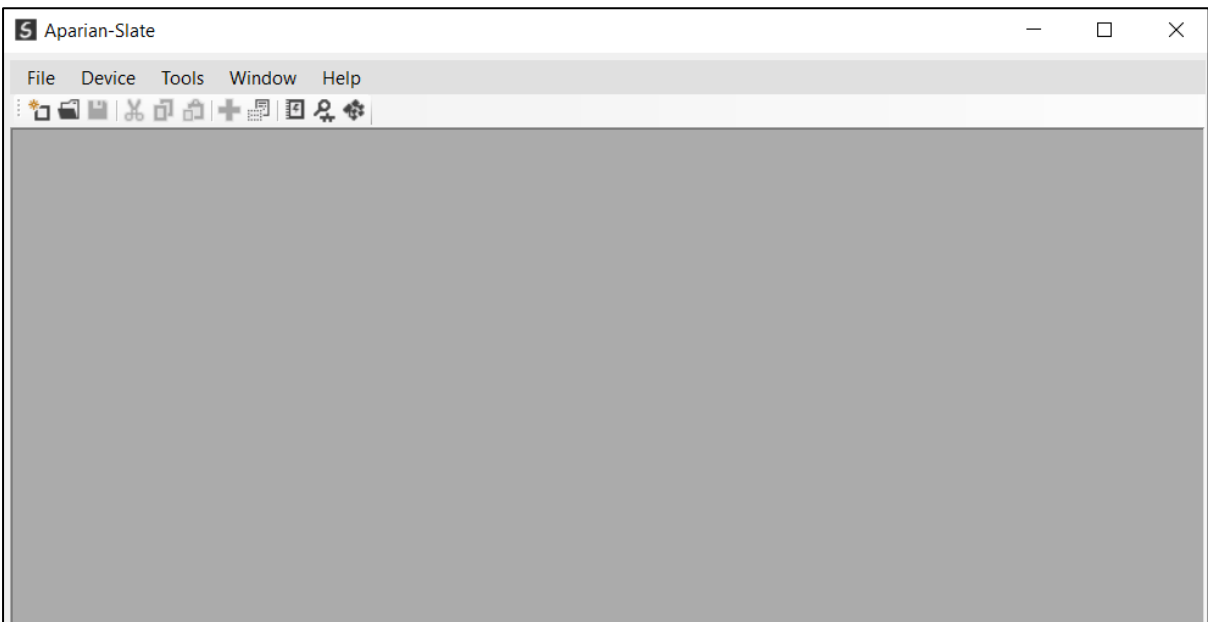

Figure 3.1. - Aparian Slate Environment

## 3.2. NETWORK PARAMETERS

<span id="page-22-2"></span>The module will have DHCP (Dynamic Host Configuration Protocol) enabled as factory default. Thus, a DHCP server must be used to provide the module with the required network parameters (IP address, subnet mask, etc.). There are a number of DHCP utilities available, however it is recommended that the DHCP server in Slate be used.

Within the Slate environment, the DHCP server can be found under the Tools menu.

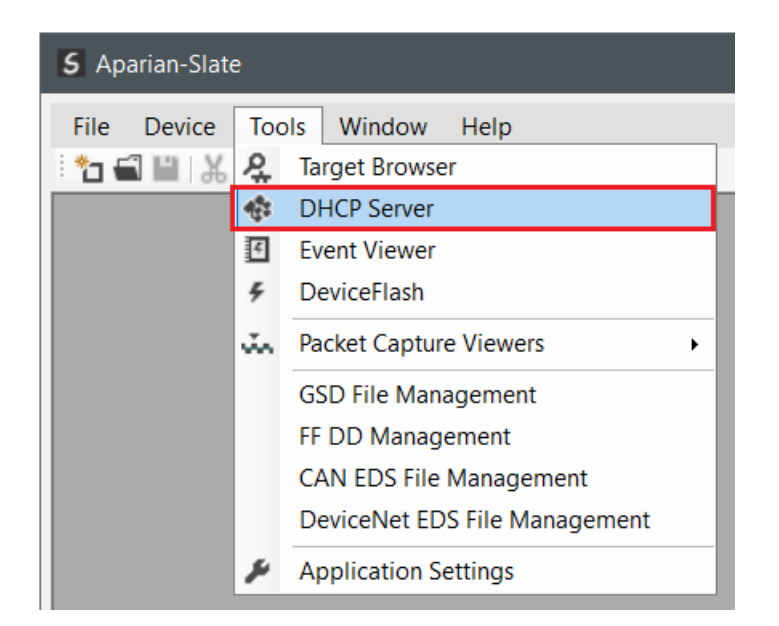

Figure 3.2. - Selecting DHCP Server

Once opened, the DHCP server will listen on all available network adapters for DHCP requests and display their corresponding MAC addresses.

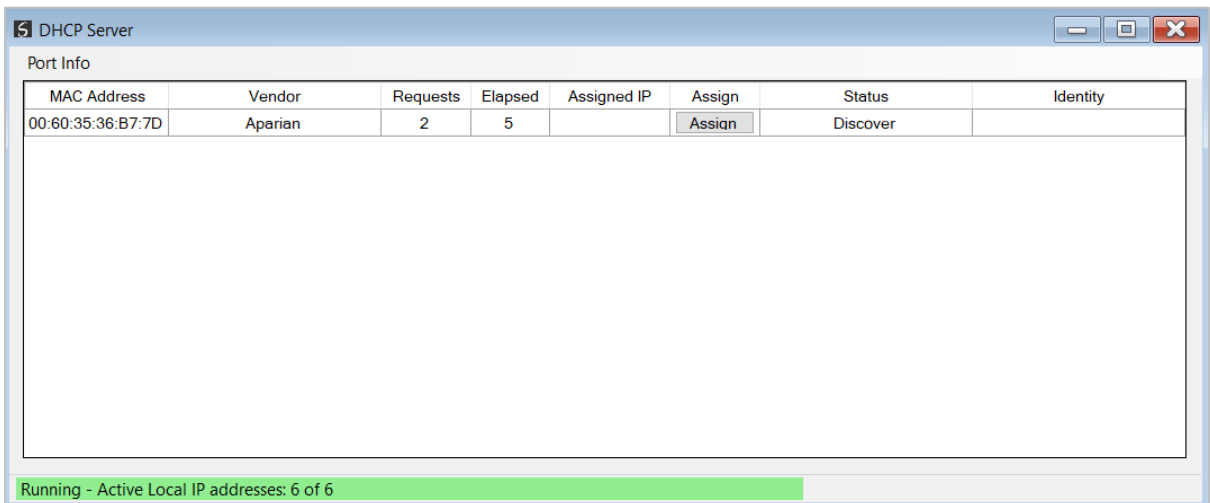

Figure 3.3. - DHCP Server

**NOTE:** If the DHCP requests are not displayed in the DHCP Server it may be due to the local PC's firewall. During installation, the necessary firewall rules are automatically created for the Windows firewall. Another possibility is that another DHCP Server is operational on the network and it has assigned the IP address.

To assign an IP address, click on the corresponding "Assign" button. The IP Address Assignment window will open.

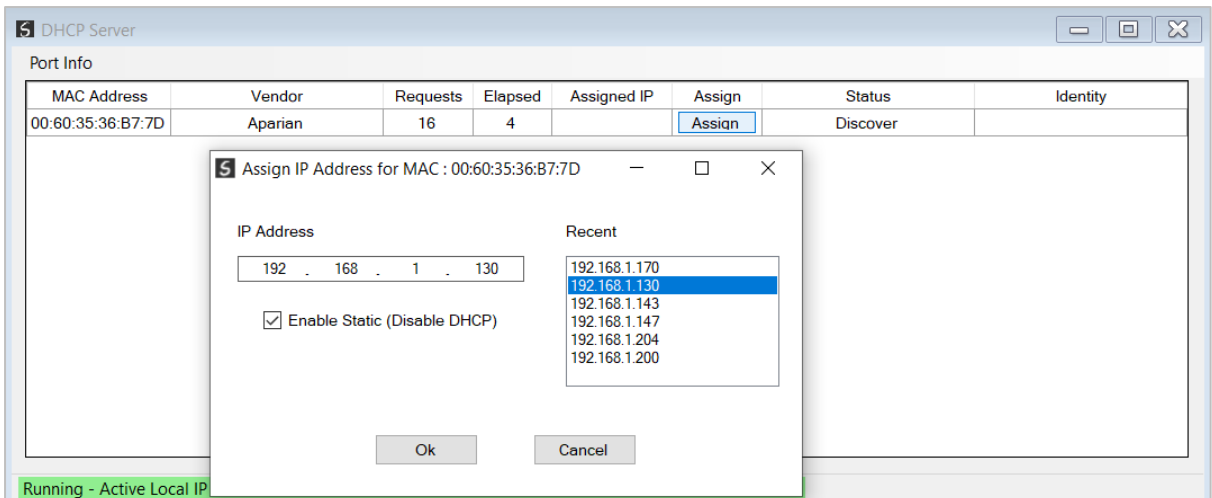

Figure 3.4. - Assigning IP Address

The required IP address can then be either entered, or a recently used IP address can be selected by clicking on an item in the Recent List.

If the "Enable Static" checkbox is checked, then the IP address will be set to static after the IP assignment, thereby disabling future DHCP requests.

Once the IP address window has been accepted, the DHCP server will automatically assign the IP address to the module and then read the Identity object Product name from the device.

The successful assignment of the IP address by the device is indicated by the green background of the associated row.

| <b>5</b> DHCP Server |                                             |          |                |                    |        |                   | $\mathbf{x}$<br>o<br>$\qquad \qquad =$ |
|----------------------|---------------------------------------------|----------|----------------|--------------------|--------|-------------------|----------------------------------------|
| Port Info            |                                             |          |                |                    |        |                   |                                        |
| <b>MAC Address</b>   | Vendor                                      | Requests | <b>Elapsed</b> | <b>Assigned IP</b> | Assign | <b>Status</b>     | Identity                               |
| 00:60:35:36:B7:7D    | Aparian                                     | 30       | 3              | 192.168.1.130      | Assign | <b>Set Static</b> | J1939 Router/B                         |
|                      |                                             |          |                |                    |        |                   |                                        |
|                      |                                             |          |                |                    |        |                   |                                        |
|                      |                                             |          |                |                    |        |                   |                                        |
|                      |                                             |          |                |                    |        |                   |                                        |
|                      |                                             |          |                |                    |        |                   |                                        |
|                      |                                             |          |                |                    |        |                   |                                        |
|                      |                                             |          |                |                    |        |                   |                                        |
|                      |                                             |          |                |                    |        |                   |                                        |
|                      |                                             |          |                |                    |        |                   |                                        |
|                      |                                             |          |                |                    |        |                   |                                        |
|                      |                                             |          |                |                    |        |                   |                                        |
|                      |                                             |          |                |                    |        |                   |                                        |
|                      | Running - Active Local IP addresses: 6 of 6 |          |                |                    |        |                   |                                        |

Figure 3.5. - Successful IP address assignment

It is possible to force the module back into DHCP mode by powering up the device with DIP switch 2 set to the On position.

A new IP address can then be assigned by repeating the previous steps.

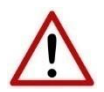

**NOTE:** It is important to return DIP switch 2 back to Off position, to avoid the module returning to a DHCP mode after the power is cycled again.

If the module's DIP switch 2 is in the On position during the address assignment, the user will be warned by the following message.

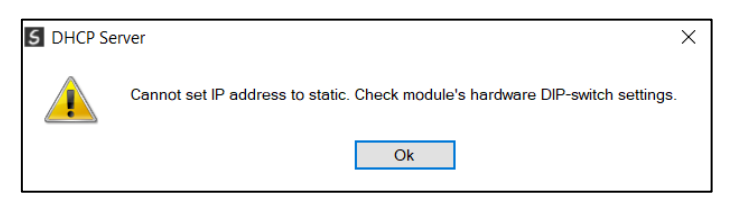

Figure 3.6. - Force DHCP warning

In addition to the setting the IP address, a number of other network parameters can be set during the DHCP process. These settings can be viewed and edited in Slate's Application Settings, in the DHCP Server tab.

Once the DHCP process has been completed, the network settings can be set using the Ethernet Port Configuration via the Target Browser.

The Target Browser can be accessed under the Tools menu.

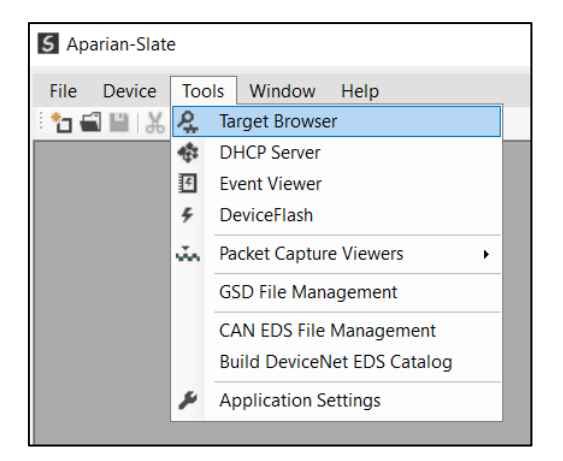

Figure 3.7. - Selecting the Target Browser

The Target Browser automatically scans the Ethernet network for EtherNet/IP devices.

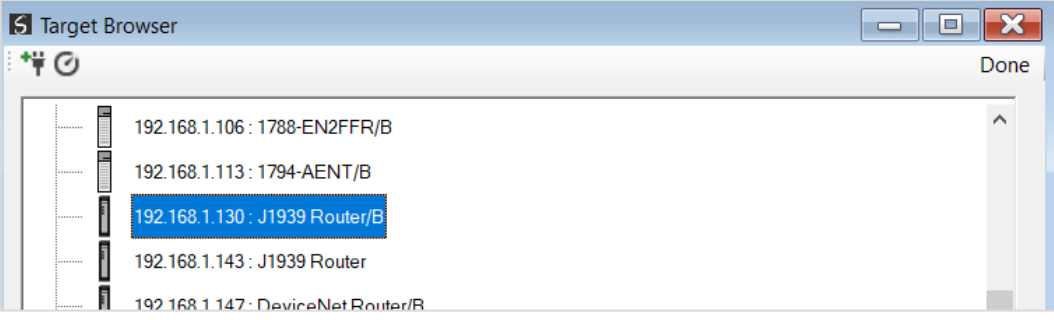

Figure 3.8. - Target Browser

Right-clicking on a device, reveals the context menu, including the Port Configuration option.

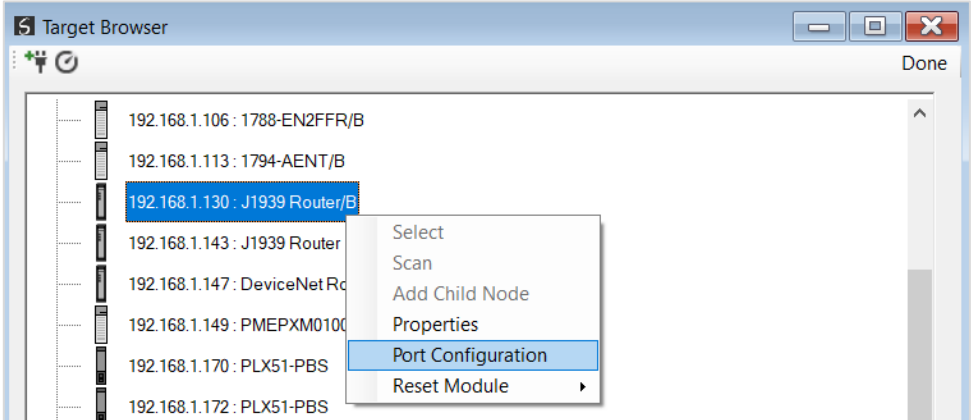

Figure 3.9. - Selecting Port Configuration

All the relevant Ethernet port configuration parameters can be modified using the Port Configuration window.

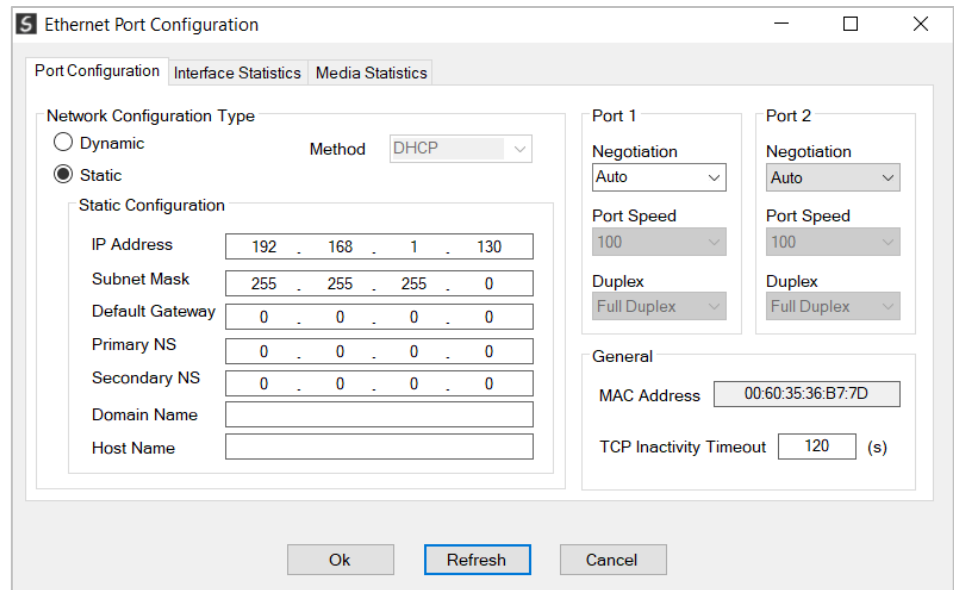

Figure 3.10. - Port Configuration

Alternatively, these parameters can be modified using Rockwell Automation's RSLinx software.

### 3.3. CREATING A NEW PROJECT

<span id="page-27-0"></span>Before the user can configure the module, a new Slate project must be created. Under the File menu, select New.

|      | 5 Aparian-Slate |                             |
|------|-----------------|-----------------------------|
| File |                 | Device Tools Window<br>Help |
|      | <b>New</b>      | 白十月日々や                      |
| ⇔    | Open            |                             |
| 囜    | Close           |                             |
|      | Save            |                             |
|      | Save As         |                             |
|      | Recent          | ٠                           |
|      | Exit            |                             |

Figure 3.11. - Creating a new project

A Slate project will be created, showing the Project Explorer tree view. To save the project use the Save option under the File menu.

A new device can now be added by selecting Add under the Device menu.

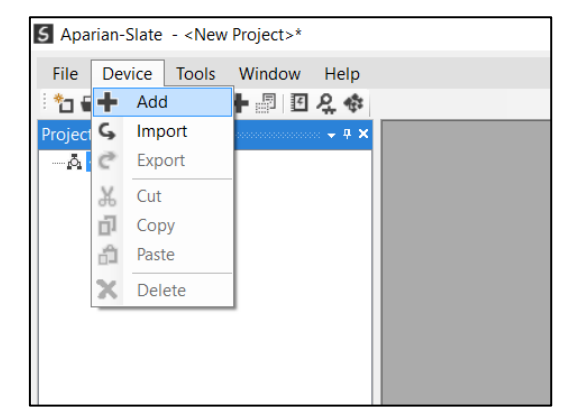

Figure 3.12. - Adding a new device

In the Add New Device window select the J1939 Router/B and click the Ok button.

| 5 Add New Device |                          |                                                           |   |
|------------------|--------------------------|-----------------------------------------------------------|---|
|                  | Select Device Type       |                                                           |   |
| Image            | <b>Device Name</b><br>∸  | Description                                               | ∧ |
| F                | J1939 Router             | SAE J1939 to Logix Communication Module                   |   |
| Ī                | J1939 Router/B           | <b>SAE J1939 Ethernet Communication Module - Series B</b> |   |
| F                | <b>Modbus Router</b>     | Modbus to Logix Communication Module                      |   |
| Ī                | <b>Modbus Router 485</b> | Modbus 485 to Logix Communication Module                  |   |
|                  | <b>Modbus Router/B</b>   | Modbus Router - Series B                                  |   |
| Ī                | <b>PA Link/B</b>         | EtherNet/IP Profibus PA Link Module                       |   |
| ili ili ili      | <b>PMIO Scanner</b>      | 1756 Honeywell PMIO Scanner                               |   |

Figure 3.13 – Selecting a new J1939 Router

The device will appear in the Project Explorer tree as shown below, and its configuration window opened. The device configuration window can be reopened by either double clicking the module in the Project Explorer tree or right-clicking the module and selecting *Configuration*.

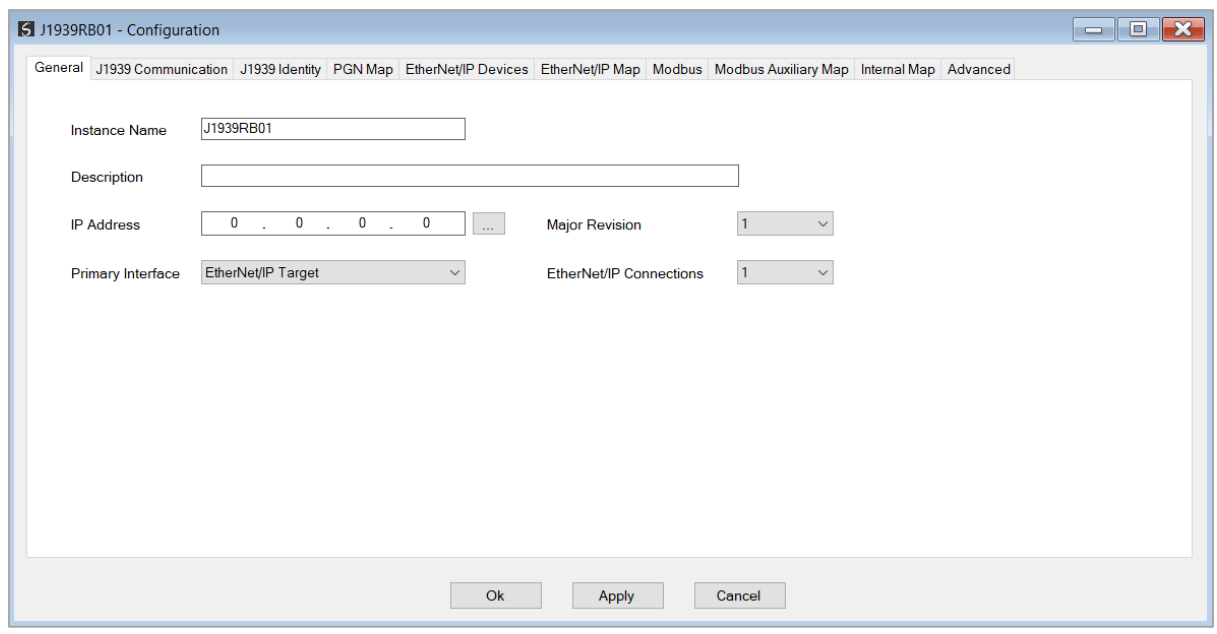

Figure 3.14. – J1939 Router/B configuration

Refer to the additional information section in this document for Slate's installation and operation documentation.

#### 3.4. GENERAL PARAMETERS

<span id="page-29-0"></span>The J1939 parameters will be configured by Slate. When downloading this configuration into the module it will be saved in non-volatile memory that persists when the module is powered down.

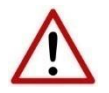

**NOTE:** When a firmware upgrade is performed the module will clear all the module configuration stored in non-volatile storage.

The general configuration is shown in the figure below. The J1939 Router/B general configuration window is opened by either double clicking on the module in the tree or rightclicking the module and selecting *Configuration*.

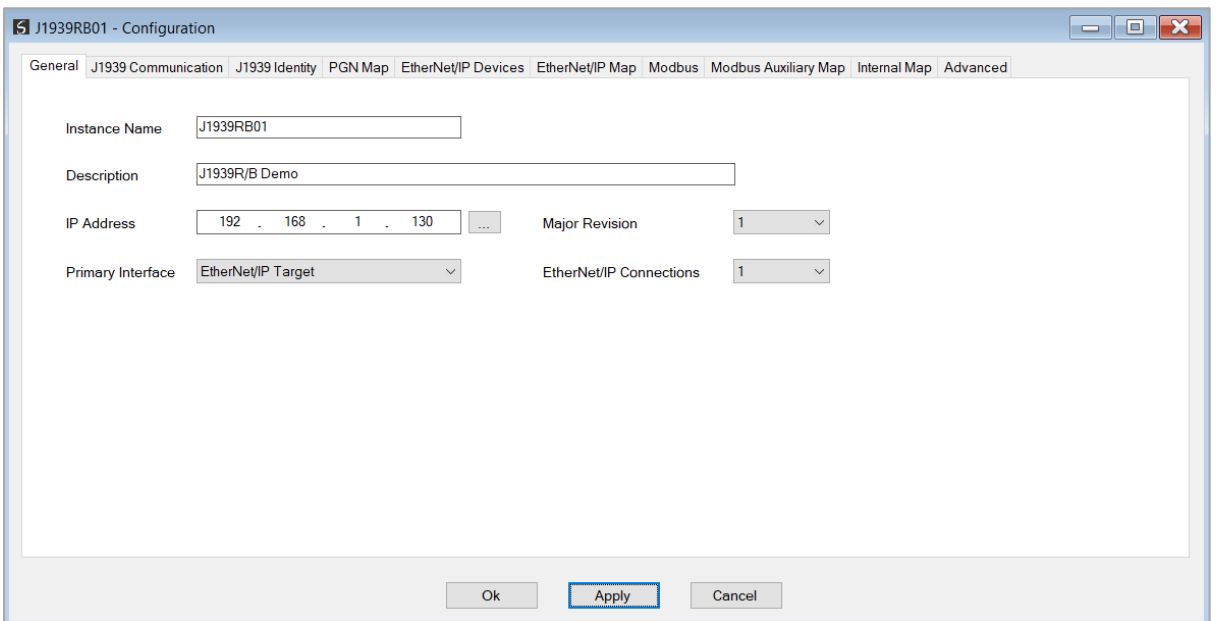

Figure 3.15 - General Configuration

The general configuration consists of the following parameters:

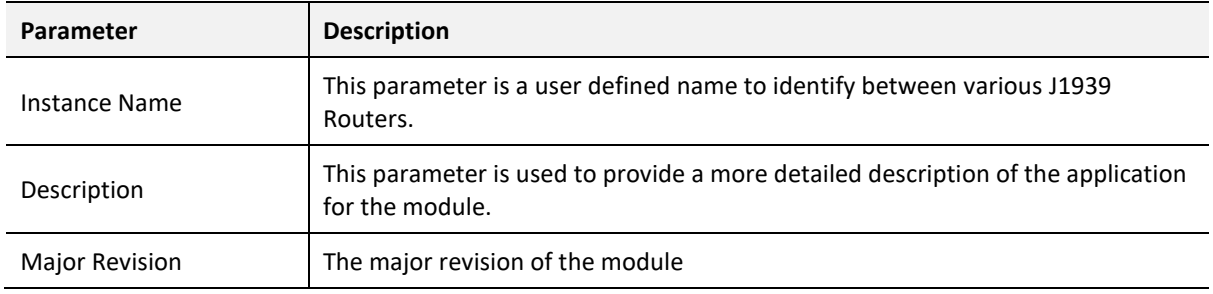

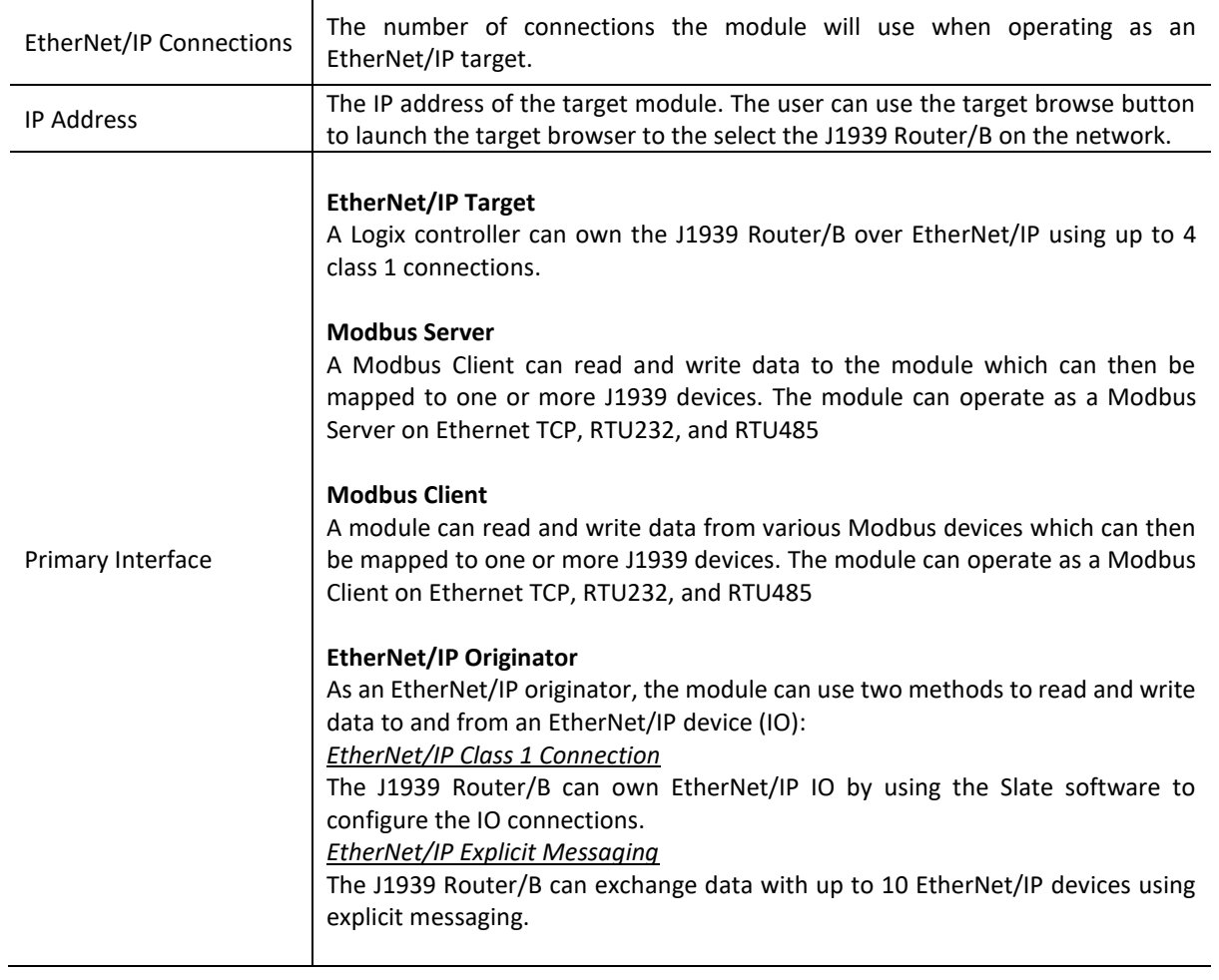

Table 3.1 - General configuration parameters

#### 3.5. J1939 CONFIGURATION

<span id="page-30-1"></span><span id="page-30-0"></span>The J1939 configuration is setup as explained below.

#### 3.5.1. COMMUNICATION

The J1939 Communication configuration window is opened by either double clicking on the module in the tree, or right-clicking the module and selecting *Configuration* and then selecting the *J1939 Communication* tab.

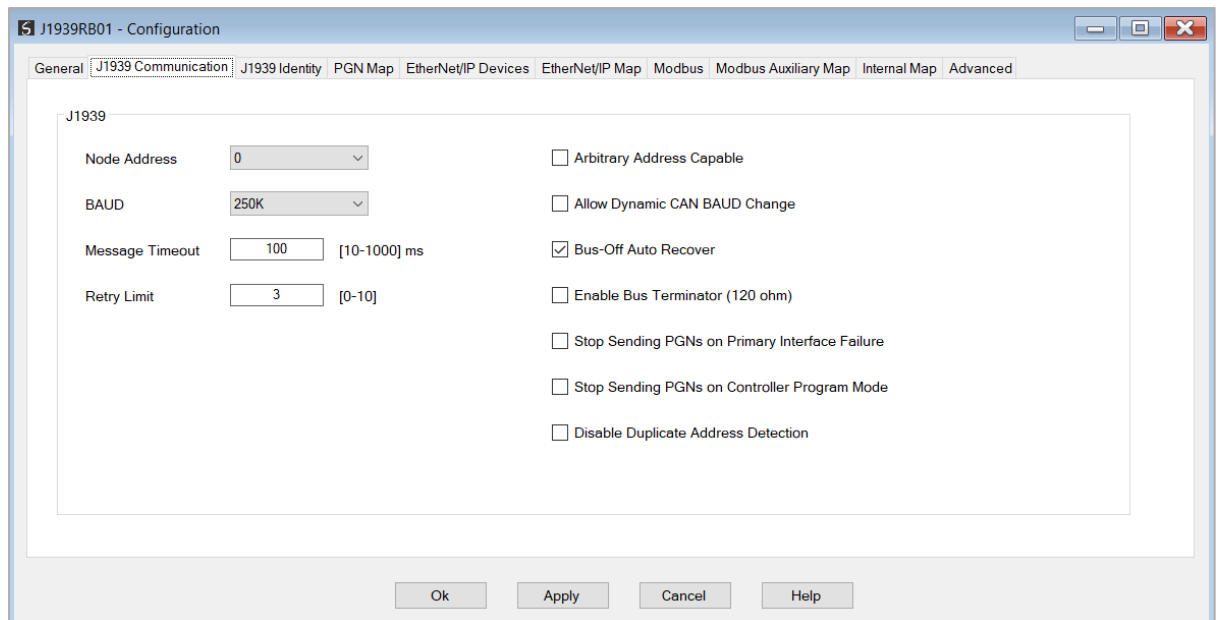

Figure 3.16 – J1939 Communication Configuration

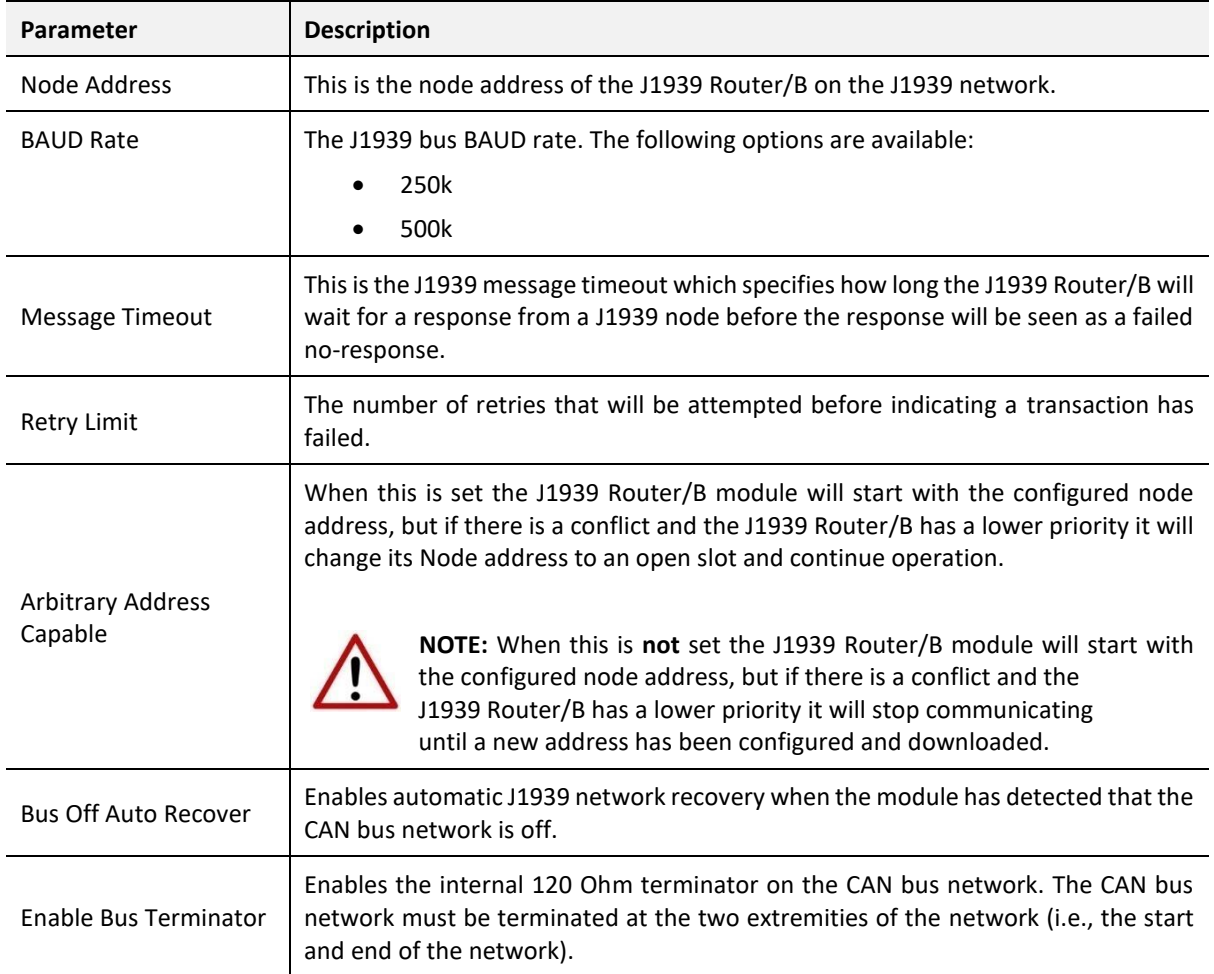

#### The **J1939 Communication** configuration consists of the following parameters:

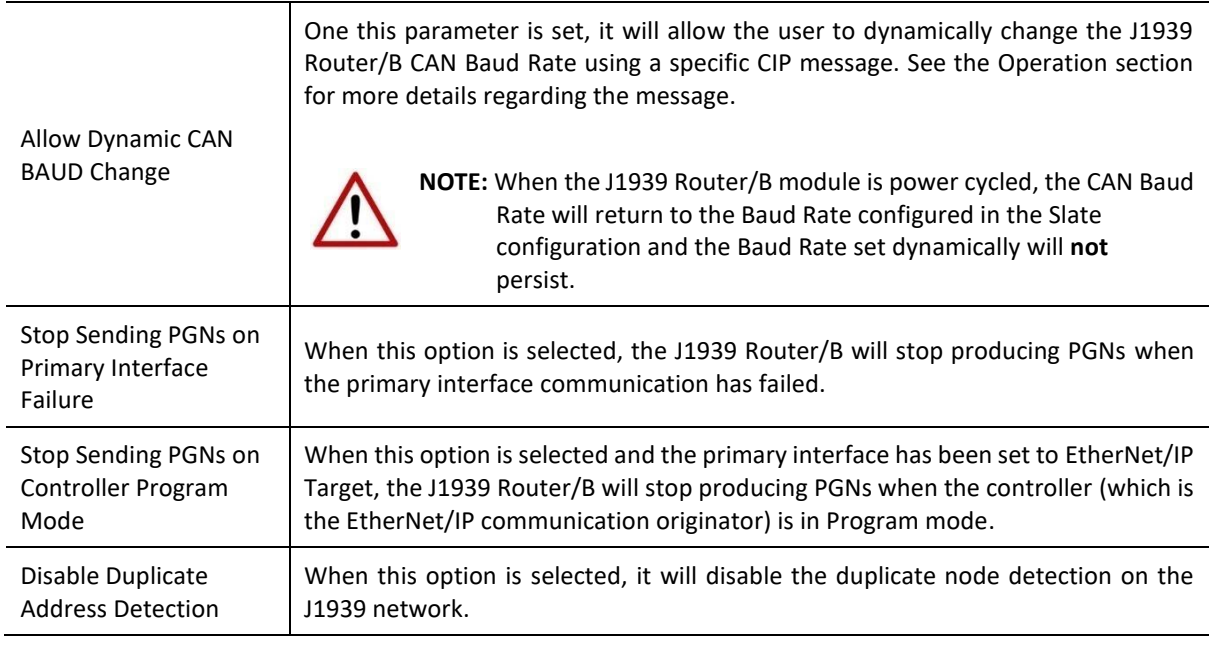

Table 3.2 - J1939 Communication configuration parameters

#### 3.5.2. IDENTITY

<span id="page-32-0"></span>The J1939 Identity configuration window is opened by either double clicking on the module in the tree, or right-clicking the module and selecting *Configuration* and then selecting the *J1939 Identity* tab.

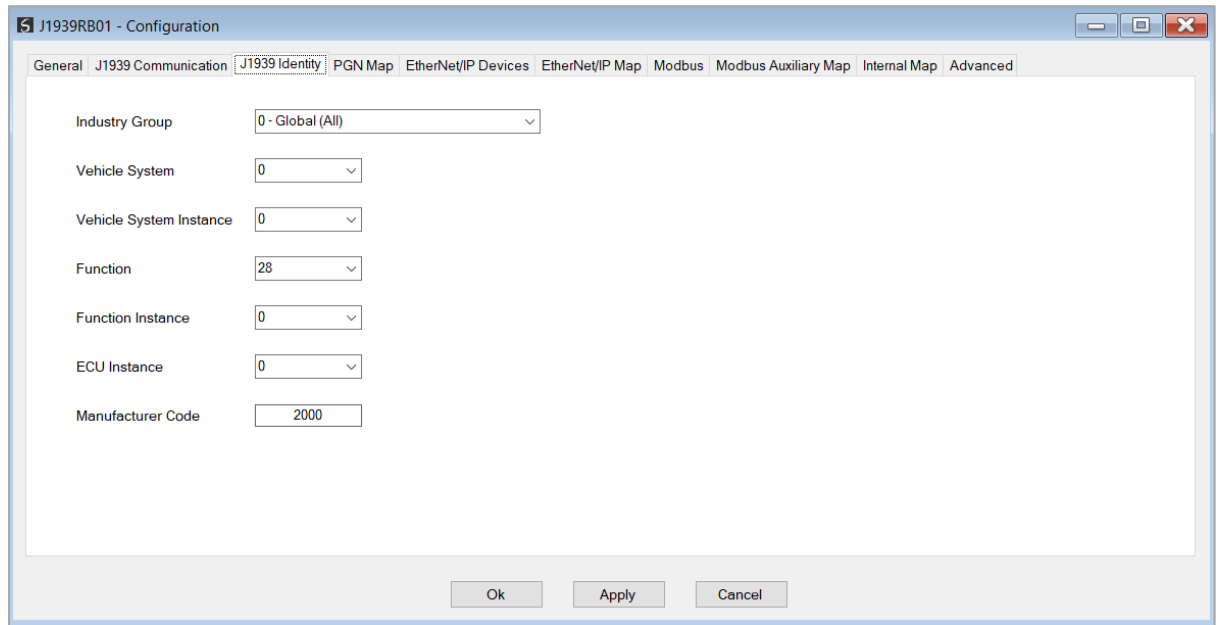

Figure 3.17 – J1939 Identity Configuration

The **J1939 Identity** configuration consists of the following parameters:

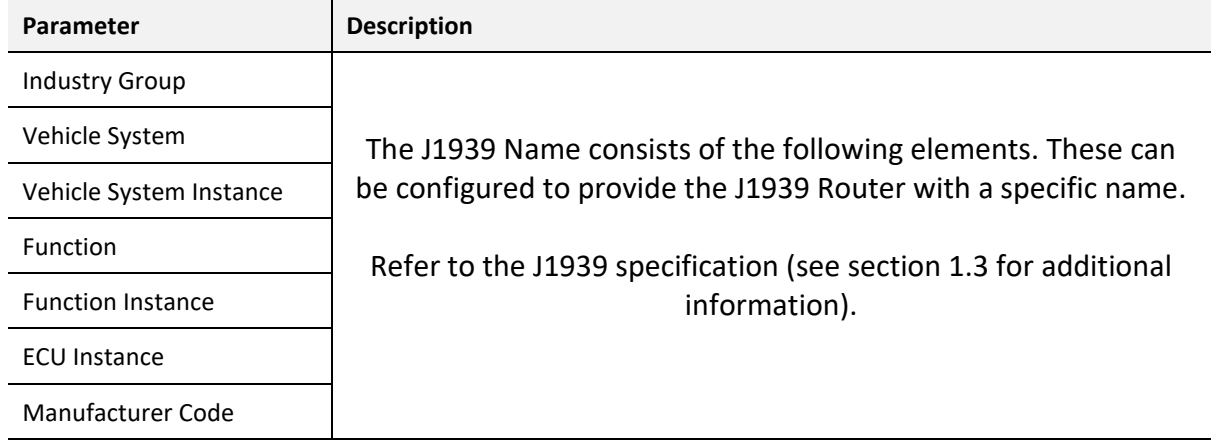

Table 3.3 – J1939 Identity parameters

#### 3.5.3. PGN MAP

<span id="page-33-0"></span>The J1939 PGN Map configuration window is opened by either double clicking on the module in the tree, or right-clicking the module and selecting *Configuration* and then selecting the *PGN Map* tab.

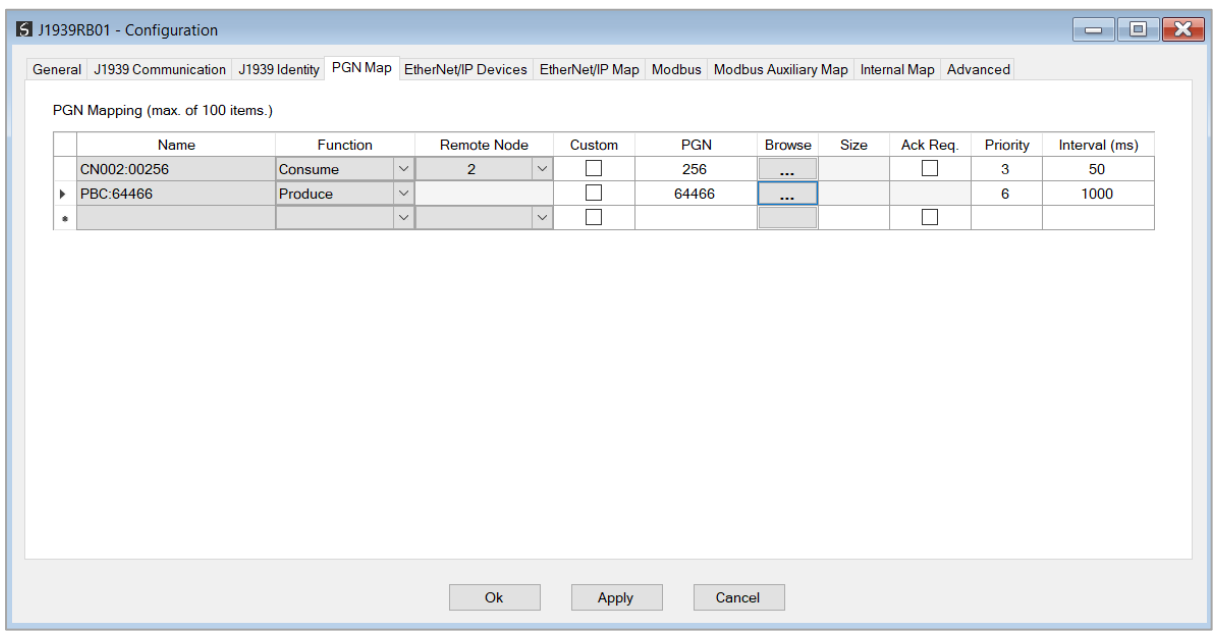

Figure 3.18 – PGN Map Configuration

#### The **PGN Map** configuration consists of the following parameters:

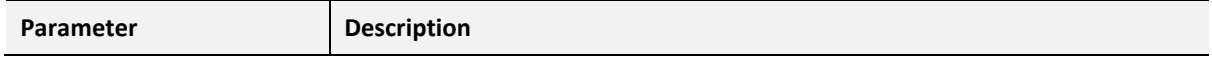

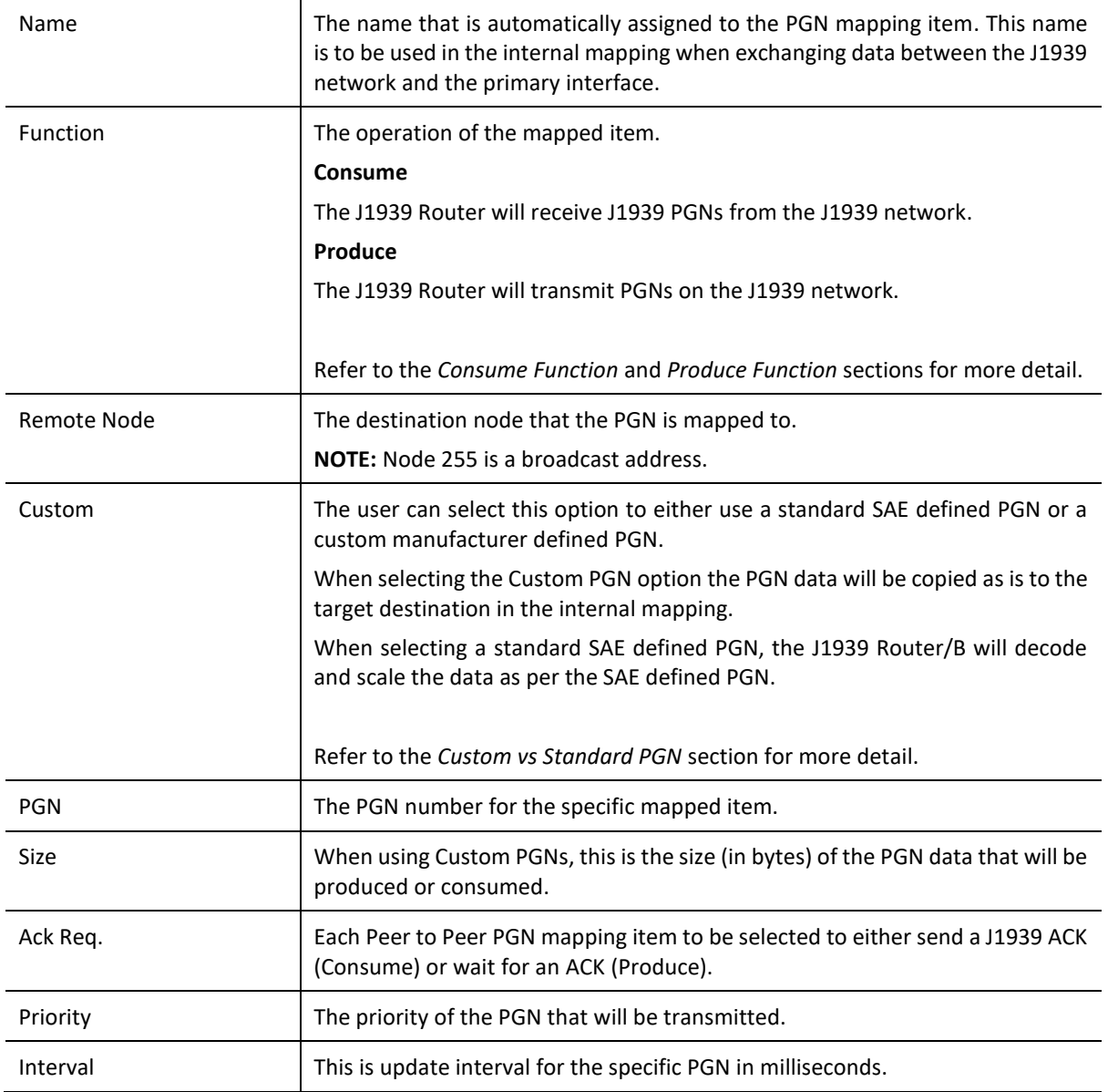

Table 3.4 – J1939 Identity parameters

3.5.3.1. CONSUME

<span id="page-34-0"></span>When the user has selected the Consume function for a mapped item the J1939 Router/B will receive the specific PGN and save the data to mapped in the internal mapping.

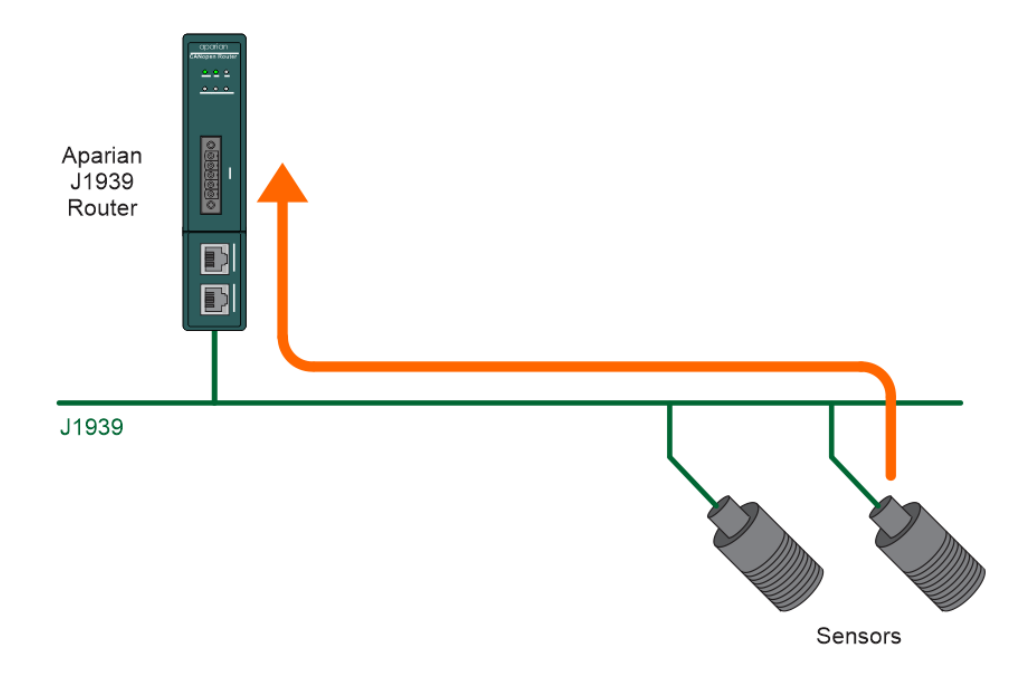

Figure 3.20 – Consume Function data flow

The J1939 Router/B will request the mapped PGN from the configured node address, if no PGN is received from the specified node within **three** update intervals.

> **NOTE:** PGNs are made up of various SPNs, but many devices only support certain SPNs which means only certain parts of the PGN returned is valid. The industry norm is to make the SPNs not supported all 1s (e.g. a byte SPN that is not supported will be returned as 0xFF).

> > 3.5.3.2. PRODUCE

<span id="page-35-0"></span>When the user has selected the Produced function for a mapped item, the J1939 Router/B will transmit the specific PGN on the J1939 network at the configured rate.
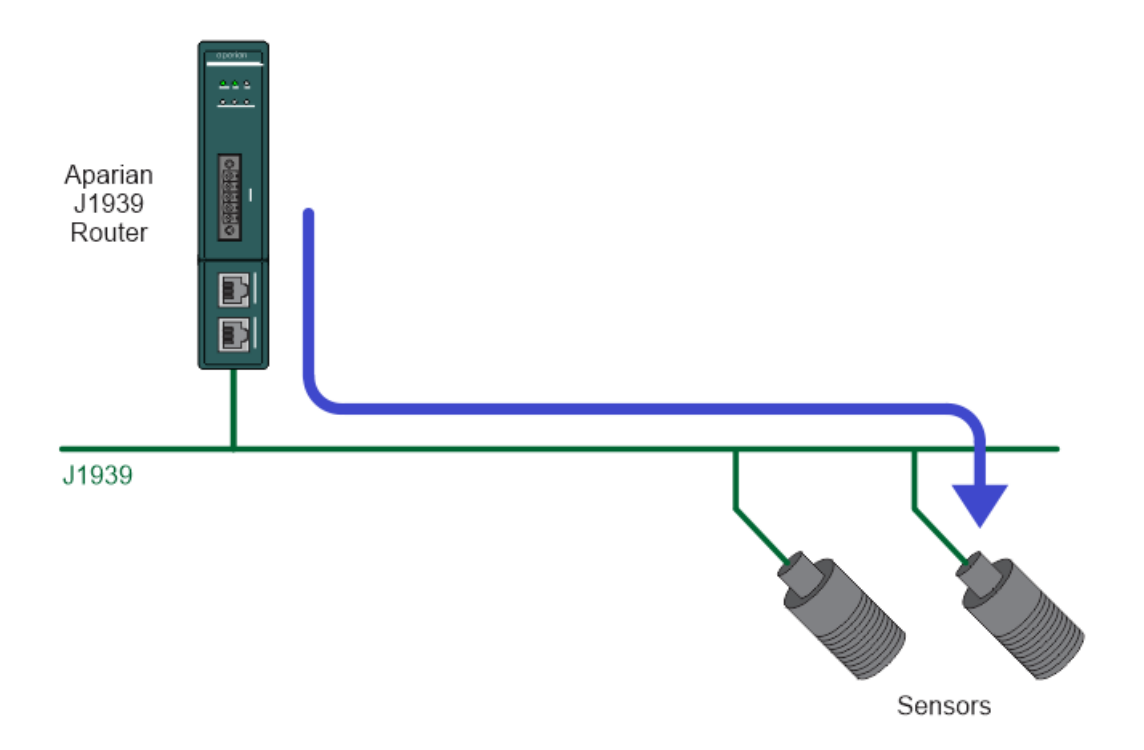

Figure 3.21 – Produce Function data flow

The mapped PGN will be transmitted on the J1939 network at the configured update interval.

3.5.3.3. INTERNAL DATA SPACE MAPPING

The data from the J1939 (produced or consumed) can be mapped to the Ethernet interface using the Internal Map. The Internal Map configuration window is opened by either double clicking on the module in the tree or right-clicking the module and selecting *Configuration* and selecting the *Internal Map* tab.

*A. IDS COPY – PGN CONSUME SOURCE*

When copying data from a consume PGN to the Ethernet interface, the source type needs to be *PGN*.

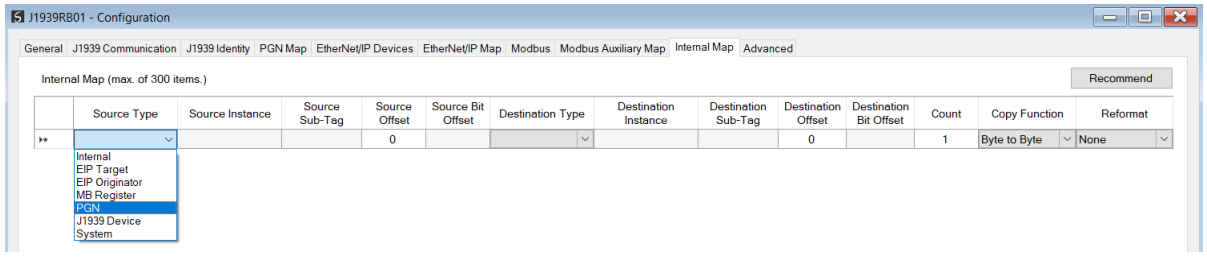

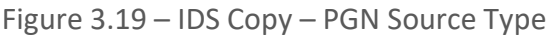

The source instance will be the PGN name in the PGN Map configuration. The Source Sub-Tag can either be the PGN data or the PGN status which indicates if the PGN mapping is ok and data is being consumed.

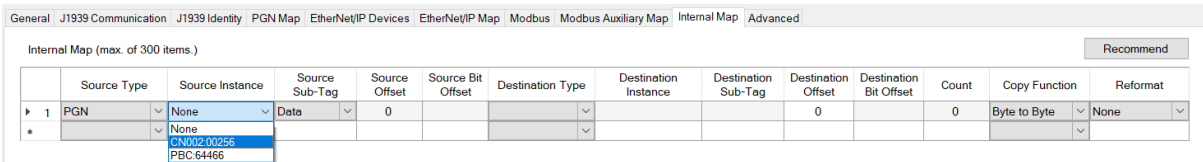

Figure 3.20 – IDS Copy – PGN Source Instance and Sub-Tag

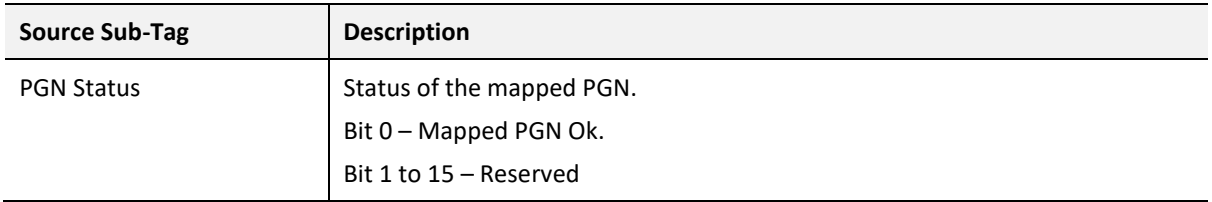

Table 3.4 – IDS Copy - PGN Status

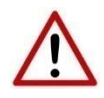

**NOTE:** PGN data being copied from non-custom PGNs will be in the decoded format. The format for each mapped PGN can be seen in the PGN details. This can be found by right-clicking on the module in Slate and selecting *Export PGN Details*.

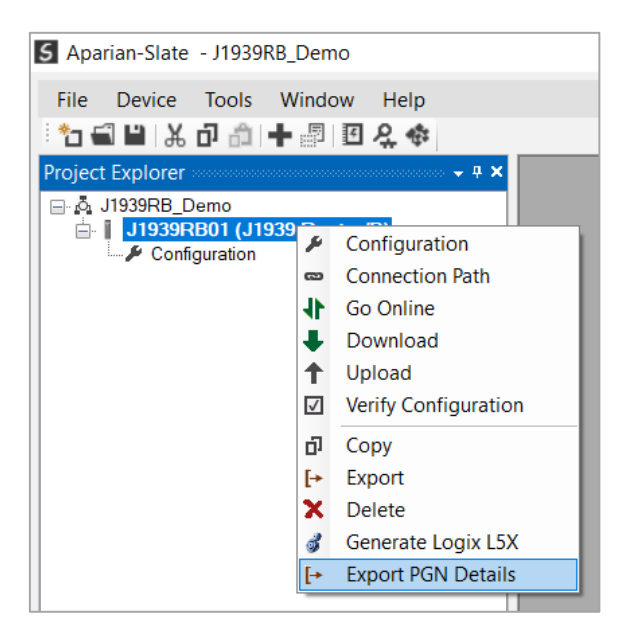

Figure 3.21 – Export PGN Details.

The Source Offset is the offset of the PGN data from where the data must be copied. The Count is the number of **bytes** that will be copied.

See the Internal Data Space Mapping section for more information regarding the operation.

*B. IDS COPY – PGN PRODUCE DESTINATION*

When copying data from the Ethernet interface to a produce PGN, the destination type needs to be PGN.

|           |                    | J1939RB01 - Configuration                                     |  |                 |                   |                                                                                                    |                             |                         |        |                                                                                                    |                               |                                     |                                         |                |                      |  | $\begin{array}{c c c c c} \hline \multicolumn{1}{c }{-1} & \multicolumn{1}{c }{-1} & \multicolumn{1}{c }{-1} & \multicolumn{1}{c }{-1} & \multicolumn{1}{c }{-1} & \multicolumn{1}{c }{-1} & \multicolumn{1}{c }{-1} & \multicolumn{1}{c }{-1} & \multicolumn{1}{c }{-1} & \multicolumn{1}{c }{-1} & \multicolumn{1}{c }{-1} & \multicolumn{1}{c }{-1} & \multicolumn{1}{c }{-1} & \multicolumn{1}{c }{-1} & \multicolumn{1$ |                      |
|-----------|--------------------|---------------------------------------------------------------|--|-----------------|-------------------|----------------------------------------------------------------------------------------------------|-----------------------------|-------------------------|--------|----------------------------------------------------------------------------------------------------|-------------------------------|-------------------------------------|-----------------------------------------|----------------|----------------------|--|----------------------------------------------------------------------------------------------------|----------------------|
|           |                    |                                                               |  |                 |                   |                                                                                                    |                             |                         |        | General J1939 Communication J1939 Identity PGN Map EtherNet/IP Devices EtherNet/IP Map Modbus Modbus Auxiliary Map Internal Map Advanced |                               |                                     |                                         |                |                      |  |                                                                                                    |                      |
|           |                    | Internal Map (max. of 300 items.)                             |  |                 |                   |                                                                                                    |                             |                         |        |                                                                                                    |                               |                                     |                                         |                |                      |  | Recommend                                                                                                    |                      |
|           |                    | Source Type                                                   |  | Source Instance | Source<br>Sub-Tag | Source<br><b>Offset</b>                                                                             | <b>Source Bit</b><br>Offset | <b>Destination Type</b> |        | <b>Destination</b><br>Instance                                                                                                    | <b>Destination</b><br>Sub-Tag | <b>Destination</b><br><b>Offset</b> | <b>Destination</b><br><b>Bit Offset</b> | Count          | <b>Copy Function</b> |  | Reformat                                                                                                    |                      |
|           |                    | PGN                                                           |  |                 | $\checkmark$      | $\mathbf{0}$                                                                                        |                             | <b>EIP Target</b>       |        | $\vee$ Connection 0<br>$\vee$                                                                                                    |                               | 0                                   |                                         | $\overline{2}$ | <b>Byte to Byte</b>  |  | $\vee$ None                                                                                                    | $\small\mathord\sim$ |
|           | $\triangleright$ 2 | <b>EIP Target</b>                                             |  |                 |                   | 0                                                                                                   |                             |                         | $\sim$ |                                                                                                    |                               | 0                                   |                                         |                | Byte to Byte         |  | $\vee$ None                                                                                                    | $\smallsmile$        |
| $\bullet$ |                    | $\vee$ Status<br>$\vee$ None<br>$\vee$ Connection 0<br>$\vee$ |  |                 |                   | Internal<br><b>EIP Target</b><br><b>EIP Originator</b><br><b>MB</b> Register<br>PGN<br>J1939 Device |                             |                         |        |                                                                                                    |                               |                                     |                                         | $\checkmark$   |                      |  |                                                                                                    |                      |

Figure 3.22 – IDS Copy – PGN Destination Type

The destination instance will be the PGN name in the PGN Map configuration. The Destination Offset is the offset of the PGN data to where the data must be copied. The Count is the number of **bytes** that will be copied.

See the Internal Data Space Mapping section for more information regarding the operation.

3.5.3.4. CUSTOM VERSUS STANDARD PGN

For each mapped item the user can select to either use a standard SAE defined PGN or a custom manufacturer defined PGN. When using a standard PGN the user can use the PGN browse button to select from the list of SAE defined PGNs as shown below.

|                       | S J1939RB01 - Configuration<br>General J1939 Communication J1939 Identity PGN Map EtherNet/IP Devices EtherNet/IP Map Modbus Modbus Auxiliary Map Internal Map Advanced |          |              |                    |                       |                     |                   |                         |                                       |                                                          |                                        |                                                   | $\Box$<br>$\qquad \qquad \qquad \Box$ | $\boldsymbol{\Sigma}$  |                            |          |
|-----------------------|----------------------------------------------------------------------------------------------------|----------|--------------|--------------------|-----------------------|---------------------|-------------------|-------------------------|---------------------------------------|----------------------------------------------------------|----------------------------------------|---------------------------------------------------|---------------------------------------|------------------------|----------------------------|----------|
|                       | PGN Mapping (max. of 100 items.)                                                                                                    |          |              |                    |                       |                     |                   |                         |                                       |                                                          |                                        |                                                   |                                       |                        |                            |          |
|                       | Name                                                                                                    | Function |              | <b>Remote Node</b> |                       | Custom              | <b>PGN</b>        |                         | <b>Browse</b>                         | <b>Size</b>                                              | Ack Req.                               | Priority                                          | Interval (ms)                         |                        |                            |          |
| $\blacktriangleright$ | CN000:64466                                                                                                    | Consume  | $\checkmark$ | $\mathbf{0}$       | $\checkmark$          |                     | 64466             |                         | $\cdots$                              |                                                          |                                        | 6                                                 | 1000                                  |                        |                            |          |
| $\bullet$             |                                                                                                    |          | $\checkmark$ |                    | $\checkmark$          |                     |                   |                         |                                       |                                                          | ┑                                      |                                                   |                                       |                        |                            |          |
|                       |                                                                                                    |          |              |                    | <b>5</b> PGN Selector |                     |                   |                         |                                       |                                                          |                                        |                                                   |                                       |                        | $\Box$                     | $\times$ |
|                       |                                                                                                    |          |              |                    | <b>PGN</b>            |                     | <b>Short Name</b> | B/C                     |                                       |                                                          | <b>Full Name</b>                       |                                                   |                                       | <b>SPN List</b>        |                            | $\hat{}$ |
|                       |                                                                                                    |          |              |                    | 61718                 |                     | WSP3              | $\checkmark$            |                                       |                                                          | <b>Well Stimulation Pump System 3</b>  |                                                   |                                       | 8648,8649,8651,8650    |                            |          |
|                       |                                                                                                    |          |              |                    | 61719                 |                     | DCDC1S2           | $\overline{\smile}$     | <b>DC/DC Converter 1 Status 2</b>     |                                                          |                                        | 8820,8821                                         |                                       |                        |                            |          |
|                       |                                                                                                    |          | 64459        |                    | <b>EEPCSI</b>         | $\checkmark$        |                   |                         |                                       | Engine Exhaust Particulate Control System Info 8887,8888 |                                        |                                                   |                                       |                        |                            |          |
|                       |                                                                                                    |          | 64460        |                    | <b>WSPH</b>           | $\checkmark$        |                   |                         | <b>Well Stimulation Pump Hours</b>    |                                                          |                                        | 8882,8883,8884,8885                               |                                       |                        |                            |          |
|                       |                                                                                                    |          |              |                    | 64461                 |                     | WSPT <sub>2</sub> | $\checkmark$            |                                       |                                                          |                                        | Well Stimulation Pump System Configuration        |                                       |                        | 8871,8872,8873,8874,8875,8 |          |
|                       |                                                                                                    |          |              |                    | 64463                 |                     | DCDC1LD           | $\overline{\smile}$     |                                       |                                                          | <b>DC/DC Converter 1 Lifetime Data</b> |                                                   |                                       | 8833, 8834, 8835, 8836 |                            |          |
|                       |                                                                                                    |          |              |                    | 64464                 |                     | DCDC1CFG1         | ▽                       |                                       |                                                          | DC/DC Converter 1 Configuration 1      |                                                   |                                       |                        | 8824.8825.8826.8827.8828.8 |          |
|                       |                                                                                                    |          |              |                    | 64465                 |                     | DCDC1SBL          | $\checkmark$            |                                       |                                                          | DC/DC Converter 1 SLI Battery Limits   |                                                   | 8817,8818,8819                        |                        |                            |          |
|                       |                                                                                                    |          |              |                    | 64466                 |                     | <b>POM</b>        | $\overline{\vee}$       |                                       | Pump Oil Message                                         |                                        |                                                   |                                       | 8660,8661,8662,8663    |                            |          |
|                       |                                                                                                    |          |              |                    | 64468                 |                     | <b>WSPC</b>       | $\overline{\smile}$     |                                       |                                                          |                                        | <b>Well Stimulation Pump System Configuration</b> |                                       | 8652.8653.8654.8655    |                            |          |
|                       |                                                                                                    |          |              |                    | 64469                 |                     | ACOCF2            | $\checkmark$            |                                       |                                                          | Aftercooler and Oil Cooler Fluids 2    |                                                   |                                       | 8635,8636,8637,8638    |                            |          |
|                       |                                                                                                    |          |              |                    | 64470                 |                     | <b>EEC21</b>      | $\checkmark$            |                                       |                                                          | Electronic Engine Controller 21        |                                                   | 8619.8620                             |                        |                            |          |
|                       |                                                                                                    |          | 64472        |                    | DCDC1T                | $\checkmark$        |                   |                         | <b>DC/DC Converter 1 Temperatures</b> |                                                          |                                        | 8592.8593,8594,8822,8823                          |                                       |                        |                            |          |
|                       |                                                                                                    |          | 64473        |                    | <b>DCDC1LL</b>        | $\overline{\smile}$ |                   |                         | DC/DC Converter 1 Low Side Limits     |                                                          | 8566,8567,8568                         |                                                   |                                       |                        |                            |          |
|                       |                                                                                                    |          |              |                    | 64474                 |                     | DCDC1HL           | $\overline{\checkmark}$ |                                       |                                                          | DC/DC Converter 1 High Side Limits     |                                                   | 8563,8564,8565                        |                        |                            |          |
|                       |                                                                                                    |          |              |                    | 64476                 |                     | DC <sub>4</sub>   | $\checkmark$            | Door Control 4                        |                                                          |                                        |                                                   |                                       |                        | 8525,8526,8527,8528,8529,8 |          |
|                       |                                                                                                    |          |              |                    |                       |                     |                   | <b>Ok</b>               |                                       | Cancel                                                   |                                        |                                                   |                                       |                        |                            |          |

Figure 3.22 – PGN selection list

The PGN data will automatically be reformatted and scaled as per the SAE PGN standards and definitions when selecting a standard SAE defined PGN.

A Logix L5X file can be generated from Slate when the J1939 Router/B is operating as a EtherNet/IP Target. This will contain the mapping routines as well as the UDTs for the specific reformatted SAE PGNs in the PGN Map configuration.

See the *Generating Logix L5X* section for more information regarding this feature.

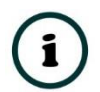

**NOTE:** When using Standard SAE defined PGNs it is strongly recommended that the automatic UDT and Tag generation function is used to ensure the correct data structure mapping.

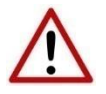

**NOTE:** Using an incorrectly formed UDT for J1939 data exchange can cause unexpected and dangerous results.

When selecting a custom PGN the Logix Data Type used is a SINT array. The user will need to extract, scale, and reformat the required data in the Logix environment as required.

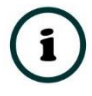

**NOTE:** The L5X generation will also create the Tag (of data type SINT array) for custom PGNs.

# 3.6. PRIMARY INTERFACE

The J1939 Router/B module supports four different modes for the Primary Interface.

3.6.1. ETHERNET/IP TARGET

A controller (e.g. Logix controller) can own the J1939 Router/B over EtherNet/IP using up to 4 Class 1 EtherNet/IP connections when the Primary Interface is set to EtherNet/IP target. This will allow the J1939 Router/B to exchange data with the controller using the input and output assembly of the Class 1 EtherNet/IP connections. Data from J1939 devices, in the form of PGNs, can be mapped to the Logix controller over EtherNet/IP.

The user will need to add the J1939 Router/B to the Logix IO tree under a EtherNet/IP bridge (e.g. 1756-EN2TR) or Ethernet Logix controller (e.g. 1756-L85E).

3.6.1.1. STUDIO / LOGIX 5000 CONFIGURATION

*A. ADD MODULE TO ETHERNET/IP I/O CONFIGURATION*

The J1939 Router/B can be easily integrated with Allen-Bradley Logix family of controllers. Integration with the Logix family in Studio5000 makes use of the EDS Add-On-Profile (AOP).

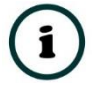

**NOTE:** Logix version 21 and newer supports EDS AOPs.

Before the module can be added to the tree the module's EDS file must be registered.

Using RSLinx, the EDS file can be uploaded from the device after which the *EDS Hardware Installation* tool will be invoked to complete the registration.

| RSLinx Classic Lite - RSWho - 1                                                            |                                     |
|--------------------------------------------------------------------------------------------|-------------------------------------|
| View Communications Station DDE/OPC Security Window<br>File                                | Help                                |
| $S \vert \bar{v}$<br>몲                                                                     |                                     |
| $\frac{3}{22}$ RSWho - 1                                                                   |                                     |
| $\overline{\mathbf{v}}$ Autobrowse<br>Refresh<br>$\mathbb{R}^n$ of $\overline{\mathbb{H}}$ | Browsing - node 192.168.1.147 found |
| ■ 192.168.1.106, 1788-EN2FFR, 1788-EN2FFR/B                                                |                                     |
| 192.168.1.112, PowerFlex 755, PowerFlex 755                                                |                                     |
| 由 -- 192.168.1.113, 1794-AENT FLEX I/O Ethernet Adapter, 1794-AENT/B                       |                                     |
| 192.168.1.126, Micro820, 2080-LC20-20AWB                                                   |                                     |
| 192.168.1.130, J1939 Router/B, J1939 Router/R                                              |                                     |
| 2 192.168.1.143, Unrecognized Device, J                                                    | Remove                              |
| 192.168.1.144, Unrecognized Device, H                                                      | <b>Driver Diagnostics</b>           |
| 32.168.1.145, Unrecognized Device, D                                                       |                                     |
| 192.168.1.146, CANopen Router/B, CA                                                        | <b>Configure Driver</b>             |
| 192.168.1.147, DeviceNet Router/B, De                                                      | Upload EDS file from device         |
|                                                                                            |                                     |
|                                                                                            | Security                            |
| 192.168.1.15, PLX51-PBM, PLX51-PBM                                                         | <b>Device Properties</b>            |
| "X 192.168.1.150, PLX51-PBM, PLX51-PBM                                                     | <b>Module Statistics</b>            |
|                                                                                            | <b>Module Configuration</b>         |

Figure 3.23 – EDS file upload from J1939 Router/B

Alternatively, the EDS file can be downloaded from the product web page at [www.aparian.com](http://www.aparian.com/) and registered manually using the *EDS Hardware Installation Tool* shortcut under the *Tools* menu in Studio 5000.

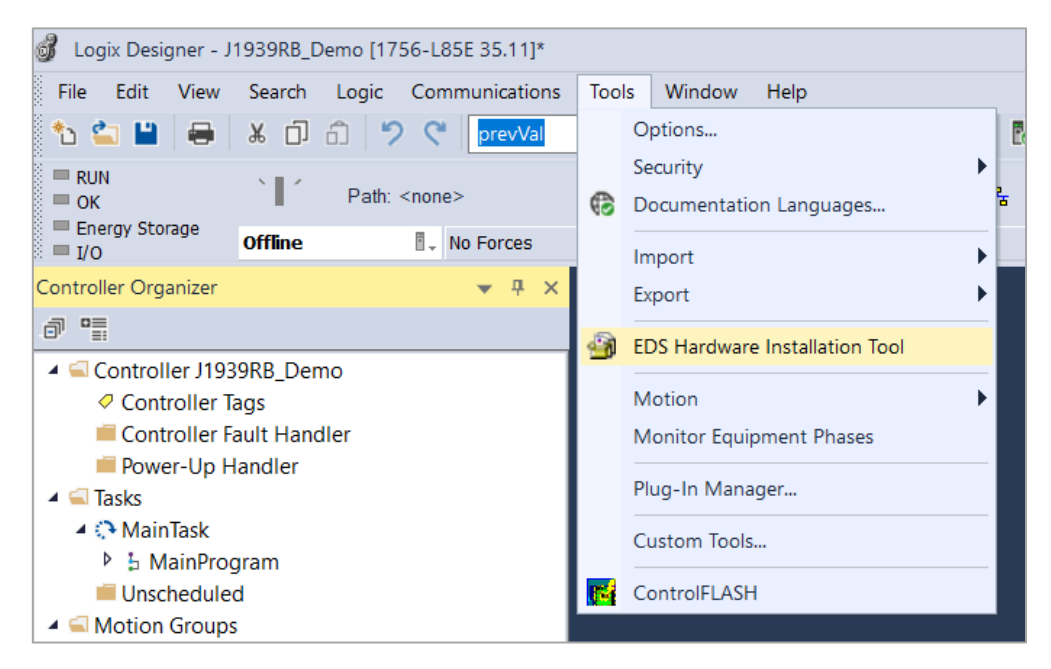

Figure 3.24 - EDS Hardware Installation Utility

After the EDS file has been registered, the module can be added to the Logix IO tree in Studio 5000. Under a suitable Ethernet bridge module in the tree, select the Ethernet network, rightclick and select the *New Module* option.

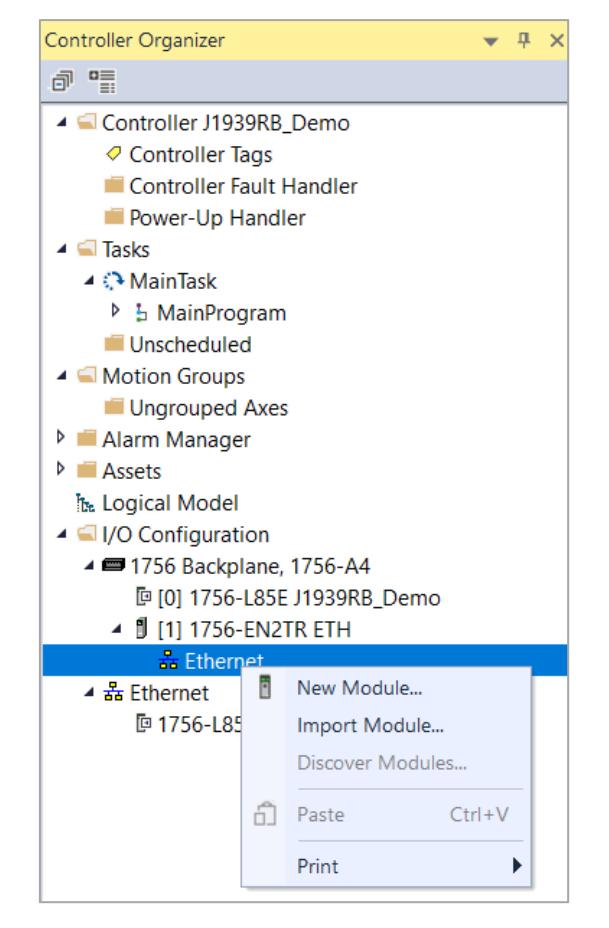

Figure 3.25 – Adding a module

The module selection dialog will open. To find the module more easily, use the Vendor filter to select only the Aparian modules as shown in the figure below.

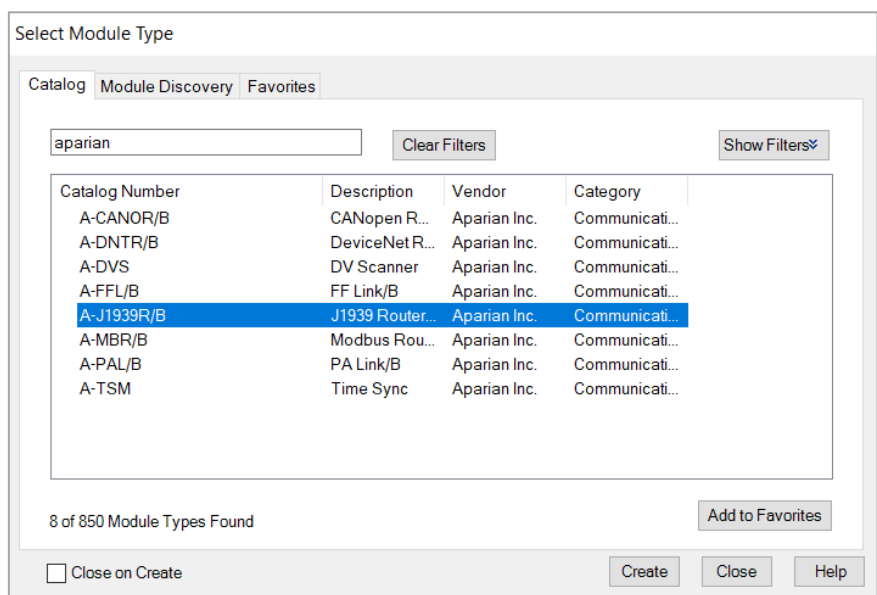

Figure 3.26 – Selecting the module

Locate and select the J1939 Router/B module and select the *Create* option. The module configuration dialog will open, where the user must specify the Name and IP address as a minimum to complete the instantiation.

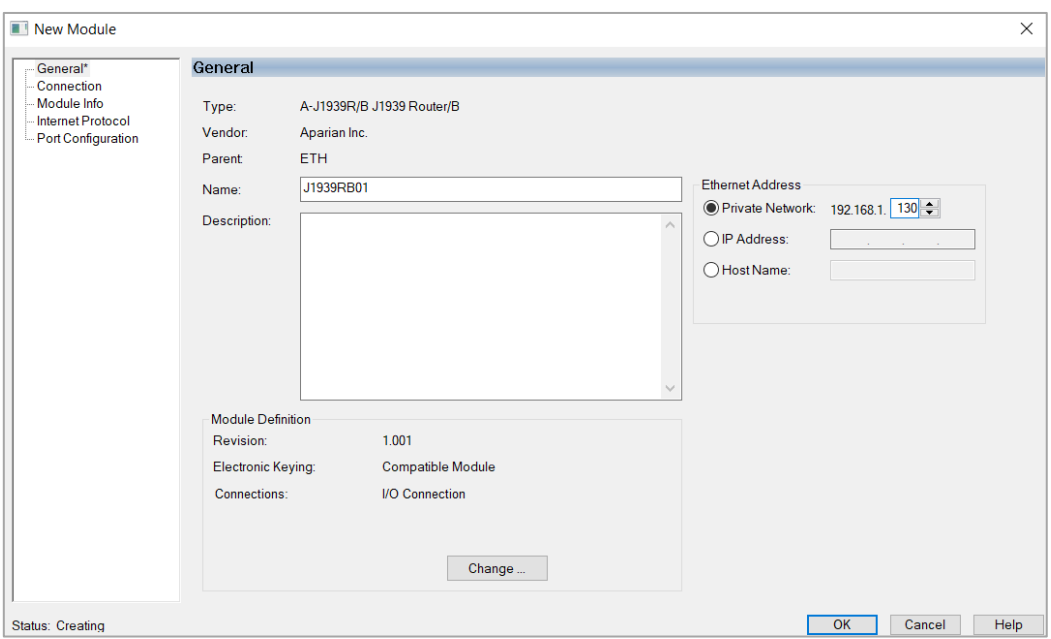

Figure 3.27 – Module instantiation

The J1939 Router/B supports up to 4 class 1 EtherNet/IP connections. The user will need to **ensure that the number of connections configured in the General tab of the module configuration (Slate) matches the selected connection count in Logix (Studio 5000)**.

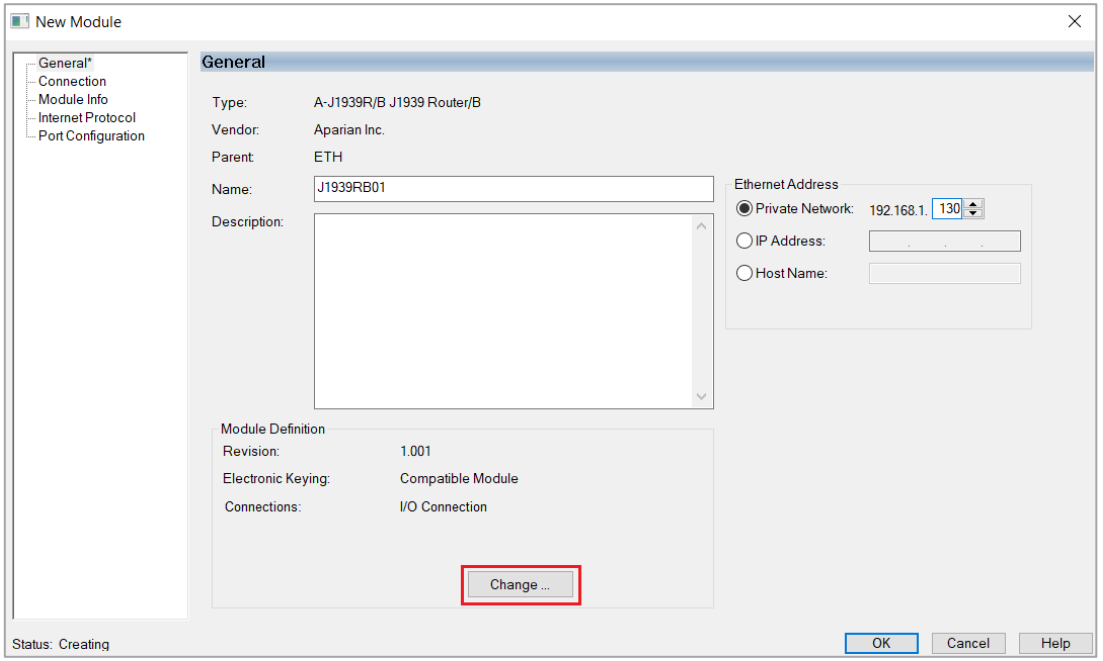

Figure 3.28 – Change number of IO Connections

Next the user will need to select the number of connections required.

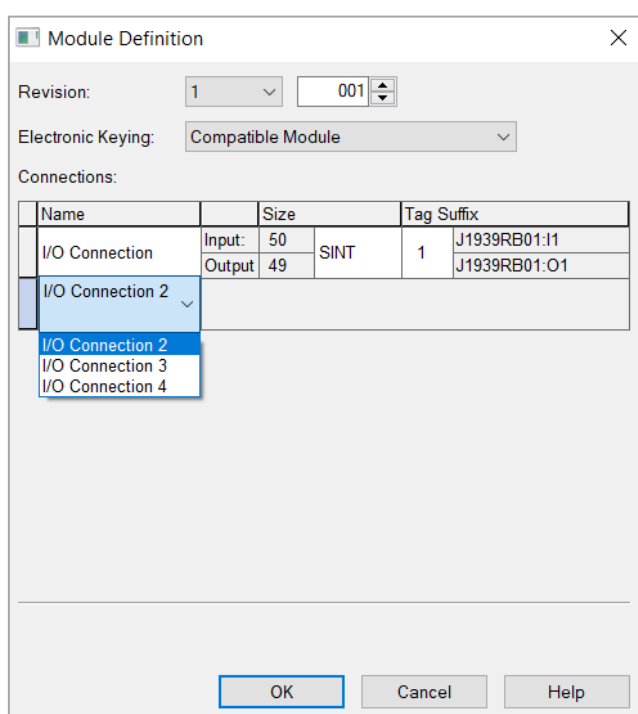

Figure 3.29 – Selection of IO Connections

Now the J1939 Router/B module will be in the Logix IO tree.

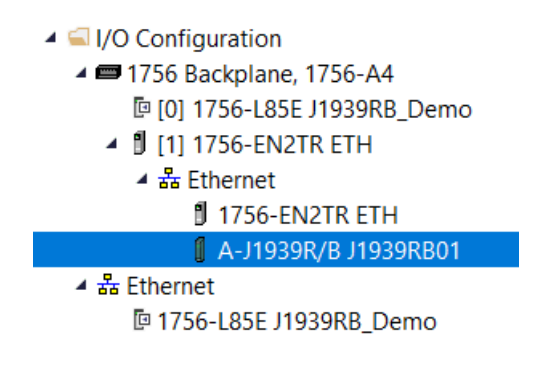

Figure 3.30 – Logix IO tree

The Module Defined Data Types will automatically be created during the instantiation process. These module defined tags will need to be copied to and from meaningful structures.

#### *B. LOGIX MAPPING*

Slate will generate the required UDTs and Routines (based on the Internal Map) to map the required J1939 produce and consume PGNs. The user will need to select the *Recommend* button in the Internal Mapping to auto populate the Internal Mapping which can then be used to generate the L5X file for Logix mapping, routines, and UDTs

| 1939RB01 - Configuration                                                                                                    |                 |                   |                         |                      |                         |                         |                               |                                     |                                  |       |                         | 10<br>$\equiv$ |
|----------------------------------------------------------------------------------------------------|-----------------|-------------------|-------------------------|----------------------|-------------------------|-------------------------|-------------------------------|-------------------------------------|----------------------------------|-------|-------------------------|----------------|
| General J1939 Communication J1939 Identity PGN Map EtherNet/IP Devices EtherNet/IP Map Modbus Modbus Auxiliary Map Internal Map Advanced |                 |                   |                         |                      |                         |                         |                               |                                     |                                  |       |                         |                |
| Internal Map (max. of 300 items.)                                                                                                    |                 |                   |                         |                      |                         |                         |                               |                                     |                                  |       |                         | Recommend      |
| <b>Source Type</b>                                                                                                    | Source Instance | Source<br>Sub-Tag | Source<br><b>Offset</b> | Source Bit<br>Offset | <b>Destination Type</b> | Destination<br>Instance | <b>Destination</b><br>Sub-Tag | <b>Destination</b><br><b>Offset</b> | Destination<br><b>Bit Offset</b> | Count | Copy<br><b>Function</b> | Reformat       |
| $\checkmark$                                                                                                    |                 |                   | 0                       |                      | $\vee$                  |                         |                               | $\bf{0}$                            |                                  |       | Byte to $\vee$ None     | $\vee$         |
|                                                                                                    |                 |                   |                         |                      |                         |                         |                               |                                     |                                  |       |                         |                |

Figure 3.31 – Internal Mapping Recommend

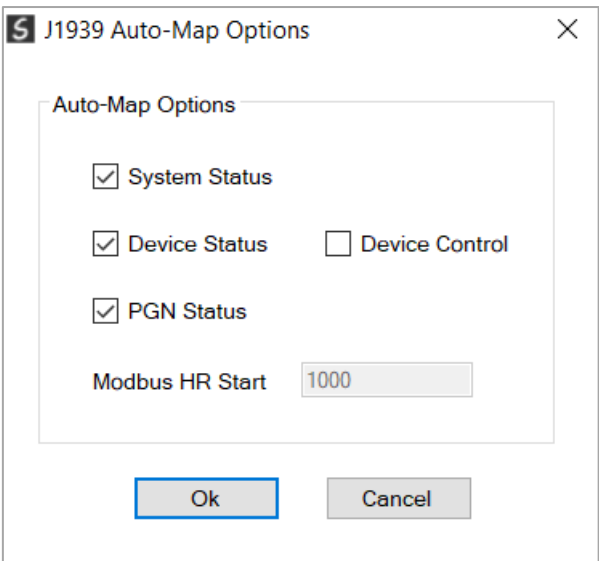

Figure 3.32 – Auto-Map Options popup

|                |                                   |              |                                 |        |                   |              |                         |                                    |                         |        | General J1939 Communication   J1939 Identity   PGN Map   EtherNet/IP Devices   EtherNet/IP Map   Modbus   Modbus Auxiliary Map   Internal Map   Advanced |              |                               |                                     |                                         |                 |                                 |              |             |              |
|----------------|-----------------------------------|--------------|---------------------------------|--------|-------------------|--------------|-------------------------|------------------------------------|-------------------------|--------|----------------------------------------------------------------------------------------------------|--------------|-------------------------------|-------------------------------------|-----------------------------------------|-----------------|---------------------------------|--------------|-------------|--------------|
|                | Internal Map (max. of 300 items.) |              |                                 |        |                   |              |                         |                                    |                         |        |                                                                                                    |              |                               |                                     |                                         |                 |                                 |              | Recommend   |              |
|                | <b>Source Type</b>                |              | Source Instance                 |        | Source<br>Sub-Tag |              | Source<br><b>Offset</b> | <b>Source Bit</b><br><b>Offset</b> | <b>Destination Type</b> |        | <b>Destination</b><br>Instance                                                                                                    |              | <b>Destination</b><br>Sub-Tag | <b>Destination</b><br><b>Offset</b> | <b>Destination</b><br><b>Bit Offset</b> | Count           | Copy<br>Function                |              | Reformat    |              |
|                | System                            | $\vee$       |                                 |        | <b>Status</b>     | $\vee$       | $\bf{0}$                |                                    | <b>EIP Target</b>       |        | $\sim$ Connection 0                                                                                                    | $\vert \vee$ |                               | $\mathbf{0}$                        |                                         | 60              | Byte to $\vert \vee \vert$ None |              |             | $\vee$       |
| $\overline{2}$ | <b>EIP Target</b>                 |              | $\vert \vee \vert$ Connection 0 | $\vee$ |                   |              | $\mathbf 0$             |                                    | <b>PGN</b>              |        | $\vee$ PBC:64664                                                                                                    |              | $\vee$ Data<br>$\vee$         | $\mathbf{0}$                        |                                         | 16 <sup>°</sup> | Byte to $\vert \vee \vert$ None |              |             | $\checkmark$ |
| 3              | J1939 Device                      |              | $\vee$ Node 6                   |        | $\vee$ Status     | $\checkmark$ | $\mathbf{0}$            |                                    | <b>EIP Target</b>       |        | $\vee$ Connection 0                                                                                                    | $\checkmark$ |                               | 60                                  |                                         | 20              | Byte to $\vee$ None             |              |             | $\checkmark$ |
|                | PGN                               |              | $\vee$ CN006:64466              |        | $\vee$ Data       | $\vee$       | $\bf{0}$                |                                    | <b>EIP Target</b>       |        | $\vee$ Connection 0                                                                                                    | $\vee$       |                               | 80                                  |                                         | 16              | Byte to $\vee$ None             |              |             | $\checkmark$ |
| 5              | PGN                               |              | $\vee$ CN006:64466              | $\vee$ | Status            | $\sim$       | $\mathbf{0}$            |                                    | <b>EIP Target</b>       |        | $\vee$ Connection 0                                                                                                    | $\vee$       |                               | 96                                  |                                         | $\overline{2}$  | Byte to                         |              | $\vee$ None | $\vee$       |
| $\bullet$      |                                   | $\checkmark$ |                                 |        |                   |              |                         |                                    |                         | $\vee$ |                                                                                                    |              |                               |                                     |                                         |                 |                                 | $\checkmark$ |             |              |

Figure 3.33 – Internal Mapping Auto Populated

The user can then generate the required Logix and UDTs by right-clicking on the module in Slate and selecting the *Generate Logix L5X* option.

| 5 Aparian-Slate - J1939RB_Demo*                          |           |                                           |
|----------------------------------------------------------|-----------|-------------------------------------------|
| File Device Tools Window                                 |           | Help                                      |
| <b>Project Explorer</b>                                  |           | $\sim$ $\sim$ $\sim$ $\sim$ $\sim$ $\sim$ |
| ⊟ © J1939RB_Demo<br><b>EN J1939RB01 (J1939 Router/R)</b> |           |                                           |
| $\Box$ Configuration                                     | ۶         | Configuration                             |
|                                                          | ඏ         | <b>Connection Path</b>                    |
|                                                          |           | <b>↓</b> Go Online                        |
|                                                          |           | Download                                  |
|                                                          | $\bullet$ | Upload                                    |
|                                                          | $\sqrt{}$ | <b>Verify Configuration</b>               |
|                                                          | ō         | Copy                                      |
|                                                          | [→        | Export                                    |
|                                                          | x.        | <b>Delete</b>                             |
|                                                          | st.       | Generate Logix L5X                        |
|                                                          | [→        | <b>Export PGN Details</b>                 |
|                                                          |           |                                           |

Figure 3.34 – Selecting Generate Logix L5X

The user will then be prompted to select a suitable file name and path for the L5X file.

| 5 Select a Logix XML Import/Export File         |                                      |                                   |                               |      |      |                   |                            |        | $\times$     |
|-------------------------------------------------|--------------------------------------|-----------------------------------|-------------------------------|------|------|-------------------|----------------------------|--------|--------------|
| $\leftarrow$<br>$\rightarrow$ $\vee$ $\uparrow$ |                                      | > This PC > Documents > Aparian > |                               |      |      | Ü<br>$\checkmark$ | $\alpha$<br>Search Aparian |        |              |
| Organize $\sim$                                 | New folder                           |                                   |                               |      |      |                   |                            | 第三 ▼   | Q            |
| 3D Objects                                      | $\widehat{\phantom{a}}$              | Name                              | $\checkmark$<br>Date modified | Type | Size |                   |                            |        | $\hat{}$     |
| Desktop                                         |                                      |                                   |                               |      |      |                   |                            |        |              |
| Documents                                       |                                      |                                   |                               |      |      |                   |                            |        |              |
| Downloads                                       |                                      |                                   |                               |      |      |                   |                            |        |              |
| $M$ usic                                        |                                      |                                   |                               |      |      |                   |                            |        |              |
| Pictures                                        |                                      |                                   |                               |      |      |                   |                            |        |              |
| Videos                                          |                                      |                                   |                               |      |      |                   |                            |        |              |
| $\frac{11}{2}$ OS (C:)                          |                                      |                                   |                               |      |      |                   |                            |        |              |
| Network                                         |                                      |                                   |                               |      |      |                   |                            |        |              |
|                                                 | $\checkmark$                         |                                   |                               |      |      |                   |                            |        |              |
|                                                 | File name:   J1939RB01.L5X           |                                   |                               |      |      |                   |                            |        | $\checkmark$ |
|                                                 | Save as type: Logix XML File (*.L5X) |                                   |                               |      |      |                   |                            |        | $\checkmark$ |
|                                                 |                                      |                                   |                               |      |      |                   |                            |        |              |
| $\land$ Hide Folders                            |                                      |                                   |                               |      |      |                   | Save                       | Cancel |              |

Figure 3.35 – Selecting the Logix L5X file name

This L5X file can now be imported into the Studio 5000 project by right-clicking on a suitable *Program* and selecting *Add*, and then *Import Routine*.

| Controller Organizer                                                                                                    |              |                                                                             | 具<br>$\times$ |                                                                          |   |                                                  |          |
|----------------------------------------------------------------------------------------------------|--------------|-----------------------------------------------------------------------------|---------------|--------------------------------------------------------------------------|---|--------------------------------------------------|----------|
| 僵<br>『                                                                                                    |              |                                                                             |               |                                                                          |   |                                                  |          |
| ▲ Controller J1939RB_Demo<br><b>⊘</b> Controller Tags<br>Controller Fault Handler<br>Power-Up Handler<br>$\blacktriangle$ $\blacksquare$ Tasks<br>⊿ ी MainTask                                           |              |                                                                             |               |                                                                          |   |                                                  |          |
| ▲ B MainProgram<br>$\sigma$ Parame                                                                                                    |              | Add                                                                         |               | ٠                                                                        | 匭 | New Routine                                      |          |
| 脑 MainRd<br>Unscheduled<br>▲ I Motion Groups<br>Ungrouped A:<br>Alarm Manager<br>D.<br>D<br><b>Assets</b><br><b>It.</b> Logical Model<br>▲ I/O Configuration<br>▲ 1756 Backplar<br><b>[</b> □ [0] 1756-L | Ж<br>ó<br>61 | Cut<br>Copy<br>Paste<br>Delete<br>Verify<br>Cross Reference<br>Browse Logic |               | $Ctrl+X$<br>$Ctrl + C$<br>$Ctrl + V$<br>Delete<br>$Ctrl + F$<br>$Ctrl+L$ | ♡ | New Local Tag<br>New Parameter<br>Import Routine | $Ctrl+W$ |
| ▲ <i>1</i> [1] 1756-E<br>$\triangle$ $\frac{1}{56}$ Etherne<br>175<br>$A-J1$<br>▲ 适 Ethernet<br><b>■ 1756-L85E</b>                                                                                       |              | Find in Logical Organizer<br><b>Online Edits</b><br>Print<br>Export Program |               | ▶                                                                        |   |                                                  |          |
|                                                                                                    |              | <b>Properties</b>                                                           | Alt+Enter     |                                                                          |   |                                                  |          |

Figure 3.36 – Importing the L5X file into Studio 5000

In the file open dialog select the previously created L5X file and accept the import by pressing *Ok*.

The import will create the following:

- Mapping Routine
- Multiple UDT (User-Defined Data Types)
- Multiple Controller Tags

Since the imported mapping routine is not a Main Routine, it will need to be called from the current Main Routine.

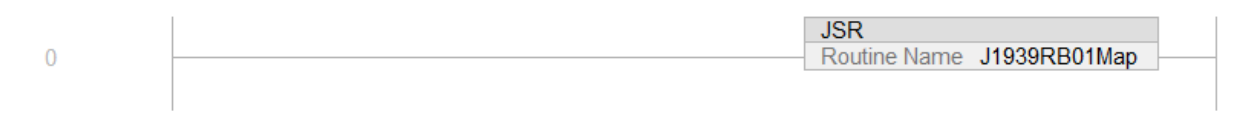

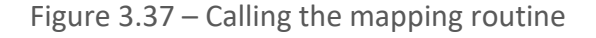

 $\overline{a}$ 

| ⊿ <del>∟</del> ⊟asks           |                                   |
|--------------------------------|-----------------------------------|
|                                | ▲ C MainTask                      |
|                                | ▲ L MainProgram                   |
|                                | ○ Parameters and Local Tags       |
|                                | 脑 MainRoutine                     |
|                                | 目 J1939RB01Map                    |
|                                | Unscheduled                       |
|                                | ▲ Motion Groups                   |
|                                | Ungrouped Axes                    |
|                                | ▶ <b>■ Alarm Manager</b>          |
| $\triangle$ $\triangle$ Assets |                                   |
|                                | Add-On Instructions               |
|                                | ▲ I Data Types                    |
|                                |                                   |
|                                | 쁣 AparianPGN64466                 |
|                                | 品 AparianPGN64664                 |
|                                | 쁣 J1939BDeviceControl             |
|                                | 器 J1939BDeviceStatus              |
|                                | 器 J1939BPassThroughPGNRequest     |
|                                | 器 J1939BPassThroughPGNResponse    |
|                                | 嘂 J1939BPGNStatus                 |
|                                | 品 J1939BSystemStatus              |
|                                | <b>B</b> Strings                  |
|                                | <b>Manufacture Add-On-Defined</b> |
|                                | <b>D</b> <sub>n</sub> Predefined  |
| D                              | 臝 Module-Defined                  |

Figure 3.38 – Imported Logix Objects

A number of J1939 Router/B specific (UDT) tags are created. The System tag displays the status and diagnostics information of the J1939 Router/B.

| <b>Name</b>                          | $z = 4$ Value     | * Force* Style |            | <b>Data Type</b>   | <b>Description</b>                       |
|--------------------------------------|-------------------|----------------|------------|--------------------|------------------------------------------|
| - J1939RB01System                    | $\{\}$            | $\{\ldots\}$   |            | J1939BSystemStatus |                                          |
| J1939RB01System.ConfigValid          | $\mathbf 0$       |                | Decimal    | <b>BOOL</b>        | <b>Configuration Valid</b>               |
| J1939RB01System.EIPOriginatorCommsOk | $\mathbf 0$       |                | Decimal    | <b>BOOL</b>        | EtherNet/IP Originator 0=Fail, 1=Ok      |
| J1939RB01System.ModbusOnline         | $\mathbf{0}$      |                | Decimal    | <b>BOOL</b>        | $0 =$ Offline, $1 =$ Online              |
| J1939RB01System.EIPOwned             | $\mathbf 0$       |                | Decimal    | <b>BOOL</b>        | EtherNet/IP Target: 0=Not-Owned, 1=Owned |
| J1939RB01System.AllPGNStatus         | $\mathbf 0$       |                | Decimal    | <b>BOOL</b>        | All PGNs Status: 0=Fault. 1=Ok           |
| J1939RB01System.PowerMainConnector   | $\mathbf 0$       |                | Decimal    | <b>BOOL</b>        | Main Power: $0=Off 1=On$                 |
| J1939RB01System.PowerCANConnector    | $\mathbf{0}$      |                | Decimal    | <b>BOOL</b>        | CAN Power: $0=Off 1=On$                  |
| J1939RB01System.DuplicateNodeNumber  | $\mathbf 0$       |                | Decimal    | <b>BOOL</b>        | 0=Ok, 1=Duplicate Node Detected          |
| J1939RB01System.NTPOk                | $\mathbf 0$       |                | Decimal    | <b>BOOL</b>        | NTP Status: 0=Fail, 1=Ok                 |
| J1939RB01System.ControllerRun        | $\mathbf 0$       |                | Decimal    | <b>BOOL</b>        | Controller Mode: 0=Program, 1=Run        |
| ▶ J1939RB01System.TransactionRate    | $\mathbf{0}$      |                | Decimal    | <b>DINT</b>        | Transactions per second                  |
| J1939RB01System.Temperature          | 0.0               |                | Float      | <b>REAL</b>        | Module Temperature (deg C)               |
| ▶ J1939RB01System.RxCanPacketCount   | $\mathbf 0$       |                | Decimal    | <b>DINT</b>        | <b>Rx Can Packet Count</b>               |
| ▶ J1939RB01System.TxCanPacketCount   | $\bf{0}$          |                | Decimal    | <b>DINT</b>        | <b>Tx Can Packet Count</b>               |
| ▶ J1939RB01System.CRCErrors          | $\mathbf 0$       |                | Decimal    | <b>DINT</b>        | <b>CAN CRC Errors</b>                    |
| ▶ J1939RB01System.BitErrors          | $\mathbf 0$       |                | Decimal    | <b>DINT</b>        | <b>CAN Bit Errors</b>                    |
| ▶ J1939RB01System.StuffErrors        | 0                 |                | Decimal    | <b>DINT</b>        | <b>CAN Stuff Errors</b>                  |
| ▶ J1939RB01System.BussOffCount       | $\bf{0}$          |                | Decimal    | <b>DINT</b>        | <b>Bus Off Events</b>                    |
| ▶ J1939RB01System.AckErrors          | $\mathbf 0$       |                | Decimal    | <b>DINT</b>        | <b>CAN Acknowledgment Errors</b>         |
| ▶ J1939RB01System.FormatErrors       | $\mathbf 0$       |                | Decimal    | <b>DINT</b>        | <b>CAN Format Errors</b>                 |
| ▶ J1939RB01System.PGNItemStatus      | $\left\{\right\}$ |                | {} Decimal | <b>BOOL[256]</b>   | PGN Status (0=Error, 1=Ok)               |

Figure 3.39 – System Status tag

There is also a tag created for each configured J1939 device on the J1939 network. The structure of which comprises the status of the specific J1939 device.

| - J1939RB01Node006Status                      | $\{\ldots\}$ | $\{\ldots\}$ |         | J1939BDeviceStatus |                                      |
|-----------------------------------------------|--------------|--------------|---------|--------------------|--------------------------------------|
| J1939RB01Node006Status.Online                 | n            |              | Decimal | <b>BOOL</b>        | Device Online (0=Offline, 1=Online)  |
| D J1939RB01Node006Status.Node                 | 0            |              | Decimal | <b>INT</b>         | Node Address                         |
| ▶ J1939RB01Node006Status.ProtectLamp          | 0            |              | Decimal | <b>SINT</b>        | <b>Protect Lamp Status</b>           |
| ▶ J1939RB01Node006Status.AmberLamp            | n            |              | Decimal | <b>SINT</b>        | Amber-Warning Lamp Status            |
| ▶ J1939RB01Node006Status.RedLamp              | n            |              | Decimal | <b>SINT</b>        | Red-Stop Lamp Status                 |
| ▶ J1939RB01Node006Status.MalfunctionLamp      | n            |              | Decimal | <b>SINT</b>        | <b>Malfunction Lamp Status</b>       |
| ▶ J1939RB01Node006Status.ProtectLampFlash     | n            |              | Decimal | <b>SINT</b>        | <b>Protect Lamp Flash Status</b>     |
| ▶ J1939RB01Node006Status.AmberLampFlash       | n            |              | Decimal | <b>SINT</b>        | Amber-Warning Lamp Flash Status      |
| ▶ J1939RB01Node006Status.RedLampFlash         | n            |              | Decimal | <b>SINT</b>        | Red-Stop Lamp Flash Status           |
| ▶ J1939RB01Node006Status.MalfunctionLampFlash | n            |              | Decimal | <b>SINT</b>        | <b>Malfunction Lamp Flash Status</b> |
| ▶ J1939RB01Node006Status.ProblemSPN           | n            |              | Decimal | <b>DINT</b>        | Problem SPN                          |
| ▶ J1939RB01Node006Status.FailureModeIndicator | n            |              | Decimal | <b>SINT</b>        | <b>Failure Mode Indicator</b>        |
| ▶ J1939RB01Node006Status.ConversionMethod     | n            |              | Decimal | <b>SINT</b>        | <b>Conversion Method</b>             |
| ▶ J1939RB01Node006Status.OccuranceCount       | Λ            |              | Decimal | <b>SINT</b>        | Number of fault occurances           |

Figure 3.40 – J1939 Device-Specific tags

There is also a tag created for each configured PGN in the PGN Map. The structure of which comprises the data and status of the specific PGN. When using a Custom PGN the data structure will be a SINT array of 8 bytes. The Status structure for the PGN is a BOOL that indicates if the mapped PGN is ok.

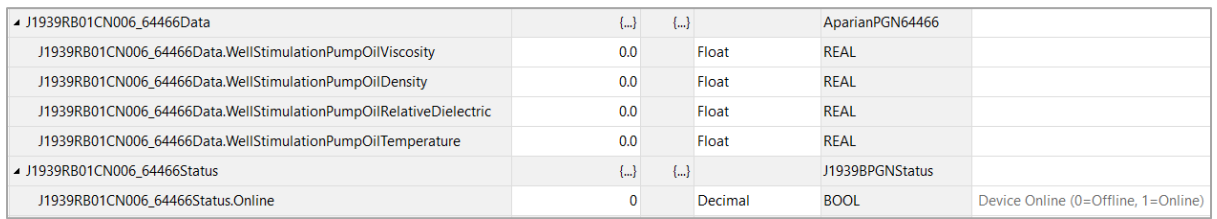

Figure 3.41 – J1939 PGN Specific tags

#### 3.6.1.2. INTERNAL DATA SPACE MAPPING

When the module is operating as an EtherNet/IP Target, the data from the originator device (e.g. Logix Controller) can be mapped to the J1939 interface using the Internal Map. The Internal Map configuration window is opened by either double clicking on the module in the tree or right-clicking the module and selecting *Configuration* and selecting the *Internal Map*  tab.

*A. IDS COPY – ETHERNET/IP TARGET SOURCE*

When copying data from a connection originator (e.g. the output assembly from the Logix Controller) to the J1939 interface, the source type needs to be EIP Target.

|              | 1939RB01 - Configuration                                                                                                    |                 |                   |                         |                      |                         |                                |                               |                              |                                         |       |                  | $\begin{array}{c c c c c c} \hline \multicolumn{3}{c }{-} & \multicolumn{3}{c }{-} \multicolumn{3}{c }{-} \multicolumn{3}{$ |
|--------------|----------------------------------------------------------------------------------------------------|-----------------|-------------------|-------------------------|----------------------|-------------------------|--------------------------------|-------------------------------|------------------------------|-----------------------------------------|-------|------------------|----------------------------------------------------------------------------------------------------|
|              | General J1939 Communication J1939 Identity PGN Map EtherNet/IP Devices EtherNet/IP Map Modbus Modbus Auxiliary Map Internal Map Advanced |                 |                   |                         |                      |                         |                                |                               |                              |                                         |       |                  |                                                                                                    |
|              | Internal Map (max. of 300 items.)                                                                                                    |                 |                   |                         |                      |                         |                                |                               |                              |                                         |       |                  | Recommend                                                                                                    |
|              | Source Type                                                                                                    | Source Instance | Source<br>Sub-Tag | Source<br><b>Offset</b> | Source Bit<br>Offset | <b>Destination Type</b> | <b>Destination</b><br>Instance | <b>Destination</b><br>Sub-Tag | <b>Destination</b><br>Offset | <b>Destination</b><br><b>Bit Offset</b> | Count | Copy<br>Function | Reformat                                                                                                    |
| $\mathbf{b}$ |                                                                                                    |                 |                   |                         |                      | $\checkmark$            |                                |                               |                              |                                         |       | $\checkmark$     |                                                                                                    |
|              | Internal<br><b>EIP Target</b><br><b>EIP Originator</b><br><b>MB</b> Register<br><b>PGN</b><br>J1939 Device<br>System                     |                 |                   |                         |                      |                         |                                |                               |                              |                                         |       |                  |                                                                                                    |

Figure 3.42 – IDS Copy – EtherNet/IP Target Source Type

The source instance will be the connection number, which can be connection 0 to 3, based on the number of connections configured. The Source Offset is the offset in the EtherNet/IP output assembly from where the data must be copied. The Count is the number of **bytes** that will be copied.

See the Internal Data Space Mapping section for more information regarding the operation.

*B. IDS COPY – ETHERNET/IP TARGET DESTINATION*

When copying data from the J1939 interface to the EtherNet/IP Target input assembly, the destination type needs to be EIP Target.

|           |                | 1939RB01 - Configuration          |                                                                                                    |                   |                  |                             |                         |                                                                                                    |                               |                              |                                         |       |                  |                     |              | $\Box$<br>نصر |              |
|-----------|----------------|-----------------------------------|----------------------------------------------------------------------------------------------------|-------------------|------------------|-----------------------------|-------------------------|----------------------------------------------------------------------------------------------------|-------------------------------|------------------------------|-----------------------------------------|-------|------------------|---------------------|--------------|---------------|--------------|
|           |                |                                   |                                                                                                    |                   |                  |                             |                         | General J1939 Communication J1939 Identity PGN Map EtherNet/IP Devices EtherNet/IP Map Modbus Modbus Auxiliary Map Internal Map Advanced |                               |                              |                                         |       |                  |                     |              |               |              |
|           |                | Internal Map (max. of 300 items.) |                                                                                                    |                   |                  |                             |                         |                                                                                                    |                               |                              |                                         |       |                  |                     |              | Recommend     |              |
|           |                |                                   | <b>Source Type</b><br>Source Instance<br>$\vee$<br>$\vee$ Connection 0<br>$\vee$ CN006:64466<br>$\vee$ Data<br>$\checkmark$ | Source<br>Sub-Tag | Source<br>Offset | <b>Source Bit</b><br>Offset | <b>Destination Type</b> | <b>Destination</b><br>Instance                                                                                                    | <b>Destination</b><br>Sub-Tag | <b>Destination</b><br>Offset | <b>Destination</b><br><b>Bit Offset</b> | Count | Copy<br>Function |                     | Reformat     |               |              |
|           |                | <b>EIP Target</b>                 |                                                                                                    |                   |                  | $\mathbf 0$                 |                         | PGN<br>$\checkmark$                                                                                                    | PBC:64664                     | $\vee$ Data<br>$\checkmark$  | $\mathbf{0}$                            |       | 16               | Byte $t \leq N$ one |              |               | $\checkmark$ |
|           | $\overline{2}$ | <b>PGN</b>                        |                                                                                                    |                   | $\checkmark$     | $\mathbf{0}$                |                         | $\sim$                                                                                                    |                               |                              | $\mathbf 0$                             |       | 16               | Byte t              |              | $\vee$ None   | $\vee$       |
| $\bullet$ |                |                                   |                                                                                                    |                   |                  |                             |                         | Internal<br><b>EIP Target</b>                                                                                                    |                               |                              |                                         |       |                  |                     | $\checkmark$ |               |              |
|           |                |                                   |                                                                                                    |                   |                  |                             |                         | <b>EIP Originator</b><br><b>MB</b> Register<br><b>PGN</b><br>J1939 Device                                                                |                               |                              |                                         |       |                  |                     |              |               |              |

Figure 3.43 – IDS Copy – EtherNet/IP Target Destination Type

The destination instance will be the connection number, which can be connection 0 to 3, based on the number of connections configured. The Destination Offset is the offset of the EtherNet/IP input assembly from where the data must be copied. The Count is the number of **bytes** that will be copied.

## 3.6.2. MODBUS SERVER

The J1939 Router/B can operate as a Modbus Server for Modbus TCP, RTU232, and RTU485. A Modbus Client can read and write to the full Modbus Register range in the J1939 Router/B. The J1939 Router/B can operate as a Modbus Server for Modbus TCP, Modbus RTU232, and Modbus RTU485 simultaneously. The user will need to configure the relevant Modbus Parameters as shown below.

The Modbus configuration window is opened by either double clicking on the module in the tree or right-clicking the module and selecting *Configuration* and selecting the *Modbus* tab.

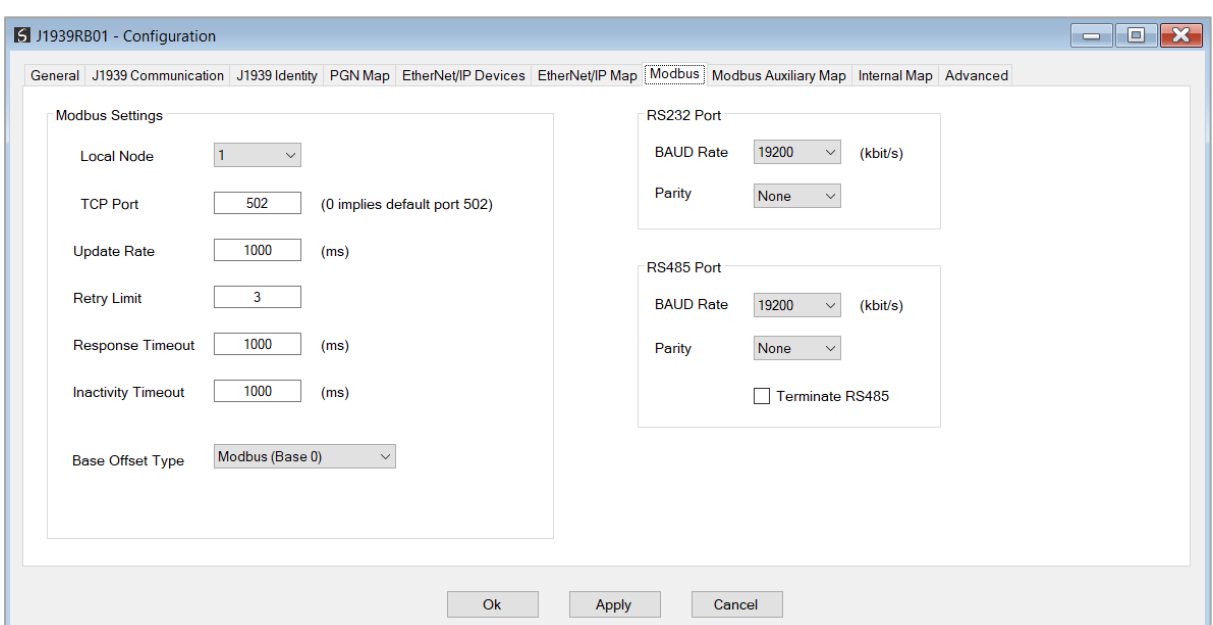

Figure 3.44 – Modbus Configuration

#### The Modbus Communication configuration consists of the following parameters:

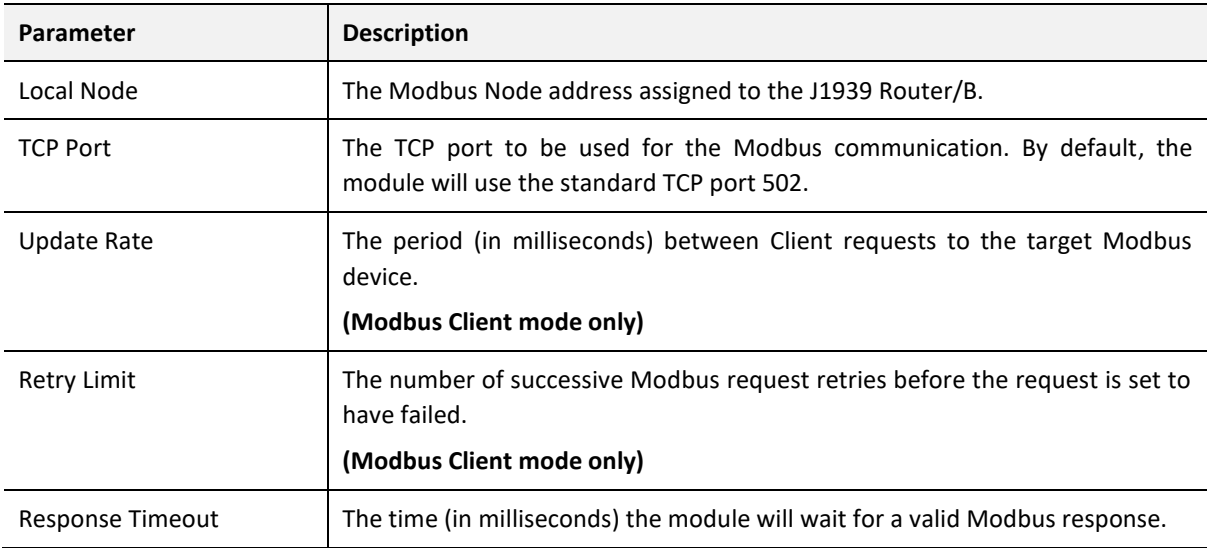

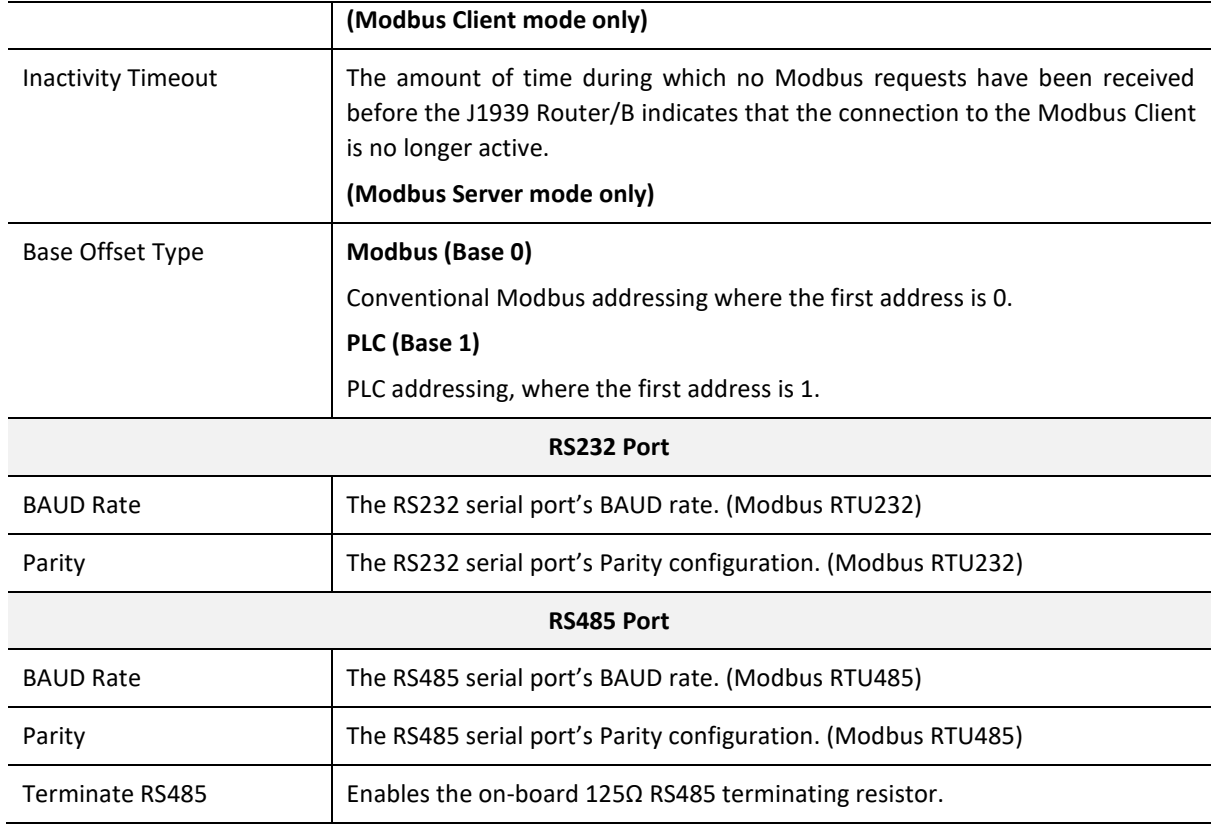

Table 3.3 – Modbus parameters

The Modbus Node Number will need to be configured in the parameters above to allow a Modbus Client to access the J1939 Router/B as a Modbus Server device.

3.6.2.1. INTERNAL DATA SPACE MAPPING

When the module is operating as a Modbus Server, the data from the Modbus Registers (used to exchange data with the Modbus Client) can be mapped to the J1939 interface using the Internal Map. The Internal Map configuration window is opened by either double clicking on the module in the tree or right-clicking the module and selecting *Configuration* and selecting the *Internal Map* tab.

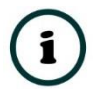

**NOTE:** The user can select the *Recommend* button in the Internal Map to auto map the J1939 status and data to recommended Modbus Registers.

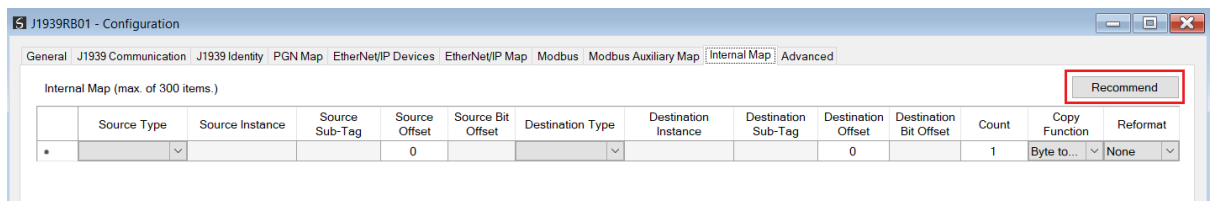

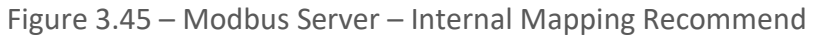

|                | S J1939RB01 - Configuration       |        |                    |              |                   |        |                  |                             |                         |               |                                                                                                    |                               |                              |                                  |                |                                   |              | $\Box$<br>$\equiv$ | $\overline{\mathbf{x}}$ |
|----------------|-----------------------------------|--------|--------------------|--------------|-------------------|--------|------------------|-----------------------------|-------------------------|---------------|----------------------------------------------------------------------------------------------------|-------------------------------|------------------------------|----------------------------------|----------------|-----------------------------------|--------------|--------------------|-------------------------|
|                | Internal Map (max. of 300 items.) |        |                    |              |                   |        |                  |                             |                         |               | General J1939 Communication J1939 Identity PGN Map EtherNet/IP Devices EtherNet/IP Map Modbus Modbus Auxiliary Map Internal Map Advanced |                               |                              |                                  |                |                                   |              | Recommend          |                         |
|                | Source Type                       |        | Source Instance    |              | Source<br>Sub-Tag |        | Source<br>Offset | <b>Source Bit</b><br>Offset | <b>Destination Type</b> |               | <b>Destination</b><br>Instance                                                                                                    | <b>Destination</b><br>Sub-Tag | <b>Destination</b><br>Offset | Destination<br><b>Bit Offset</b> | Count          | <b>Copy Function</b>              |              | Reformat           |                         |
| $+ 1$          | System                            | $\vee$ |                    |              | <b>Status</b>     | $\vee$ | $\mathbf{0}$     |                             | <b>MB</b> Register      |               | $\vee$ HR<br>$\vee$                                                                                                    |                               | 1000                         |                                  | 60             | Byte to B $\vert \vee \vert$ None |              |                    | $\vee$                  |
| $\overline{2}$ | <b>MB Register</b>                |        | $\vee$ HR          | $\checkmark$ |                   |        | 1030             |                             | PGN                     |               | $\vee$ PBC:64664<br>$\checkmark$                                                                                                    | $\sim$<br>Data                | $\mathbf 0$                  |                                  | 16             | Byte to B $\vert \vee \vert$ None |              |                    | $\checkmark$            |
| 3              | J1939 Device                      |        | $\vee$ Node 6      |              | $\vee$ Status     | $\vee$ | $\mathbf{0}$     |                             | <b>MB Register</b>      |               | $\vee$ HR<br>$\checkmark$                                                                                                    |                               | 1038                         |                                  | 20             | Byte to B   v   None              |              |                    | $\checkmark$            |
| 4              | PGN                               |        | $\vee$ CN006:64466 |              | $\vee$ Data       | $\vee$ | $\mathbf 0$      |                             | <b>MB</b> Register      |               | $\vee$ HR<br>$\checkmark$                                                                                                    |                               | 1048                         |                                  | 16             | Byte to B $\vert \vee \vert$ None |              |                    | $\checkmark$            |
| 5              | PGN                               |        | $\vee$ CN006:64466 |              | $\vee$ Status     | $\vee$ | $\mathbf{0}$     |                             | <b>MB</b> Register      |               | $\vee$ HR<br>$\vee$                                                                                                    |                               | 1056                         |                                  | $\overline{2}$ | Byte to B $\vee$ None             |              |                    | $\checkmark$            |
| ٠              |                                   | $\vee$ |                    |              |                   |        |                  |                             |                         | $\small \vee$ |                                                                                                    |                               |                              |                                  |                |                                   | $\checkmark$ |                    |                         |
|                |                                   |        |                    |              |                   |        |                  |                             |                         |               |                                                                                                    |                               |                              |                                  |                |                                   |              |                    |                         |
|                |                                   |        |                    |              |                   |        |                  |                             | Ok                      |               | Apply<br>Cancel                                                                                                    |                               |                              |                                  |                |                                   |              |                    |                         |

Figure 3.46 – Modbus Server – Internal Mapping Updated

*A. IDS COPY – MODBUS SOURCE*

When copying Modbus data to the J1939 interface, the source type needs to be MB Register.

|           | S J1939RB01 - Configuration                                                                                                    |                 |                   |                  |                             |                         |                                |                               |        |                                                     |       |                      | 10<br>$\equiv$ |
|-----------|----------------------------------------------------------------------------------------------------|-----------------|-------------------|------------------|-----------------------------|-------------------------|--------------------------------|-------------------------------|--------|-----------------------------------------------------|-------|----------------------|----------------|
|           | General J1939 Communication   J1939 Identity   PGN Map   EtherNet/IP Devices   EtherNet/IP Map   Modbus   Modbus Auxiliary Map   Internal Map   Advanced |                 |                   |                  |                             |                         |                                |                               |        |                                                     |       |                      |                |
|           | Internal Map (max, of 300 items.)                                                                                                    |                 |                   |                  |                             |                         |                                |                               |        |                                                     |       |                      | Recommend      |
|           | Source Type                                                                                                    | Source Instance | Source<br>Sub-Tag | Source<br>Offset | <b>Source Bit</b><br>Offset | <b>Destination Type</b> | <b>Destination</b><br>Instance | <b>Destination</b><br>Sub-Tag | Offset | <b>Destination</b> Destination<br><b>Bit Offset</b> | Count | <b>Copy Function</b> | Reformat       |
| <b>HE</b> |                                                                                                    |                 |                   |                  |                             | $\vee$                  |                                |                               |        |                                                     |       | $\vee$               |                |
|           | Internal<br><b>EIP Target</b><br>EIP Originator<br><b>MB</b> Register<br><b>PGN</b><br>J1939 Device<br>System                                            |                 |                   |                  |                             |                         |                                |                               |        |                                                     |       |                      |                |

Figure 3.47 – IDS Copy - Modbus Source Type

The source instance will be the Modbus register type required.

|                                                                                                    | 1939RB01 - Configuration |                   |       |                      |          |  |  |  |  | $\begin{array}{c c c c c c} \hline \multicolumn{3}{c }{-} & \multicolumn{3}{c }{-} \multicolumn{3}{c }{-} \multicolumn{3}{$ |
|----------------------------------------------------------------------------------------------------|--------------------------|-------------------|-------|----------------------|----------|--|--|--|--|----------------------------------------------------------------------------------------------------|
|                                                                                                    |                          |                   |       |                      |          |  |  |  |  |                                                                                                    |
|                                                                                                    |                          |                   |       |                      |          |  |  |  |  |                                                                                                    |
| General J1939 Communication J1939 Identity PGN Map EtherNet/IP Devices EtherNet/IP Map Modbus Modbus Auxiliary Map Internal Map Advanced<br>Internal Map (max. of 300 items.)<br><b>Destination</b><br><b>Destination</b><br><b>Destination</b><br>Source<br>Source<br>Source Bit<br><b>Destination Type</b><br>Source Type<br>Source Instance<br>Sub-Tag<br>Offset<br>Offset<br>Sub-Tag<br>Offset<br>Instance<br>$\vee$ cs<br><b>MB</b> Register<br>$\bf{0}$<br>$\bf{0}$<br>$\sim$<br>$\vee$ cs<br>٠<br><b>In</b> |                          | <b>Bit Offset</b> | Count | <b>Copy Function</b> | Reformat |  |  |  |  |                                                                                                    |
| <b>Destination</b><br>$\vee$<br>Byte to B<br>$\vee$ None                                                                                                    |                          |                   |       |                      |          |  |  |  |  |                                                                                                    |
| Recommend                                                                                                    |                          |                   |       |                      |          |  |  |  |  |                                                                                                    |
|                                                                                                    |                          |                   |       |                      |          |  |  |  |  |                                                                                                    |
|                                                                                                    |                          |                   |       |                      |          |  |  |  |  |                                                                                                    |

Figure 3.48 – IDS Copy - Modbus Source Instance

The Source Offset is the Modbus Register offset from where the data must be copied. The Count is the number of **bytes**that will be copied. See the Internal Data Space Mapping section for more information regarding the operation.

*B. IDS COPY – MODBUS DESTINATION*

When copying data from the J1939 interface to a Modbus Register, the destination type needs to be MB Register.

| Internal Map (max. of 300 items.)<br><b>Source Bit</b><br><b>Destination</b><br><b>Destination</b><br>Source<br><b>Destination</b><br><b>Destination</b><br>Source<br><b>Destination Type</b><br>Count<br><b>Copy Function</b><br>Source Type<br>Source Instance<br>Sub-Tag<br><b>Offset</b><br><b>Bit Offset</b><br><b>Offset</b><br>Sub-Tag<br><b>Offset</b><br>Instance<br>$\vee$ HR<br><b>PGN</b><br>$\vee$ PBC:64664<br>$\vee$ Data<br><b>MB Register</b><br>Byte to B<br>$\vee$ None<br>$\bf{0}$<br>$\mathbf 0$<br>$\vee$<br>$\vee$<br><b>PGN</b><br>$\vee$ Data<br>$\mathbf 0$<br>$\vee$ CN006:64466<br>Byte to B<br>$\mathbf{O}$<br>1<br>None<br>$\checkmark$<br>$\overline{2}$<br>$\checkmark$<br>$\sim$<br>Internal<br>$\checkmark$<br>$\checkmark$<br><b>EIP Target</b><br><b>EIP Originator</b> | Recommend |
|----------------------------------------------------------------------------------------------------|-----------|
|                                                                                                    |           |
|                                                                                                    | Reformat  |
|                                                                                                    |           |
|                                                                                                    |           |
|                                                                                                    |           |
| <b>MB</b> Register<br>PGN                                                                                                    |           |

Figure 3.49 – IDS Copy - Modbus Destination Type

The destination instance will be the Modbus register type required.

|   |                | S J1939RB01 - Configuration       |              |                    |              |                           |                  |                             |                         |                                                                                                    |        |                               |                              |                                         |       |                      | <u>- 01</u> | $\mathbf{x}$ |
|---|----------------|-----------------------------------|--------------|--------------------|--------------|---------------------------|------------------|-----------------------------|-------------------------|----------------------------------------------------------------------------------------------------|--------|-------------------------------|------------------------------|-----------------------------------------|-------|----------------------|-------------|--------------|
|   |                |                                   |              |                    |              |                           |                  |                             |                         | General J1939 Communication J1939 Identity PGN Map EtherNet/IP Devices EtherNet/IP Map Modbus Modbus Auxiliary Map Internal Map Advanced |        |                               |                              |                                         |       |                      |             |              |
|   |                | Internal Map (max. of 300 items.) |              |                    |              |                           |                  |                             |                         |                                                                                                    |        |                               |                              |                                         |       |                      | Recommend   |              |
|   |                | Source Type                       |              | Source Instance    |              | Source<br>Sub-Tag         | Source<br>Offset | <b>Source Bit</b><br>Offset | <b>Destination Type</b> | <b>Destination</b><br>Instance                                                                                                    |        | <b>Destination</b><br>Sub-Tag | <b>Destination</b><br>Offset | <b>Destination</b><br><b>Bit Offset</b> | Count | <b>Copy Function</b> | Reformat    |              |
|   |                | <b>MB</b> Register                |              | $\vee$ HR          | $\checkmark$ |                           | $\bf{0}$         |                             | PGN                     | $\vee$ PBC:64664                                                                                                    |        | $\vee$ Data<br>$\vee$         | $\bf{0}$                     |                                         |       | Byte to B            | $\sim$ None | $\vee$       |
|   | $\overline{2}$ | PGN                               |              | $\vee$ CN006:64466 |              | $\vee$ Data<br>$\sqrt{2}$ | $\mathbf{0}$     |                             | <b>MB</b> Register      | $\vee$ cs                                                                                                    | $\vee$ |                               | 0                            |                                         |       | Byte to B            | $\vee$ None | $\vee$       |
| ٠ |                |                                   | $\checkmark$ |                    |              |                           |                  |                             |                         | $\vee$ CS                                                                                                    |        |                               |                              |                                         |       |                      |             |              |
|   |                |                                   |              |                    |              |                           |                  |                             |                         | <b>IR</b>                                                                                                    |        |                               |                              |                                         |       |                      |             |              |
|   |                |                                   |              |                    |              |                           |                  |                             |                         | <b>FIR</b>                                                                                                    |        |                               |                              |                                         |       |                      |             |              |
|   |                |                                   |              |                    |              |                           |                  |                             |                         |                                                                                                    |        |                               |                              |                                         |       |                      |             |              |

Figure 3.50 – IDS Copy - Modbus Destination Instance

The Destination Offset is the Modbus Register offset to where the data must be copied. The Count is the number of **bytes**that will be copied. See the Internal Data Space Mapping section for more information regarding the operation.

3.6.3. MODBUS CLIENT

The J1939 Router/B can operate as a Modbus Client for Modbus TCP, RTU232, and RTU485. The user will need to configure the relevant Modbus Parameters as shown below followed by the configuration of the Modbus Auxiliary Map. This map will allow the user to configure various read and write functions to external Modbus Registers, to and from the internal Modbus registers.

The Modbus configuration window is opened by either double clicking on the module in the tree or right-clicking the module and selecting *Configuration* and selecting the *Modbus* tab.

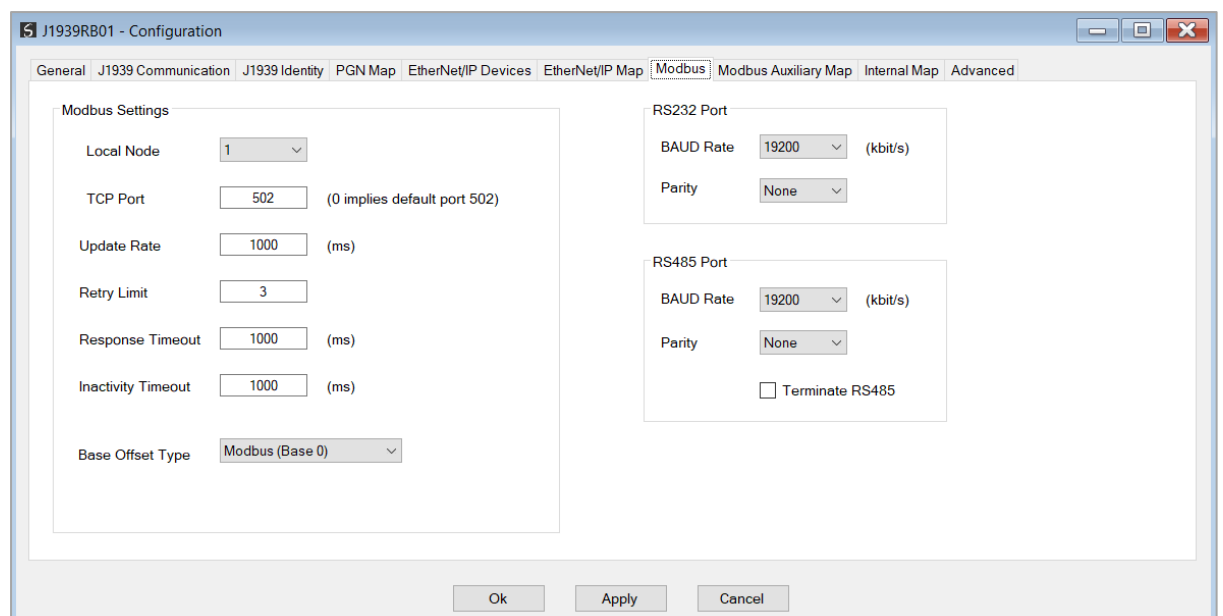

Figure 3.51 – Modbus Configuration

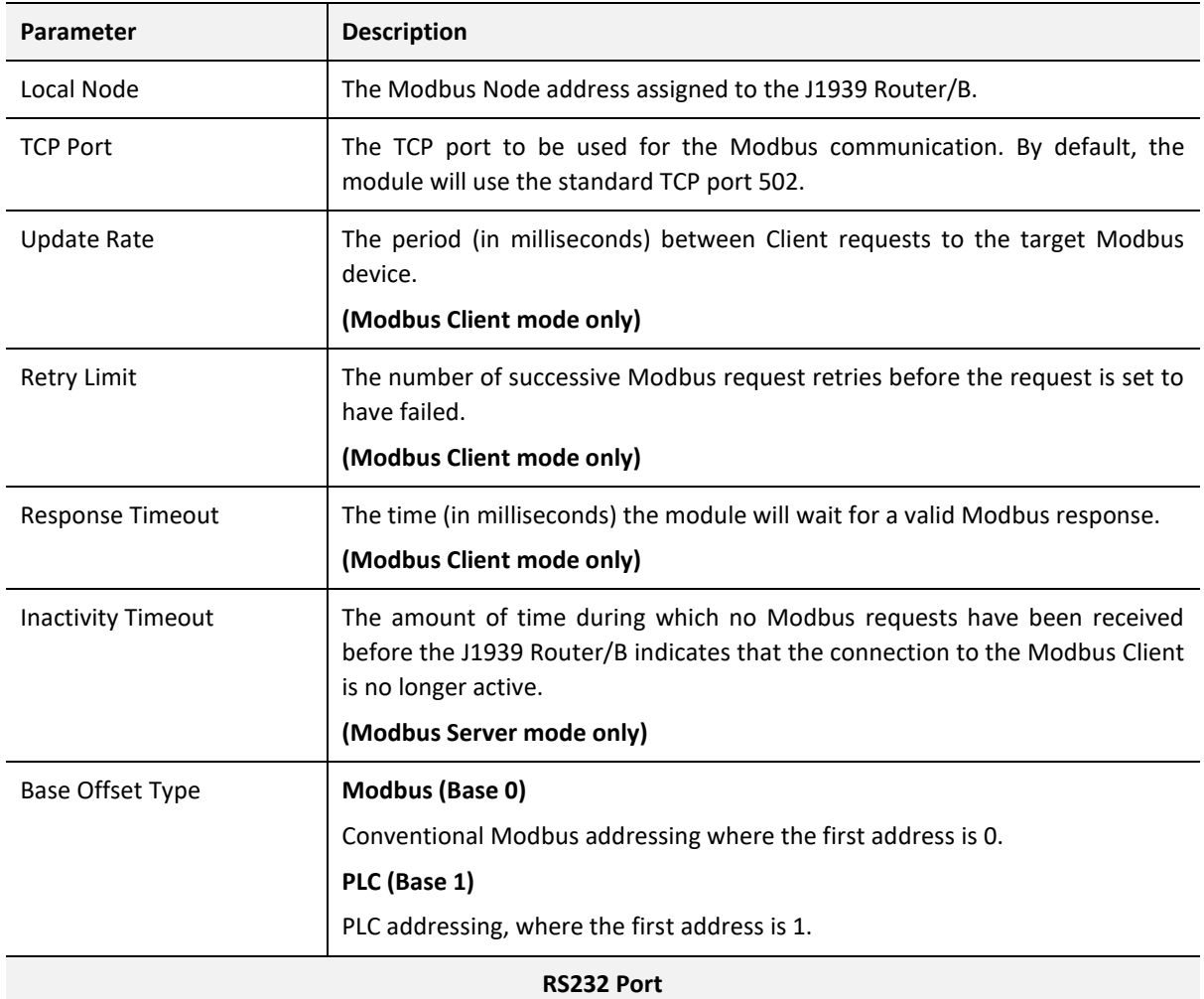

## The Modbus Communication configuration consists of the following parameters:

| <b>BAUD Rate</b> | The RS232 serial port's BAUD rate. (Modbus RTU232)            |
|------------------|---------------------------------------------------------------|
| Parity           | The RS232 serial port's Parity configuration. (Modbus RTU232) |
|                  | <b>RS485 Port</b>                                             |
| <b>BAUD Rate</b> | The RS485 serial port's BAUD rate. (Modbus RTU485)            |
| Parity           | The RS485 serial port's Parity configuration. (Modbus RTU485) |
| Terminate RS485  | Enables the on-board $125\Omega$ RS485 terminating resistor.  |

Table 3.4 – Modbus parameters

#### 3.6.3.1. MODBUS AUXILIARY MAP

The Modbus Auxiliary Map configuration is shown in the figure below. The Modbus configuration is only applicable when the module has a Modbus Client operating interface. Up to 100 mapping items can be configured. Within the 100 mapping items, a maximum of 20 Modbus TCP Server devices can be configured.

The Modbus Aux Map will be executed in a sequential manner and a mapped item will be executed at the *Update Rate* in the Modbus parameters. That is, the *Update Rate* is the time between two successive mapped item executions.

The Modbus Auxiliary Map configuration window is opened by either double clicking on the module in the tree or by right-clicking the module and selecting *Configuration*.

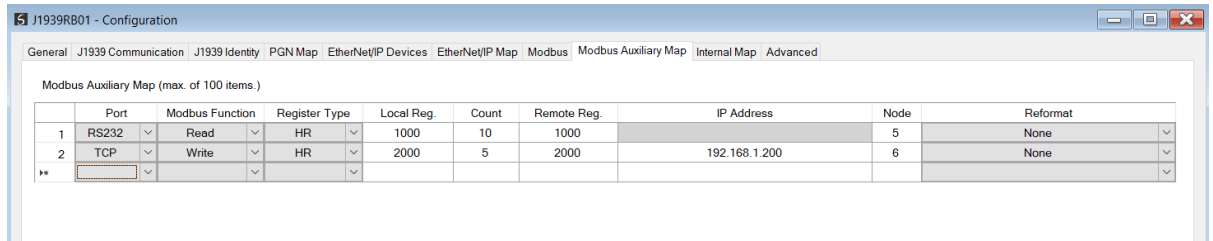

Figure 3.52 – Modbus Auxiliary Map Configuration

The Modbus Auxiliary Map configuration consists of the following parameters:

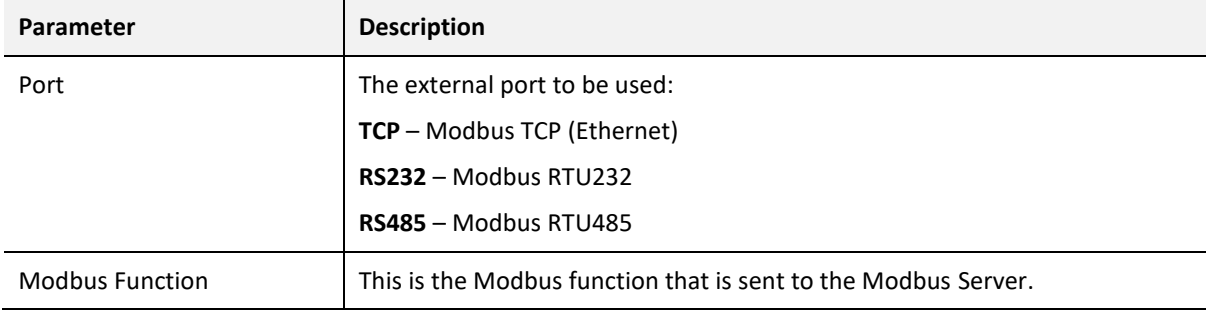

|                      | <b>Read</b> – Read a Modbus Register (e.g. HR, IR, CS, or IS) from a Modbus Server.                       |
|----------------------|----------------------------------------------------------------------------------------------------|
|                      | Write - Write a Modbus Register (e.g. HR or CS) to a Modbus Server.                                       |
| <b>Register Type</b> | Modbus Register Type:                                                                                     |
|                      | $CS - Coil Status$                                                                                        |
|                      | $IS$ – Input Status                                                                                       |
|                      | $IR$ – Input Register                                                                                     |
|                      | HR - Holding Register                                                                                     |
| Local Reg.           | The local (internal) J1939 Router/B Modbus register address.                                              |
| Count                | The number of Modbus elements to read or write.                                                           |
| Remote Reg.          | The remote Server Modbus address register.                                                                |
| <b>IP Address</b>    | The IP address of the remote Modbus Server.                                                               |
| Node                 | The Modbus Node address of the remote Modbus Server.                                                      |
| Reformat             | Used to specify how the data is formatted before writing to, or after reading<br>from, the Modbus Server. |
|                      | <b>None</b> – No reformatting applied. (AA BB CC DD).                                                     |
|                      | <b>BB AA</b> $-$ 16 bit Byte swap                                                                         |
|                      | <b>BB AA DD CC</b> - 32bit Byte Pair Swap                                                                 |
|                      | <b>CC DD AA BB</b> - Word Swap                                                                            |
|                      | <b>DD CC BB AA</b> – Word and Byte Pair Swap                                                              |

Table 3.5 – Modbus Auxiliary Map parameters

#### 3.6.3.2. INTERNAL DATA SPACE MAPPING

When the module is operating as a Modbus Client, the data from the Modbus Registers (used to exchange data with various Modbus Servers) can be mapped to the J1939 interface using the Internal Map. The Internal Map configuration window is opened by either double clicking on the module in the tree or right-clicking the module and selecting *Configuration* and selecting the *Internal Map* tab.

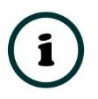

**NOTE:** The user can select the *Recommend* button in the Internal Map to auto map the J1939 status and data to recommended Modbus Registers.

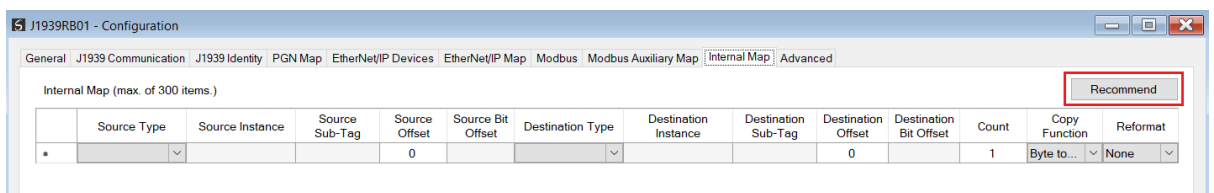

Figure 3.53 – Modbus Server – Internal Mapping Recommend

|                | S J1939RB01 - Configuration       |        |                    |              |                   |        |                  |                             |                         |               |                                                                                                    |                               |                              |                                  |                |                                   |              | $\Box$<br>$\equiv$ | $\overline{\mathbf{x}}$ |
|----------------|-----------------------------------|--------|--------------------|--------------|-------------------|--------|------------------|-----------------------------|-------------------------|---------------|----------------------------------------------------------------------------------------------------|-------------------------------|------------------------------|----------------------------------|----------------|-----------------------------------|--------------|--------------------|-------------------------|
|                | Internal Map (max. of 300 items.) |        |                    |              |                   |        |                  |                             |                         |               | General J1939 Communication J1939 Identity PGN Map EtherNet/IP Devices EtherNet/IP Map Modbus Modbus Auxiliary Map Internal Map Advanced |                               |                              |                                  |                |                                   |              | Recommend          |                         |
|                | Source Type                       |        | Source Instance    |              | Source<br>Sub-Tag |        | Source<br>Offset | <b>Source Bit</b><br>Offset | <b>Destination Type</b> |               | <b>Destination</b><br>Instance                                                                                                    | <b>Destination</b><br>Sub-Tag | <b>Destination</b><br>Offset | Destination<br><b>Bit Offset</b> | Count          | <b>Copy Function</b>              |              | Reformat           |                         |
| $+ 1$          | System                            | $\vee$ |                    |              | <b>Status</b>     | $\vee$ | $\mathbf{0}$     |                             | <b>MB</b> Register      |               | $\vee$ HR<br>$\vee$                                                                                                    |                               | 1000                         |                                  | 60             | Byte to B $\vert \vee \vert$ None |              |                    | $\vee$                  |
| $\overline{2}$ | <b>MB Register</b>                |        | $\vee$ HR          | $\checkmark$ |                   |        | 1030             |                             | PGN                     |               | $\vee$ PBC:64664<br>$\checkmark$                                                                                                    | $\sim$<br>Data                | $\mathbf 0$                  |                                  | 16             | Byte to B $\vert \vee \vert$ None |              |                    | $\checkmark$            |
| 3              | J1939 Device                      |        | $\vee$ Node 6      |              | $\vee$ Status     | $\vee$ | $\mathbf{0}$     |                             | <b>MB Register</b>      |               | $\vee$ HR<br>$\checkmark$                                                                                                    |                               | 1038                         |                                  | 20             | Byte to B   v   None              |              |                    | $\checkmark$            |
| 4              | PGN                               |        | $\vee$ CN006:64466 |              | $\vee$ Data       | $\vee$ | $\mathbf 0$      |                             | <b>MB</b> Register      |               | $\vee$ HR<br>$\checkmark$                                                                                                    |                               | 1048                         |                                  | 16             | Byte to B $\vert \vee \vert$ None |              |                    | $\checkmark$            |
| 5              | PGN                               |        | $\vee$ CN006:64466 |              | $\vee$ Status     | $\vee$ | $\mathbf{0}$     |                             | <b>MB</b> Register      |               | $\vee$ HR<br>$\vee$                                                                                                    |                               | 1056                         |                                  | $\overline{2}$ | Byte to B $\vee$ None             |              |                    | $\checkmark$            |
| ٠              |                                   | $\vee$ |                    |              |                   |        |                  |                             |                         | $\small \vee$ |                                                                                                    |                               |                              |                                  |                |                                   | $\checkmark$ |                    |                         |
|                |                                   |        |                    |              |                   |        |                  |                             |                         |               |                                                                                                    |                               |                              |                                  |                |                                   |              |                    |                         |
|                |                                   |        |                    |              |                   |        |                  |                             | Ok                      |               | Apply<br>Cancel                                                                                                    |                               |                              |                                  |                |                                   |              |                    |                         |

Figure 3.54 – Modbus Server – Internal Mapping Updated

*A. IDS COPY – MODBUS SOURCE*

When copying Modbus data to the J1939 interface, the source type needs to be MB Register.

|     | S J1939RB01 - Configuration                                                                                                    |                 |                   |                  |                      |                         |                                |                               |        |                                                     |       |                      | l-o<br>$\equiv$ |
|-----|----------------------------------------------------------------------------------------------------|-----------------|-------------------|------------------|----------------------|-------------------------|--------------------------------|-------------------------------|--------|-----------------------------------------------------|-------|----------------------|-----------------|
|     | General J1939 Communication J1939 Identity PGN Map EtherNet/IP Devices EtherNet/IP Map Modbus Modbus Auxiliary Map Internal Map Advanced |                 |                   |                  |                      |                         |                                |                               |        |                                                     |       |                      |                 |
|     | Internal Map (max, of 300 items.)                                                                                                    |                 |                   |                  |                      |                         |                                |                               |        |                                                     |       |                      | Recommend       |
|     | Source Type                                                                                                    | Source Instance | Source<br>Sub-Tag | Source<br>Offset | Source Bit<br>Offset | <b>Destination Type</b> | <b>Destination</b><br>Instance | <b>Destination</b><br>Sub-Tag | Offset | <b>Destination</b> Destination<br><b>Bit Offset</b> | Count | <b>Copy Function</b> | Reformat        |
| ÞR. |                                                                                                    |                 |                   |                  |                      | $\vee$                  |                                |                               |        |                                                     |       | $\vee$               |                 |
|     | Internal<br><b>EIP Target</b><br>EIP Originator<br><b>MB</b> Register<br><b>PGN</b><br>J1939 Device<br>System                            |                 |                   |                  |                      |                         |                                |                               |        |                                                     |       |                      |                 |

Figure 3.55 – IDS Copy - Modbus Source Type

The source instance will be the Modbus register type required.

|                                                                                                    | 1939RB01 - Configuration |                   |       |                      |          |  |  |  |  | $\begin{array}{c c c c c c} \hline \multicolumn{3}{c }{-} & \multicolumn{3}{c }{-} \multicolumn{3}{c }{-} \multicolumn{3}{$ |
|----------------------------------------------------------------------------------------------------|--------------------------|-------------------|-------|----------------------|----------|--|--|--|--|----------------------------------------------------------------------------------------------------|
|                                                                                                    |                          |                   |       |                      |          |  |  |  |  |                                                                                                    |
|                                                                                                    |                          |                   |       |                      |          |  |  |  |  |                                                                                                    |
| General J1939 Communication J1939 Identity PGN Map EtherNet/IP Devices EtherNet/IP Map Modbus Modbus Auxiliary Map Internal Map Advanced<br>Internal Map (max. of 300 items.)<br><b>Destination</b><br><b>Destination</b><br><b>Destination</b><br>Source<br>Source<br>Source Bit<br><b>Destination Type</b><br>Source Type<br>Source Instance<br>Sub-Tag<br>Offset<br>Offset<br>Sub-Tag<br>Offset<br>Instance<br>$\vee$ cs<br><b>MB</b> Register<br>$\bf{0}$<br>$\bf{0}$<br>$\sim$<br>$\vee$ cs<br>٠<br><b>In</b> |                          | <b>Bit Offset</b> | Count | <b>Copy Function</b> | Reformat |  |  |  |  |                                                                                                    |
| <b>Destination</b><br>$\vee$<br>Byte to B<br>$\vee$ None                                                                                                    |                          |                   |       |                      |          |  |  |  |  |                                                                                                    |
| Recommend                                                                                                    |                          |                   |       |                      |          |  |  |  |  |                                                                                                    |
|                                                                                                    |                          |                   |       |                      |          |  |  |  |  |                                                                                                    |
|                                                                                                    |                          |                   |       |                      |          |  |  |  |  |                                                                                                    |

Figure 3.56 – IDS Copy - Modbus Source Instance

The Source Offset is the Modbus Register offset from where the data must be copied. The Count is the number of **bytes**that will be copied. See the Internal Data Space Mapping section for more information regarding the operation.

*B. IDS COPY – MODBUS DESTINATION*

When copying data from the J1939 interface to a Modbus Register, the destination type needs to be MB Register.

|                |                                   |              | General J1939 Communication J1939 Identity PGN Map EtherNet/IP Devices EtherNet/IP Map Modbus Modbus Auxiliary Map Internal Map Advanced |              |                             |                  |                             |                                                                                         |                                |                               |                                     |                                         |       |                      |              |             |              |
|----------------|-----------------------------------|--------------|----------------------------------------------------------------------------------------------------|--------------|-----------------------------|------------------|-----------------------------|-----------------------------------------------------------------------------------------|--------------------------------|-------------------------------|-------------------------------------|-----------------------------------------|-------|----------------------|--------------|-------------|--------------|
|                | Internal Map (max. of 300 items.) |              |                                                                                                    |              |                             |                  |                             |                                                                                         |                                |                               |                                     |                                         |       |                      |              | Recommend   |              |
|                | Source Type                       |              | Source Instance                                                                                                    |              | Source<br>Sub-Tag           | Source<br>Offset | <b>Source Bit</b><br>Offset | <b>Destination Type</b>                                                                 | <b>Destination</b><br>Instance | <b>Destination</b><br>Sub-Tag | <b>Destination</b><br><b>Offset</b> | <b>Destination</b><br><b>Bit Offset</b> | Count | <b>Copy Function</b> |              | Reformat    |              |
|                | <b>MB Register</b>                |              | $\vee$ HR                                                                                                    | $\checkmark$ |                             | $\mathbf{0}$     |                             | <b>PGN</b>                                                                              | $\vee$ PBC:64664               | $\vee$ Data<br>$\checkmark$   | $\mathbf 0$                         |                                         | 1     | Byte to B            |              | $\vee$ None | $\checkmark$ |
| $\overline{2}$ | <b>PGN</b>                        |              | $\vee$ CN006:64466                                                                                                    |              | $\vee$ Data<br>$\checkmark$ | $\mathbf{O}$     |                             |                                                                                         |                                |                               | $\mathbf 0$                         |                                         |       | Byte to B            |              | $\vee$ None | $\checkmark$ |
| $\bullet$      |                                   | $\checkmark$ |                                                                                                    |              |                             |                  |                             | Internal                                                                                |                                |                               |                                     |                                         |       |                      | $\checkmark$ |             |              |
|                |                                   |              |                                                                                                    |              |                             |                  |                             | <b>EIP Target</b><br><b>EIP Originator</b><br><b>MB</b> Register<br>PGN<br>J1939 Device |                                |                               |                                     |                                         |       |                      |              |             |              |

Figure 3.57 – IDS Copy - Modbus Destination Type

The destination instance will be the Modbus register type required.

|   |                | 1939RB01 - Configuration          |              |                    |              |                       |                  |                             |                         |                                                                                                    |        |                                   |                              |                                  |       |                      | $\equiv$    | $\blacksquare$ |
|---|----------------|-----------------------------------|--------------|--------------------|--------------|-----------------------|------------------|-----------------------------|-------------------------|----------------------------------------------------------------------------------------------------|--------|-----------------------------------|------------------------------|----------------------------------|-------|----------------------|-------------|----------------|
|   |                |                                   |              |                    |              |                       |                  |                             |                         | General J1939 Communication J1939 Identity PGN Map EtherNet/IP Devices EtherNet/IP Map Modbus Modbus Auxiliary Map Internal Map Advanced |        |                                   |                              |                                  |       |                      |             |                |
|   |                | Internal Map (max. of 300 items.) |              |                    |              |                       |                  |                             |                         |                                                                                                    |        |                                   |                              |                                  |       |                      | Recommend   |                |
|   |                | Source Type                       |              | Source Instance    |              | Source<br>Sub-Tag     | Source<br>Offset | <b>Source Bit</b><br>Offset | <b>Destination Type</b> | <b>Destination</b><br>Instance                                                                                                    |        | <b>Destination</b><br>Sub-Tag     | <b>Destination</b><br>Offset | Destination<br><b>Bit Offset</b> | Count | <b>Copy Function</b> | Reformat    |                |
|   |                | <b>MB</b> Register                |              | $\vee$ HR          | $\checkmark$ |                       | $\bf{0}$         |                             | PGN                     | $\vee$ PBC:64664                                                                                                    |        | $\vert \vee \vert$ Data<br>$\vee$ | $\bf{0}$                     |                                  |       | Byte to B            | $\sim$ None | $\vee$         |
|   | $\overline{2}$ | PGN                               |              | $\vee$ CN006:64466 |              | $\vee$ Data<br>$\vee$ | $\mathbf{0}$     |                             | <b>MB</b> Register      | $\vee$ cs                                                                                                    | $\sim$ |                                   | $\bf{0}$                     |                                  |       | Byte to B            | $\vee$ None | $\vee$         |
| ٠ |                |                                   | $\checkmark$ |                    |              |                       |                  |                             |                         | $\vee$ cs                                                                                                    |        |                                   |                              |                                  |       |                      |             |                |
|   |                |                                   |              |                    |              |                       |                  |                             |                         | <b>IR</b>                                                                                                    |        |                                   |                              |                                  |       |                      |             |                |
|   |                |                                   |              |                    |              |                       |                  |                             |                         | <b>FIR</b>                                                                                                    |        |                                   |                              |                                  |       |                      |             |                |
|   |                |                                   |              |                    |              |                       |                  |                             |                         |                                                                                                    |        |                                   |                              |                                  |       |                      |             |                |

Figure 3.58 – IDS Copy - Modbus Destination Instance

The Destination Offset is the Modbus Register offset to where the data must be copied. The Count is the number of **bytes**that will be copied. See the Internal Data Space Mapping section for more information regarding the operation.

## 3.6.4. ETHERNET/IP ORIGINATOR

The J1939 Router/B can operate as a EtherNet/IP connection originator for cyclic (Class 1) or explicit (Class 3 or UCMM) data exchange. The explicit messaging can be setup in the *EtherNet/IP Devices* and *EtherNet/IP Map* in the Master configuration while the cyclic class 1 connections are added to the *EtherNet/IP Connections* node under the module in the Slate project tree.

#### 3.6.4.1. ETHERNET/IP CLASS 1 DEVICE CONNECTIONS

The J1939 Router/B can establish up to 10 cyclic Class 1 EtherNet/IP connections to EtherNet/IP devices. This can be done by either manually entering the connection data into the Connection Parameter window, or by importing the configuration from one or more of the following sources:

- Online Logix Controller
- Logix Controller L5X
- EDS File
- Connection Library

#### *A. MANUAL CONFIGURATION*

A class 1 connection can be added to the *EtherNet/IP Connections* tree by right-clicking on the tree in Slate and selecting *Add EtherNet/IP Connection.*

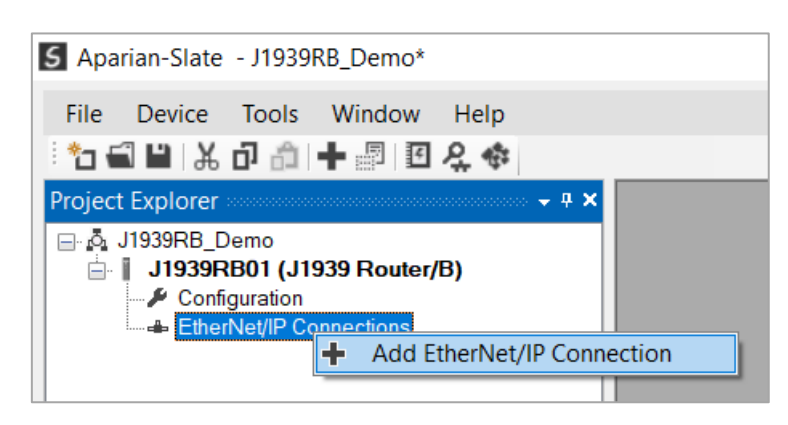

Figure 3.59 – Adding EtherNet/IP Class 1 Connection

Next the user will need to enter the connection parameters for the Class 1 connection.

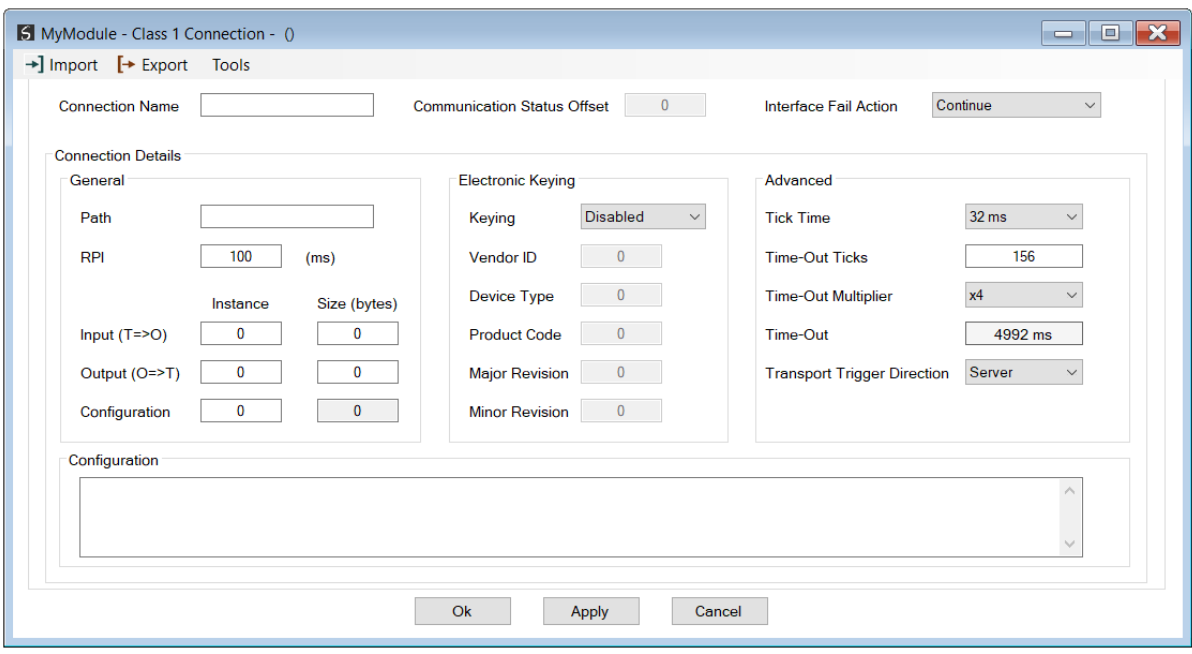

Figure 3.60 – EtherNet/IP Class 1 Connection Parameters

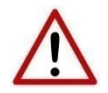

**NOTE:** It is recommended that the user not change the values in the *Advanced*  frame of the connection parameters.

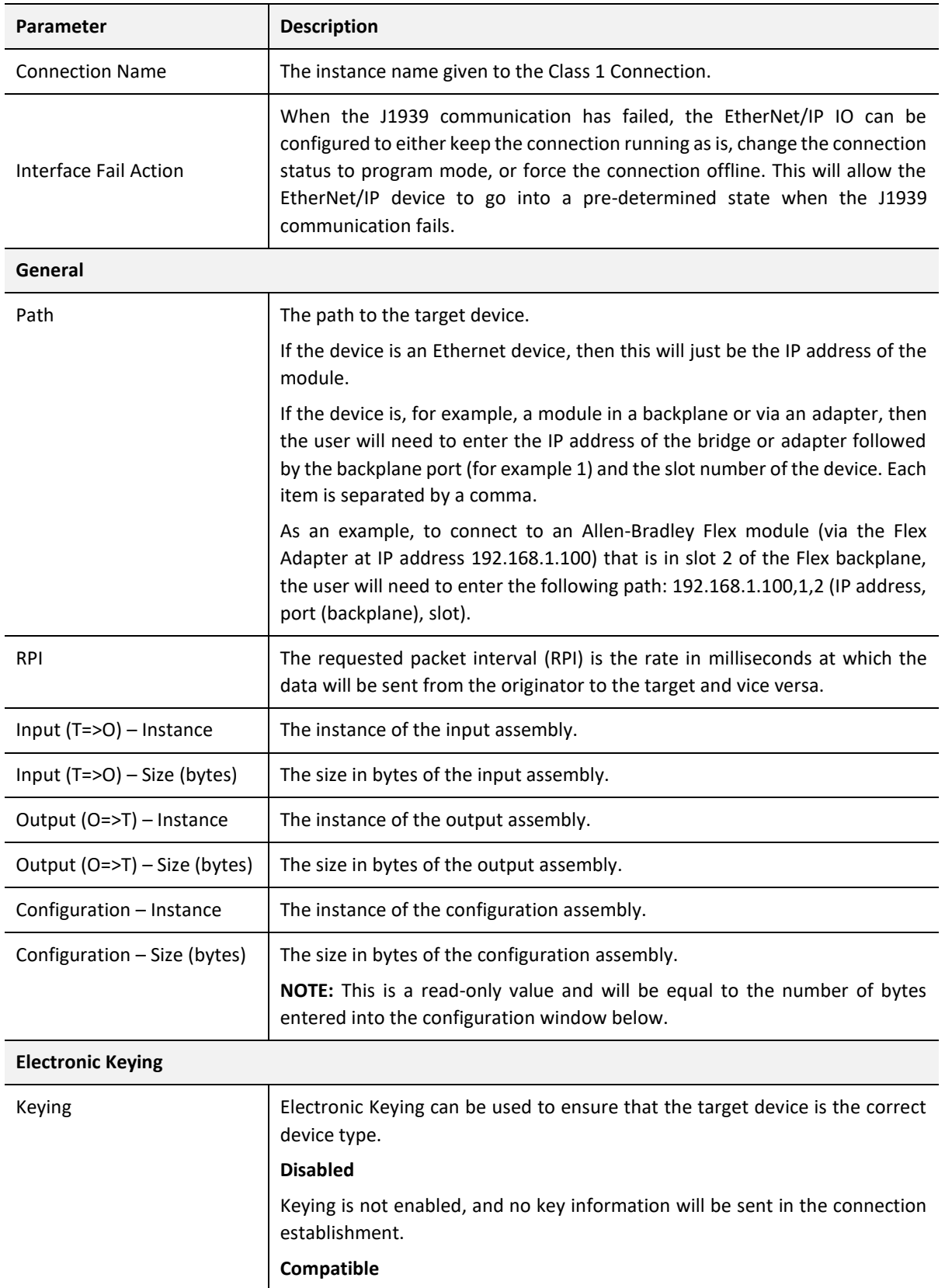

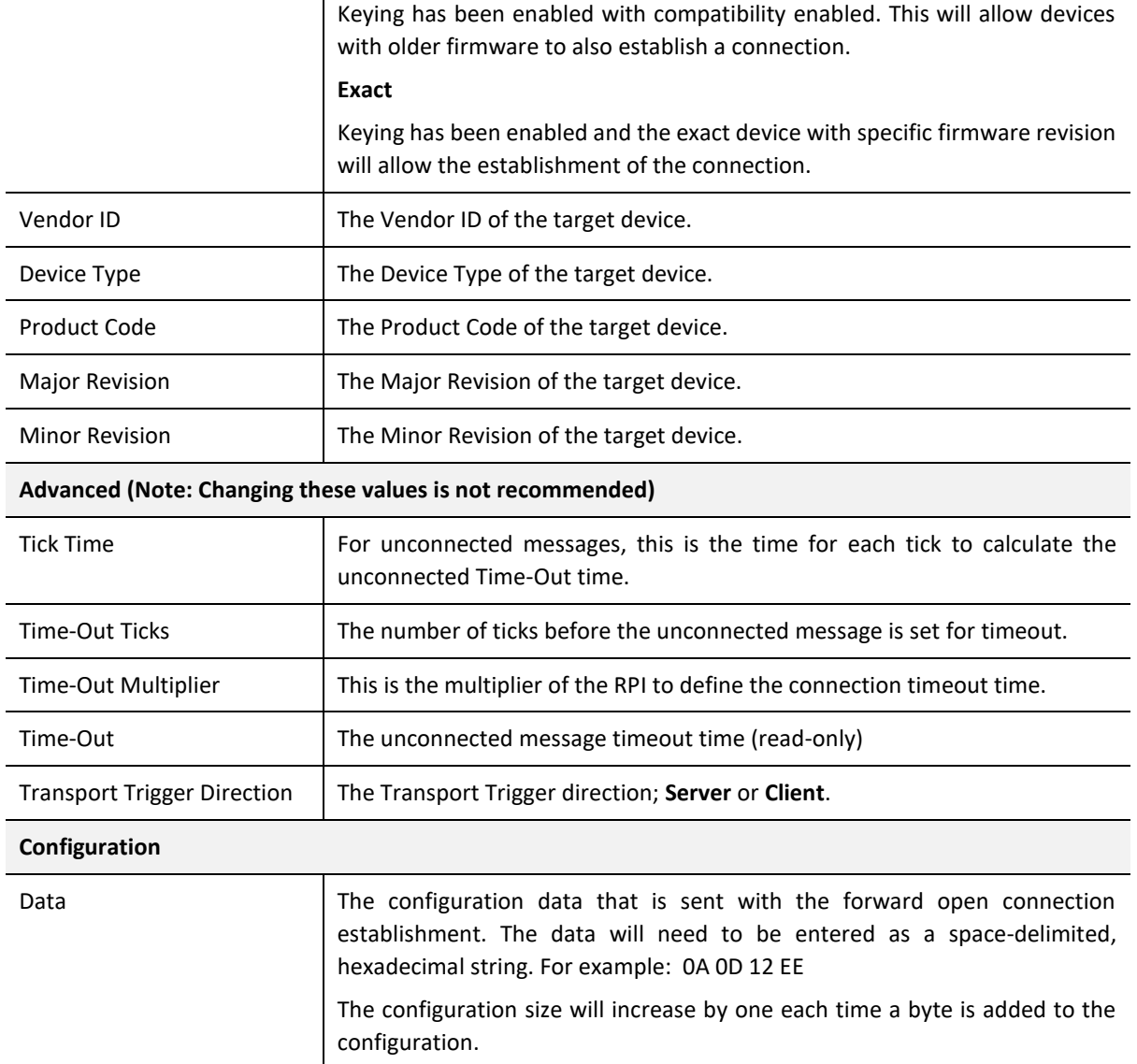

Table 3.6 – EtherNet/IP Class 1 Connection Parameters

*B. IMPORT FROM ONLINE CONTROLLER*

Here the EtherNet/IP connection parameters are imported directly from an online Logix controller.

#### *PREPARATION*

Before the connection information can be imported, some preparation is required using Studio5000 and a Logix controller:

- 1. In Studio5000 create a new project and add the required EtherNet/IP device in the IO tree. If the device's profile supports configuration, then configure the device as required.
- 2. Download the project to a Logix controller.

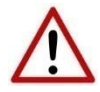

**NOTE:** When instantiating modules in Studio5000 do not make use of the "Rack Optimization" communication format.

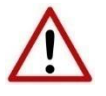

**NOTE:** Some versions Logix (V32+) do not support the reading of the module's configuration. Where possible use an earlier version (e.g. V24).

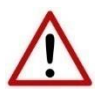

**NOTE:** It is possible that not all the connection information will be imported as it may not be available due to the type of device and Logix version.

#### IMPORT CONNECTION PARAMETERS

The connection parameters can be imported from the Logix controller by selecting the *Import from Online Controller* option located under the *Import* menu of the Class 1 Connection form.

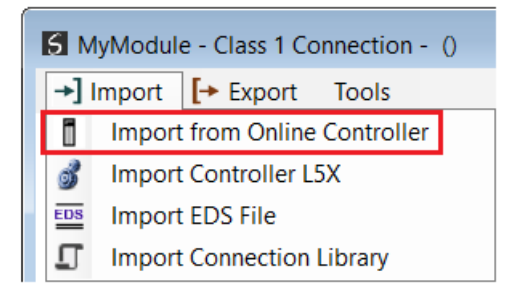

Figure 3.61 – Import from Online Controller

The Import Connection Parameters form will open.

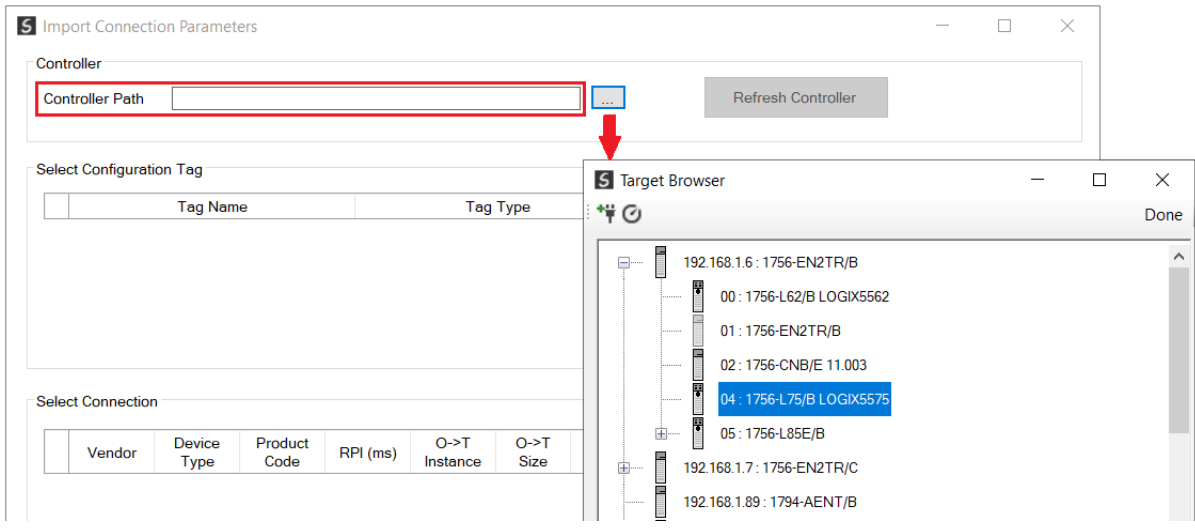

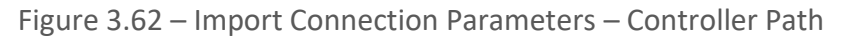

Enter the path to the Logix controller. This can be either entered manually, or the Browse button "…", can be selected to launch the Target Browser, where the Logix controller can be selected.

Once the Logix controller path has been selected, all the device configuration tags and device connections will be read from the controller and displayed in the Configuration Tag grid and Connection grid respectively.

|                       |                         | Controller                         |                      |          |           |                  |                            |                                  |             |                           |                        |  |  |
|-----------------------|-------------------------|------------------------------------|----------------------|----------|-----------|------------------|----------------------------|----------------------------------|-------------|---------------------------|------------------------|--|--|
|                       |                         | <b>Controller Path</b>             | 192.168.1.6,1,4      |          |           |                  |                            | $\mathbb{Z}^2$                   |             | <b>Refresh Controller</b> |                        |  |  |
|                       |                         | <b>Select Configuration Tag</b>    |                      |          |           |                  |                            |                                  |             |                           |                        |  |  |
|                       |                         |                                    | <b>Tag Name</b>      |          |           | <b>Tag Type</b>  |                            |                                  | Length      |                           |                        |  |  |
|                       | 1                       |                                    | FlexACN:1:C          |          |           | AB:1794 DO8:C:0  |                            |                                  | 36          |                           |                        |  |  |
|                       | $\overline{2}$          |                                    | FlexACN:0:C          |          |           | AB:1794_IB16:C:0 |                            |                                  | 34          |                           |                        |  |  |
|                       |                         |                                    |                      |          |           |                  |                            |                                  |             |                           |                        |  |  |
|                       | $\overline{\mathbf{3}}$ |                                    | FlexEth:0:C          |          |           | AB:1794_IB16:C:0 |                            |                                  | 34          |                           |                        |  |  |
| $\blacktriangleright$ |                         | <b>Select Connection</b><br>Vendor | <b>Device</b>        | Product  |           | $O-5T$           | $O-FT$                     | $T - 50$                         | $T - 50$    |                           | Path                   |  |  |
|                       |                         |                                    | <b>Type</b>          | Code     | RPI (ms)  | Instance         | <b>Size</b>                | Instance                         | <b>Size</b> |                           |                        |  |  |
|                       | 1                       | 1                                  | 7                    | 37       | 50        | 1                | $\overline{2}$             | $\overline{c}$                   | 6           | 1, 7, 2, 3, 1, 1          |                        |  |  |
|                       | $\overline{2}$          | 1<br>$\mathbf{1}$                  | 12<br>$\overline{7}$ | 36       | 100       | 1                | 16                         | 2                                | 20          | 1,7,2,3                   |                        |  |  |
| Þ.                    | 3<br>4                  | 1                                  | $\overline{7}$       | 34<br>34 | 500<br>50 | $6^{\circ}$<br>6 | $\overline{0}$<br>$\bf{0}$ | $\overline{2}$<br>$\overline{2}$ | 8<br>8      | 1,7,2,3,1,0               | 1,6,2,192.168.1.17,1,0 |  |  |

Figure 3.63 – Import Connection Parameters – Select Connection

In order to import all the necessary connection information, the user will need to select both the appropriate *Configuration Tag*, and the matching *Connection*.

The new connection's configuration data is derived from the selected *Configuration Tag*, when the new connection's parameters are derived from the selected *Connection*.

Once the appropriate selections have been made, press *Ok*. The imported data will be populated into the Connection form.

The user can then modify the *Connection Name*, *Path* and *RPI* as required.

#### *C. IMPORT FROM CONTROLLER L5X FILE*

Here the EtherNet/IP connection parameters are imported from a Logix controller's L5X file.

#### *PREPARATION*

Before the connection information can be imported some preparation is required using Studio5000:

- 1. In Studio5000 create a new project and add the required EtherNet/IP device in the IO tree. If the device's profile supports configuration, then configure the device as required.
- 2. Save the Studio5000 project as an L5X file.

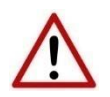

**NOTE:** When instantiating modules in Studio5000 do not make use of the "Rack Optimization" communication format.

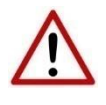

**NOTE:** It is possible that not all the connection information will be imported as it may not be available in the L5X file due to the type of device and Logix version.

#### IMPORT L5X FILE

The connection parameters can be imported from the L5X file by selecting the *Import Controller L5X* option located under the *Import* menu of the Class 1 Connection form.

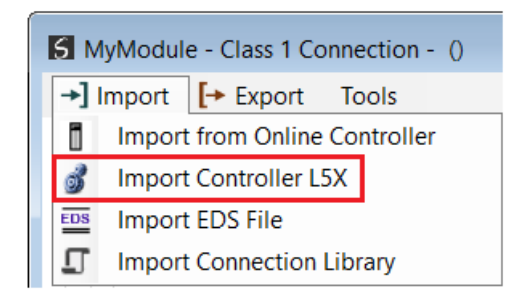

Figure 3.64 – Import from Controller L5X

#### The Import Connection Parameters form will open.

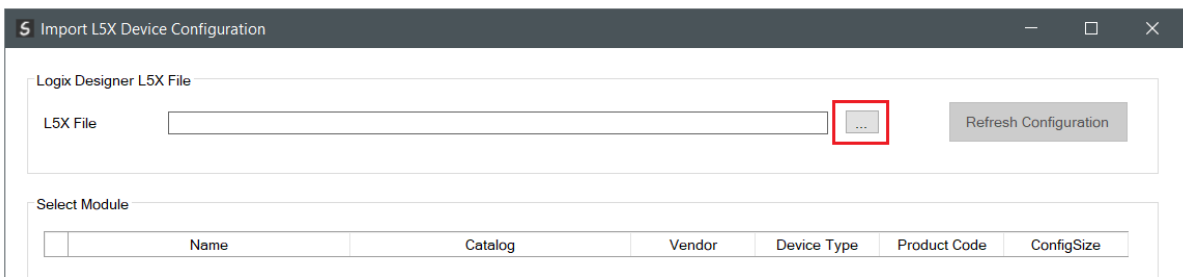

Figure 3.65 – Import L5X Device Configuration – Select L5X

Click on the Browse ("…") button to select the previously generated L5X file.

The modules found in the selected L5X file will then be displayed in the Module List.

| <b>L5X File</b>      | Logix Designer L5X File<br>C:\Temp\Connection Import Example.L5X |                 |              | $\sim 100$     |                     | <b>Refresh Configuration</b> |
|----------------------|------------------------------------------------------------------|-----------------|--------------|----------------|---------------------|------------------------------|
|                      | <b>Select Module</b><br>Name                                     | Catalog         | Vendor       | Device Type    | <b>Product Code</b> | ConfigSize                   |
| $\mathbf{1}$         | Local.Local                                                      | 1756-L85E       | 1            | 14             | 168                 | $\mathbf 0$                  |
| $\overline{2}$       | Local.eth0                                                       | 1756-EN2TR      | 1            | 12             | 200                 | $\bf{0}$                     |
| 3                    | eth0.Flex5000                                                    | 5094-AEN2TRXT/A | 1            | 12             | 323                 | $\bf{0}$                     |
| Þ.<br>$\overline{4}$ | Flex5000.IB16                                                    | 5094-IB16XT/A   | $\mathbf{1}$ | $\overline{7}$ | 412                 | 64                           |
| 5                    | <b>Flex5000.IF8</b>                                              | 5094-IF8XT/A    | 1            | 115            | 325                 | 384                          |
| 6                    | Flex5000, OB16                                                   | 5094-OB16XT/A   |              | 7              | 413                 | 64                           |
| 7                    | Flex5000.HSC                                                     | 5094-HSC/A      | 1            | 109            | 93                  | 112                          |
|                      |                                                                  |                 |              |                |                     |                              |

Figure 3.66 – Import L5X Device Configuration

Select the required module and click *Ok*. The imported data will be populated into the Connection form.

The user can then modify the *Connection Name*, *Path* and *RPI* as required.

#### *D. IMPORT EDS FILE*

The connection parameters can be imported from a suitable EDS file. Typically, this approach is preferred for devices that do not require configuration data.

To import the connection parameters from a device EDS file, select the *Import EDS File* option located under the *Import* menu of the Class 1 Connection form.

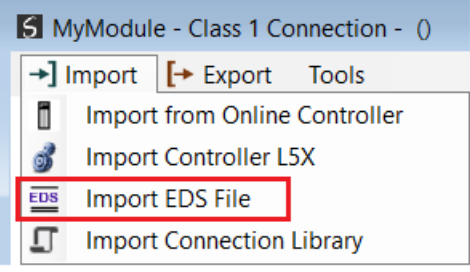

Figure 3.67 – Import EDS File

A File Open dialog will open allowing the user to select the EDS file.

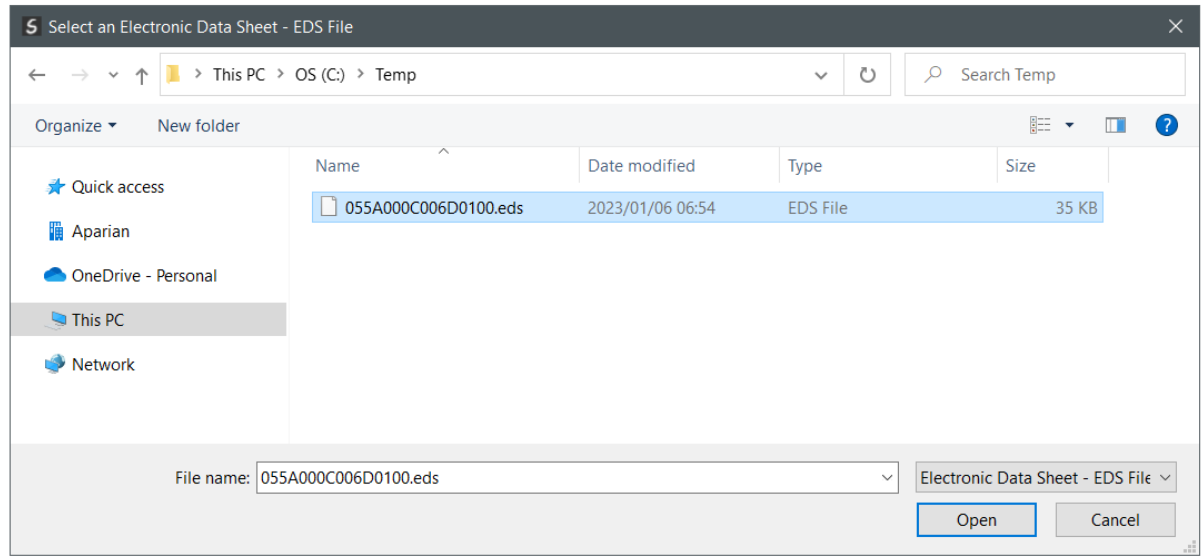

Figure 3.68 – Browse to EDS File

The selected EDS file will be imported, and a summary of the connections displayed. The user will need to select one of the IO connections.

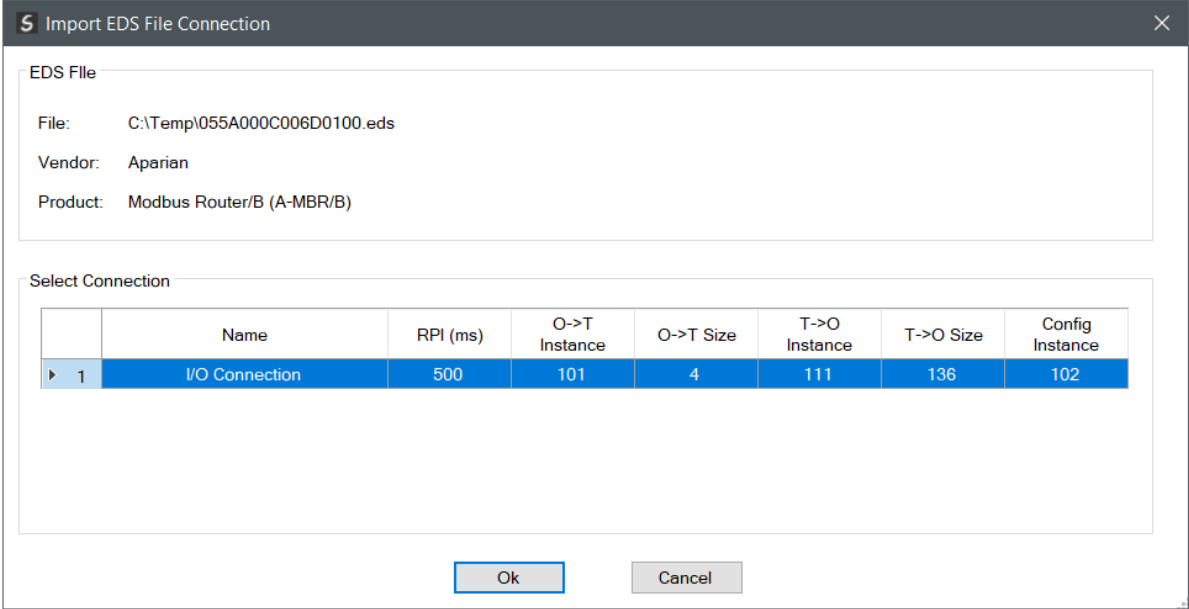

Figure 3.69 – Select Connection

The selected connection within the EDS file will be used to populate the Connection parameters.

The user can then modify the *Connection Name*, *Path* and *RPI* as required.

*E. IMPORT CONNECTION LIBRARY*

The connection parameters can be imported from a previously created Connection Library (.EIPCNX) file.

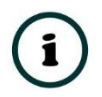

**NOTE:** Please contact support to receive a pack of the latest Connection Library files, for commonly used devices.

To import the connection parameters from a Library file, select the *Import Connection Library File* option located under the *Import* menu of the Class 1 Connection form.

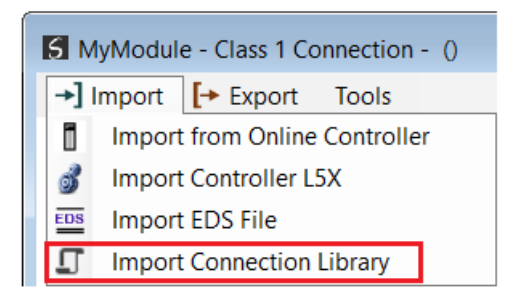

Figure 3.70 – Import Connection Library File

A File Open dialog will open allowing the user to select the Library (.EIPCNX) file. The selected Library file will be used to populate the Connection parameters.

The user can then modify the *Connection Name*, *Path* and *RPI* as required.

#### EXPORT LIBRARY FILE

In order to create a Library file for future use, select the *Export Connection Library* option located under the *Export* menu.

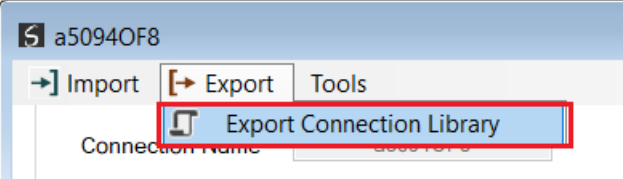

Figure 3.71 – Export Connection Library File

#### 3.6.4.2. ETHERNET/IP EXPLICIT MESSAGE DEVICE CONNECTIONS

Up to 10 EtherNet/IP devices can be added for explicit messaging. The user will need to add each device as explained in the EtherNet/IP Devices section below. Once the EtherNet/IP devices have been added the user can then configure the required mapping for the EtherNet/IP Explicit messaging as shown in EtherNet/IP Map section below.

*A. ETHERNET/IP DEVICES*

This tab is enabled when the Primary Interface is set to *EtherNet/IP Originator*.

The EtherNet/IP Devices configuration is shown in the figure below. Up to 10 EtherNet/IP devices can be configured with up to 50 EtherNet/IP mapped items allowing for either explicit EtherNet/IP Class 3 or Unconnected Messaging (UCMM) to any of the 10 configured devices. The data from each EtherNet/IP device is written to, or read from, an Internal Data Space with a size of 100Kbytes. See the *Explicit EtherNet/IP Messaging* section for more details.

The EtherNet/IP Devices configuration window is opened by either double clicking on the module in the tree, or by right-clicking the module and selecting *Configuration*.

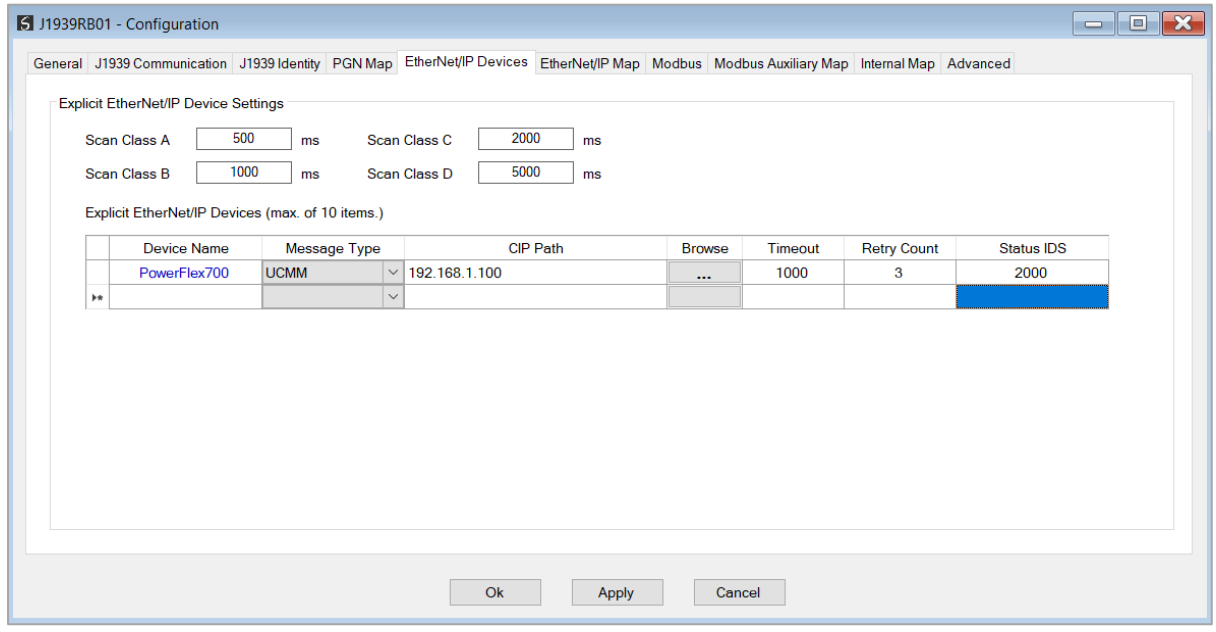

Figure 3.72 – EtherNet/IP Devices - Configuration

The EtherNet/IP Devices configuration consists of the following parameters:

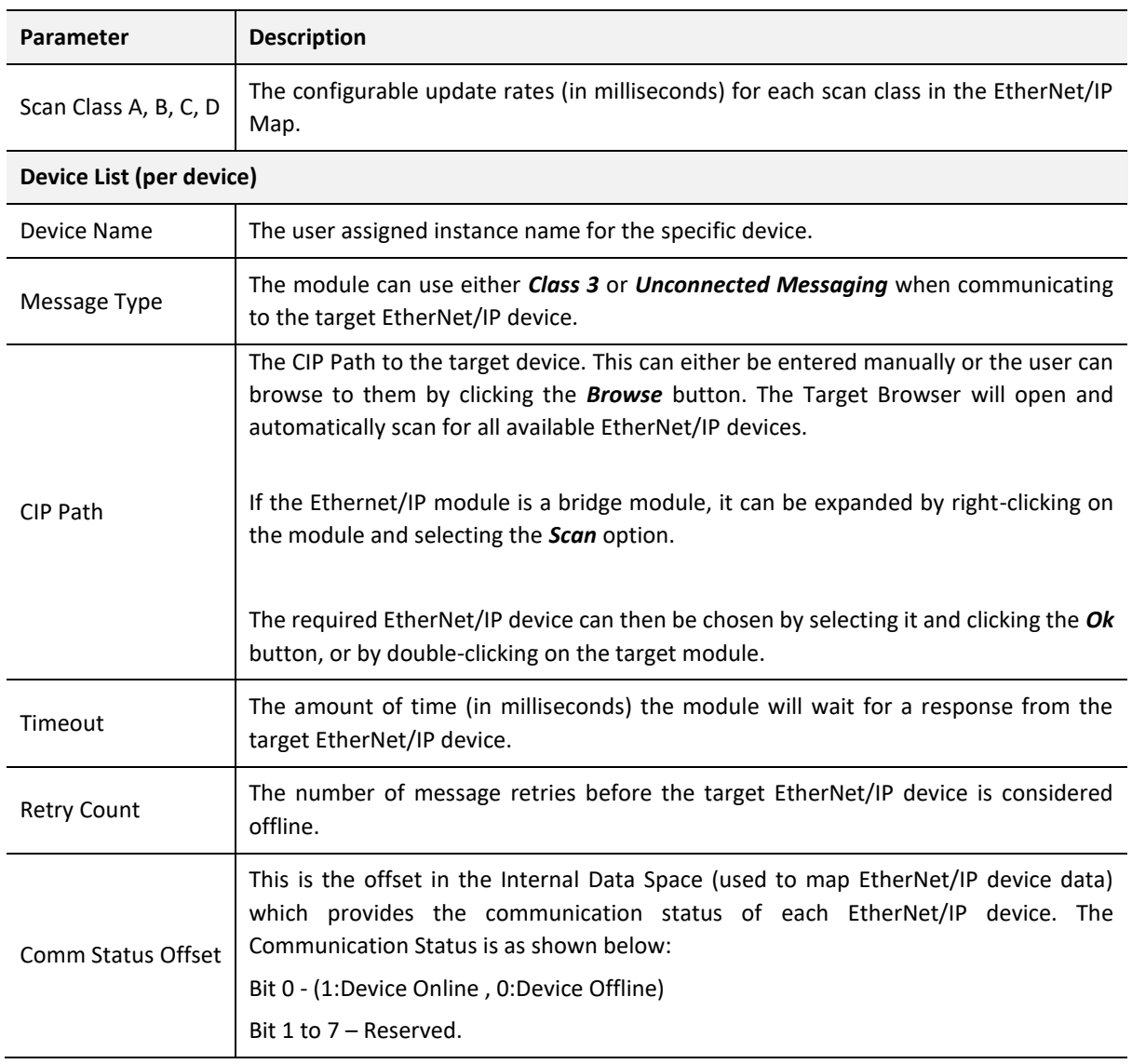

Table 3.7 – EtherNet/IP Devices configuration parameters

#### *B. ETHERNET/IP MAP*

This tab is enabled when the Primary Interface is set to *EtherNet/IP Originator*.

The EtherNet/IP Map configuration is shown in the figure below. Up to 50 EtherNet/IP mapped items, either explicit EtherNet/IP Class 3 or Unconnected Messaging (UCMM) to any of the 10 pre-configured devices can be configured. The data from each EtherNet/IP device is written to or read from Internal Data Space with a size of 100Kbytes. See the *Explicit EtherNet/IP Messaging* section for more details.

The EtherNet/IP Map configuration window is opened by either double clicking on the module in the tree, or by right-clicking the module and selecting *Configuration*.

| General J1939 Communication J1939 Identity PGN Map EtherNet/IP Devices EtherNet/IP Map Modbus Modbus Auxiliary Map Internal Map Advanced<br>Explicit EtherNet/IP Map (max. of 50 items.)<br>Get<br>Output<br>Set<br>Input<br>Data Type<br>Device<br>Function<br>Service<br>Class<br>Attribute<br>Scan<br>Instance<br>Offset<br>Offset<br>Length<br>Length<br>PowerFlex700 $\vert \vee$<br>$\smallsetminus$<br>$\overline{\mathbf{2}}$<br>Get<br>A<br>$\vert \vee$<br>$\mathbf{1}$<br>$\mathbf{1}$<br>4<br>$\mathbf{1}$ | Tag / Static Value |
|----------------------------------------------------------------------------------------------------|--------------------|
|                                                                                                    |                    |
|                                                                                                    |                    |
|                                                                                                    |                    |
|                                                                                                    |                    |
|                                                                                                    |                    |
| $\checkmark$<br>$\checkmark$<br>$\smallsetminus$<br>$\smallsetminus$<br><b>b</b> *                                                                                                    |                    |

Figure 3.73 – EtherNet/IP Map configuration

## The EtherNet/IP Map configuration consists of the following parameters:

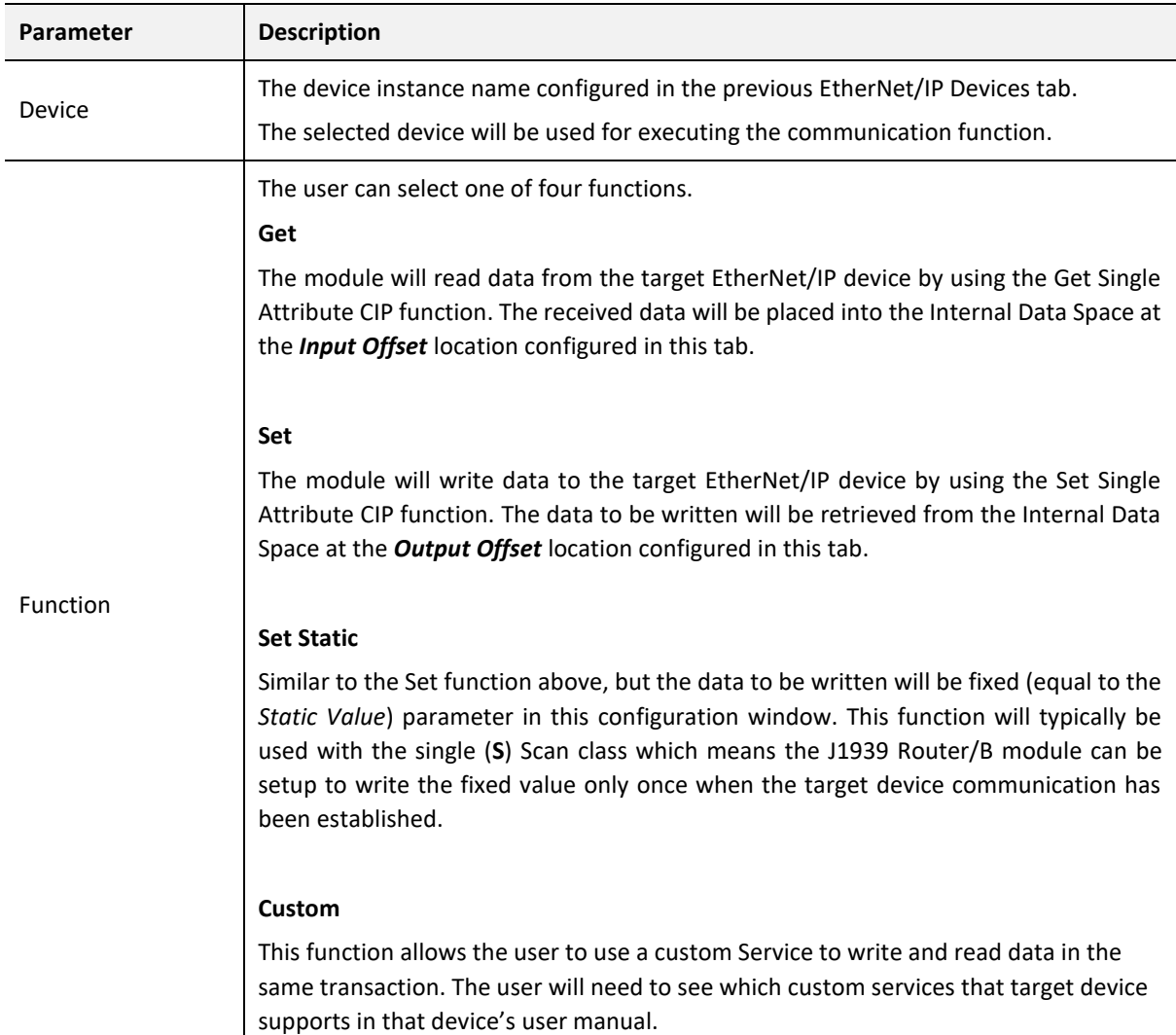
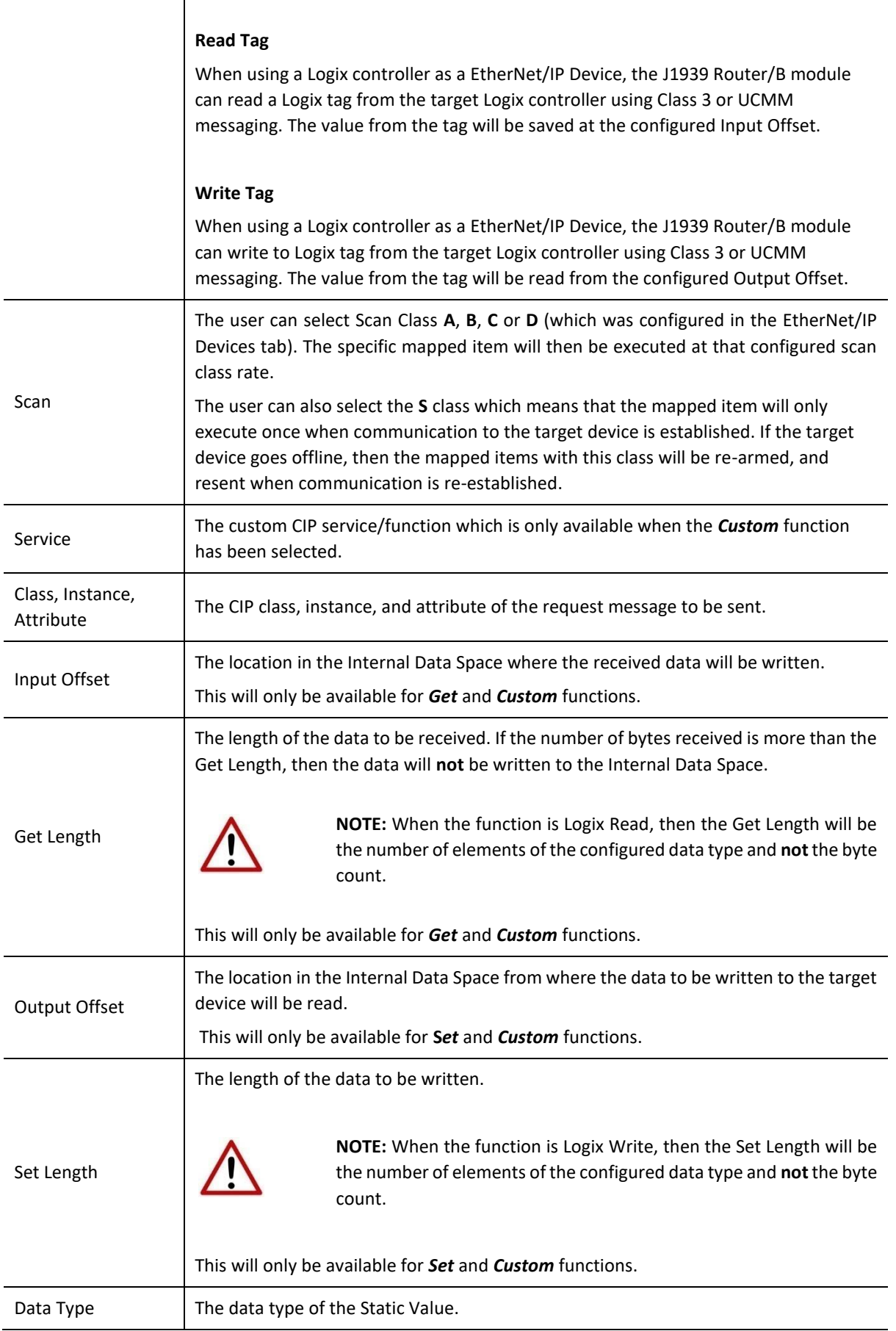

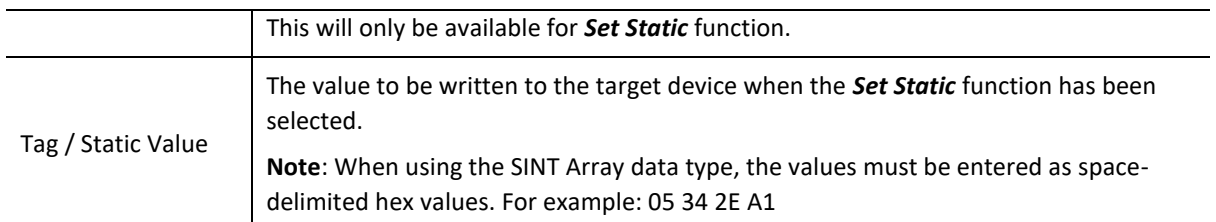

Table 3.8 – EtherNet/IP Map configuration parameters

#### 3.6.4.3. INTERNAL DATA SPACE MAPPING

When the module is operating as a EtherNet/IP Originator, the data from the EtherNet/IP IO devices can be mapped to the J1939 interface using the Internal Map. The Internal Map configuration window is opened by either double clicking on the module in the tree or rightclicking the module and selecting *Configuration* and selecting the *Internal Map* tab.

*A. IDS COPY – ETHERNET/IP ORIGINATOR SOURCE*

When copying data from a EtherNet/IP IO to the J1939 interface, the source type needs to be EIP Originator.

|                                    |       |                                         |                                     |                               |                                |                         |                                    |                  |                   |                 | J1939RB01 - Configuration                                                                                                    |          |
|------------------------------------|-------|-----------------------------------------|-------------------------------------|-------------------------------|--------------------------------|-------------------------|------------------------------------|------------------|-------------------|-----------------|----------------------------------------------------------------------------------------------------|----------|
|                                    |       |                                         |                                     |                               |                                |                         |                                    |                  |                   |                 | General J1939 Communication J1939 Identity PGN Map EtherNet/IP Devices EtherNet/IP Map Modbus Modbus Auxiliary Map Internal Map Advanced |          |
| Recommend                          |       |                                         |                                     |                               |                                |                         |                                    |                  |                   |                 | Internal Map (max. of 300 items.)                                                                                                    |          |
| Copy<br><b>Reforma</b><br>Function | Count | <b>Destination</b><br><b>Bit Offset</b> | <b>Destination</b><br><b>Offset</b> | <b>Destination</b><br>Sub-Tag | <b>Destination</b><br>Instance | <b>Destination Type</b> | <b>Source Bit</b><br><b>Offset</b> | Source<br>Offset | Source<br>Sub-Tag | Source Instance | Source Type                                                                                                    |          |
| $\small\vee$                       |       |                                         |                                     |                               |                                | $\checkmark$            |                                    |                  |                   |                 | $\checkmark$                                                                                                    | <b>b</b> |
|                                    |       |                                         |                                     |                               |                                |                         |                                    |                  |                   |                 | Internal                                                                                                    |          |
|                                    |       |                                         |                                     |                               |                                |                         |                                    |                  |                   |                 | <b>EIP Target</b><br><b>EIP Originator</b>                                                                                               |          |
|                                    |       |                                         |                                     |                               |                                |                         |                                    |                  |                   |                 | <b>MB</b> Register                                                                                                    |          |
|                                    |       |                                         |                                     |                               |                                |                         |                                    |                  |                   |                 |                                                                                                    |          |
|                                    |       |                                         |                                     |                               |                                |                         |                                    |                  |                   |                 |                                                                                                    |          |
|                                    |       |                                         |                                     |                               |                                |                         |                                    |                  |                   |                 | PGN<br>J1939 Device<br>System                                                                                                    |          |

Figure 3.74 – IDS Copy – EtherNet/IP Originator Source Type

The source instance will be one of the EtherNet/IP IO devices added to the EtherNet/IP IO tree in Slate.

| Project Explorer<br>$$ $+$ $+$ $+$ $\times$<br>□ A J1939RB Demo                     |  | 5 J1939RB01 - Configuration       |                                                                                                    |                            |                  |                             |                         |                                |                               |                              |                                         |       |                                 |              |  |
|-------------------------------------------------------------------------------------|--|-----------------------------------|----------------------------------------------------------------------------------------------------|----------------------------|------------------|-----------------------------|-------------------------|--------------------------------|-------------------------------|------------------------------|-----------------------------------------|-------|---------------------------------|--------------|--|
| J1939RB01 (J1939 Router/B)<br>- <i>A</i> Configuration<br>+ EtherNet/IP Connections |  |                                   | General J1939 Communication J1939 Identity PGN Map EtherNet/IP Devices EtherNet/IP Map Modbus Modbus Auxiliary Map Internal Map Advanced |                            |                  |                             |                         |                                |                               |                              |                                         |       |                                 |              |  |
| $\leftarrow$   PF700 (192.168.1.100)<br>$-$ 1794-188 (192.168.1.113.1.0)            |  | Internal Map (max. of 300 items.) |                                                                                                    |                            |                  |                             |                         |                                |                               |                              |                                         |       |                                 | Recommend    |  |
|                                                                                     |  | Source Type                       | Source Instance                                                                                                    | Source<br>Sub-Tag          | Source<br>Offset | <b>Source Bit</b><br>Offset | <b>Destination Type</b> | <b>Destination</b><br>Instance | <b>Destination</b><br>Sub-Tag | <b>Destination</b><br>Offset | <b>Destination</b><br><b>Bit Offset</b> | Count | Copy<br>Function                | Reformat     |  |
|                                                                                     |  | <b>EIP Originator</b>             | PF700                                                                                                    | $\vee$ Data<br><b>Seat</b> | 0                |                             |                         |                                |                               | $\bf{0}$                     |                                         |       | Byte to $\vert \vee \vert$ None |              |  |
|                                                                                     |  |                                   | <b>PF700</b><br>1794-IB8                                                                                                    |                            |                  |                             |                         |                                |                               |                              |                                         |       |                                 | $\checkmark$ |  |
|                                                                                     |  |                                   |                                                                                                    |                            |                  |                             |                         |                                |                               |                              |                                         |       |                                 |              |  |

Figure 3.75 – IDS Copy – EtherNet/IP Originator Source Instance

The Source Offset is the offset in the selected EtherNet/IP device Class 1 **Input** Assembly. The Count is the number of **bytes**that will be copied. See the Internal Data Space Mapping section for more information regarding the operation.

The user can select to copy either the Data, or Status, from the EtherNet/IP connection.

|  | 5 J1939RB01 - Configuration       |              |                                              |              |      |                   |              |
|--|-----------------------------------|--------------|----------------------------------------------|--------------|------|-------------------|--------------|
|  | General   J1939 Communication     |              | J1939 Identity   PGN Map   EtherNet/IP Devic |              |      |                   |              |
|  | Internal Map (max. of 300 items.) |              |                                              |              |      |                   |              |
|  |                                   |              |                                              |              |      |                   |              |
|  | Source Type                       |              | Source Instance                              |              |      | Source<br>Sub-Tag | Sour<br>Offs |
|  | <b>EIP Originator</b>             | $\checkmark$ | <b>IPF700</b>                                | $\checkmark$ | Data | $\checkmark$      |              |

Figure 3.76 – IDS Copy – EtherNet/IP Originator Status

When selecting the Status, the format of the Status information is shown below:

| Parameter                                | Data Type   | <b>Description</b>    |
|------------------------------------------|-------------|-----------------------|
| EtherNet/IP Originator Connection Status | <b>DINT</b> | Bit 0 – Connection Ok |

Table 3.9 – EtherNet/IP Originator Connection Status

*B. IDS COPY – ETHERNET/IP TARGET DESTINATION*

When copying data from the J1939 interface to a EtherNet/IP IO device **Output** Assembly, the destination type needs to be EIP Originator.

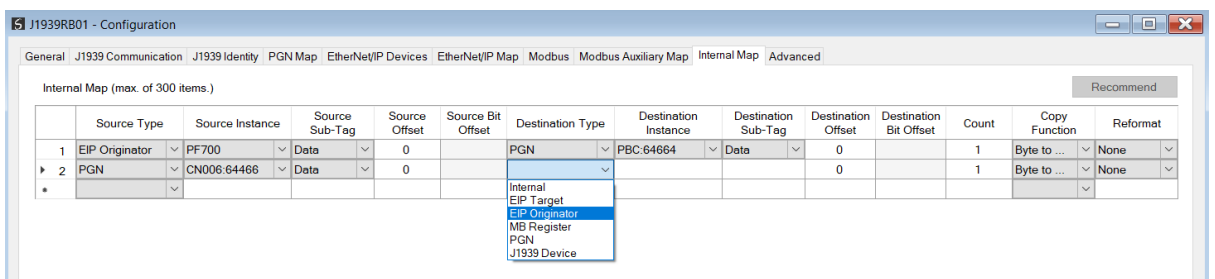

Figure 3.77 – IDS Copy – EtherNet/IP Originator Destination Type

The destination instance will be one of the EtherNet/IP IO devices added to the EtherNet/IP IO tree in Slate.

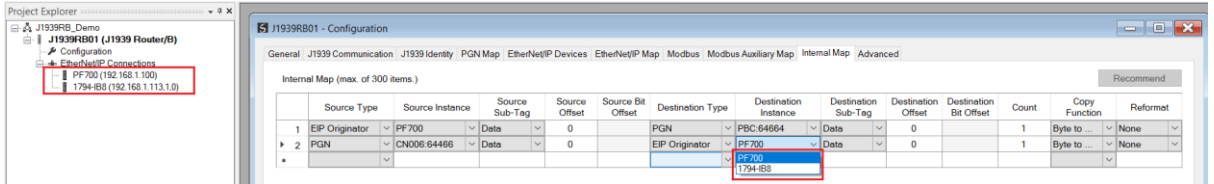

Figure 3.78 – IDS Copy – EtherNet/IP Originator Destination Instance

The Destination Offset is the offset in the selected EtherNet/IP device Class 1 **Output** Assembly. The Count is the number of **bytes** that will be copied. See the Internal Data Space Mapping section for more information regarding the operation.

# 3.7. INTERNAL DATA SPACE MAP

The internal data map is used to exchange data from the Ethernet interface to the J1939 interface and vice versa. Up to 300 items can be mapped. The Internal Map configuration window is opened by either double clicking on the module in the tree, or right-clicking the module and selecting *Configuration* and then selecting the *Internal Map* tab.

The *Count* is the number of bytes that will be copied from the source to the destination. There are four different *Copy Functions* that can be used.

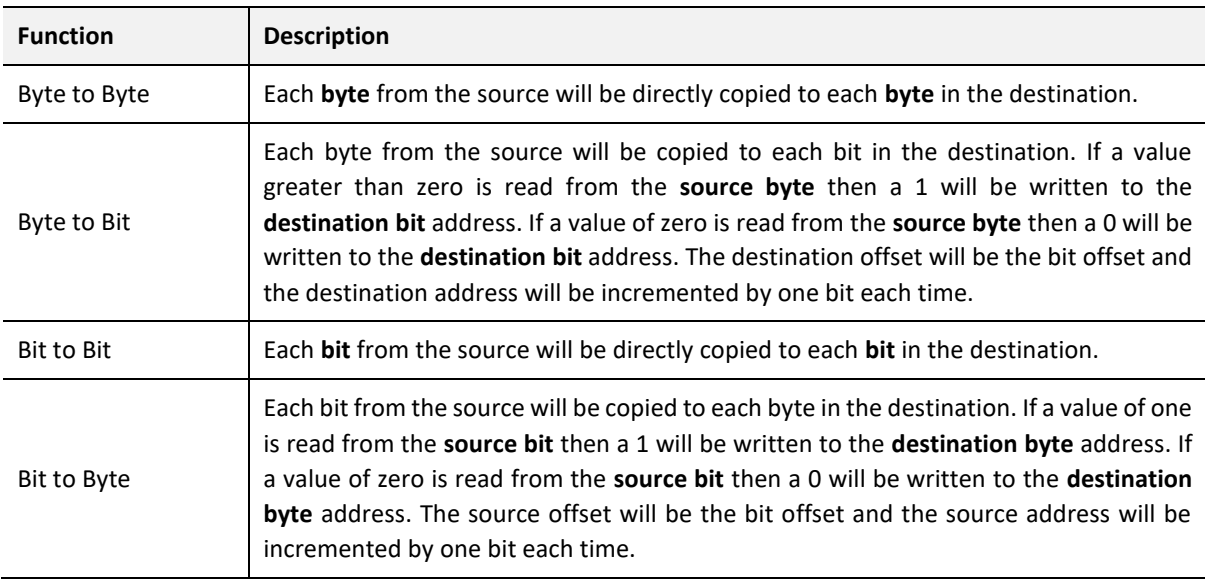

Table 3.10 – Internal Map Copy functions

The data in the destination source can also be reformatted. The reformat option provides five different reformat options.

**NOTE:** The reformat option is only available for *Byte to Byte* Copy Functions.

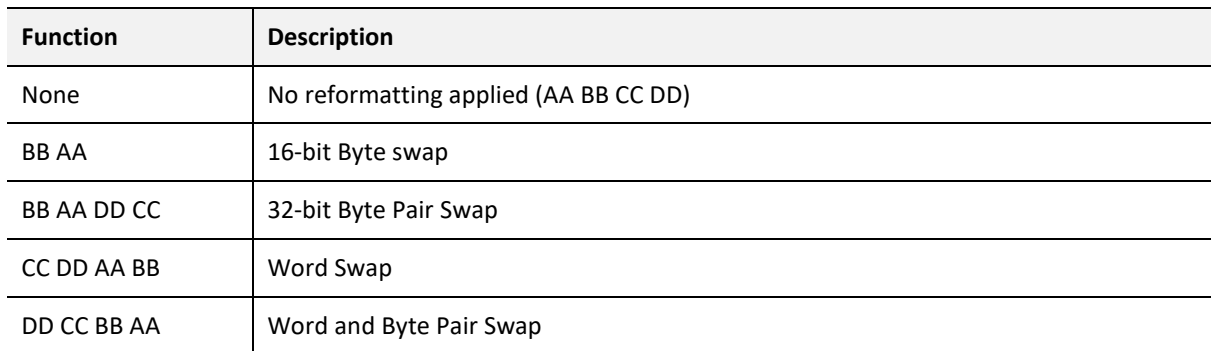

Table 3.11 – Internal Map Reformat Options

3.7.1. COPY FROM

One of seven sources can be selected to copy from: Internal, EIP Target, EIP Originator, MB Register, PGN, J1939 Device, and System.

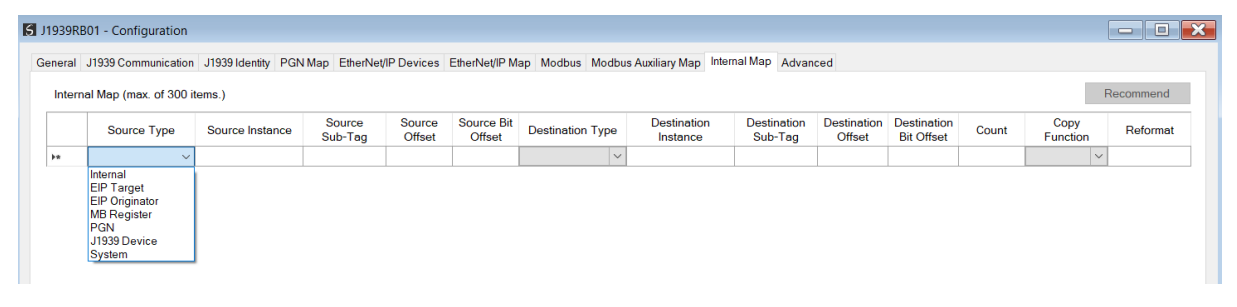

Figure 3.79 – Internal Map – Source Type

3.7.1.1. INTERNAL

When copying data from the internal data space (IDS), the source type needs to be Internal.

|           | 1939RB01 - Configuration                                                                                                    |                 |                   |                         |                             |                         |                                |                               |                                     |                                         |       |                  | $\overline{\phantom{a}}$ $\overline{\phantom{a}}$<br>$\mathbf{x}$ |
|-----------|----------------------------------------------------------------------------------------------------|-----------------|-------------------|-------------------------|-----------------------------|-------------------------|--------------------------------|-------------------------------|-------------------------------------|-----------------------------------------|-------|------------------|-------------------------------------------------------------------|
|           | General J1939 Communication J1939 Identity PGN Map EtherNet/IP Devices EtherNet/IP Map Modbus Modbus Auxiliary Map Internal Map Advanced |                 |                   |                         |                             |                         |                                |                               |                                     |                                         |       |                  |                                                                   |
|           | Internal Map (max. of 300 items.)                                                                                                    |                 |                   |                         |                             |                         |                                |                               |                                     |                                         |       |                  | Recommend                                                         |
|           | Source Type                                                                                                    | Source Instance | Source<br>Sub-Tag | Source<br><b>Offset</b> | <b>Source Bit</b><br>Offset | <b>Destination Type</b> | <b>Destination</b><br>Instance | <b>Destination</b><br>Sub-Tag | <b>Destination</b><br><b>Offset</b> | <b>Destination</b><br><b>Bit Offset</b> | Count | Copy<br>Function | Reformat                                                          |
| <b>PR</b> | $\checkmark$                                                                                                    |                 |                   |                         |                             | $\vee$                  |                                |                               |                                     |                                         |       | $\vee$           |                                                                   |
|           | Internal<br><b>EIP Target</b><br><b>EIP Originator</b><br><b>MB</b> Register<br>PGN<br>J1939 Device<br>System                            |                 |                   |                         |                             |                         |                                |                               |                                     |                                         |       |                  |                                                                   |

Figure 3.80 – IDS Copy – Internal Source Type

The source instance is Not Applicable for the internal data space. The Source Offset is the offset in the *Internal Data Space (IDS)* which has a max of 100,000 bytes. The Count is the number of **bytes** that will be copied.

#### 3.7.1.2. EIP TARGET

When copying data from a connection originator (e.g. the output assembly from the Logix Controller) to the J1939 interface, the source type needs to be EIP Target.

|              | 1939RB01 - Configuration                                                                                             |                 |                   |                         |                      |                                                                                                    |                                |                               |                                     |                                         |       |                  | -le Ohn<br>$\equiv$ |
|--------------|----------------------------------------------------------------------------------------------------|-----------------|-------------------|-------------------------|----------------------|----------------------------------------------------------------------------------------------------|--------------------------------|-------------------------------|-------------------------------------|-----------------------------------------|-------|------------------|---------------------|
|              |                                                                                                    |                 |                   |                         |                      | General J1939 Communication J1939 Identity PGN Map EtherNet/IP Devices EtherNet/IP Map Modbus Modbus Auxiliary Map Internal Map Advanced |                                |                               |                                     |                                         |       |                  |                     |
|              | Internal Map (max. of 300 items.)                                                                                    |                 |                   |                         |                      |                                                                                                    |                                |                               |                                     |                                         |       |                  | Recommend           |
|              | Source Type                                                                                                    | Source Instance | Source<br>Sub-Tag | Source<br><b>Offset</b> | Source Bit<br>Offset | <b>Destination Type</b>                                                                                                    | <b>Destination</b><br>Instance | <b>Destination</b><br>Sub-Tag | <b>Destination</b><br><b>Offset</b> | <b>Destination</b><br><b>Bit Offset</b> | Count | Copy<br>Function | Reformat            |
| $\mathbf{b}$ | $\checkmark$                                                                                                    |                 |                   |                         |                      | $\checkmark$                                                                                                    |                                |                               |                                     |                                         |       | $\checkmark$     |                     |
|              | Internal<br><b>EIP Target</b><br><b>EIP Originator</b><br><b>MB</b> Register<br><b>PGN</b><br>J1939 Device<br>System |                 |                   |                         |                      |                                                                                                    |                                |                               |                                     |                                         |       |                  |                     |

Figure 3.81 – IDS Copy – EtherNet/IP Target Source Type

The source instance will be the connection number, which can be connection 0 to 3, based on the number of connections configured. The Source Offset is the offset in the EtherNet/IP output assembly from where the data must be copied. The Count is the number of **bytes** that will be copied.

#### 3.7.1.3. EIP ORIGINATOR

When copying data from a EtherNet/IP IO to the J1939 interface, the source type needs to be EIP Originator.

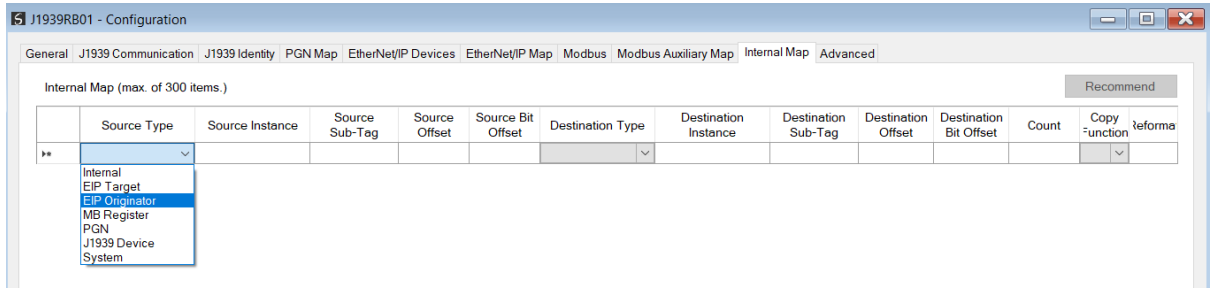

Figure 3.82 – IDS Copy – EtherNet/IP Originator Source Type

The source instance will be one of the EtherNet/IP IO devices added to the EtherNet/IP IO tree in Slate.

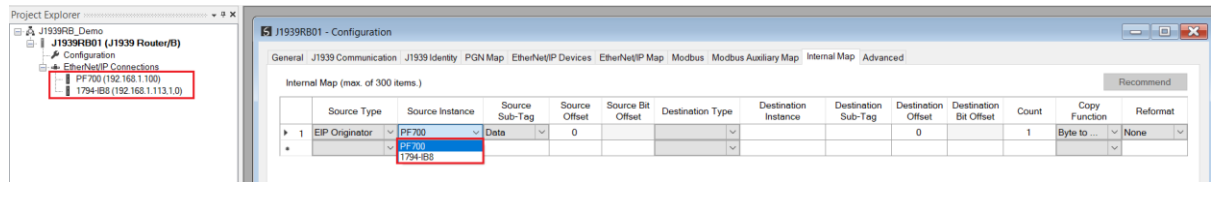

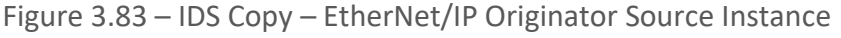

The Source Offset is the offset in the selected EtherNet/IP device Class 1 **Input** Assembly. The Count is the number of **bytes** that will be copied.

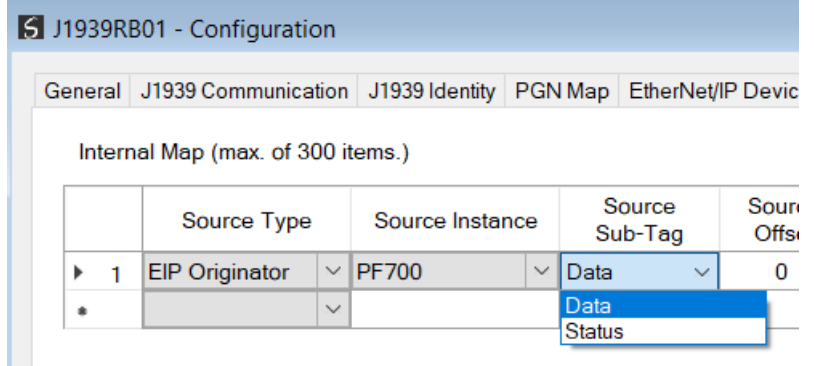

The user can select to copy the data from the EtherNet/IP connection or the status.

Figure 3.84 – IDS Copy – EtherNet/IP Originator Status

When selecting the status the format of the Status information is shown below:

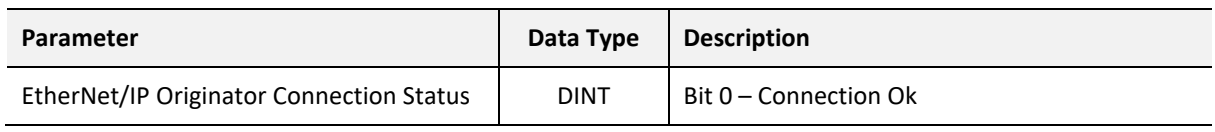

Table 3.12 – EtherNet/IP Originator Connection Status

3.7.1.4. MODBUS REGISTER

When copying Modbus data to the J1939 interface, the source type needs to be MB Register.

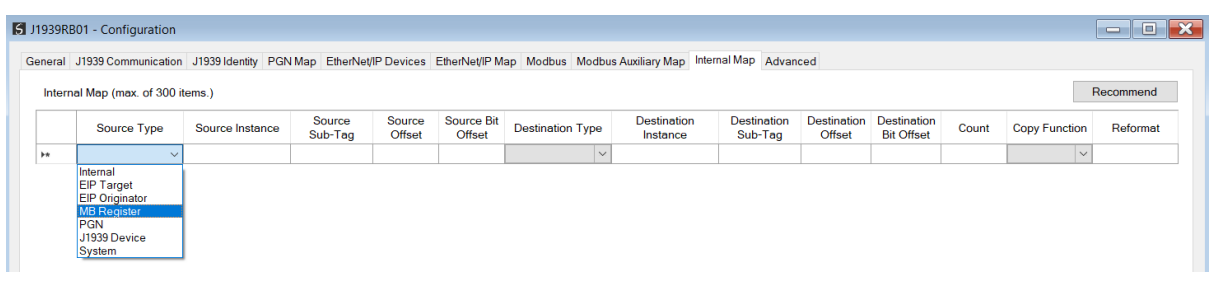

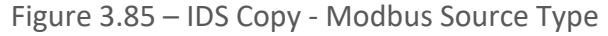

The source instance will be the Modbus register type required.

|   | 5 J1939RB01 - Configuration       |                                                                                                    |                   |                  |                      |                         |                                |                               |                              |                                         |       |                      | $\mathbb{R}$<br>Ho.<br>$\qquad \qquad \Box$ |
|---|-----------------------------------|----------------------------------------------------------------------------------------------------|-------------------|------------------|----------------------|-------------------------|--------------------------------|-------------------------------|------------------------------|-----------------------------------------|-------|----------------------|---------------------------------------------|
|   |                                   | General   J1939 Communication   J1939 Identity   PGN Map   EtherNet/IP Devices   EtherNet/IP Map   Modbus Modbus Auxiliary Map   Internal Map   Advanced |                   |                  |                      |                         |                                |                               |                              |                                         |       |                      |                                             |
|   | Internal Map (max. of 300 items.) |                                                                                                    |                   |                  |                      |                         |                                |                               |                              |                                         |       |                      | Recommend                                   |
|   | Source Type                       | Source Instance                                                                                                    | Source<br>Sub-Tag | Source<br>Offset | Source Bit<br>Offset | <b>Destination Type</b> | <b>Destination</b><br>Instance | <b>Destination</b><br>Sub-Tag | <b>Destination</b><br>Offset | <b>Destination</b><br><b>Bit Offset</b> | Count | <b>Copy Function</b> | Reformat                                    |
|   | <b>MB</b> Register                | $\vee$ cs<br>$\vee$                                                                                                    |                   | $\mathbf{0}$     |                      | $\checkmark$            |                                |                               | $\mathbf 0$                  |                                         |       | Byte to B            | $\vert \vee \vert$ None<br>$\checkmark$     |
| ٠ |                                   | $\vee$ CS                                                                                                    |                   |                  |                      | $\sim$                  |                                |                               |                              |                                         |       | $\vee$               |                                             |
|   |                                   |                                                                                                    |                   |                  |                      |                         |                                |                               |                              |                                         |       |                      |                                             |
|   |                                   |                                                                                                    |                   |                  |                      |                         |                                |                               |                              |                                         |       |                      |                                             |
|   |                                   |                                                                                                    |                   |                  |                      |                         |                                |                               |                              |                                         |       |                      |                                             |

Figure 3.86 – IDS Copy - Modbus Source Instance

The Source Offset is the Modbus Register offset from where the data must be copied. The Count is the number of **bytes** that will be copied.

3.7.1.5. PGN

When copying data from a consume PGN to the Ethernet interface, the source type needs to be *PGN*.

|    | 1939RB01 - Configuration                                                                                                    |                 |                   |                  |                             |                         |                                |                               |                              |                                         |       |                      | $-$ 0                 |
|----|----------------------------------------------------------------------------------------------------|-----------------|-------------------|------------------|-----------------------------|-------------------------|--------------------------------|-------------------------------|------------------------------|-----------------------------------------|-------|----------------------|-----------------------|
|    | General J1939 Communication J1939 Identity PGN Map EtherNet/IP Devices EtherNet/IP Map Modbus Modbus Auxiliary Map Internal Map Advanced |                 |                   |                  |                             |                         |                                |                               |                              |                                         |       |                      |                       |
|    | Internal Map (max, of 300 items.)                                                                                                    |                 |                   |                  |                             |                         |                                |                               |                              |                                         |       |                      | Recommend             |
|    | Source Type                                                                                                    | Source Instance | Source<br>Sub-Tag | Source<br>Offset | <b>Source Bit</b><br>Offset | <b>Destination Type</b> | <b>Destination</b><br>Instance | <b>Destination</b><br>Sub-Tag | <b>Destination</b><br>Offset | <b>Destination</b><br><b>Bit Offset</b> | Count | <b>Copy Function</b> | Reformat              |
| b* | $\checkmark$                                                                                                    |                 |                   | $\mathbf 0$      |                             | $\vee$                  |                                |                               | $\mathbf 0$                  |                                         |       | Byte to Byte         | $\vee$ None<br>$\vee$ |
|    | Internal<br><b>EIP Target</b><br><b>EIP Originator</b><br><b>MB</b> Register<br><b>PGN</b><br>J1939 Device<br>System                     |                 |                   |                  |                             |                         |                                |                               |                              |                                         |       |                      |                       |

Figure 3.87 – IDS Copy – PGN Source Type

The source instance will be the PGN name in the PGN Map configuration. The Source Sub-Tag can either be the PGN data or the PGN status which indicates if the PGN mapping is ok and data is being consumed.

| General J1939 Communication J1939 Identity PGN Map EtherNet/IP Devices EtherNet/IP Map Modbus Modbus Auxiliary Map Internal Map Advanced |                          |                           |                  |                                    |                         |                                |                               |          |                                              |              |                      |             |
|----------------------------------------------------------------------------------------------------|--------------------------|---------------------------|------------------|------------------------------------|-------------------------|--------------------------------|-------------------------------|----------|----------------------------------------------|--------------|----------------------|-------------|
| Internal Map (max, of 300 items.)                                                                                                    |                          |                           |                  |                                    |                         |                                |                               |          |                                              |              |                      | Recommend   |
| Source Type                                                                                                    | Source Instance          | Source<br>Sub-Tag         | Source<br>Offset | <b>Source Bit</b><br><b>Offset</b> | <b>Destination Type</b> | <b>Destination</b><br>Instance | <b>Destination</b><br>Sub-Tag | Offset   | Destination Destination<br><b>Bit Offset</b> | Count        | <b>Copy Function</b> | Reformat    |
| PGN                                                                                                    | $\vee$ None              | $\vee$ Data<br>$\sqrt{2}$ | $\mathbf{0}$     |                                    |                         |                                |                               | $\bf{0}$ |                                              | $\mathbf{0}$ | <b>Byte to Byte</b>  | $\vee$ None |
|                                                                                                    | None                     |                           |                  |                                    |                         |                                |                               |          |                                              |              |                      |             |
|                                                                                                    | CN002:00256<br>PRC-64466 |                           |                  |                                    |                         |                                |                               |          |                                              |              |                      |             |

Figure 3.88 – IDS Copy – PGN Source Instance and Sub-Tag

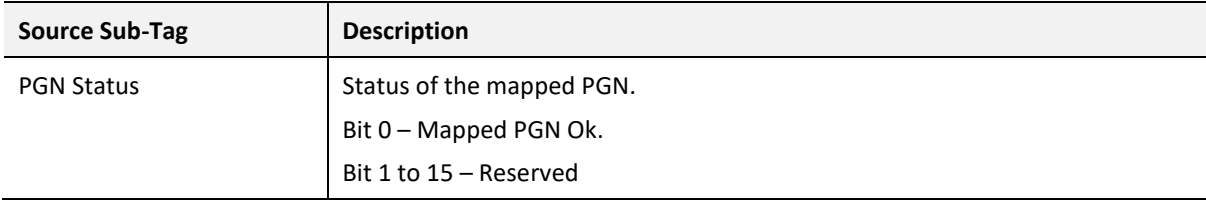

Table 3.4 – IDS Copy - PGN Status

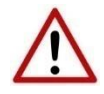

**NOTE:** PGN data being copied from non-custom PGNs will be in the decoded format. The format for each mapped PGN can be seen in the PGN details. This can be found by right-clicking on the module in Slate and selecting *Export PGN Details*.

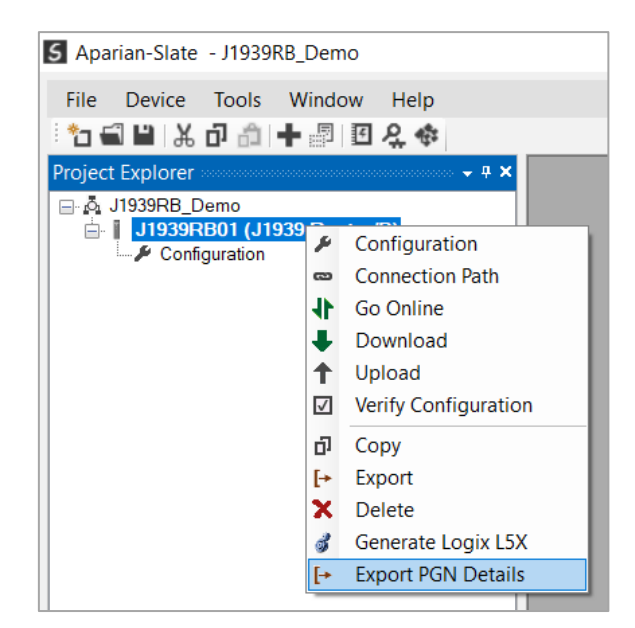

Figure 3.89 – Export PGN Details.

The Source Offset is the offset of the PGN data from where the data must be copied. The Count is the number of **bytes** that will be copied.

3.7.1.6. J1939 DEVICE

When J1939 Device status information, the source type needs to be J1939 Device.

|           | 1939RB01 - Configuration                                                                                                    |                 |                   |                  |                      |                         |                                |                               |                              |                                         |       |                  | $\overline{\mathbf{x}}$<br>l o<br>$\equiv$ |
|-----------|----------------------------------------------------------------------------------------------------|-----------------|-------------------|------------------|----------------------|-------------------------|--------------------------------|-------------------------------|------------------------------|-----------------------------------------|-------|------------------|--------------------------------------------|
|           | General J1939 Communication J1939 Identity PGN Map EtherNet/IP Devices EtherNet/IP Map Modbus Modbus Auxiliary Map Internal Map Advanced |                 |                   |                  |                      |                         |                                |                               |                              |                                         |       |                  |                                            |
|           | Internal Map (max. of 300 items.)                                                                                                    |                 |                   |                  |                      |                         |                                |                               |                              |                                         |       |                  | Recommend                                  |
|           | Source Type                                                                                                    | Source Instance | Source<br>Sub-Tag | Source<br>Offset | Source Bit<br>Offset | <b>Destination Type</b> | <b>Destination</b><br>Instance | <b>Destination</b><br>Sub-Tag | <b>Destination</b><br>Offset | <b>Destination</b><br><b>Bit Offset</b> | Count | Copy<br>Function | Reformat                                   |
| <b>PR</b> | $\sim$                                                                                                    |                 |                   |                  |                      | $\vee$                  |                                |                               |                              |                                         |       | $\checkmark$     |                                            |
|           | Internal<br><b>EIP Target</b><br><b>EIP Originator</b><br><b>MB</b> Register<br>PGN<br>J1939 Device<br>System                            |                 |                   |                  |                      |                         |                                |                               |                              |                                         |       |                  |                                            |

Figure 3.90 – IDS Copy – J1939 Device Source Type

The source instance is the J1939 device node address for which the status must be copied.

|  |   |         | 1939RB01 - Configuration          |              |                                  |           |               |                   |              |
|--|---|---------|-----------------------------------|--------------|----------------------------------|-----------|---------------|-------------------|--------------|
|  |   | General | J1939 Communication               |              | J1939 Identity PGN Map EtherNet/ |           |               |                   |              |
|  |   |         | Internal Map (max. of 300 items.) |              |                                  |           |               |                   |              |
|  |   |         | Source Type                       |              | Source Instance                  |           |               | Source<br>Sub-Tag |              |
|  | r | 1       | J1939 Device                      | $\checkmark$ | Node 0                           | $\vee$    | <b>Status</b> |                   | $\checkmark$ |
|  | ٠ |         |                                   |              | $\sim$ Node 0                    | $\lambda$ |               |                   |              |
|  |   |         |                                   |              | Node 1                           |           |               |                   |              |
|  |   |         |                                   |              | Node 2                           |           |               |                   |              |
|  |   |         |                                   |              | Node 3                           |           |               |                   |              |
|  |   |         |                                   |              | Node 4                           |           |               |                   |              |
|  |   |         |                                   |              | Node 5                           |           |               |                   |              |
|  |   |         |                                   |              | Node 6                           |           |               |                   |              |
|  |   |         |                                   |              | Node <sub>7</sub><br>Node 8      |           |               |                   |              |
|  |   |         |                                   |              | Node 9                           |           |               |                   |              |
|  |   |         |                                   |              | Node 10                          |           |               |                   |              |
|  |   |         |                                   |              | Node 11                          |           |               |                   |              |
|  |   |         |                                   |              | Node 12                          |           |               |                   |              |
|  |   |         |                                   |              | Node 13                          |           |               |                   |              |
|  |   |         |                                   |              | Node 14                          |           |               |                   |              |
|  |   |         |                                   |              | Node 15                          |           |               |                   |              |
|  |   |         |                                   |              | Node 16                          |           |               |                   |              |
|  |   |         |                                   |              | Node 17                          |           |               |                   |              |
|  |   |         |                                   |              | Node 18                          |           |               |                   |              |
|  |   |         |                                   |              | Node 19                          |           |               |                   |              |
|  |   |         |                                   |              | Node 20                          |           |               |                   |              |
|  |   |         |                                   |              | Node 21                          |           |               |                   |              |
|  |   |         |                                   |              | Node 22                          |           |               |                   |              |
|  |   |         |                                   |              | Node 23                          |           |               |                   |              |
|  |   |         |                                   |              | Node 24                          |           |               |                   |              |
|  |   |         |                                   |              | Node 25<br>Node 26               |           |               |                   |              |
|  |   |         |                                   |              | Node 27                          |           |               |                   |              |
|  |   |         |                                   |              | Node 28                          |           |               |                   |              |
|  |   |         |                                   |              | Node 29                          |           |               |                   |              |
|  |   |         |                                   |              |                                  |           |               |                   |              |

Figure 3.91 – IDS Copy – J1939 Device Source Instance

The format of the J1939 Device Status to be copied is shown below and can also be found in the *Internal Map Data Formats* section.

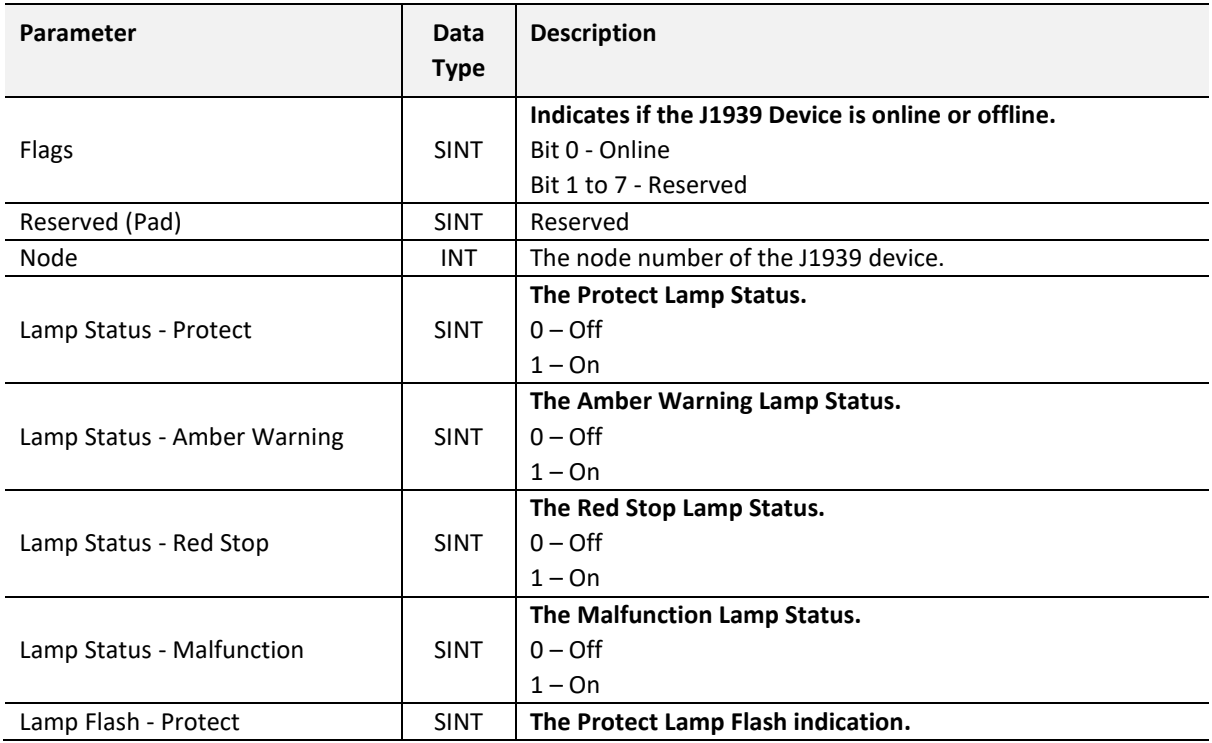

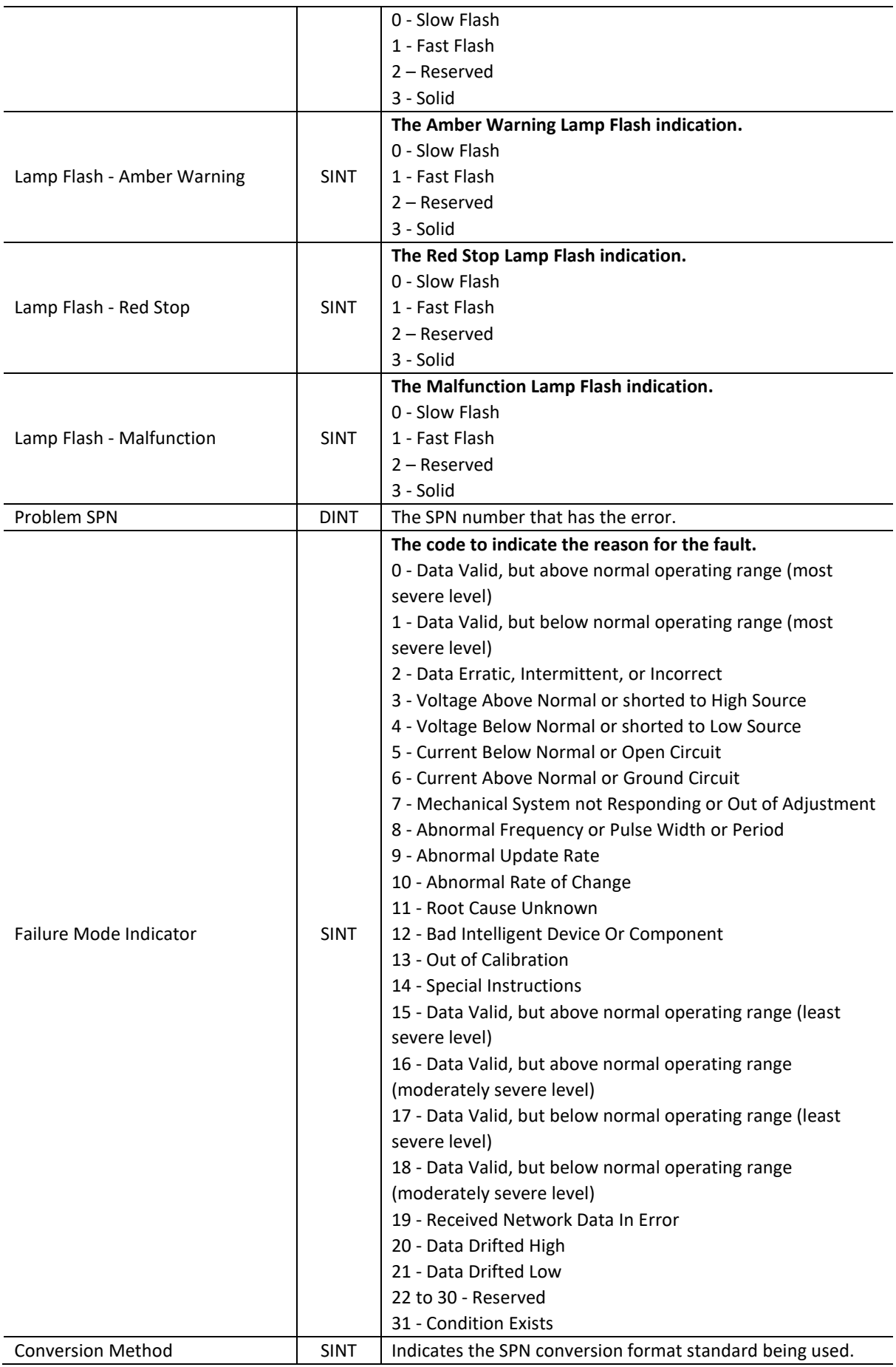

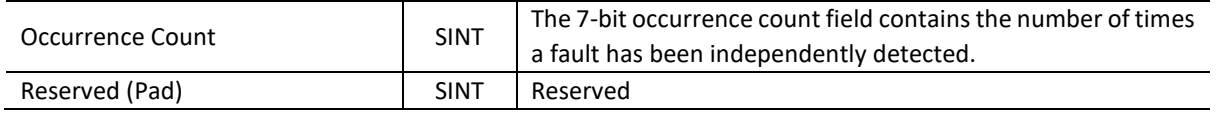

Table 3.13 – J1939 Device Status Format

#### 3.7.1.7. SYSTEM

When copying system information, the source type needs to be System.

| 1939RB01 - Configuration                                                                                                    |                 |                   |                  |                      |                         |                                |                               |                              |                                         |       |                         | $\Box$ $\mathbf{x}$<br>$\equiv$ |
|----------------------------------------------------------------------------------------------------|-----------------|-------------------|------------------|----------------------|-------------------------|--------------------------------|-------------------------------|------------------------------|-----------------------------------------|-------|-------------------------|---------------------------------|
| General J1939 Communication J1939 Identity PGN Map EtherNet/IP Devices EtherNet/IP Map Modbus Modbus Auxiliary Map Internal Map Advanced |                 |                   |                  |                      |                         |                                |                               |                              |                                         |       |                         |                                 |
| Internal Map (max. of 300 items.)                                                                                                    |                 |                   |                  |                      |                         |                                |                               |                              |                                         |       |                         | Recommend                       |
| Source Type                                                                                                    | Source Instance | Source<br>Sub-Tag | Source<br>Offset | Source Bit<br>Offset | <b>Destination Type</b> | <b>Destination</b><br>Instance | <b>Destination</b><br>Sub-Tag | <b>Destination</b><br>Offset | <b>Destination</b><br><b>Bit Offset</b> | Count | Copy<br><b>Function</b> | Reformat                        |
| $\checkmark$                                                                                                    |                 |                   |                  |                      | $\checkmark$            |                                |                               |                              |                                         |       | $\checkmark$            |                                 |
| Internal<br><b>EIP Target</b><br><b>EIP Originator</b><br><b>MB</b> Register<br>PGN<br>J1939 Device<br><b>System</b>                     |                 |                   |                  |                      |                         |                                |                               |                              |                                         |       |                         |                                 |

Figure 3.92 – IDS Copy – System Information

The module's System information has the following format.

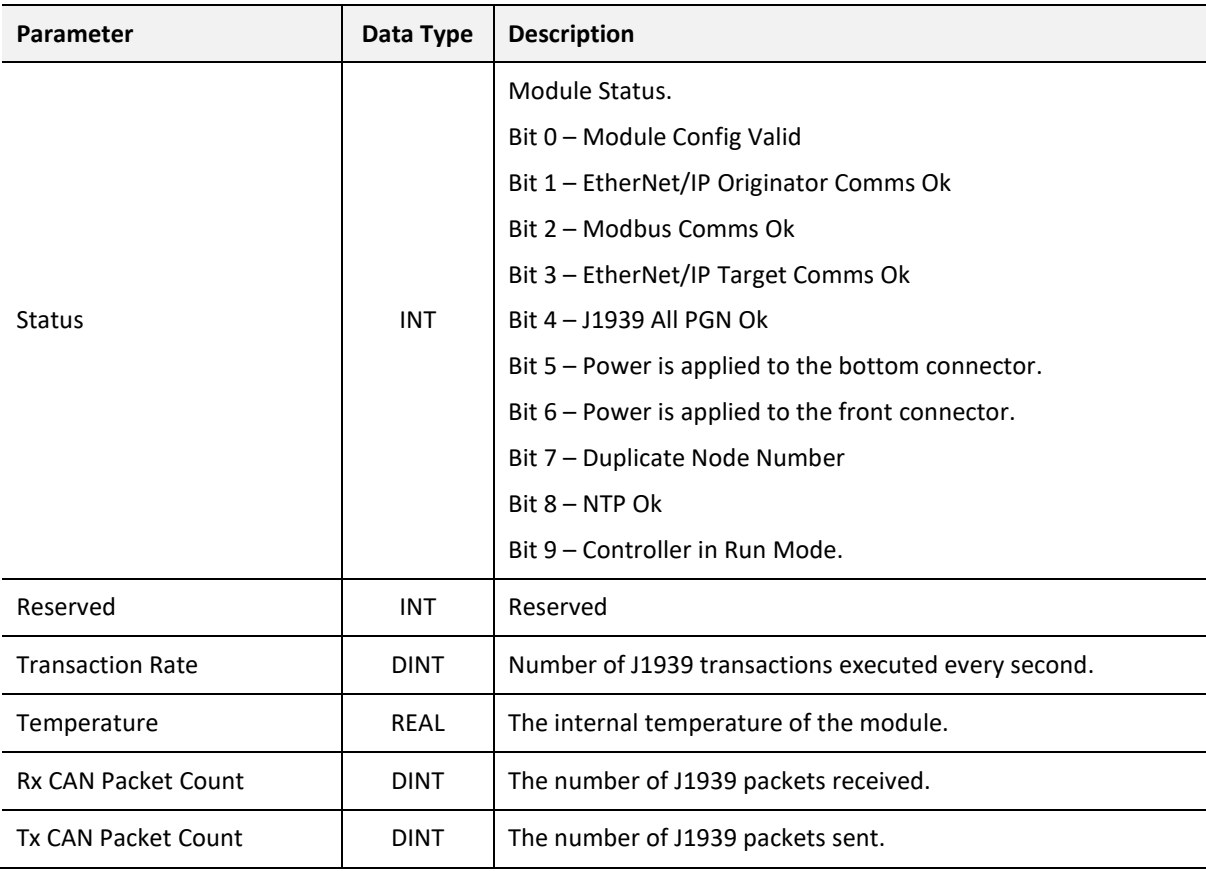

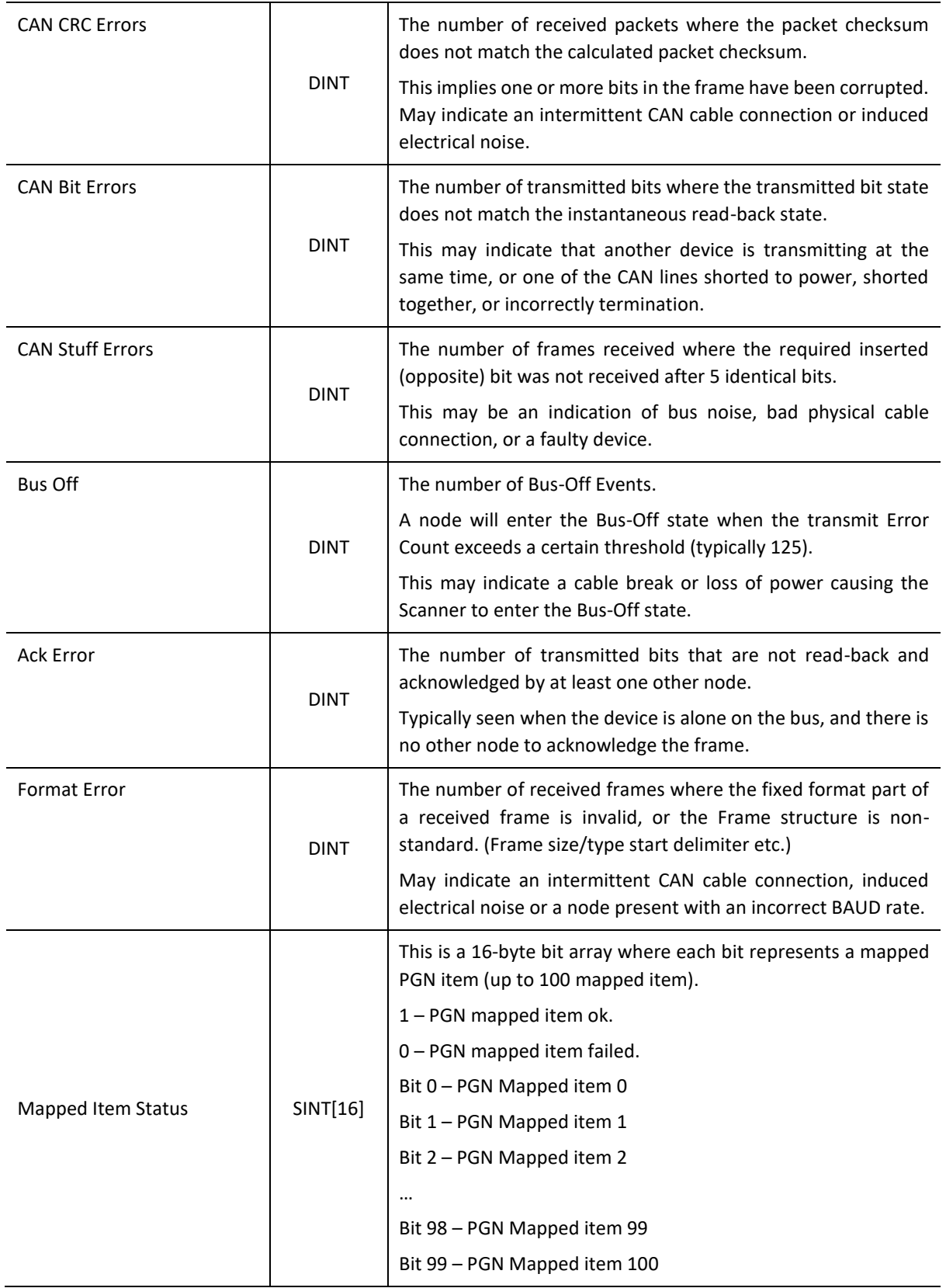

Table 3.14 – System Information Format

3.7.2. COPY TO

One of six destinations can be selected to copy to: Internal, EIP Target, EIP Originator, MB Register, PGN, and J1939 Device.

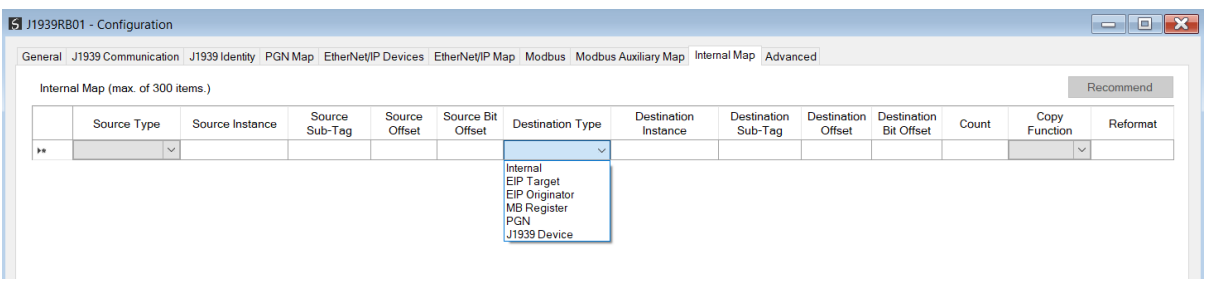

Figure 3.93 – Internal Map – Destination Type

3.7.2.1. INTERNAL

When copying data to the internal data space (IDS), the destination type needs to be Internal.

|               | General J1939 Communication J1939 Identity PGN Map EtherNet/IP Devices EtherNet/IP Map Modbus Modbus Auxiliary Map Internal Map Advanced |                 |                                       |                             |                                                                                                    |                                |                               |                              |                                         |       |                  |           |
|---------------|----------------------------------------------------------------------------------------------------|-----------------|---------------------------------------|-----------------------------|----------------------------------------------------------------------------------------------------|--------------------------------|-------------------------------|------------------------------|-----------------------------------------|-------|------------------|-----------|
|               | Internal Map (max. of 300 items.)                                                                                                    |                 |                                       |                             |                                                                                                    |                                |                               |                              |                                         |       |                  | Recommend |
|               | <b>Source Type</b>                                                                                                    | Source Instance | Source<br>Source<br>Sub-Tag<br>Offset | <b>Source Bit</b><br>Offset | <b>Destination Type</b>                                                                                    | <b>Destination</b><br>Instance | <b>Destination</b><br>Sub-Tag | <b>Destination</b><br>Offset | <b>Destination</b><br><b>Bit Offset</b> | Count | Copy<br>Function | Reformat  |
| $\frac{1}{2}$ | $\checkmark$                                                                                                    |                 |                                       |                             | $\checkmark$                                                                                               |                                |                               |                              |                                         |       | $\checkmark$     |           |
|               |                                                                                                    |                 |                                       |                             | Internal<br><b>EIP Target</b><br><b>EIP Originator</b><br><b>MB</b> Register<br><b>PGN</b><br>J1939 Device |                                |                               |                              |                                         |       |                  |           |

Figure 3.94 – IDS Copy – Internal Source Type

The destination instance is Not Applicable for the internal data space. The Destination Offset is the offset in the *Internal Data Space (IDS)* which has a max of 100,000 bytes. The Count is the number of **bytes** that will be copied.

3.7.2.2. EIP TARGET

When copying data from the J1939 interface to the EtherNet/IP Target input assembly, the destination type needs to be EIP Target.

|   |                | 1939RB01 - Configuration          |              |                     |              |                      |                         |                                    |                                                                                                    |                                                                                                    |                               |                                     |                                         |       |                     |              | lo<br>فتتنازل | $\mathbf{x}$ |
|---|----------------|-----------------------------------|--------------|---------------------|--------------|----------------------|-------------------------|------------------------------------|----------------------------------------------------------------------------------------------------|----------------------------------------------------------------------------------------------------|-------------------------------|-------------------------------------|-----------------------------------------|-------|---------------------|--------------|---------------|--------------|
|   |                |                                   |              |                     |              |                      |                         |                                    |                                                                                                    | General J1939 Communication J1939 Identity PGN Map EtherNet/IP Devices EtherNet/IP Map Modbus Modbus Auxiliary Map Internal Map Advanced |                               |                                     |                                         |       |                     |              |               |              |
|   |                | Internal Map (max. of 300 items.) |              |                     |              |                      |                         |                                    |                                                                                                    |                                                                                                    |                               |                                     |                                         |       |                     |              | Recommend     |              |
|   |                | Source Type                       |              | Source Instance     |              | Source<br>Sub-Tag    | Source<br><b>Offset</b> | <b>Source Bit</b><br><b>Offset</b> | <b>Destination Type</b>                                                                                    | <b>Destination</b><br>Instance                                                                                                    | <b>Destination</b><br>Sub-Tag | <b>Destination</b><br><b>Offset</b> | <b>Destination</b><br><b>Bit Offset</b> | Count | Copy<br>Function    |              | Reformat      |              |
|   |                | <b>EIP Target</b>                 |              | $\vee$ Connection 0 | $\vee$       |                      | $\Omega$                |                                    | PGN<br>$\checkmark$                                                                                        | <b>PBC:64664</b>                                                                                                    | $\vee$ Data<br>$\checkmark$   | $\mathbf{0}$                        |                                         | 16    | Byte $t \leq N$ one |              |               | $\checkmark$ |
|   | $\overline{2}$ | PGN                               |              | $\vee$ CN006:64466  | $\checkmark$ | Data<br>$\checkmark$ | $\mathbf{0}$            |                                    |                                                                                                    |                                                                                                    |                               | $\mathbf 0$                         |                                         | 16    | Byte t              |              | $\vee$ None   | $\checkmark$ |
| ٠ |                |                                   | $\checkmark$ |                     |              |                      |                         |                                    | Internal<br><b>EIP Target</b><br><b>EIP Originator</b><br><b>MB</b> Register<br><b>PGN</b><br>J1939 Device |                                                                                                    |                               |                                     |                                         |       |                     | $\checkmark$ |               |              |

Figure 3.95 – IDS Copy – EtherNet/IP Target Destination Type

The destination instance will be the connection number, which can be connection 0 to 3, based on the number of connections configured. The Destination Offset is the offset of the EtherNet/IP input assembly from where the data must be copied. The Count is the number of **bytes** that will be copied.

#### 3.7.2.3. EIP ORIGINATOR

When copying data from the J1939 interface to a EtherNet/IP IO device **Output** Assembly, the destination type needs to be EIP Originator.

|           |                |                                   |              |                    |                             |        |                         |                             |                                                                                                | General J1939 Communication J1939 Identity PGN Map EtherNet/IP Devices EtherNet/IP Map Modbus Modbus Auxiliary Map Internal Map Advanced |                               |                                     |                                         |              |                  |              |             |              |
|-----------|----------------|-----------------------------------|--------------|--------------------|-----------------------------|--------|-------------------------|-----------------------------|------------------------------------------------------------------------------------------------|----------------------------------------------------------------------------------------------------|-------------------------------|-------------------------------------|-----------------------------------------|--------------|------------------|--------------|-------------|--------------|
|           |                | Internal Map (max. of 300 items.) |              |                    |                             |        |                         |                             |                                                                                                |                                                                                                    |                               |                                     |                                         |              |                  |              | Recommend   |              |
|           |                | Source Type                       |              | Source Instance    | Source<br>Sub-Tag           |        | Source<br><b>Offset</b> | <b>Source Bit</b><br>Offset | <b>Destination Type</b>                                                                        | <b>Destination</b><br>Instance                                                                                                    | <b>Destination</b><br>Sub-Tag | <b>Destination</b><br><b>Offset</b> | <b>Destination</b><br><b>Bit Offset</b> | Count        | Copy<br>Function |              | Reformat    |              |
|           |                | <b>EIP Originator</b>             | $\vee$       | <b>PF700</b>       | $\vee$ Data<br>$\checkmark$ |        | $\mathbf{0}$            |                             | PGN                                                                                            | $\vee$ PBC:64664                                                                                                    | $\checkmark$<br>$\vee$ Data   | $\mathbf{0}$                        |                                         | $\mathbf{1}$ | Byte to          |              | $\vee$ None | $\checkmark$ |
| Þ         | $\overline{2}$ | PGN                               |              | $\vee$ CN006:64466 | $\vee$ Data                 | $\vee$ | $\bf{0}$                |                             |                                                                                                |                                                                                                    |                               | $\mathbf 0$                         |                                         |              | Byte to          |              | $\vee$ None | $\checkmark$ |
| $\bullet$ |                |                                   | $\checkmark$ |                    |                             |        |                         |                             | Internal                                                                                       |                                                                                                    |                               |                                     |                                         |              |                  | $\checkmark$ |             |              |
|           |                |                                   |              |                    |                             |        |                         |                             | <b>EIP Target</b><br><b>EIP Originator</b><br><b>MB</b> Register<br><b>PGN</b><br>J1939 Device |                                                                                                    |                               |                                     |                                         |              |                  |              |             |              |

Figure 3.96 – IDS Copy – EtherNet/IP Originator Destination Type

The destination instance will be one of the EtherNet/IP IO devices added to the EtherNet/IP IO tree in Slate.

| $\mathbf{x} \cdot \mathbf{z}$ and the contract contract of $\mathbf{z}$<br>Project Explorer<br>⊟-A J1939RB Demo        |                | 5 J1939RB01 - Configuration       |                 |                   |                         |                      |                         |                                                                                                    |             |                        |                       |                                  |       |                                 |           |  |
|----------------------------------------------------------------------------------------------------|----------------|-----------------------------------|-----------------|-------------------|-------------------------|----------------------|-------------------------|----------------------------------------------------------------------------------------------------|-------------|------------------------|-----------------------|----------------------------------|-------|---------------------------------|-----------|--|
| J1939RB01 (J1939 Router/B)<br>$\mathcal F$ Configuration<br>- A EtherNet/IP Connections<br>$-$   PF700 (192.168.1.100) |                | Internal Map (max. of 300 items.) |                 |                   |                         |                      |                         | General J1939 Communication J1939 Identity PGN Map EtherNet/IP Devices EtherNet/IP Map Modbus Modbus Auxiliary Map Internal Map Advanced |             |                        |                       |                                  |       |                                 | Recommend |  |
| 1794-IB8 (192.168.1.113.1.0)                                                                                           |                | Source Type                       | Source Instance | Source<br>Sub-Tag | Source<br><b>Offset</b> | Source Bit<br>Offset | <b>Destination Type</b> | Destination<br>Instance                                                                                                    |             | Destination<br>Sub-Tag | Destination<br>Offset | Destination<br><b>Bit Offset</b> | Count | Copy<br>Function                | Reformat  |  |
|                                                                                                    |                | <b>EIP Originator</b>             | <b>PF700</b>    | $\vee$ Data       | $\bf{0}$                |                      | PGN                     | $\vee$ PBC:64664                                                                                                    | $\vee$ Data |                        |                       |                                  |       | Byte to $\vert \vee \vert$ None |           |  |
|                                                                                                    | $\overline{2}$ | PGN                               | CN006:64466     | $\vee$ Data       | $\Omega$                |                      | <b>EIP Originator</b>   | <b>PF700</b>                                                                                                    | $\vee$ Data |                        |                       |                                  |       | Byte to $\ldots$ $\vee$ None    |           |  |
|                                                                                                    |                |                                   |                 |                   |                         |                      |                         | $\frac{1}{2}$ PF700<br>1794-IB8                                                                                                    |             |                        |                       |                                  |       |                                 |           |  |

Figure 3.97 – IDS Copy – EtherNet/IP Originator Destination Instance

The Destination Offset is the offset in the selected EtherNet/IP device Class 1 **Output** Assembly. The Count is the number of **bytes** that will be copied.

#### 3.7.2.4. MODBUS REGISTER

When copying data from the J1939 interface to a Modbus Register, the destination type needs to be MB Register.

|   |                | 3 J1939RB01 - Configuration       |              |                     |                       |                         |                             |                                                                                         |                                                                                                    |                                   |                                     |                                         |       |                                   | $\begin{array}{c c c c c c} \hline \multicolumn{3}{c }{-} & \multicolumn{3}{c }{-} & \multicolumn{3}{c }{-} \multicolumn{3}{c }{-} \multicolumn{3}{c }{-} \multicolumn{3}{c }{-} \multicolumn{3}{c }{-} \multicolumn{3}{c }{-} \multicolumn{3}{c }{-} \multicolumn{3}{c }{-} \multicolumn{3}{c }{-} \multicolumn{3}{c }{-} \multicolumn{3}{c }{-} \multicolumn{3}{c }{-} \multicolumn{3}{c }{-} \multicolumn{3}{c }{-} \multicolumn{3$ |
|---|----------------|-----------------------------------|--------------|---------------------|-----------------------|-------------------------|-----------------------------|-----------------------------------------------------------------------------------------|----------------------------------------------------------------------------------------------------|-----------------------------------|-------------------------------------|-----------------------------------------|-------|-----------------------------------|----------------------------------------------------------------------------------------------------|
|   |                |                                   |              |                     |                       |                         |                             |                                                                                         | General J1939 Communication J1939 Identity PGN Map EtherNet/IP Devices EtherNet/IP Map Modbus Modbus Auxiliary Map Internal Map Advanced |                                   |                                     |                                         |       |                                   |                                                                                                    |
|   |                | Internal Map (max. of 300 items.) |              |                     |                       |                         |                             |                                                                                         |                                                                                                    |                                   |                                     |                                         |       |                                   | Recommend                                                                                                    |
|   |                | Source Type                       |              | Source Instance     | Source<br>Sub-Tag     | Source<br><b>Offset</b> | <b>Source Bit</b><br>Offset | <b>Destination Type</b>                                                                 | <b>Destination</b><br>Instance                                                                                                    | <b>Destination</b><br>Sub-Tag     | <b>Destination</b><br><b>Offset</b> | <b>Destination</b><br><b>Bit Offset</b> | Count | <b>Copy Function</b>              | Reformat                                                                                                    |
|   |                | <b>MB</b> Register                |              | $\vee$ HR<br>$\vee$ |                       | $\mathbf 0$             |                             | PGN                                                                                     | $\vee$ PBC:64664                                                                                                    | $\vert \vee \vert$ Data<br>$\vee$ | $\mathbf 0$                         |                                         |       | Byte to B $\vert \vee \vert$ None |                                                                                                    |
|   | $\overline{2}$ | PGN                               |              | $\vee$ CN006:64466  | $\vee$ Data<br>$\vee$ | $\mathbf{O}$            |                             | $\sim$                                                                                  |                                                                                                    |                                   | $\mathbf 0$                         |                                         |       | Byte to B                         | $\vee$ None                                                                                                    |
| ٠ |                |                                   | $\checkmark$ |                     |                       |                         |                             | Internal                                                                                |                                                                                                    |                                   |                                     |                                         |       | $\checkmark$                      |                                                                                                    |
|   |                |                                   |              |                     |                       |                         |                             | <b>EIP Target</b><br><b>EIP Originator</b><br><b>MB</b> Register<br>PGN<br>J1939 Device |                                                                                                    |                                   |                                     |                                         |       |                                   |                                                                                                    |

Figure 3.98 – IDS Copy - Modbus Destination Type

The destination instance will be the Modbus register type required.

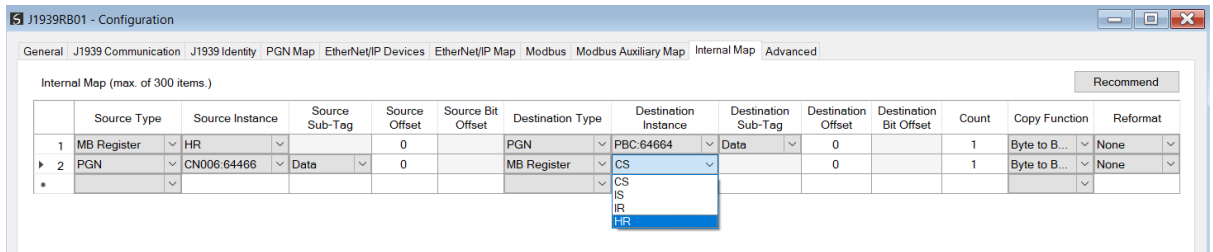

Figure 3.99 – IDS Copy - Modbus Destination Instance

The Destination Offset is the Modbus Register offset to where the data must be copied. The Count is the number of **bytes** that will be copied.

3.7.2.5. PGN

When copying data from the Ethernet interface to a produce PGN, the destination type needs to be PGN.

|      | J1939RB01 - Configuration         |        |                     |                               |                         |                      |                                                                                                    |              |                                                                                                    |                               |                                     |                                         |                |                      |              | $\Box$<br>$\equiv$ | $\mathbf{x}$ |
|------|-----------------------------------|--------|---------------------|-------------------------------|-------------------------|----------------------|----------------------------------------------------------------------------------------------------|--------------|----------------------------------------------------------------------------------------------------|-------------------------------|-------------------------------------|-----------------------------------------|----------------|----------------------|--------------|--------------------|--------------|
|      |                                   |        |                     |                               |                         |                      |                                                                                                    |              | General J1939 Communication J1939 Identity PGN Map EtherNet/IP Devices EtherNet/IP Map Modbus Modbus Auxiliary Map Internal Map Advanced |                               |                                     |                                         |                |                      |              |                    |              |
|      | Internal Map (max. of 300 items.) |        |                     |                               |                         |                      |                                                                                                    |              |                                                                                                    |                               |                                     |                                         |                |                      |              | Recommend          |              |
|      | Source Type                       |        | Source Instance     | Source<br>Sub-Tag             | Source<br><b>Offset</b> | Source Bit<br>Offset | <b>Destination Type</b>                                                                             |              | <b>Destination</b><br>Instance                                                                                                    | <b>Destination</b><br>Sub-Tag | <b>Destination</b><br><b>Offset</b> | <b>Destination</b><br><b>Bit Offset</b> | Count          | <b>Copy Function</b> |              | Reformat           |              |
|      | <b>PGN</b>                        |        | $\vee$ None         | $\vee$ Status<br>$\checkmark$ | $\bf{0}$                |                      | <b>EIP Target</b>                                                                                   |              | $\vee$ Connection 0<br>$\vee$                                                                                                    |                               | $\mathbf{0}$                        |                                         | $\overline{2}$ | <b>Byte to Byte</b>  |              | $\vee$ None        | $\checkmark$ |
| $+2$ | <b>EIP Target</b>                 |        | $\vee$ Connection 0 |                               | 0                       |                      |                                                                                                    | $\checkmark$ |                                                                                                    |                               | $\mathbf 0$                         |                                         |                | Byte to Byte         |              | $\vee$ None        | $\vee$       |
|      |                                   | $\vee$ |                     |                               |                         |                      | Internal<br><b>EIP Target</b><br><b>EIP Originator</b><br><b>MB</b> Register<br>PGN<br>J1939 Device |              |                                                                                                    |                               |                                     |                                         |                |                      | $\checkmark$ |                    |              |

Figure 3.100 – IDS Copy – PGN Destination Type

The destination instance will be the PGN name in the PGN Map configuration. The Destination Offset is the offset of the PGN data to where the data must be copied. The Count is the number of **bytes** that will be copied.

#### 3.7.2.1. J1939 DEVICE

When J1939 Device Control information, the destination type needs to be J1939 Device.

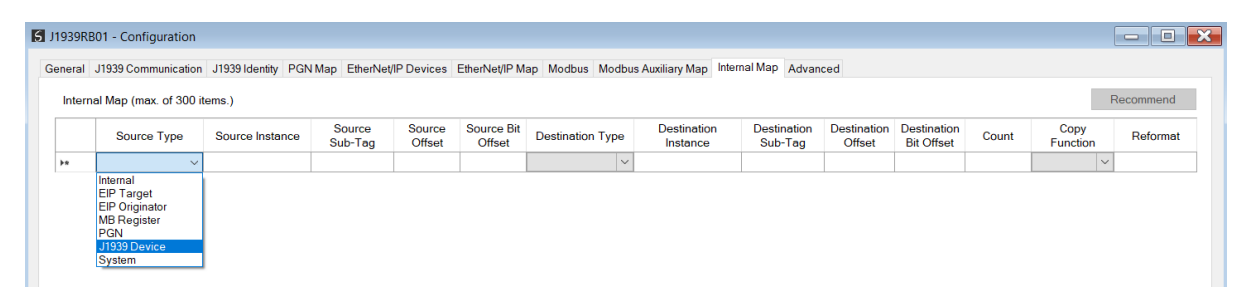

Figure 3.101 – IDS Copy – J1939 Device Destination Type

The destination instance is the J1939 device node address for which the status must be copied.

|                    |        | 1939RB01 - Configuration                                                                                                    |                 |                   |                         |                             |                         |  |                                |              |                               |              |                              |                                         |                |                                 |           | $\begin{array}{c c c c c} \hline \multicolumn{3}{c }{-} & \multicolumn{3}{c }{-} \multicolumn{3}{c }{-} \multicolumn{3}{c $ |
|--------------------|--------|----------------------------------------------------------------------------------------------------|-----------------|-------------------|-------------------------|-----------------------------|-------------------------|--|--------------------------------|--------------|-------------------------------|--------------|------------------------------|-----------------------------------------|----------------|---------------------------------|-----------|----------------------------------------------------------------------------------------------------|
|                    |        | General J1939 Communication J1939 Identity PGN Map EtherNet/IP Devices EtherNet/IP Map Modbus Modbus Auxiliary Map Internal Map Advanced |                 |                   |                         |                             |                         |  |                                |              |                               |              |                              |                                         |                |                                 |           |                                                                                                    |
|                    |        | Internal Map (max. of 300 items.)                                                                                                    |                 |                   |                         |                             |                         |  |                                |              |                               |              |                              |                                         |                |                                 | Recommend |                                                                                                    |
|                    |        | Source Type                                                                                                    | Source Instance | Source<br>Sub-Tag | <b>Source</b><br>Offset | <b>Source Bit</b><br>Offset | <b>Destination Type</b> |  | <b>Destination</b><br>Instance |              | <b>Destination</b><br>Sub-Tag |              | <b>Destination</b><br>Offset | <b>Destination</b><br><b>Bit Offset</b> | Count          | Copy<br>Function                | Reformat  |                                                                                                    |
|                    | $+ 1$  | $\smallsetminus$                                                                                                    |                 |                   | $\mathbf{0}$            |                             | J1939 Device            |  | $\vee$ Node 0                  |              | $\vee$ Control                | $\vert \vee$ | $\mathbf{0}$                 |                                         | $\overline{2}$ | Byte to $\vert \vee \vert$ None |           | $\sim$                                                                                                    |
| ٠                  |        | $\small\mathord\sim$                                                                                                    |                 |                   |                         |                             |                         |  | $\vee$ Node 0<br>Node 1        | $\sim$       |                               |              |                              |                                         |                | $\checkmark$                    |           |                                                                                                    |
| Node 2             |        |                                                                                                    |                 |                   |                         |                             |                         |  |                                |              |                               |              |                              |                                         |                |                                 |           |                                                                                                    |
| Node 3<br>Node 4   |        |                                                                                                    |                 |                   |                         |                             |                         |  |                                |              |                               |              |                              |                                         |                |                                 |           |                                                                                                    |
| Node 5             |        |                                                                                                    |                 |                   |                         |                             |                         |  |                                |              |                               |              |                              |                                         |                |                                 |           |                                                                                                    |
| Node 6<br>Node 7   |        |                                                                                                    |                 |                   |                         |                             |                         |  |                                |              |                               |              |                              |                                         |                |                                 |           |                                                                                                    |
|                    | Node 8 |                                                                                                    |                 |                   |                         |                             |                         |  |                                |              |                               |              |                              |                                         |                |                                 |           |                                                                                                    |
| Node 9             |        |                                                                                                    |                 |                   |                         |                             |                         |  |                                |              |                               |              |                              |                                         |                |                                 |           |                                                                                                    |
| Node 10            |        |                                                                                                    |                 |                   |                         |                             |                         |  |                                |              |                               |              |                              |                                         |                |                                 |           |                                                                                                    |
| Node 11<br>Node 12 |        |                                                                                                    |                 |                   |                         |                             |                         |  |                                |              |                               |              |                              |                                         |                |                                 |           |                                                                                                    |
|                    |        |                                                                                                    |                 |                   |                         |                             |                         |  | Node 13<br>Node 14             |              |                               |              |                              |                                         |                |                                 |           |                                                                                                    |
|                    |        |                                                                                                    |                 |                   |                         |                             |                         |  | Node 15                        |              |                               |              |                              |                                         |                |                                 |           |                                                                                                    |
|                    |        |                                                                                                    |                 |                   |                         |                             |                         |  | Node 16                        |              |                               |              |                              |                                         |                |                                 |           |                                                                                                    |
|                    |        |                                                                                                    |                 |                   |                         |                             |                         |  | Node 17<br>Node 18             |              |                               |              |                              |                                         |                |                                 |           |                                                                                                    |
|                    |        |                                                                                                    |                 |                   |                         |                             |                         |  | Node 19                        |              |                               |              |                              |                                         |                |                                 |           |                                                                                                    |
|                    |        |                                                                                                    |                 |                   |                         |                             |                         |  | Node 20                        |              |                               |              |                              |                                         |                |                                 |           |                                                                                                    |
|                    |        |                                                                                                    |                 |                   |                         |                             |                         |  | Node 21<br>Node 22             |              |                               |              |                              |                                         |                |                                 |           |                                                                                                    |
|                    |        |                                                                                                    |                 |                   |                         |                             |                         |  | Node 23                        |              |                               |              |                              |                                         |                |                                 |           |                                                                                                    |
|                    |        |                                                                                                    |                 |                   |                         |                             | Ok                      |  | Apr Node 24<br>Node 25         |              | ы                             |              |                              |                                         |                |                                 |           |                                                                                                    |
|                    |        |                                                                                                    |                 |                   |                         |                             |                         |  | Node 26                        |              |                               |              |                              |                                         |                |                                 |           |                                                                                                    |
|                    |        |                                                                                                    |                 |                   |                         |                             |                         |  | Node 27                        |              |                               |              |                              |                                         |                |                                 |           |                                                                                                    |
|                    |        |                                                                                                    |                 |                   |                         |                             |                         |  | Node 28<br>Node 29             | $\checkmark$ |                               |              |                              |                                         |                |                                 |           |                                                                                                    |
|                    |        |                                                                                                    |                 |                   |                         |                             |                         |  |                                |              |                               |              |                              |                                         |                |                                 |           |                                                                                                    |

Figure 3.102 – IDS Copy – J1939 Device Destination Instance

The format of the J1939 Device Control to copy to is shown below and can also be found in the *Internal Map Data Formats* section.

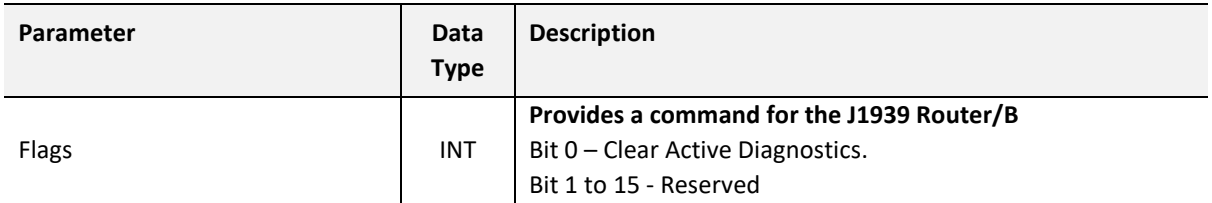

Table 3.15 – J1939 Device Status Format

**NOTE**: For more information regarding the specific Internal Map operation for specific interfaces, see the setup and configuration sections for the various J1939 and Primary Interfaces.

# 3.8. ADVANCED

i

The Advanced configuration window is opened by either double clicking on the module in the tree, or by right-clicking the module and selecting *Configuration*.

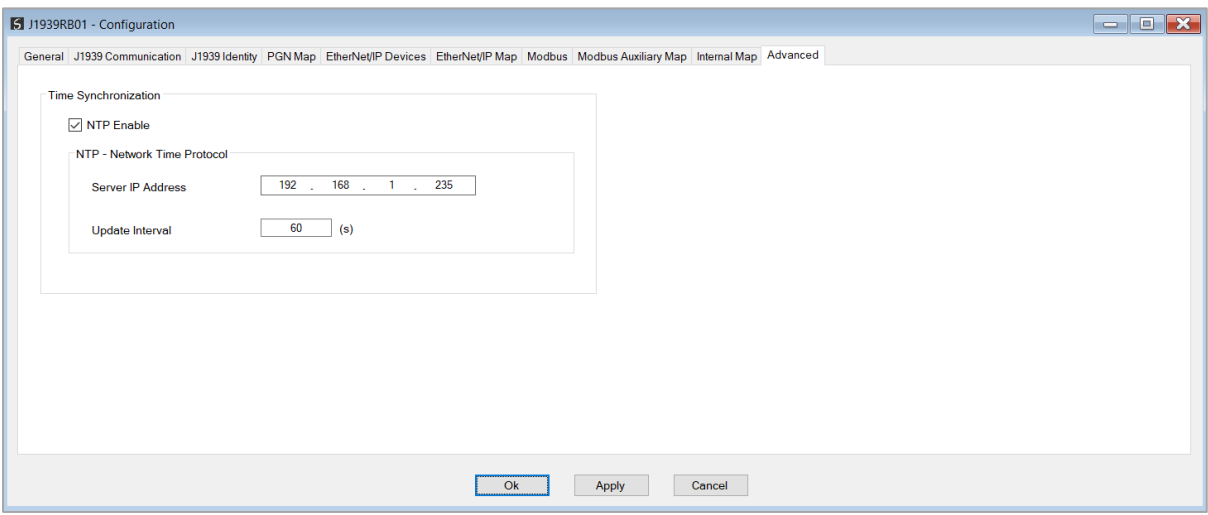

Figure 3.103 – Advanced configuration

The Advanced configuration consists of the following parameters:

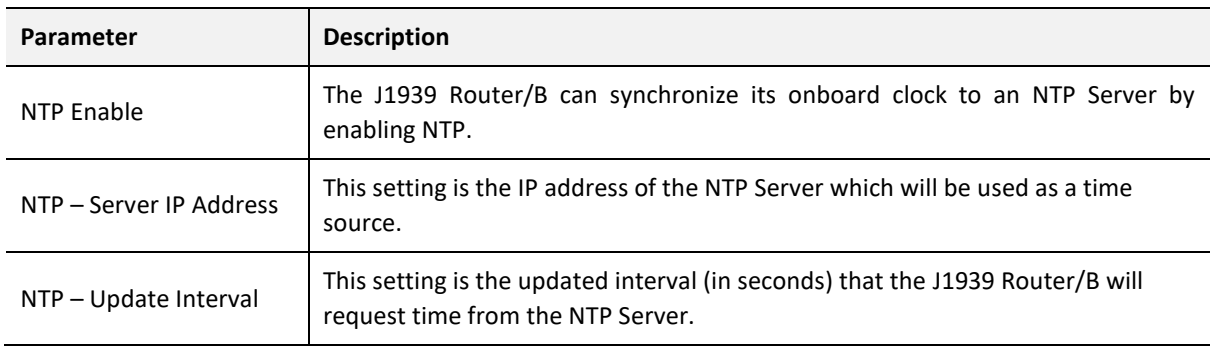

Table 3.16 – Advanced configuration parameters

# 3.9. MODULE DOWNLOAD

Once the J1939 Router/B configuration has been completed, it must be downloaded to the module. Before downloading the *Connection Path* of the module should be set. This path will automatically default to the IP address of the module, as set in the module configuration. It can however be modified, if the J1939 Router/B is not on a local network.

The connection path can be set by right-clicking on the module and selecting the *Connection Path* option.

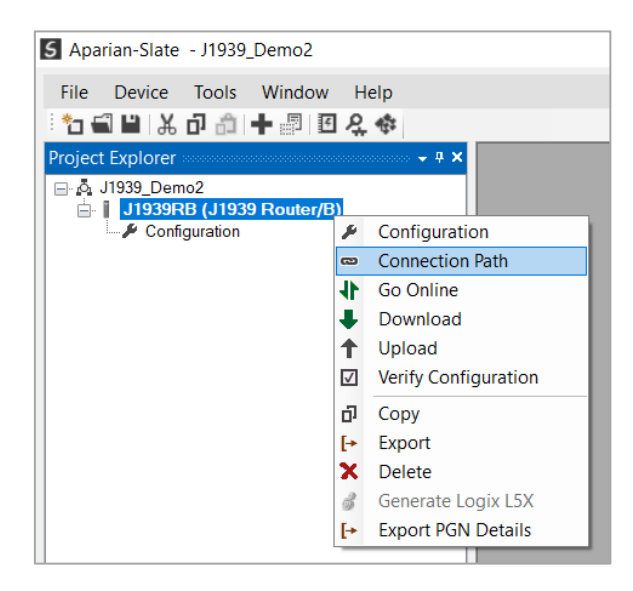

Figure 3.104 - Selecting Connection Path

The new connection path can then be either entered manually or selected by means of the *Target Browser*.

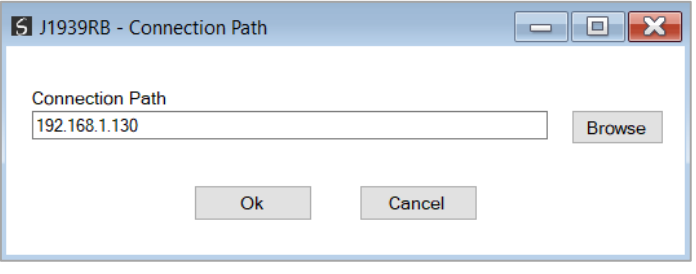

Figure 3.105 - Connection Path

To initiate the download, right-click on the module and select the *Download* option.

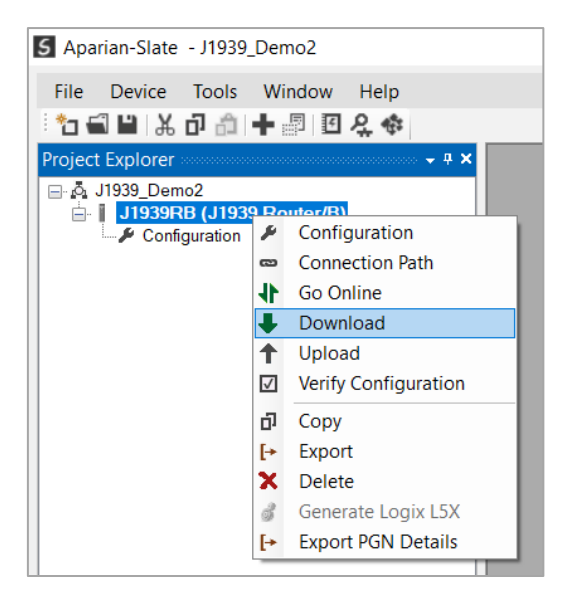

Figure 3.106 - Selecting Download

Once complete, the user will be notified that the download was successful.

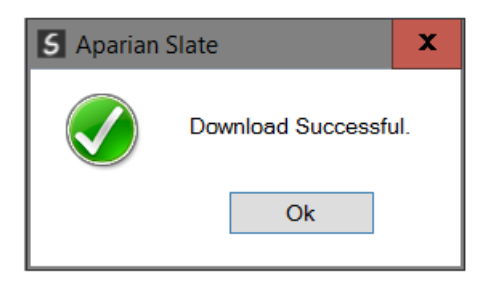

Figure 3.107 - Successful download

Within the Slate environment the module will be in the Online state, indicated by the green circle around the module. The module is now configured and will start operating immediately.

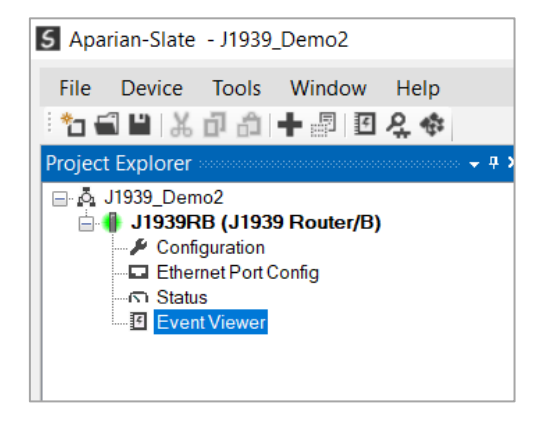

Figure 3.108 - Module online

# **4. DEVICE FIRMWARE UPDATE**

The J1939 Router/B module supports in-field firmware upgrading. The latest firmware for the module can be downloaded from the Aparian website *[www.aparian.com](http://www.aparian.com/)*. The firmware is digitally signed, so only the correct firmware can be used.

To firmware upgrade the module, follow the steps below:

• From the *Tools* menu in Slate, select the *DeviceFlash* utility.

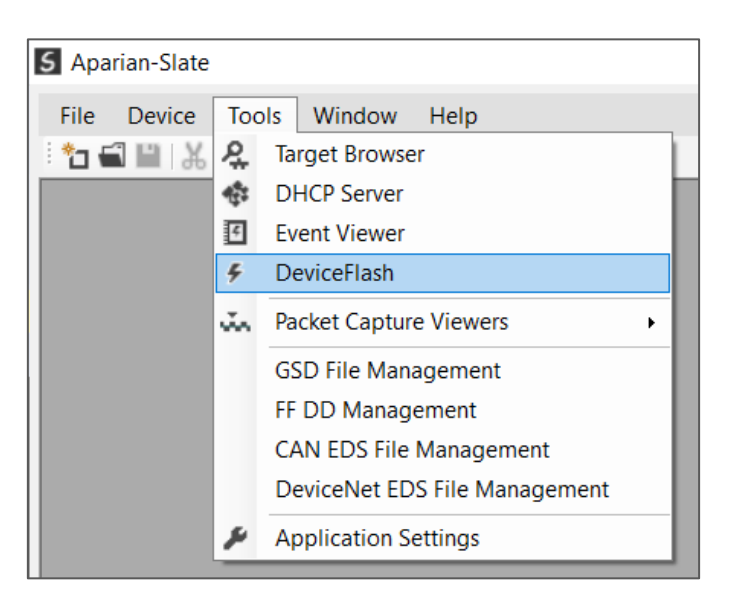

Figure 4.1 – Select DeviceFlash utility from Slate

When the utility opens, the user will be prompted to select the binary file to be used to firmware upgrade the module.

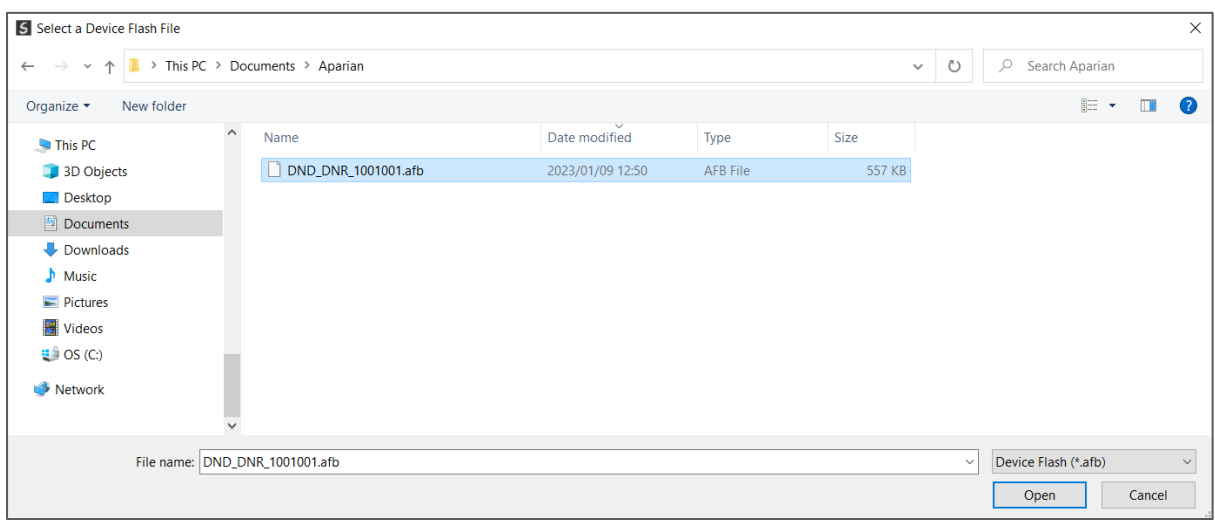

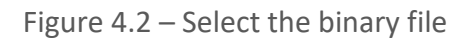

After selecting the file, the user will be prompted to select the device to firmware upgrade on the local network.

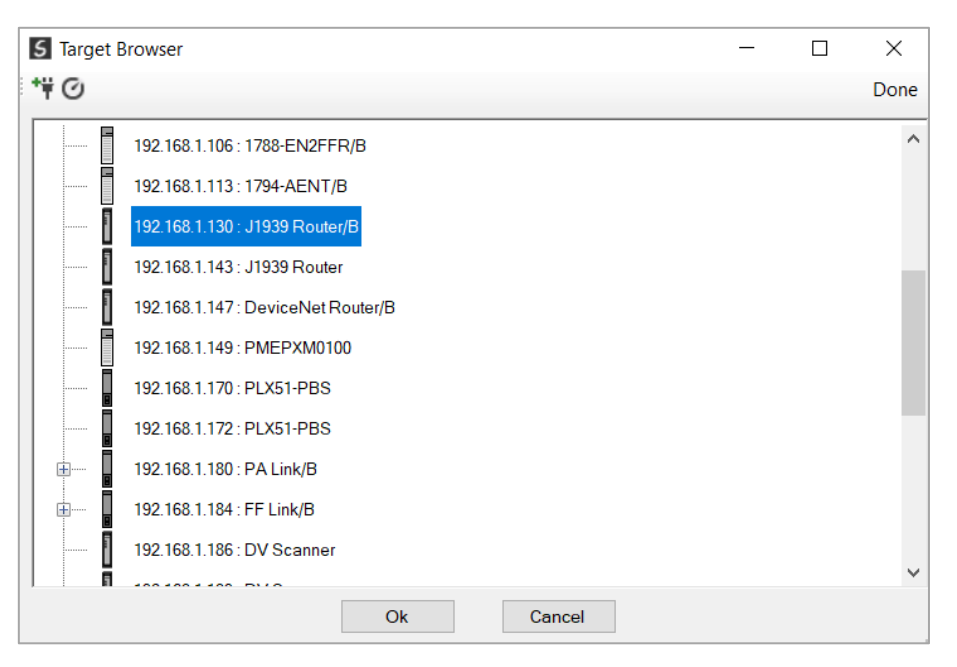

Figure 4.3 – Select the device to be updated

• After the device selection the user will be prompted if the device flash must start. The firmware update will take less than 2 minutes to complete.

| <b>S</b> Device Flash |                    | Ш.<br>$\equiv$       | o            |
|-----------------------|--------------------|----------------------|--------------|
| Tools<br><b>File</b>  |                    |                      |              |
| $\infty$ 4            |                    |                      |              |
| Parameter             | <b>Source File</b> | <b>Target Device</b> | $\wedge$     |
| Path                  | DND_J1939R_1001001 | 192.168.1.130        |              |
| Product               | J1939 Router/B     | J1939 Router/B       |              |
| Vendor                | 1370               | 1370                 |              |
| Device Type           | 12                 | 12                   |              |
| <b>Product Code</b>   | 138                | 138                  |              |
| Revision              | 1.001              | 1.001                | $\checkmark$ |
|                       | Flash              | Cancel               |              |
| Sending Chunk 172     |                    |                      |              |

Figure 4.4 – Firmware update busy

• Once the firmware update has successfully completed, the Target Device textboxes will display green.

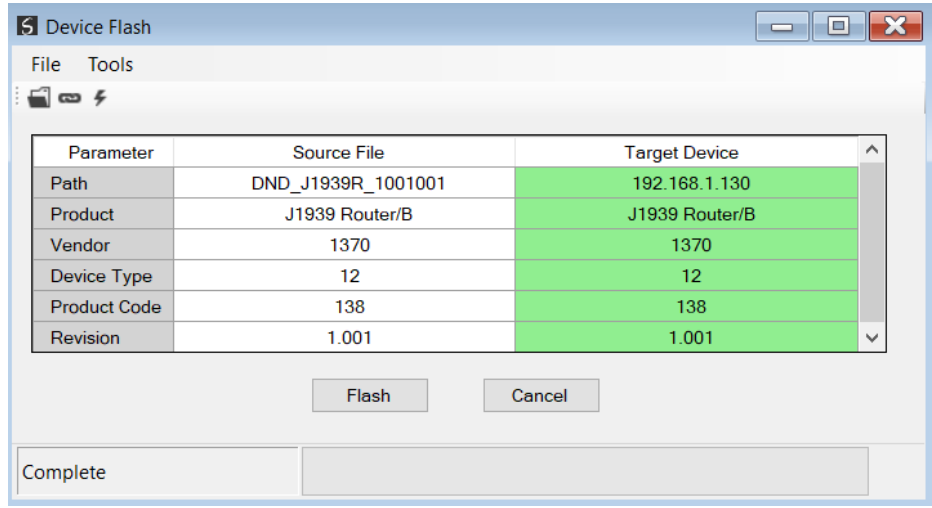

Figure 4.5 – Firmware update successfully completed.

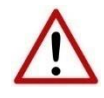

**NOTE:** If for any reason the firmware update failed (e.g. power down during the update), then the module will revert back to the bootloader. The user can then simply reflash the module again to update it to the latest application firmware.

# **5. OPERATION**

# 5.1. J1939 PGN

The J1939 Router/B can produce or consume J1939 PGNs on the J1939 CAN network. When producing, the PGNs are being sent from the J1939 Router/B to devices on the J1939 network. When consuming, the PGNs are being received by the J1939 Router/B from devices on the J1939 network.

## 5.1.1. PRODUCE

PGNs are sent from the J1939 Router/B using the PGN Map and selecting the function *Produce*. PGNs can be produced peer-to-peer or as a broadcast. Data from the primary interface (e.g, EtherNet/IP or Modbus) can be copied to the produce PGN using the internal mapping.

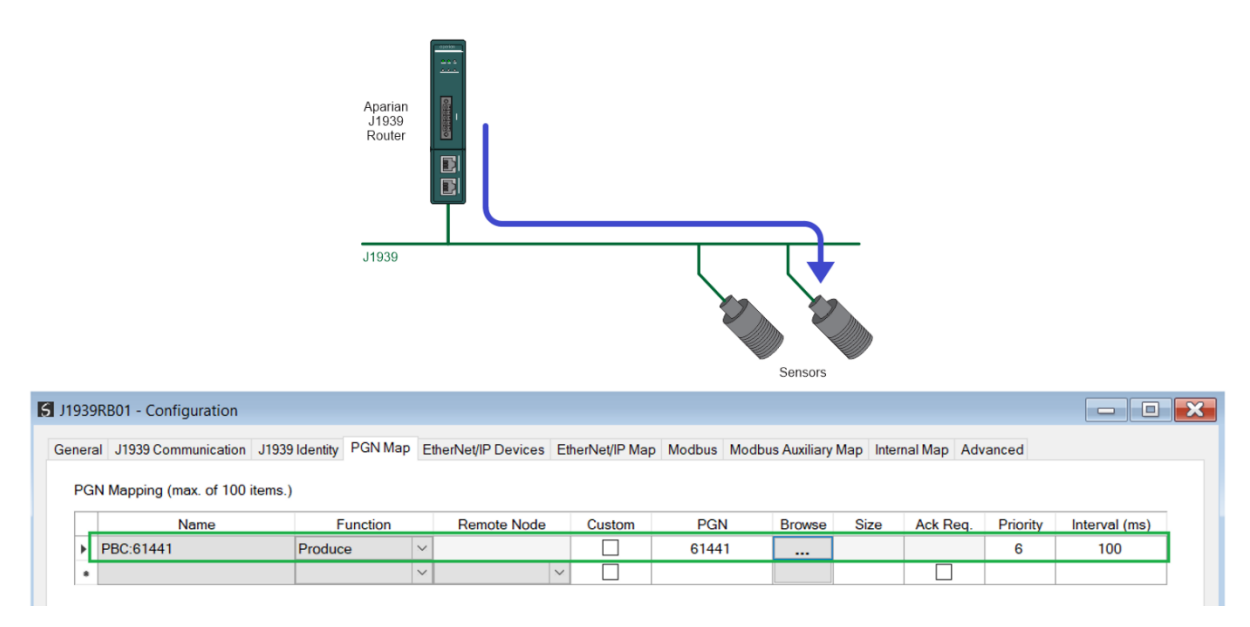

Figure 5.1 – J1939 PGN Produce

# 5.1.2. CONSUME

PGNs are received by the J1939 Router/B using the PGN Map and selecting the function *Consume*. PGNs from devices on the J1939 network can be consumed as peer-to-peer or as a broadcast. Data from the consumed PGNs can be copied to the primary interface (e.g, EtherNet/IP or Modbus) using the internal mapping.

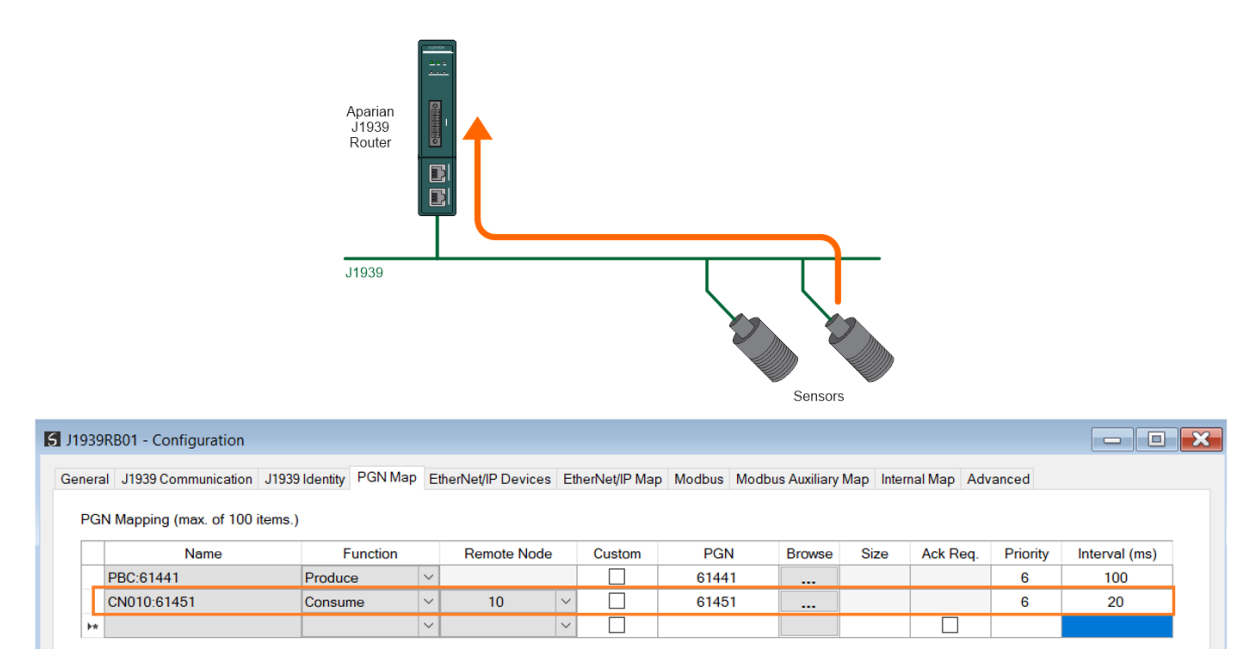

Figure 5.2 – J1939 PGN Consume

## 5.1.3. EXPLICIT MESSAGING

The J1939 Router/B supports the sending of explicit J1939 / CAN messages from the *Explicit Message Utility* in Slate. This is launched by right-clicking on the module, when online in Slate, and selecting *Explicit Message Utility*.

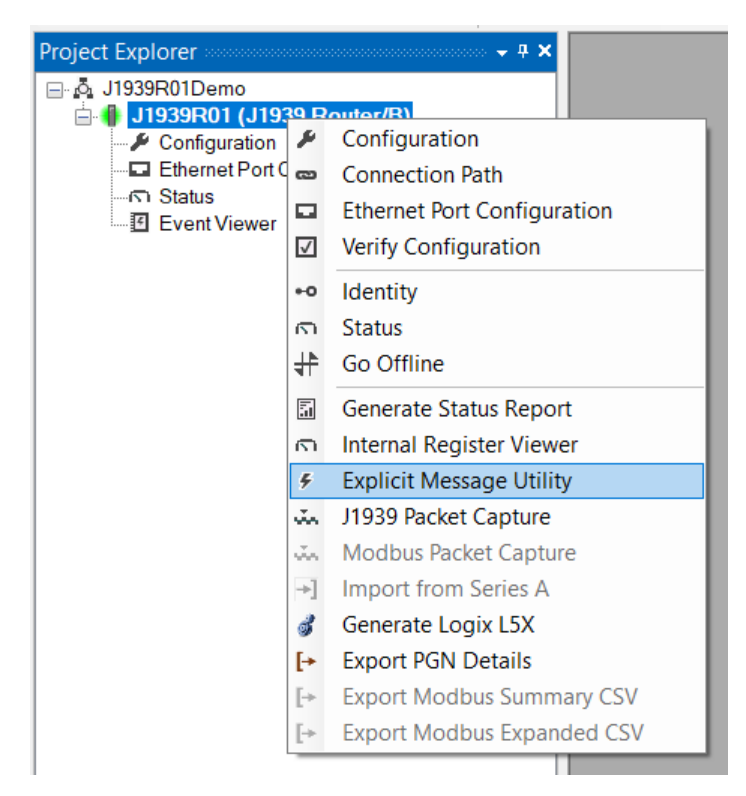

Figure 5.3 – Launching J1939 Explicit Messaging Utility

Once the utility is launched the user will be able to Read or Write PGNs on the J1939 network. The supports reading or writing of J1939 PGNs that span over multiple CAN packets (e.g., BAM messages). The Explicit Message Utility also supports the sending of raw CAN ID messages.

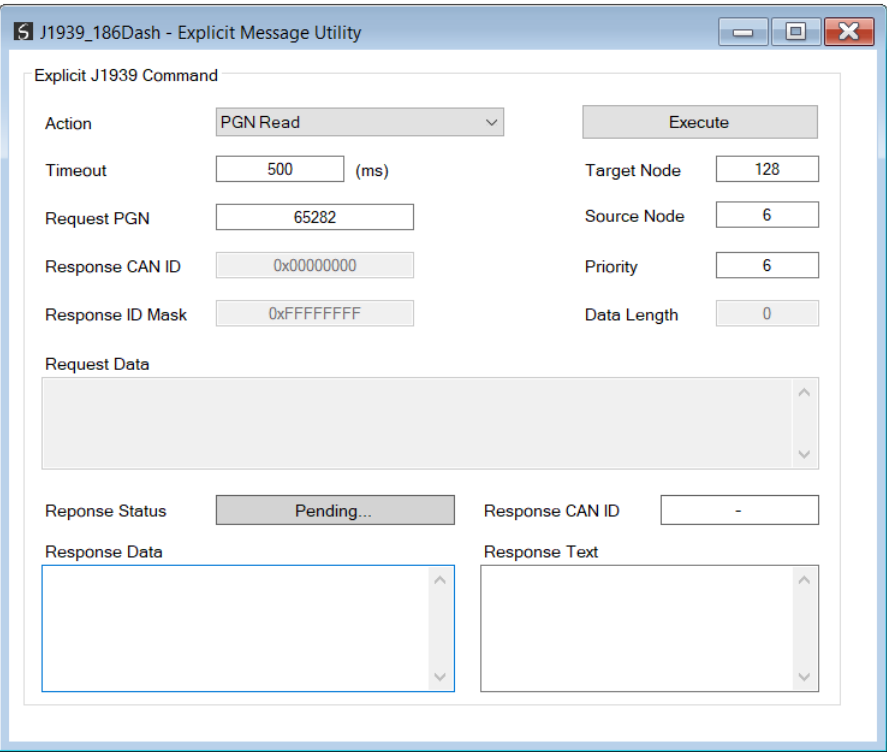

Figure 5.4 –J1939 Explicit Messaging Utility

| Parameter | <b>Description</b>                                                                                                    |
|-----------|----------------------------------------------------------------------------------------------------|
|           | <b>PGN Read</b>                                                                                                    |
|           | A specific PGN will be requested from a specific J1939 node or network (using a<br>broadcast). The CAN ID will be compiled from the PGN, Source Node, Target<br>Node, and Priority. |
|           | <b>PGN Write</b>                                                                                                    |
|           | Data will be written to a specific J1939 node or the network (using a broadcast).<br>The CAN ID will be compiled from the PGN, Source Node, Target Node, and<br>Priority.           |
| Action    | Raw ID Send (29-bit)                                                                                                    |
|           | A CAN message (with or without data) will be sent to the J1939 network with<br>the (extended 29-bit) CAN ID entered into the Request CAN ID textbox.                                |
|           | Raw ID Send (11-bit)                                                                                                    |
|           | A CAN message (with or without data) will be sent to the J1939 network with<br>the (standard 11-bit) CAN ID entered into the <b>Request CAN ID</b> textbox.                         |
|           | <b>Raw ID Transaction (29-bit)</b>                                                                                                    |
|           | A CAN request message (with or without data) will be sent to the J1939 network<br>with the (extended 29-bit) CAN ID entered into the Request CAN ID textbox.                        |

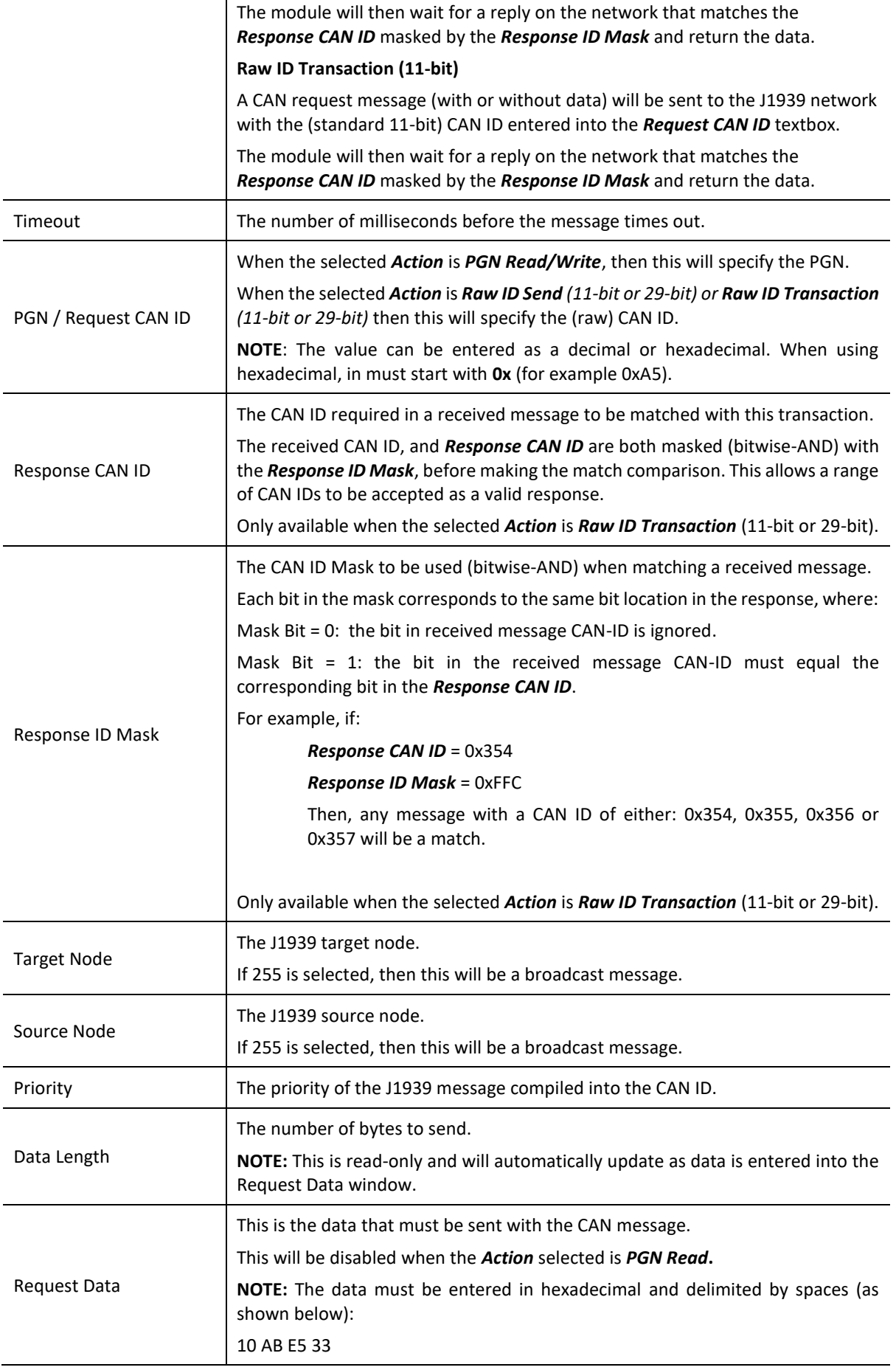

Table 5.1 - General configuration parameters

Once the relevant parameters and data have been setup and populated, then the user can press the *Execute* button to send the CAN request onto the J1939 network via the J1939 Router/B.

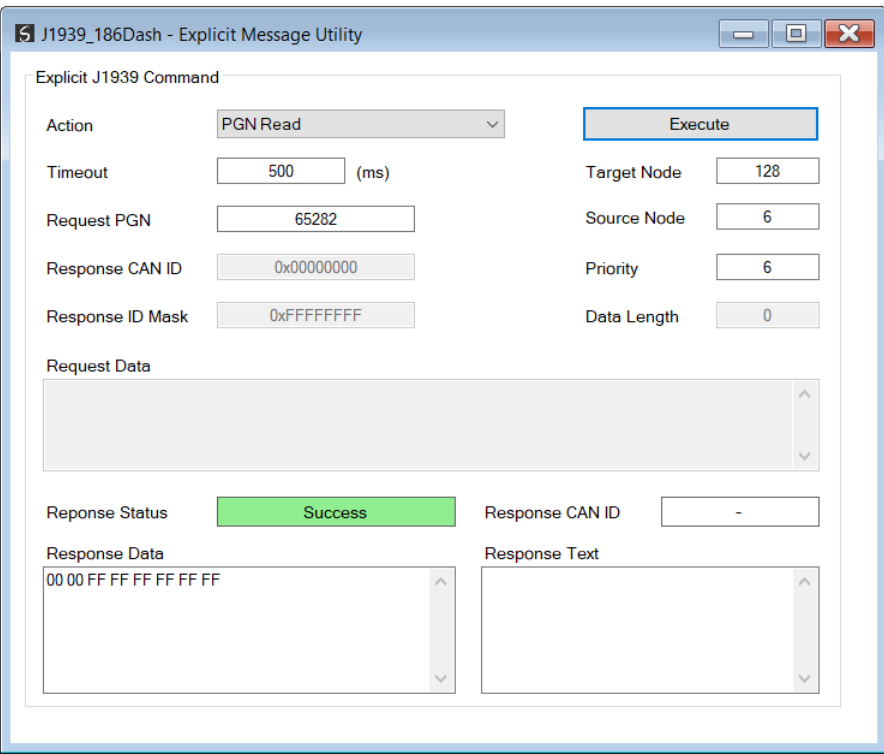

Figure 5.5 –J1939 Explicit Messaging Utility Executed

# 5.2. ETHERNET/IP TARGET

A controller (e.g. Logix controller) can own the J1939 Router/B over EtherNet/IP using up to 4 Class 1 EtherNet/IP connections when the J1939 Router/B is operating as an EtherNet/IP target. This will allow the J1939 Router/B to exchange data with the controller using the input and output assembly of the Class 1 EtherNet/IP connection.

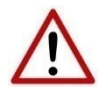

**NOTE**: When using EtherNet/IP Target, it is recommended to use the *Recommend* button in the Internal Map configuration. This will automatically map and reformat all the required data in the Internal Map.

## 5.2.1. CLASS 1 ASSEMBLY MAPPING

When the module operates in a Logix "owned" mode the Logix controller will establish a class 1 cyclic communication connection to the J1939 Router/B. Up to four input and output assemblies are exchanged at a fix interval (RPI).

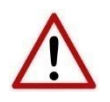

**NOTE:** The module input and output assembly of each connection will be an undecorated array of bytes. The imported Logix routine (generated by Slate) will copy this data to the input and output assemblies.

Once the generate L5X file has been imported (which will match the Internal Mapping in the configuration), the user will be able to use the tags generated for the specific J1939 Router/B. The data of the various tags (System Status, Device Status, etc.) will be in the format as shown in section [5.6.](#page-114-0)

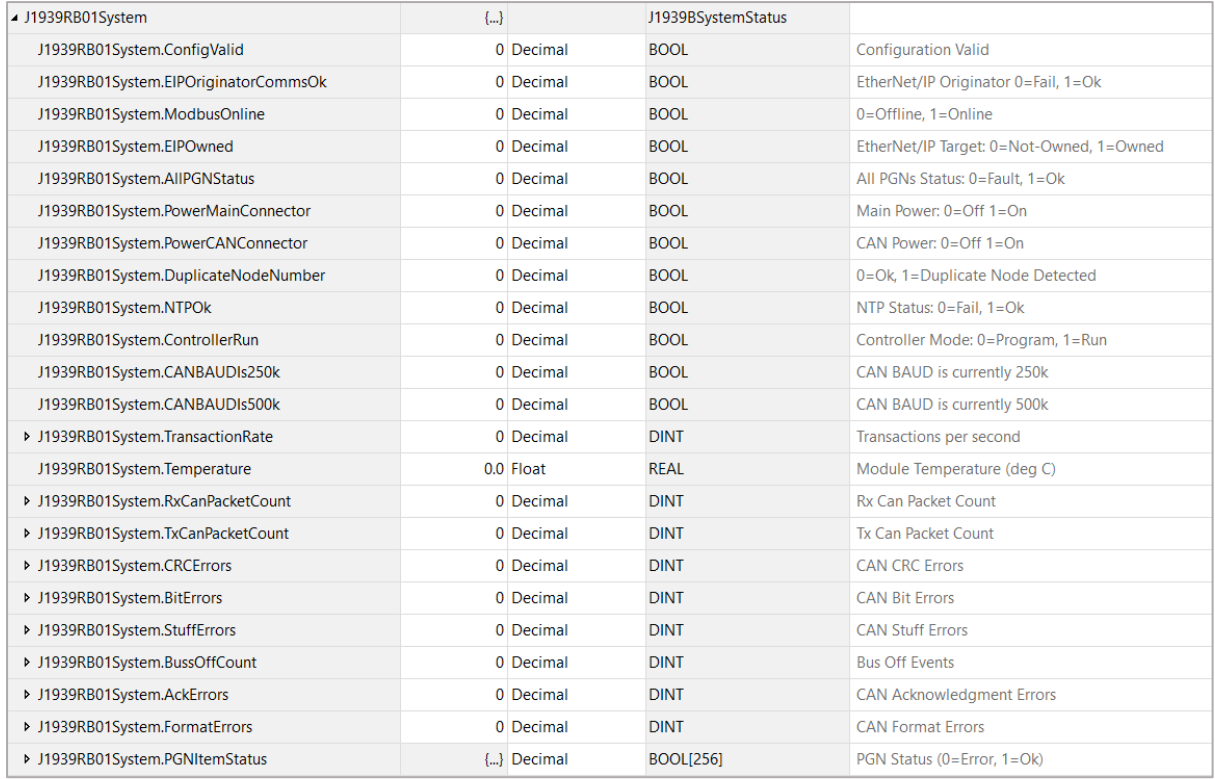

Figure 5.6 – Logix System Status Tag

| - J1939RB01Node006Status                      | $\{\ldots\}$ | $\{\ldots\}$ |         | J1939BDeviceStatus |                                      |
|-----------------------------------------------|--------------|--------------|---------|--------------------|--------------------------------------|
| J1939RB01Node006Status.Online                 | 0            |              | Decimal | <b>BOOL</b>        | Device Online (0=Offline, 1=Online)  |
| ▶ J1939RB01Node006Status.Node                 | 0            |              | Decimal | <b>INT</b>         | Node Address                         |
| ▶ J1939RB01Node006Status.ProtectLamp          |              |              | Decimal | <b>SINT</b>        | <b>Protect Lamp Status</b>           |
| ▶ J1939RB01Node006Status.AmberLamp            | 0            |              | Decimal | <b>SINT</b>        | Amber-Warning Lamp Status            |
| ▶ J1939RB01Node006Status.RedLamp              | n            |              | Decimal | <b>SINT</b>        | Red-Stop Lamp Status                 |
| ▶ J1939RB01Node006Status.MalfunctionLamp      | 0            |              | Decimal | <b>SINT</b>        | <b>Malfunction Lamp Status</b>       |
| ▶ J1939RB01Node006Status.ProtectLampFlash     | o            |              | Decimal | <b>SINT</b>        | Protect Lamp Flash Status            |
| ▶ J1939RB01Node006Status.AmberLampFlash       | 0            |              | Decimal | <b>SINT</b>        | Amber-Warning Lamp Flash Status      |
| ▶ J1939RB01Node006Status.RedLampFlash         |              |              | Decimal | <b>SINT</b>        | Red-Stop Lamp Flash Status           |
| > J1939RB01Node006Status.MalfunctionLampFlash | o            |              | Decimal | <b>SINT</b>        | <b>Malfunction Lamp Flash Status</b> |
| 1939RB01Node006Status.ProblemSPN              | o            |              | Decimal | <b>DINT</b>        | Problem SPN                          |
| 1939RB01Node006Status.FailureModeIndicator    | 0            |              | Decimal | <b>SINT</b>        | <b>Failure Mode Indicator</b>        |
| ▶ J1939RB01Node006Status.ConversionMethod     | o            |              | Decimal | <b>SINT</b>        | <b>Conversion Method</b>             |
| 1939RB01Node006Status.OccuranceCount          | 0            |              | Decimal | <b>SINT</b>        | Number of fault occurances           |

Figure 5.7 – J1939 Device Specific tags

There is also a tag created for each configured PGN in the PGN Map. The structure of which comprises the data and status of the specific PGN. When using a Custom PGN the data structure will be a SINT array of 8 bytes. The Status structure for the PGN is a BOOL that indicates if the mapped PGN is ok.

| - J1939RB01CN006 64466Data                                        | l…J | ${}$ |         | AparianPGN64466 |                                     |
|-------------------------------------------------------------------|-----|------|---------|-----------------|-------------------------------------|
| J1939RB01CN006_64466Data.WellStimulationPumpOilViscosity          | 0.0 |      | Float   | RFAL            |                                     |
| J1939RB01CN006_64466Data.WellStimulationPumpOilDensity            | 0.0 |      | Float   | <b>REAL</b>     |                                     |
| J1939RB01CN006 64466Data.WellStimulationPumpOilRelativeDielectric | 0.0 |      | Float   | <b>REAL</b>     |                                     |
| J1939RB01CN006 64466Data.WellStimulationPumpOilTemperature        | 0.0 |      | Float   | <b>RFAI</b>     |                                     |
| - J1939RB01CN006_64466Status                                      | (m) | {…}  |         | J1939BPGNStatus |                                     |
| J1939RB01CN006 64466Status.Online                                 |     |      | Decimal | <b>BOOL</b>     | Device Online (0=Offline, 1=Online) |

Figure 5.8 – J1939 PGN Specific tags

## 5.2.2. EXPLICIT MESSAGING

The J1939 Router/B allows the user to read PGN data from a J1939 IO devices using explicit EtherNet/IP CIP messages. The required parameters for J1939 PGN extraction from a J1939 IO device are listed below.

#### 5.2.2.1. J1939 PASSTHROUGH

#### *A. CIP MESSAGE*

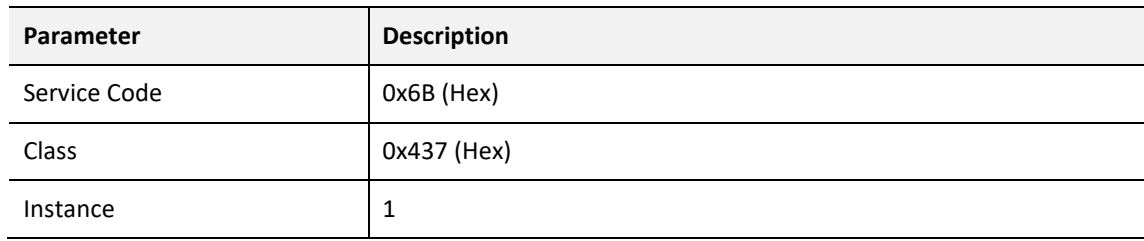

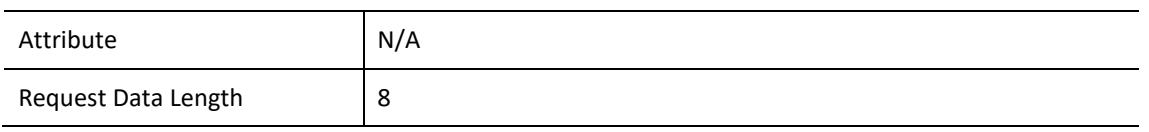

Table 5.2 – J1939 Passthrough Message

#### *B. REQUEST DATA*

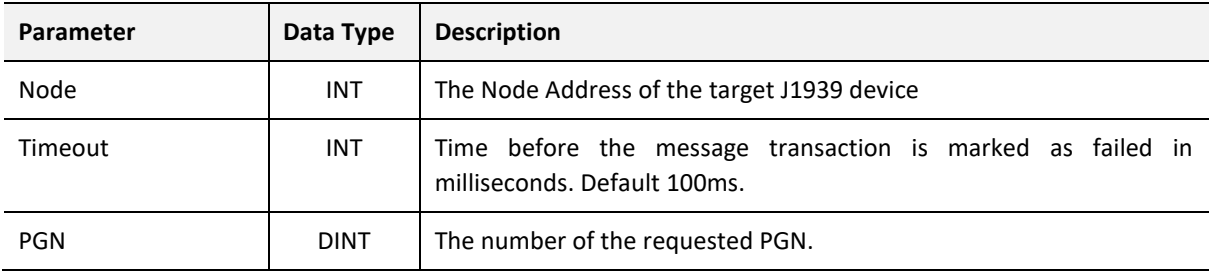

Table 5.3 – J1939 Passthrough Request

#### *C. RESPONSE DATA*

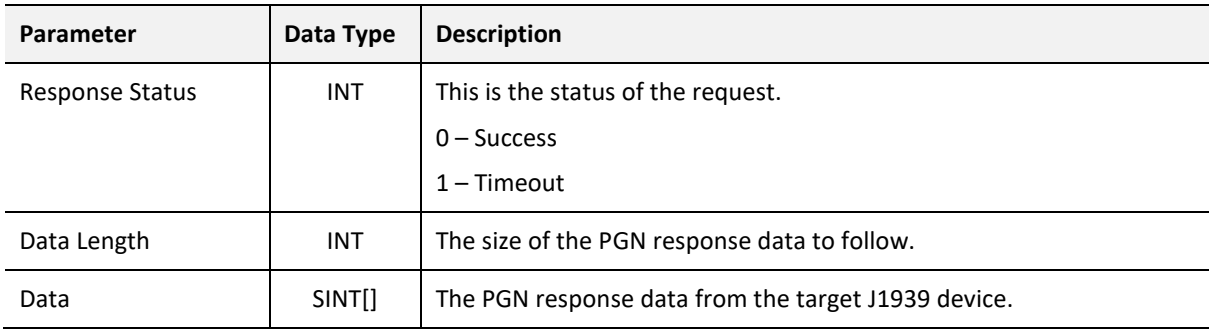

Table 5.4 – J1939 Passthrough Response

#### 5.2.2.2. EXPLICIT J1939 / CAN MESSAGE

#### *A. CIP MESSAGE*

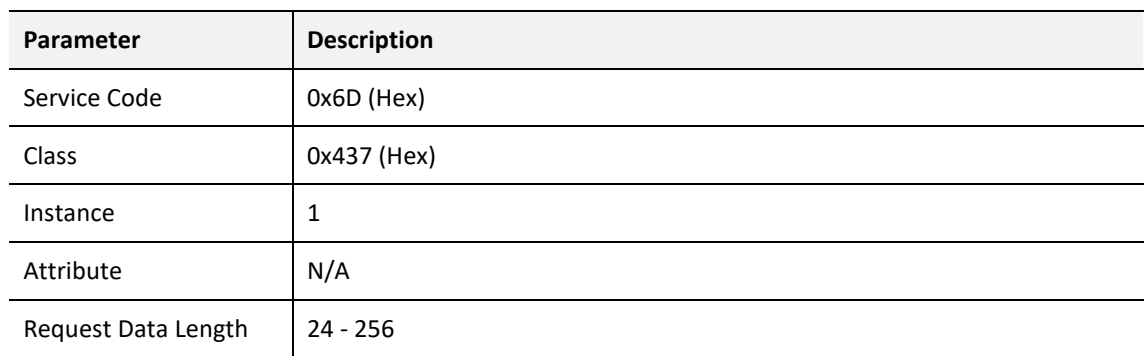

Table 5.5 – Explicit J1939 / CAN Message

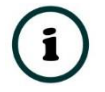

**NOTE**: The Explicit J1939 / CAN Message Request and Response UDTs are included in the L5X file, when selecting the *Generate Logix L5X* option.

#### *B. REQUEST DATA*

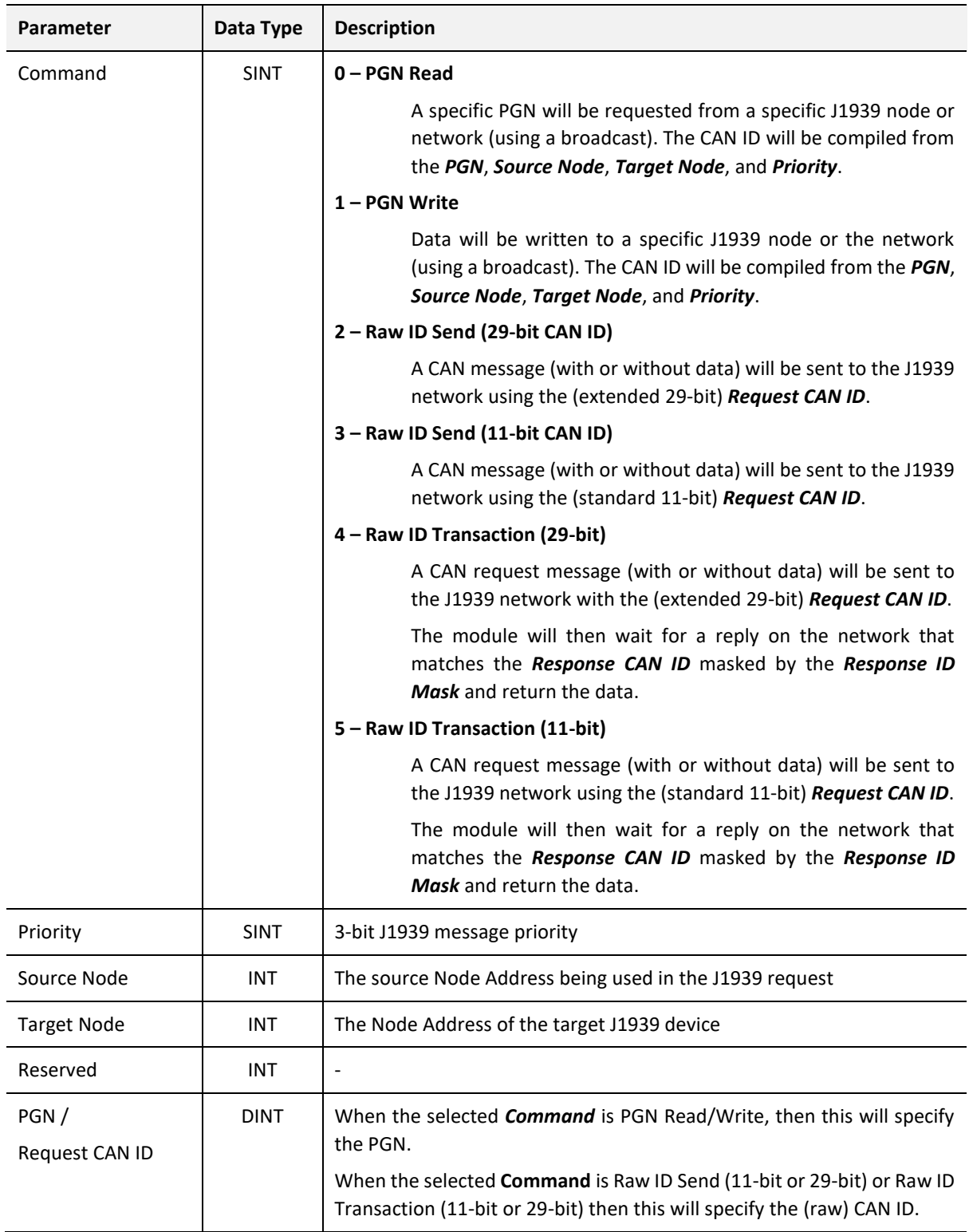

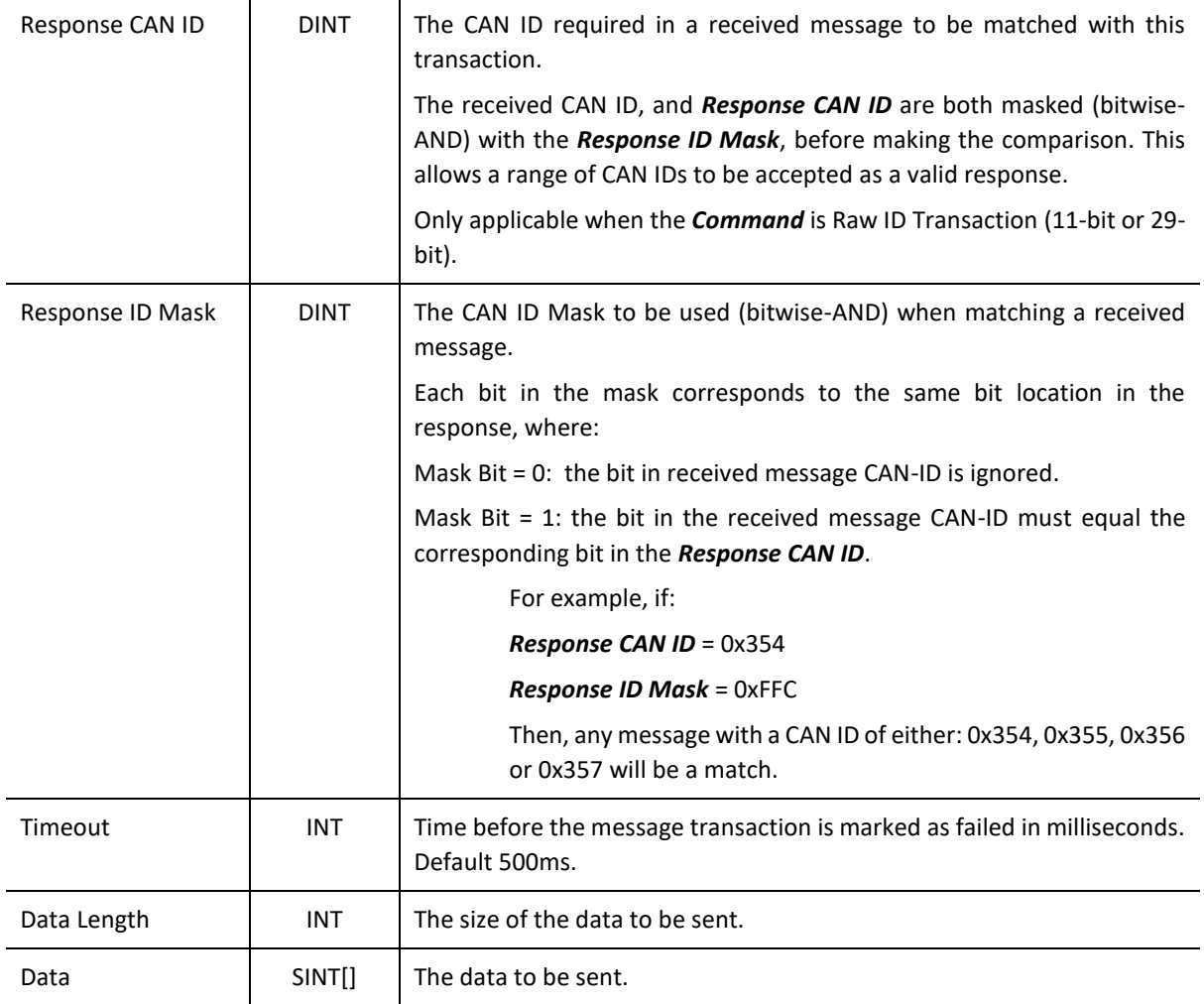

Table 5.6 – Explicit J1939 / CAN Message Request

## *C. RESPONSE DATA*

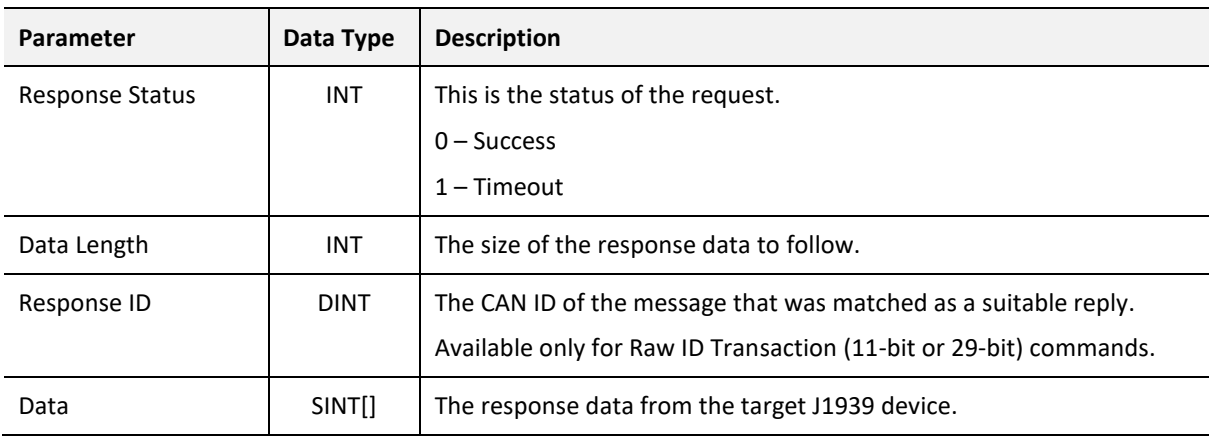

Table 5.7 – Explicit J1939 / CAN Message Response

#### 5.2.2.3. SET CAN BAUD RATE

#### *A. CIP MESSAGE*

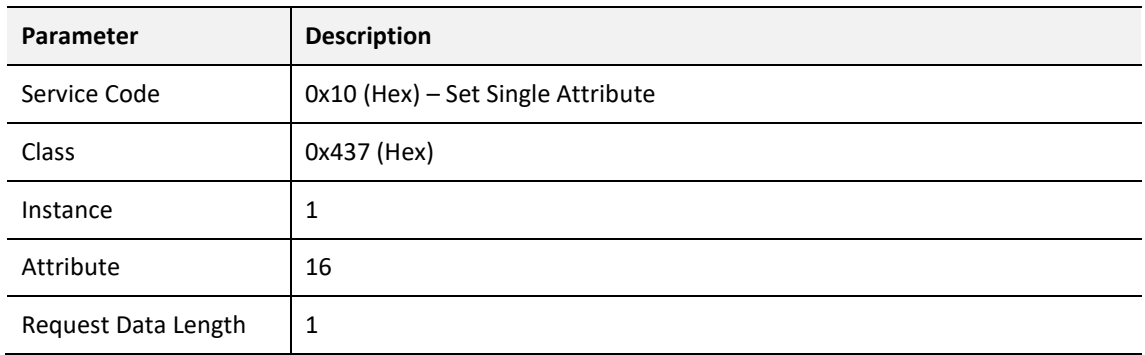

Table 5.8 – Set CAN Baud Rate Message

#### *B. REQUEST DATA*

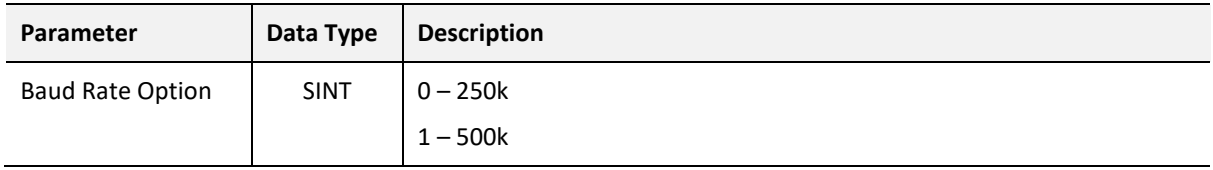

Table 5.9 – Set CAN Baud Rate Request

#### *C. RESPONSE DATA*

## No data is returned for a Set Single Attribute message.

#### 5.2.2.1. J1939 NODE LIVE LIST MESSAGE

#### *A. CIP MESSAGE*

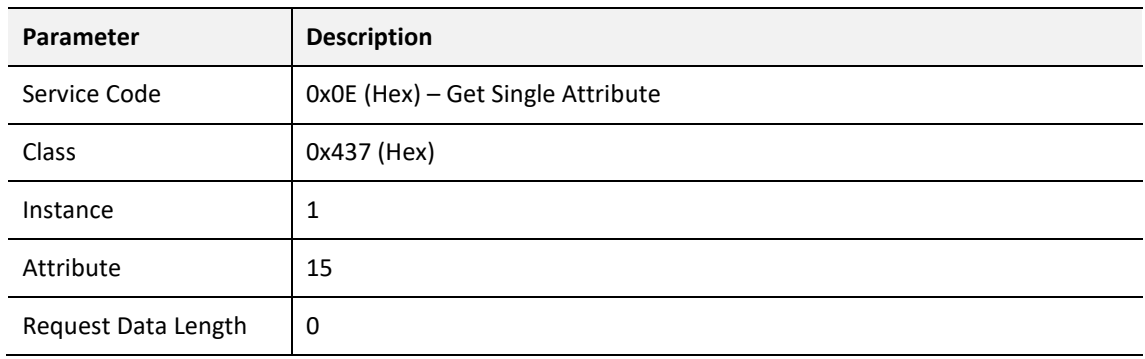

Table 5.10 – J1939 Node Live List Message

### *B. REQUEST DATA*

No request data is sent for a Get Single Attribute message.

#### *C. RESPONSE DATA*

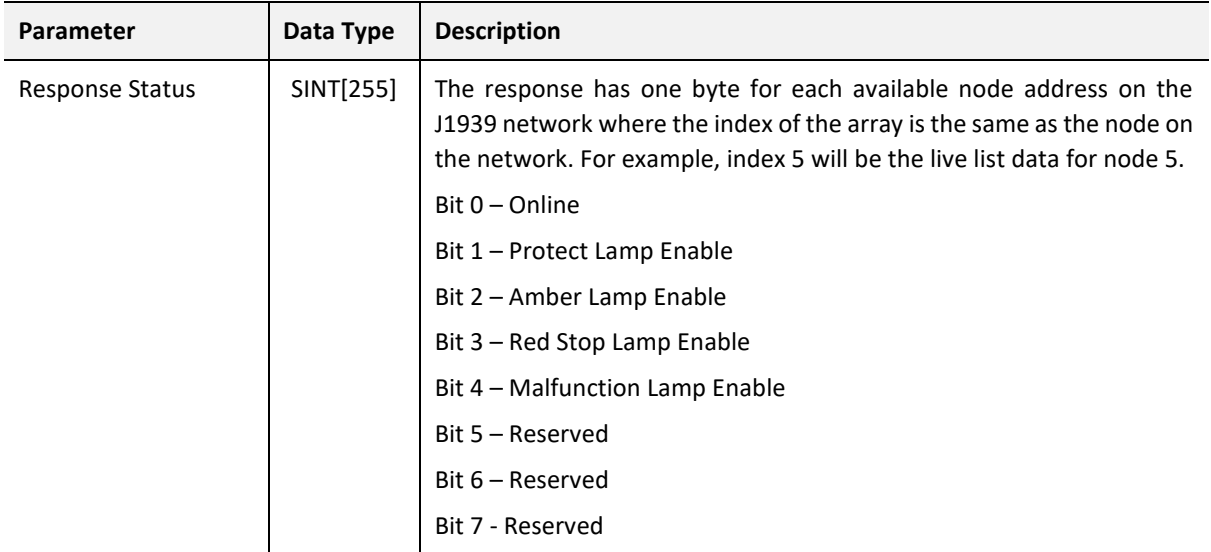

Table 5.11 – J1939 Node Live List Response

# 5.3. ETHERNET/IP ORIGINATOR

The J1939 Router/B module can operate as an EtherNet/IP originator. In this mode the module can exchange data from the J1939 network with EtherNet/IP devices using either the input and output assemblies of the Class 1 EtherNet/IP connection to the device or using explicit (Class 3 or UCMM) EtherNet/IP messages.

## 5.3.1. ETHERNET/IP CLASS 1 CONNECTIONS

In the example below, the J1939 Router/B is consuming and producing J1939 PGN data while the J1939 Router/B is owning some EtherNet/IP IO. The data from the PGNs are exchanged with those of the EtherNet/IP IO.

Once the EtherNet/IP Class 1 connections are setup and established then any Internal Map copying to an EtherNet/IP device will be written to the output assembly of the selected EtherNet/IP device (Originator to Target). In the Internal Map the user will specify which device instance is the target and at what offset the data must be written in the output assembly.

#### Operation

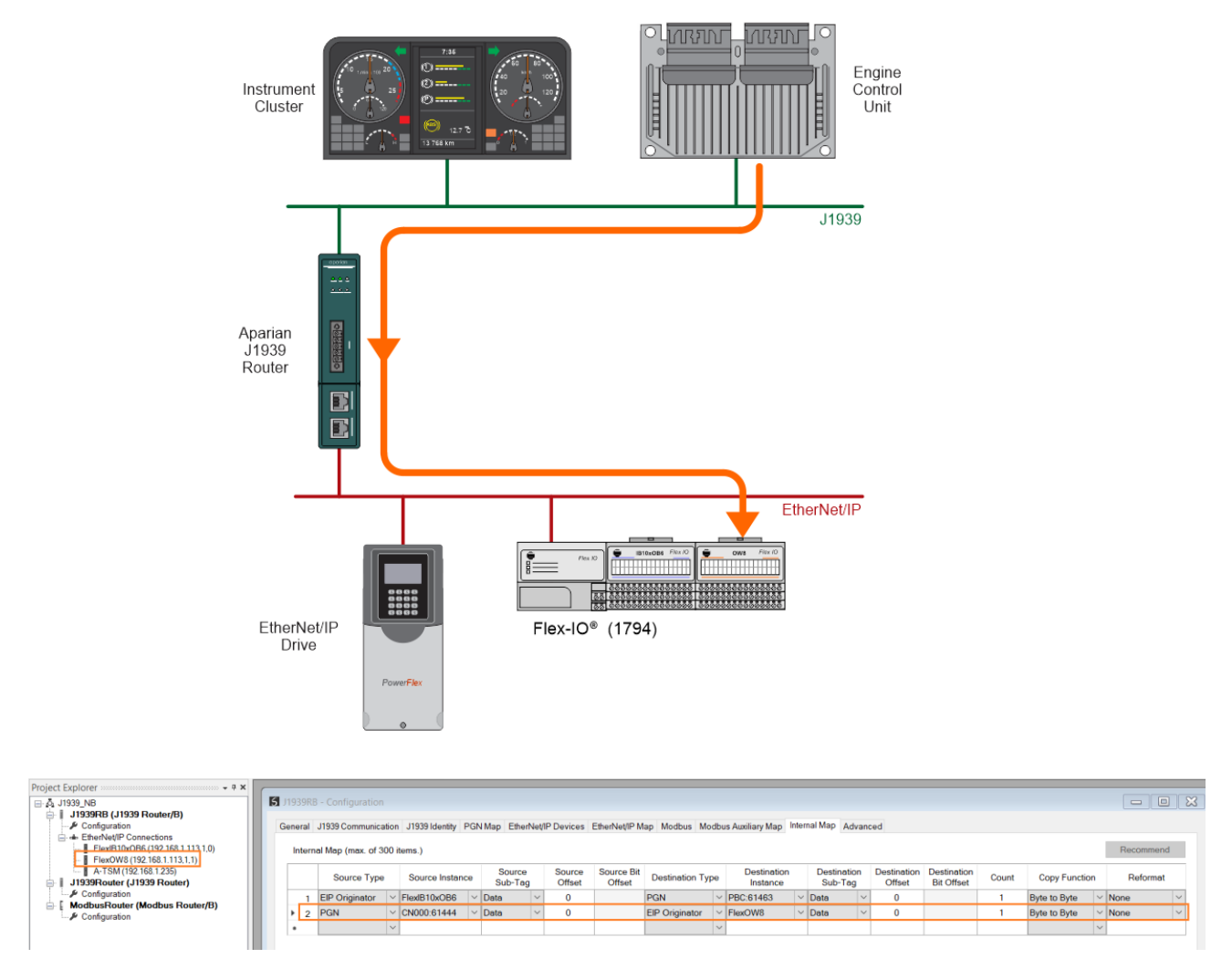

Figure 5.9 – Internal Mapping from J1939 to EtherNet/IP Originator

Any Internal Map copying from an EtherNet/IP device will be read from the input assembly of selected EtherNet/IP device (Target to Originator). In the Internal Map the user will specify which device instance is the target and at what offset the data must be read from the input assembly.
#### Operation

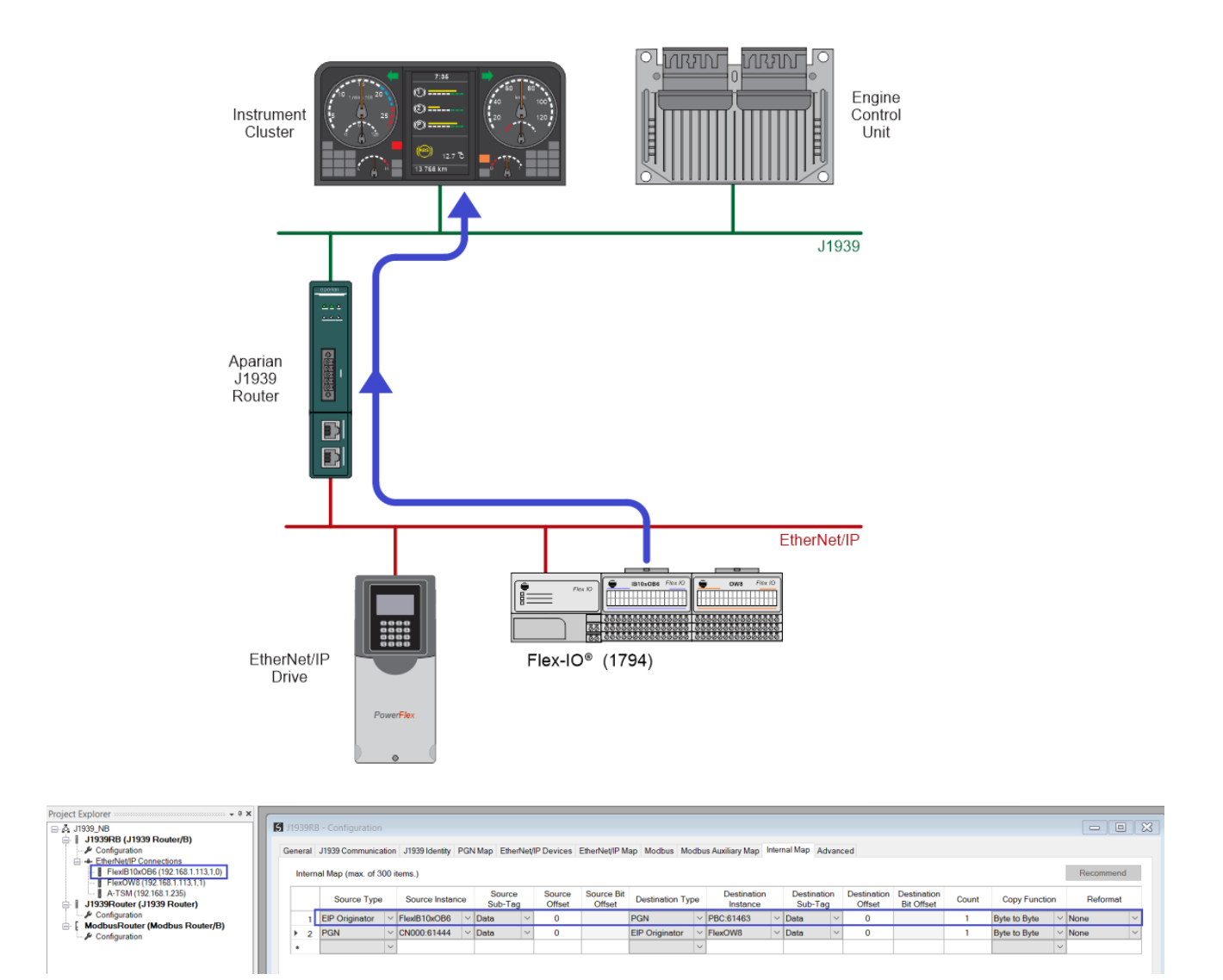

Figure 5.10 – Internal Mapping from EtherNet/IP Originator to J1939

#### 5.3.1.1. CONNECTION STATUS

#### The user can select to copy the data from the EtherNet/IP connection or the status.

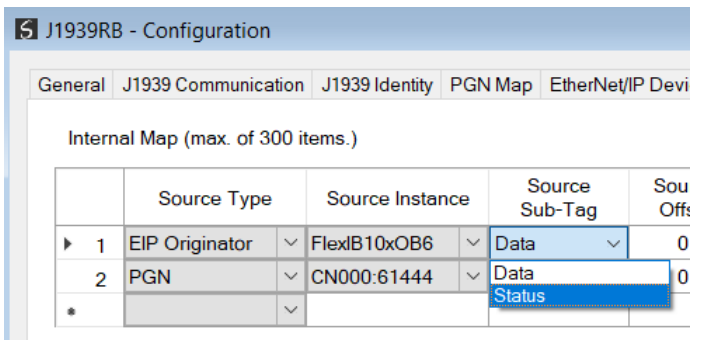

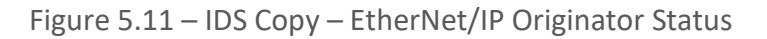

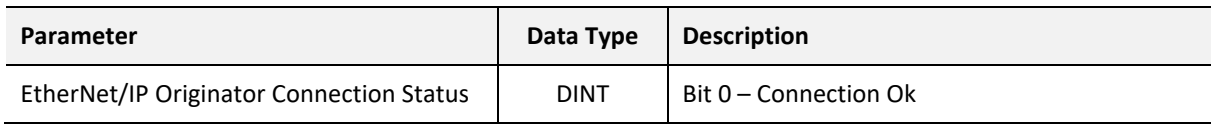

When selecting the status, the format of the Status information is shown below:

Table 5.12 – EtherNet/IP Originator Connection Status

#### 5.3.2. EXPLICIT MESSAGING

When using the EtherNet/IP Explicit Messaging, the user can configure up to 10 EtherNet/IP devices which will be used for the Explicit Messaging. This configuration is accessed in the *EtherNet/IP Devices* tab. Following this, the EtherNet/IP Map of explicit messages needs to be configured. The Explicit Messaging uses the internal data space (IDS) where data can be stored for exchanges between the explicit EtherNet/IP devices and the J1939 network.

The Input and Output IDS Offset is where the Explicit EtherNet/IP device data will be read from, or written to. The data in the IDS can then, in turn, be copied to or from the J1939 network using the Internal Map in the configuration.

In the below example, the J1939 Router/B is receiving data from a PGN 61444 on J1939 and copying the Engine Speed (4 bytes) from the decoded PGN to the Internal Data Space at address 4080.

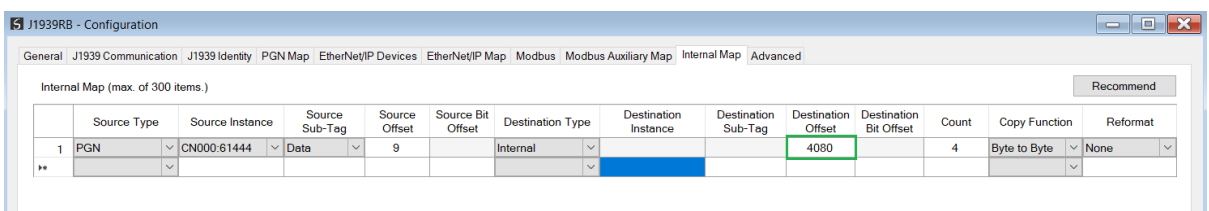

Figure 5.12 – Internal Mapping from J1939 to IDS

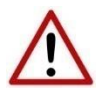

**NOTE**: In the above example the PGN being used is an SAE standard PGN which means the J1939 Router/B will automatically decode and scale the values received in the raw PGN packet. To view the structure of the decoded PGN, the user can right-click on the module in Slate and select *Export PGN Details*.

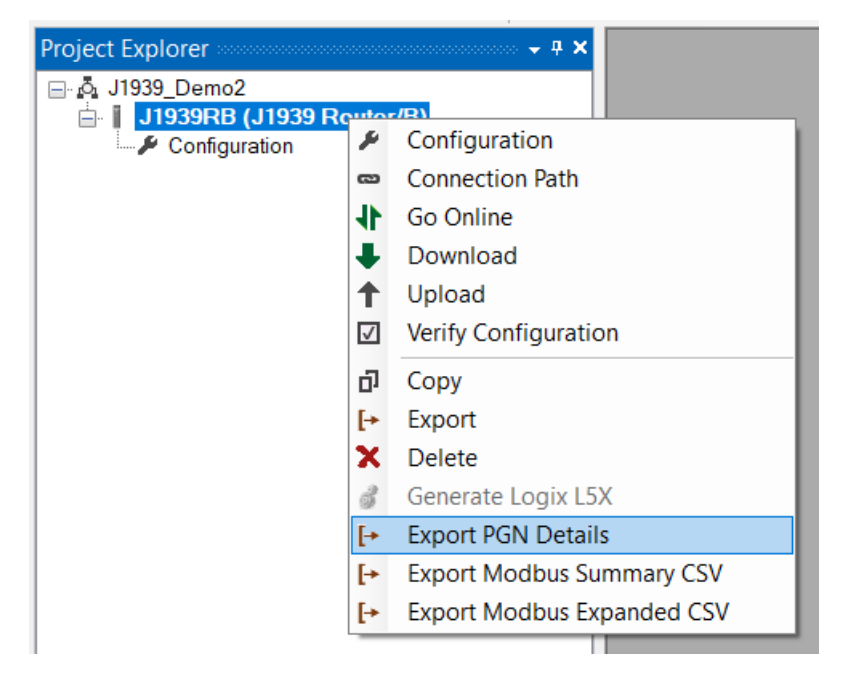

Figure 5.13 – Standard SAE PGN Decoded Structure

| <b>PGN Id</b> | <b>PGN Name</b>   | Node |    |  | Total Size SPN Index Byte Offse SPN Name        |             |       |        | Data Type Scale Gain Scale Offs Raw Bit Length | <b>Raw Bit Offset</b> |
|---------------|-------------------|------|----|--|-------------------------------------------------|-------------|-------|--------|------------------------------------------------|-----------------------|
|               | 61444 CN000:61444 |      | 22 |  | 0 EngineTorqueMode                              | <b>SINT</b> |       |        |                                                |                       |
|               | 61444 CN000:61444 |      | 22 |  | 4 ActualEnginePercentTorqueFractional           | <b>REAL</b> | 0.125 |        |                                                |                       |
|               | 61444 CN000:61444 |      | 22 |  | 8 DriversDemandEnginePercentTorque              | <b>INT</b>  |       | $-125$ |                                                |                       |
|               | 61444 CN000:61444 |      | 22 |  | 10 ActualEnginePercentTorque                    | <b>INT</b>  |       | $-125$ | 16                                             |                       |
|               | 61444 CN000:61444 |      | 22 |  | 12 EngineSpeed                                  | <b>REAL</b> | 0.125 |        | 24                                             |                       |
|               | 61444 CN000:61444 |      | 22 |  | 16 SourceAddressofControllingDeviceforEngin INT |             |       |        | 40                                             |                       |
|               | 61444 CN000:61444 |      | 22 |  | 18 EngineStarterMode                            | <b>SINT</b> |       |        | 48                                             |                       |
|               | 61444 CN000:61444 |      | 22 |  | 20 EngineDemandPercentTorque                    | <b>INT</b>  |       | $-125$ | 56                                             |                       |
|               |                   |      |    |  |                                                 |             |       |        |                                                |                       |

Figure 5.14 – CSV Export PGN Details – Example PGN 61444

The J1939 Router/B then uses the Engine Speed data from the consumed PGN (which was copied to IDS offset 4080) to execute a Set Single Attribute to a target EtherNet/IP device using explicit messaging.

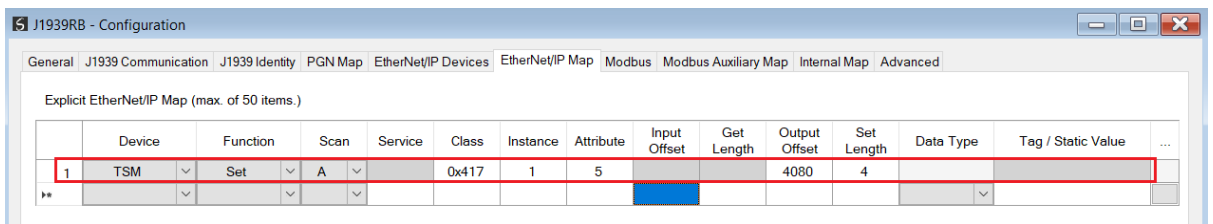

Figure 5.15 – Explicit Messaging – Set Function from IDS to EtherNet/IP device

In the next example below, the J1939 Router/B is receiving data from an EtherNet/IP device using a *Get* Explicit EtherNet/IP message and saving the data at IDS offset 4040.

|                | 1939RB - Configuration                                                 |              |                 |        |              |              |         |              |                                                                   |           |        |        |        |        |           | <b>E</b><br>$\Box$         |
|----------------|------------------------------------------------------------------------|--------------|-----------------|--------|--------------|--------------|---------|--------------|-------------------------------------------------------------------|-----------|--------|--------|--------|--------|-----------|----------------------------|
|                | General J1939 Communication J1939 Identity PGN Map EtherNet/IP Devices |              |                 |        |              |              |         |              | EtherNet/IP Map Modbus Modbus Auxiliary Map Internal Map Advanced |           |        |        |        |        |           |                            |
|                | Explicit EtherNet/IP Map (max. of 50 items.)                           |              |                 |        |              |              |         |              |                                                                   |           |        |        |        |        |           |                            |
|                |                                                                        |              |                 |        |              |              |         |              |                                                                   |           | Input  | Get    | Output | Set    |           |                            |
|                | <b>Device</b>                                                          |              | <b>Function</b> |        | <b>Scan</b>  |              | Service | <b>Class</b> | Instance                                                          | Attribute | Offset | Length | Offset | Length | Data Type | Tag / Static Value<br>1.11 |
|                | <b>TSM</b>                                                             | $\checkmark$ | Set             | $\vee$ | $\mathsf{A}$ | $\vee$       |         | 0x417        |                                                                   | 5         |        |        | 4080   | 4      |           |                            |
|                |                                                                        |              | Get             | $\vee$ | A            | $\checkmark$ |         |              |                                                                   |           | 4040   | 2      |        |        |           |                            |
| $\overline{2}$ | <b>TSM</b>                                                             | $\checkmark$ |                 |        |              |              |         |              |                                                                   |           |        |        |        |        |           |                            |

Figure 5.16 – Explicit Messaging – Get Function from EtherNet/IP device to IDS

The J1939 Router/B will then map the received data at IDS offset 4040 to the broadcast produce PGN61463.

|                       | 1939RB - Configuration            |              |                    |                   |                         |                      |                         |        |                                                                                                    |                               |                              |                                  |       |                              | 10<br>$\equiv$ |        |
|-----------------------|-----------------------------------|--------------|--------------------|-------------------|-------------------------|----------------------|-------------------------|--------|----------------------------------------------------------------------------------------------------|-------------------------------|------------------------------|----------------------------------|-------|------------------------------|----------------|--------|
|                       |                                   |              |                    |                   |                         |                      |                         |        | General J1939 Communication J1939 Identity PGN Map EtherNet/IP Devices EtherNet/IP Map Modbus Modbus Auxiliary Map Internal Map Advanced |                               |                              |                                  |       |                              |                |        |
|                       | Internal Map (max. of 300 items.) |              |                    |                   |                         |                      |                         |        |                                                                                                    |                               |                              |                                  |       |                              | Recommend      |        |
|                       |                                   | Source Type  | Source Instance    | Source<br>Sub-Tag | Source<br><b>Offset</b> | Source Bit<br>Offset | <b>Destination Type</b> |        | Destination<br>Instance                                                                                                    | <b>Destination</b><br>Sub-Tag | Destination<br><b>Offset</b> | Destination<br><b>Bit Offset</b> | Count | Copy<br>Function             | Reformat       |        |
|                       | PGN                               |              | $\vee$ CN000:61444 | $\vee$ Data       | 9                       |                      | Internal                | $\vee$ |                                                                                                    |                               | 4080                         |                                  |       | Byte to $\ldots$ $\vee$ None |                | $\vee$ |
| l2                    | Internal                          | $\checkmark$ |                    |                   | 4040                    |                      | PGN                     |        | $\vee$ PBC:61463                                                                                                    | $\vee$ Data<br>$\checkmark$   |                              |                                  | 2     | Byte to $\ldots$ $\vee$ None |                |        |
| $\blacktriangleright$ |                                   |              |                    |                   |                         |                      |                         |        |                                                                                                    |                               |                              |                                  |       |                              |                |        |

Figure 5.17 – Explicit Messaging – Internal Mapping from IDS to broadcast PGN

# 5.4. MODBUS CLIENT

When the J1939 Router/B has the Primary Interface set to Modbus Client, then the J1939 PGN data can be mapped to and from configurable internal Modbus Registers using the Internal Map.

The internal Modbus Registers are then asynchronously exchanged with Modbus devices as configured in the Modbus Auxiliary Map. In this mapping the user can exchange (read or write) data between the internal Modbus Registers and a remote Modbus device on Modbus TCP, RTU232, or RTU485.

In the example below the J1939 Router/B with the Primary Interface set to Modbus Client will read multiple Modbus Holding Registers from a Modbus Server device and then map the received data to a J1939 produce PGN.

#### Operation

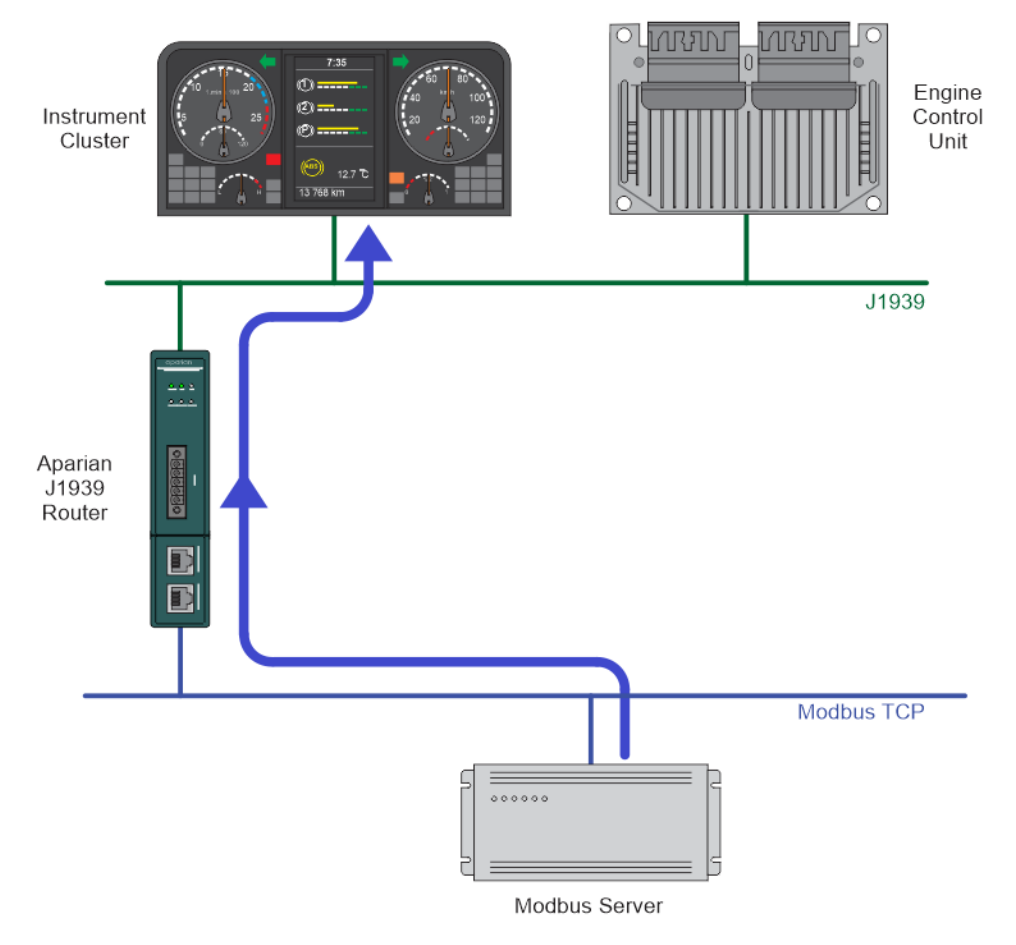

Figure 5.18 – Modbus Client to J1939 operation

For this example the user will configure the Modbus Auxiliary Map to read data from a Modbus Server device on Ethernet. The J1939 Router/B will request data from Modbus Holding Register 4000 (from the external Modbus Server) and write it to the module's internal Modbus Holding Register 3000.

|  | 1939RB - Configuration |                                           |        |                      |            |                  |             |                                                                                                    |      | $\equiv$    |
|--|------------------------|-------------------------------------------|--------|----------------------|------------|------------------|-------------|----------------------------------------------------------------------------------------------------|------|-------------|
|  |                        |                                           |        |                      |            |                  |             | General J1939 Communication J1939 Identity PGN Map EtherNet/IP Devices EtherNet/IP Map Modbus Modbus Auxiliary Map Internal Map Advanced |      |             |
|  |                        |                                           |        |                      |            |                  |             |                                                                                                    |      |             |
|  |                        | Modbus Auxiliary Map (max. of 100 items.) |        |                      |            |                  |             |                                                                                                    |      |             |
|  | Port                   | <b>Modbus Function</b>                    |        | <b>Register Type</b> | Local Reg. | Count            | Remote Reg. | <b>IP Address</b>                                                                                                    | Node | Reformat    |
|  | <b>TCP</b>             | Read                                      | $\sim$ | <b>HR</b>            | 3000       | 10 <sub>10</sub> | 4000        | 192.168.1.200                                                                                                    | ь    | <b>None</b> |

Figure 5.19 – Modbus Client Aux Mapping

Next the data saved in the internal Modbus Register at MB Holding Register 3000 is mapped to a peer-to-peer produce PGN7680.

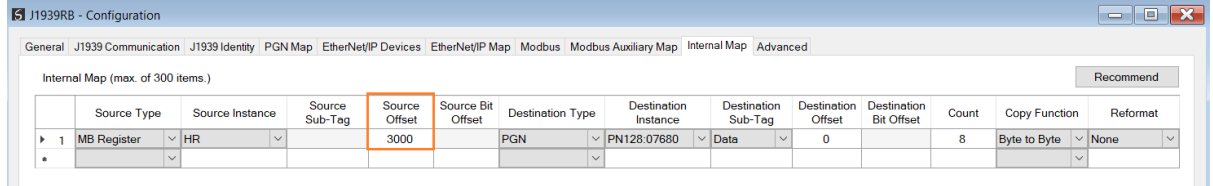

Figure 5.20 – Internal Mapping from Modbus Register to J1939 PGN

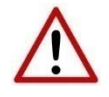

**NOTE:** The user will need to ensure that when writing to the J1939 Router/B Modbus Holding Registers that the registers holding data from the device are not inadvertently overwritten.

# 5.5. MODBUS SERVER

When the J1939 Router/B has the Primary Interface set to Modbus Server, then the J1939 PGN data can be mapped to and from configurable internal Modbus Registers and offsets using the Internal Map.

The internal Modbus Registers can then be asynchronously exchanged with a remote Modbus Client on Modbus TCP, RTU232, or RTU485. The remote Modbus Client can read or write to the configured Modbus addresses to access the J1939 PGN data that has been mapped to the Modbus Registers.

In the example below the J1939 Router/B, with the Primary Interface set to Modbus Server, will have multiple Modbus Holding Registers read from a Modbus TCP Client. The read Modbus registers will have data mapped from received J1939 PGNs.

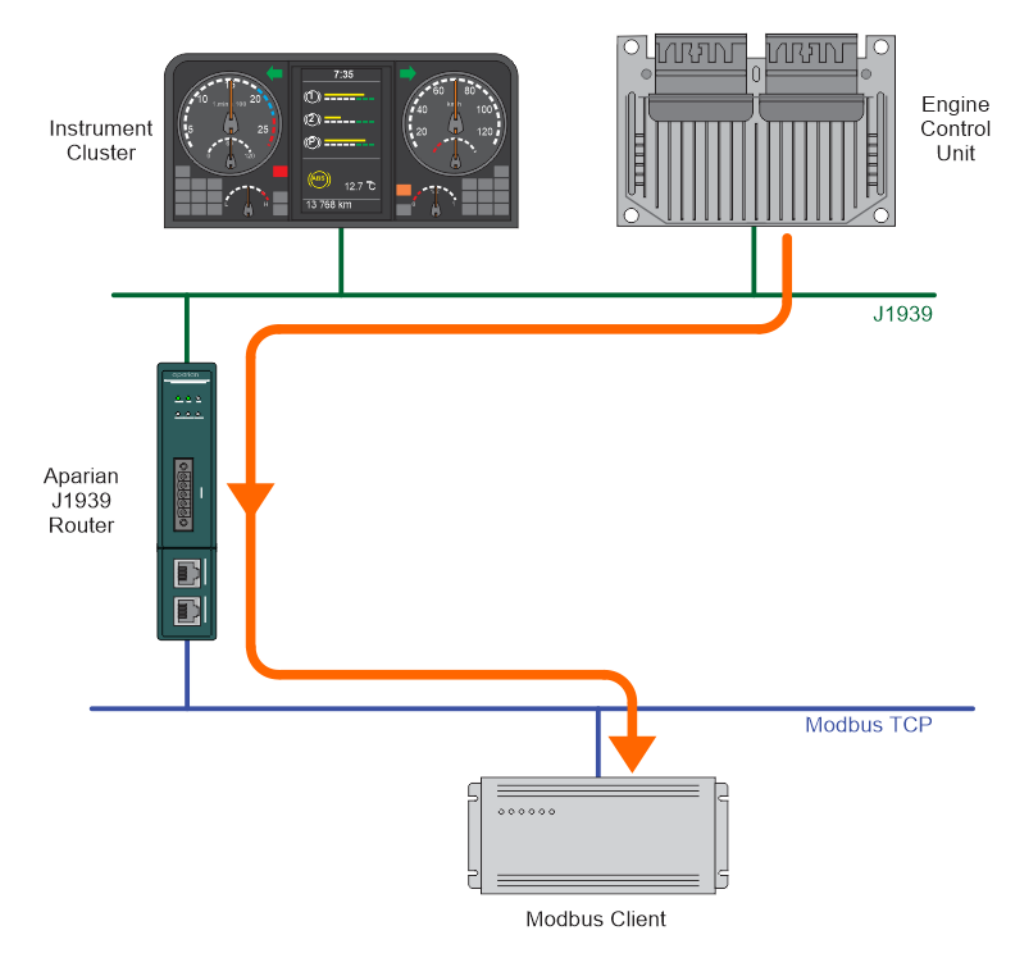

Figure 5.21 – J1939 PGN to Modbus TCP Client

For this example the remote Modbus TCP Client will read data from Modbus Holding Register 4000 in the J1939 Router/B. The J1939 Router/B will map received J1939 PGNs to the internal Modbus Holding registers (at Holding Register 4000).

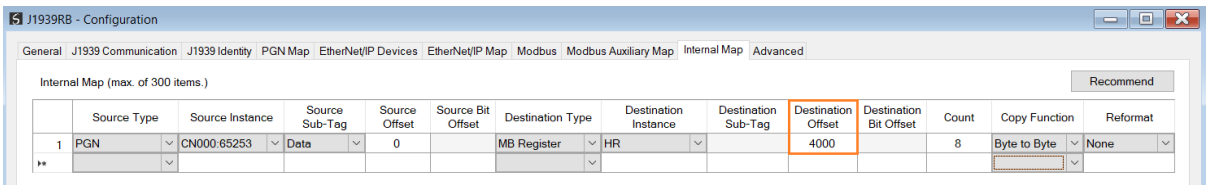

Figure 5.22 – Internal Mapping from J1939 PGN to Modbus Register

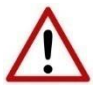

**NOTE:** The user will need to ensure that when writing to the J1939 Router/B Modbus Holding Registers that the registers holding data from the device are not inadvertently overwritten.

# 5.6. INTERNAL MAP DATA FORMATS

The following tables describe the raw format of the data structures that can be mapped in the Internal Map table configuration.

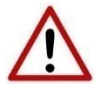

**NOTE**: When using EtherNet/IP Target, Modbus Server, or Modbus Client, it is recommended to use the Recommended Mapping feature in the internal mapping. This will automatically map all the required data in the Internal Map.

5.6.1. SYSTEM STATUS

When copying system information, the source type needs to be System.

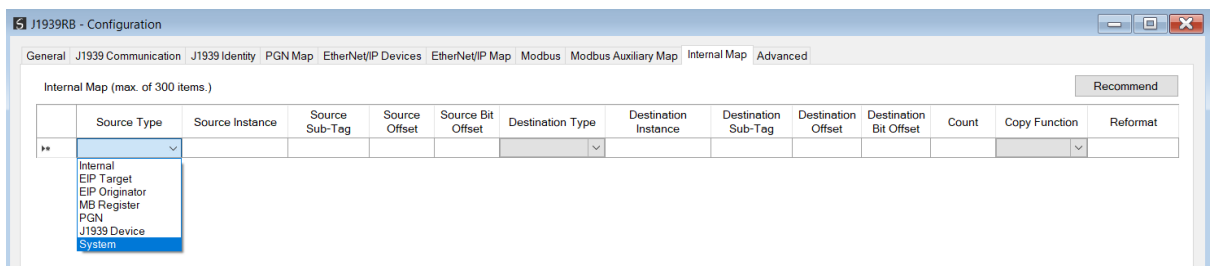

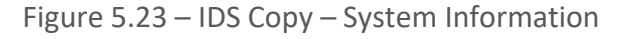

The module's system information has the following format.

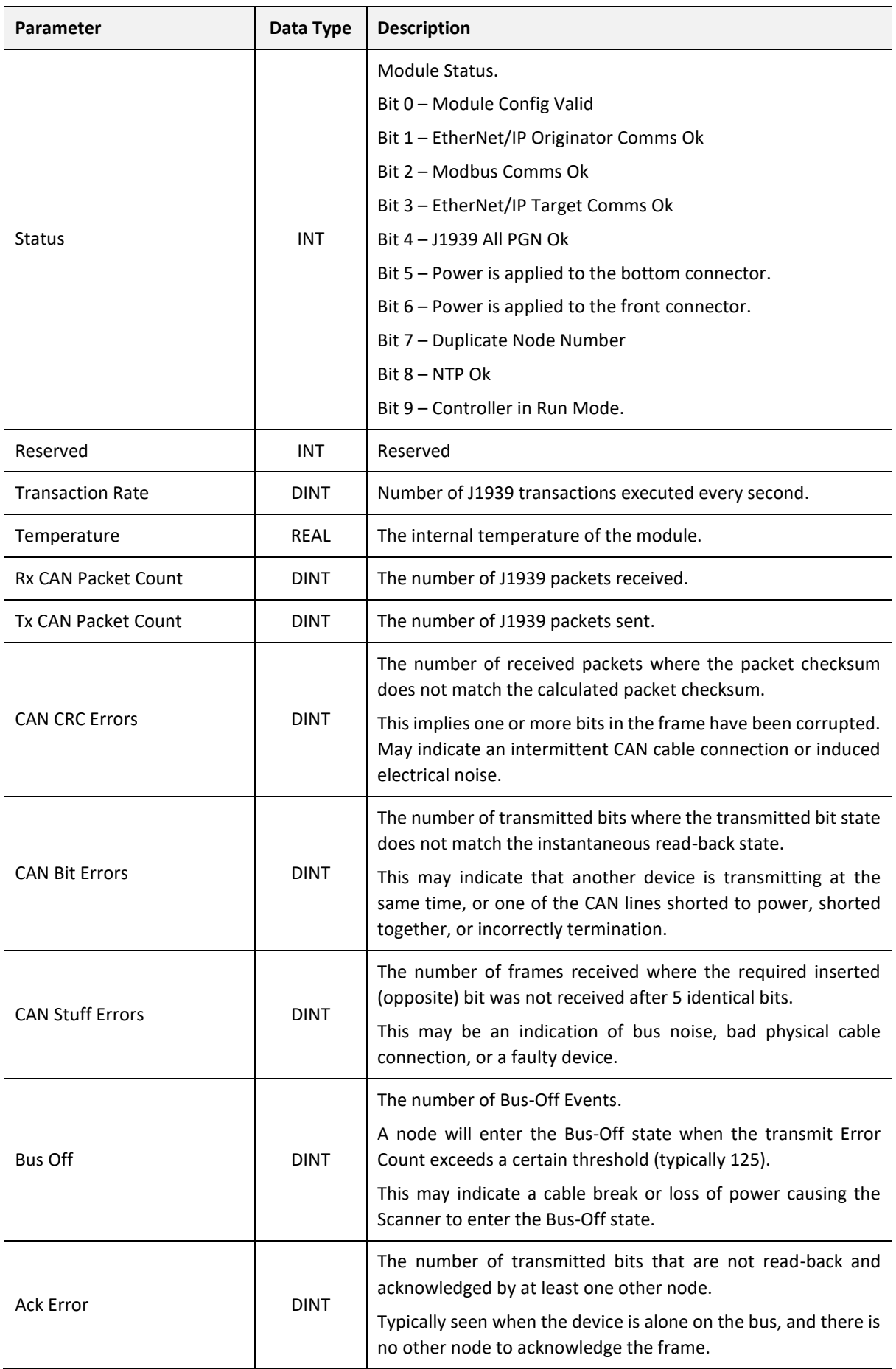

| <b>Format Error</b> | <b>DINT</b> | The number of received frames where the fixed format part of<br>a received frame is invalid, or the Frame structure is non-<br>standard. (Frame size/type start delimiter etc.)<br>May indicate an intermittent CAN cable connection, induced<br>electrical noise or a node present with an incorrect BAUD rate. |
|---------------------|-------------|----------------------------------------------------------------------------------------------------|
|                     |             | This is a 16-byte bit array where each bit represents a mapped<br>PGN item (up to 100 mapped item).                                                                                                    |
|                     |             | 1 - PGN mapped item ok.                                                                                                    |
|                     |             | 0 – PGN mapped item failed.                                                                                                    |
|                     |             | Bit 0 – PGN Mapped item 0                                                                                                    |
| Mapped Item Status  | SINT[16]    | Bit 1 – PGN Mapped item 1                                                                                                    |
|                     |             | Bit 2 – PGN Mapped item 2                                                                                                    |
|                     |             |                                                                                                    |
|                     |             | Bit 98 – PGN Mapped item 99                                                                                                    |
|                     |             | Bit 99 – PGN Mapped item 100                                                                                                    |

Table 5.13 – System Information Format

### 5.6.2. J1939 DEVICE STATUS

#### When J1939 Device status information, the source type needs to be J1939 Device.

|           | 5 J1939RB01 - Configuration                                                                                                    |                 |                   |                  |                             |                         |                                |                               |                              |                                         |       |                  | $\Box$<br>$\equiv$ |
|-----------|----------------------------------------------------------------------------------------------------|-----------------|-------------------|------------------|-----------------------------|-------------------------|--------------------------------|-------------------------------|------------------------------|-----------------------------------------|-------|------------------|--------------------|
|           | General J1939 Communication   J1939 Identity   PGN Map   EtherNet/IP Devices   EtherNet/IP Map   Modbus   Modbus Auxiliary Map   Internal Map   Advanced |                 |                   |                  |                             |                         |                                |                               |                              |                                         |       |                  |                    |
|           | Internal Map (max. of 300 items.)                                                                                                    |                 |                   |                  |                             |                         |                                |                               |                              |                                         |       |                  | Recommend          |
|           | Source Type                                                                                                    | Source Instance | Source<br>Sub-Tag | Source<br>Offset | <b>Source Bit</b><br>Offset | <b>Destination Type</b> | <b>Destination</b><br>Instance | <b>Destination</b><br>Sub-Tag | <b>Destination</b><br>Offset | <b>Destination</b><br><b>Bit Offset</b> | Count | Copy<br>Function | Reformat           |
| <b>PR</b> | $\sim$                                                                                                    |                 |                   |                  |                             | $\vee$                  |                                |                               |                              |                                         |       | $\checkmark$     |                    |
|           | Internal<br><b>EIP Target</b><br><b>EIP Originator</b><br><b>MB Register</b><br>PGN<br>J1939 Device<br>System                                            |                 |                   |                  |                             |                         |                                |                               |                              |                                         |       |                  |                    |

Figure 5.24 – IDS Copy – J1939 Device Source Type

The source instance is the J1939 device node address for which the status must be copied.

|         |   | 5 J1939RB01 - Configuration                                |              |                    |        |               |                   |              |
|---------|---|------------------------------------------------------------|--------------|--------------------|--------|---------------|-------------------|--------------|
| General |   | J1939 Communication   J1939 Identity   PGN Map   EtherNet/ |              |                    |        |               |                   |              |
|         |   | Internal Map (max. of 300 items.)                          |              |                    |        |               |                   |              |
|         |   | <b>Source Type</b>                                         |              | Source Instance    |        |               | Source<br>Sub-Tag |              |
| r       | 1 | J1939 Device                                               | $\checkmark$ | Node 0             | $\vee$ | <b>Status</b> |                   | $\checkmark$ |
| ŵ       |   |                                                            | $\vee$       | Node 0             | Ä      |               |                   |              |
|         |   |                                                            |              | Node 1             |        |               |                   |              |
|         |   |                                                            |              | Node 2             |        |               |                   |              |
|         |   |                                                            |              | Node 3             |        |               |                   |              |
|         |   |                                                            |              | Node 4             |        |               |                   |              |
|         |   |                                                            |              | Node 5             |        |               |                   |              |
|         |   |                                                            |              | Node 6             |        |               |                   |              |
|         |   |                                                            |              | Node <sub>7</sub>  |        |               |                   |              |
|         |   |                                                            |              | Node 8             |        |               |                   |              |
|         |   |                                                            |              | Node 9             |        |               |                   |              |
|         |   |                                                            |              | Node 10            |        |               |                   |              |
|         |   |                                                            |              | Node 11            |        |               |                   |              |
|         |   |                                                            |              | Node 12            |        |               |                   |              |
|         |   |                                                            |              | Node 13            |        |               |                   |              |
|         |   |                                                            |              | Node 14            |        |               |                   |              |
|         |   |                                                            |              | Node 15            |        |               |                   |              |
|         |   |                                                            |              | Node 16            |        |               |                   |              |
|         |   |                                                            |              | Node 17<br>Node 18 |        |               |                   |              |
|         |   |                                                            |              | Node 19            |        |               |                   |              |
|         |   |                                                            |              | Node 20            |        |               |                   |              |
|         |   |                                                            |              | Node 21            |        |               |                   |              |
|         |   |                                                            |              | Node 22            |        |               |                   |              |
|         |   |                                                            |              | Node 23            |        |               |                   |              |
|         |   |                                                            |              | Node 24            |        |               |                   |              |
|         |   |                                                            |              | Node 25            |        |               |                   |              |
|         |   |                                                            |              | Node 26            |        |               |                   |              |
|         |   |                                                            |              | Node 27            |        |               |                   |              |
|         |   |                                                            |              | Node 28            |        |               |                   |              |
|         |   |                                                            |              | Node 29            |        |               |                   |              |
|         |   |                                                            |              |                    |        |               |                   |              |

Figure 5.25 – IDS Copy – J1939 Device Source Instance

The format of the J1939 Device Status to be copied is shown below and can also be found in the *Internal Map Data Formats* section.

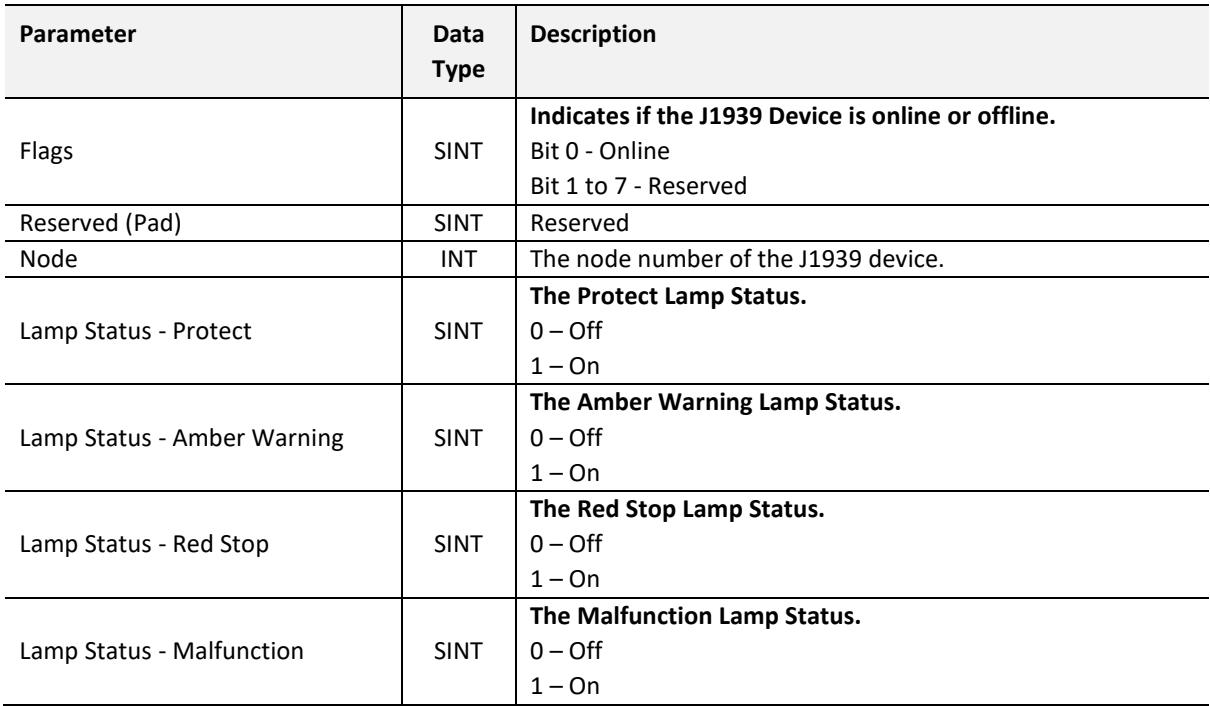

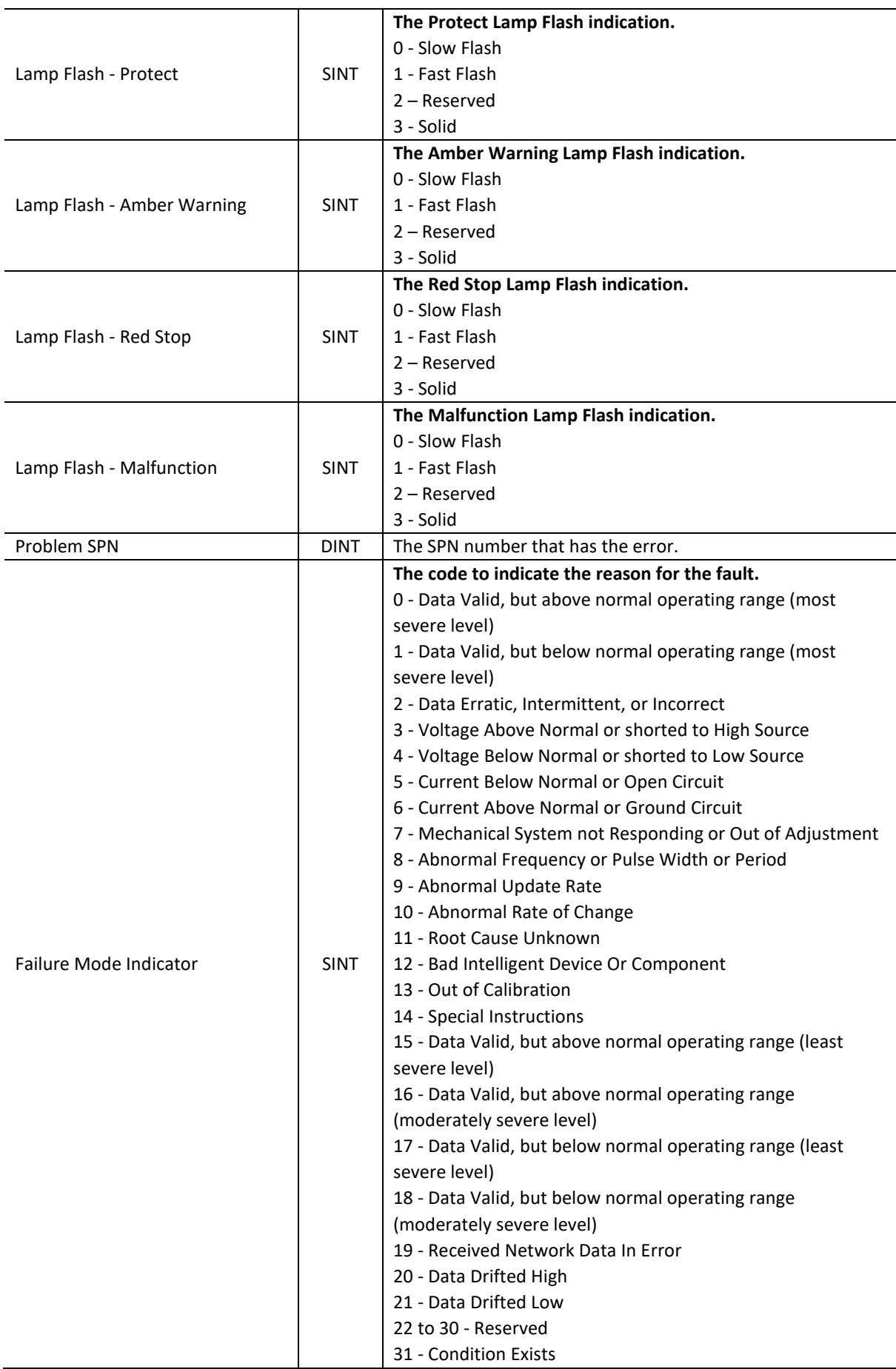

| <b>Conversion Method</b> | SINT        | Indicates the SPN conversion format standard being used.                                                  |
|--------------------------|-------------|----------------------------------------------------------------------------------------------------|
| Occurrence Count         | <b>SINT</b> | The 7-bit occurrence count field contains the number of times<br>a fault has been independently detected. |
| Reserved (Pad)           | SINT        | Reserved                                                                                                  |

Table 5.14 – J1939 Device Status Format

#### 5.6.3. J1939 PGN STATUS

The source instance will be the PGN name in the PGN Map configuration. The Source Sub-Tag can either be the PGN data or the PGN status which indicates if the PGN mapping is ok and data is being consumed.

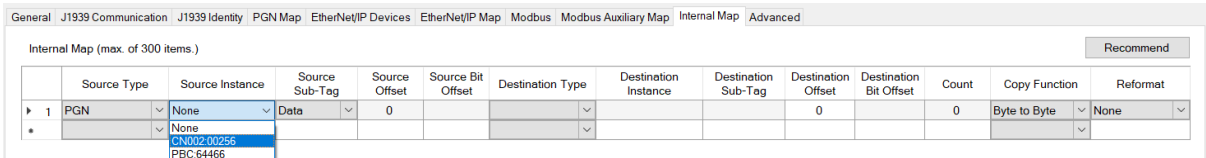

Figure 5.26 – IDS Copy – PGN Source Instance and Sub-Tag

When selecting the Status, the format of the Status information is shown below:

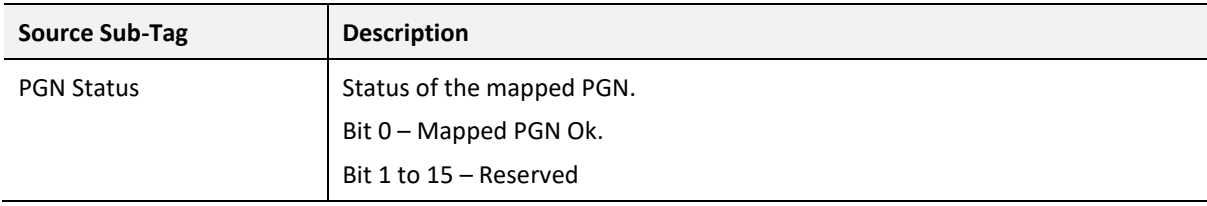

Table 5.4 – IDS Copy - PGN Status

#### 5.6.4. ETHERNET/IP IO DEVICE STATUS

#### The user can select to copy the Data, or Status, from the EtherNet/IP connection.

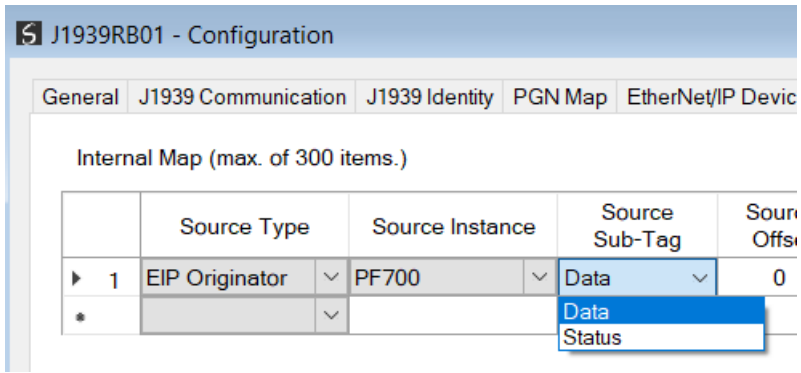

Figure 5.27 – IDS Copy – EtherNet/IP Originator Status

When selecting the Status, the format of the Status information is shown below:

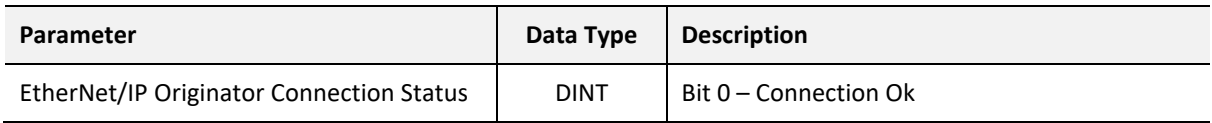

Table 5.15 – EtherNet/IP Originator Connection Status

#### 5.6.5. PGN – ENCODED/DECODED

The J1939 Router will encode/decode and scale the raw PGNs to specific formats when using standard SAE PGNs.

When the module is operating as an EtherNet/IP target, the user must use the Recommend button in the *Internal Map* in the module configuration. Then when generating the L5X import file for Logix, Slate will automatically apply the required formatting such that the user does not require to know how the raw standard PGN is formatted because the tag structure will already be in that format.

When using Modbus or EtherNet/IP Originator, the user will need to know what the format is of the decoded/encoded standard PGN such to ensure that the data can be accessed in the correct format and offset.

To view the structure of the decoded PGN, the user can right-click on the module in Slate and select *Export PGN Details*.

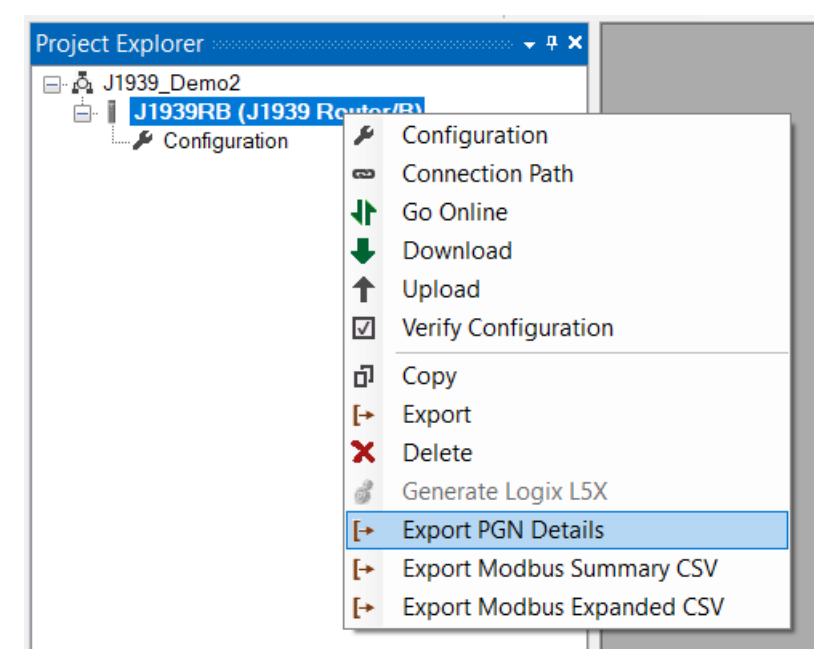

Figure 5.28 – Standard SAE PGN Decoded Structure

The structure and scaling for each PGN will be in the exported CSV file. Below is an example where the raw PGN61444 is received and decoded and scaled to the format below. When accessing the PGN in the internal mapping, the user will need to user the decoded format below and **not** the raw 8-byte format.

| <b>PGN Id</b> | <b>PGN Name</b>   | Node |    |  | Total Size SPN Index Byte Offse SPN Name        |             |       |        | Data Type Scale Gain Scale Offs Raw Bit Length | <b>Raw Bit Offset</b> |
|---------------|-------------------|------|----|--|-------------------------------------------------|-------------|-------|--------|------------------------------------------------|-----------------------|
|               | 61444 CN000:61444 |      | 22 |  | 0 EngineTorqueMode                              | <b>SINT</b> |       |        |                                                |                       |
|               | 61444 CN000:61444 | Ω    | 22 |  | 4 ActualEnginePercentTorqueFractional           | <b>REAL</b> | 0.125 |        |                                                |                       |
|               | 61444 CN000:61444 | 0.   | 22 |  | 8 DriversDemandEnginePercentTorque              | INT         |       | $-125$ |                                                |                       |
|               | 61444 CN000:61444 | 0    | 22 |  | 10 ActualEnginePercentTorque                    | INT         |       | $-125$ | 16                                             |                       |
|               | 61444 CN000:61444 | 0.   | 22 |  | 12 EngineSpeed                                  | <b>REAL</b> | 0.125 |        | 24                                             |                       |
|               | 61444 CN000:61444 | 0    | 22 |  | 16 SourceAddressofControllingDeviceforEngin INT |             |       |        | 40                                             |                       |
|               | 61444 CN000:61444 | 0.   | 22 |  | 18 EngineStarterMode                            | <b>SINT</b> |       |        | 48                                             |                       |
|               | 61444 CN000:61444 |      | 22 |  | 20 EngineDemandPercentTorque                    | <b>INT</b>  |       | $-125$ | 56                                             |                       |

Figure 5.29 – CSV Export PGN Details – Example PGN 61444

When using a custom PGN (where the custom box has been ticked in the PGN Map), then the data will not be decoded, and the raw data will be used.

# **6. DIAGNOSTICS**

# 6.1. LEDS

The module provides six LEDs for diagnostics purposes as shown in the front view figure below. A description of each LED is given in the table below.

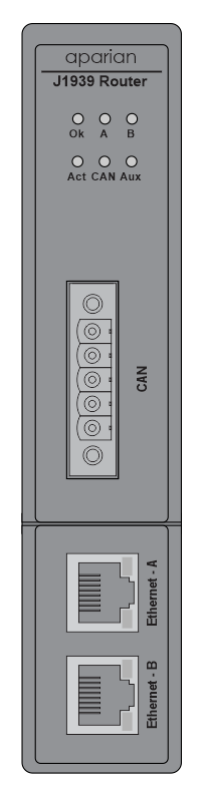

Figure 6.1 – J1939 Router/B front view

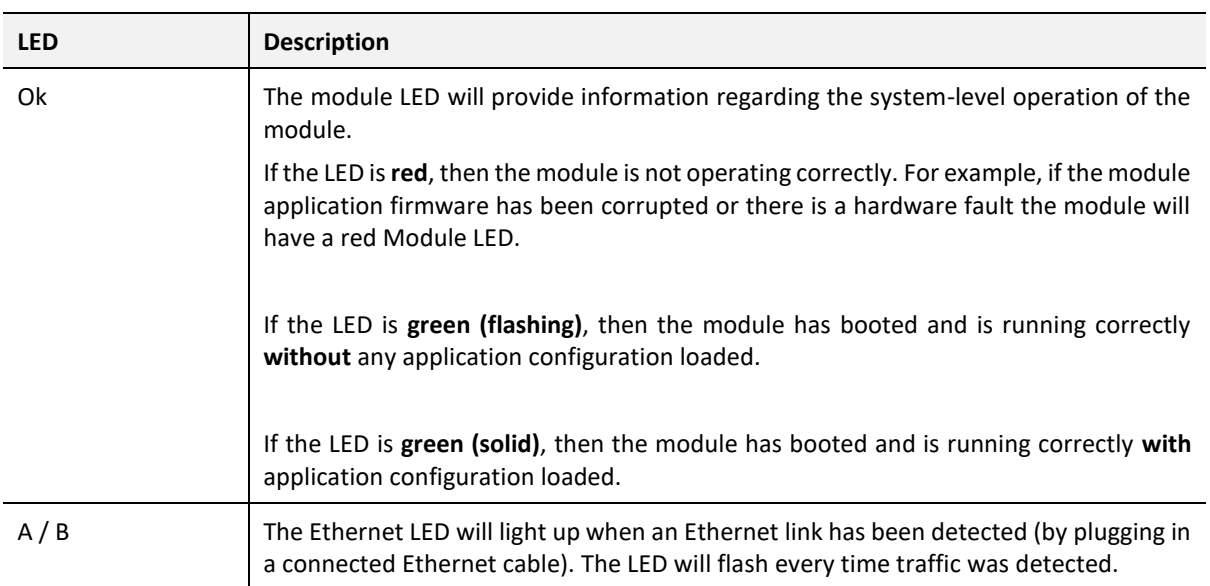

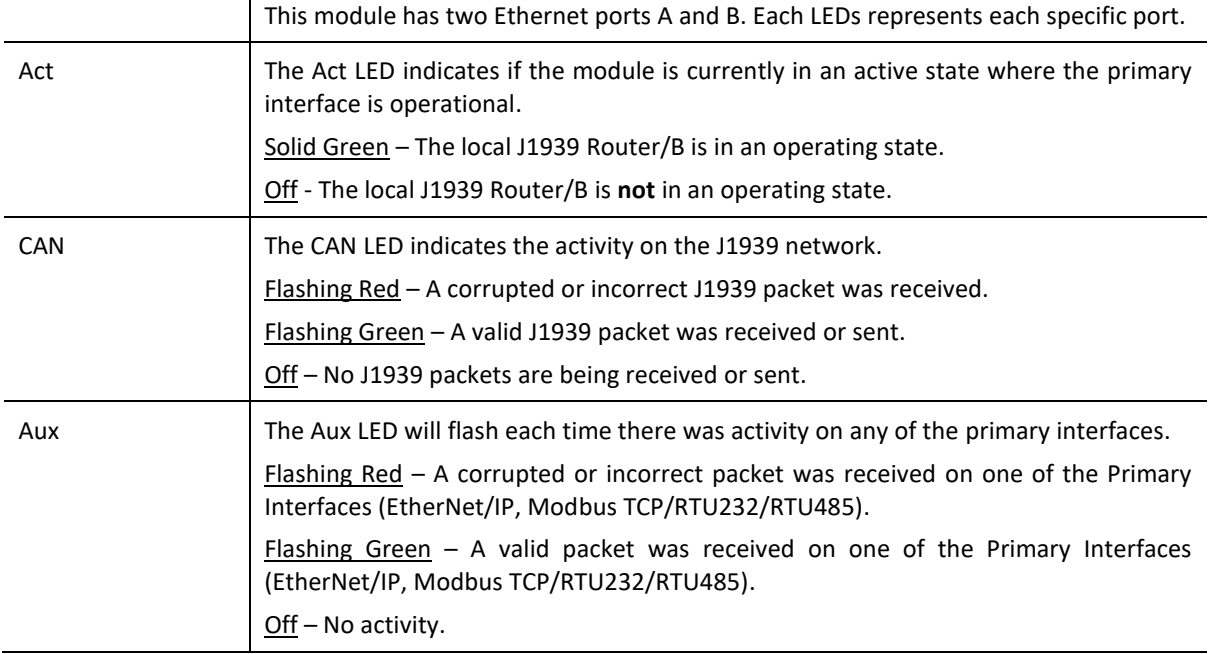

Table 6.1 - Module LED operation

# 6.2. MODULE STATUS MONITORING IN SLATE

The J1939 Router/B provides various statistics which can assist with module operation, maintenance, and fault finding. The statistics can be accessed in full by Slate or using the web server in the module.

To view the module's status in the Aparian-Slate environment, the module must be online. If the module is not already Online (following a recent configuration download), then right-click on the module and select the *Go Online* option.

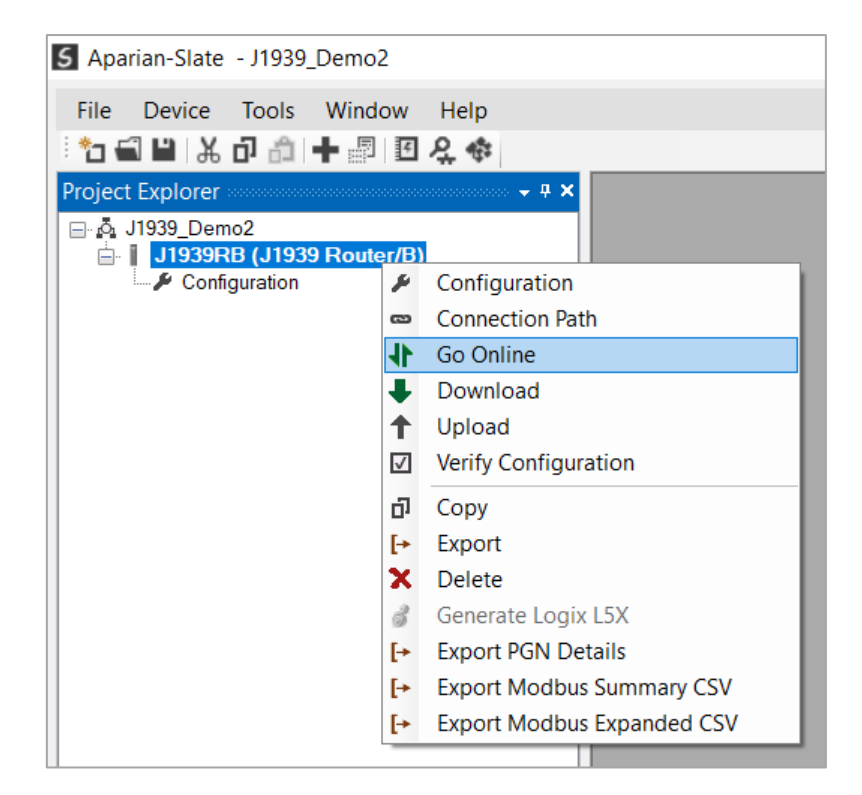

Figure 6.2 - Selecting to Go Online

The Online mode is indicated by the green circle behind the module in the Project Explorer tree.

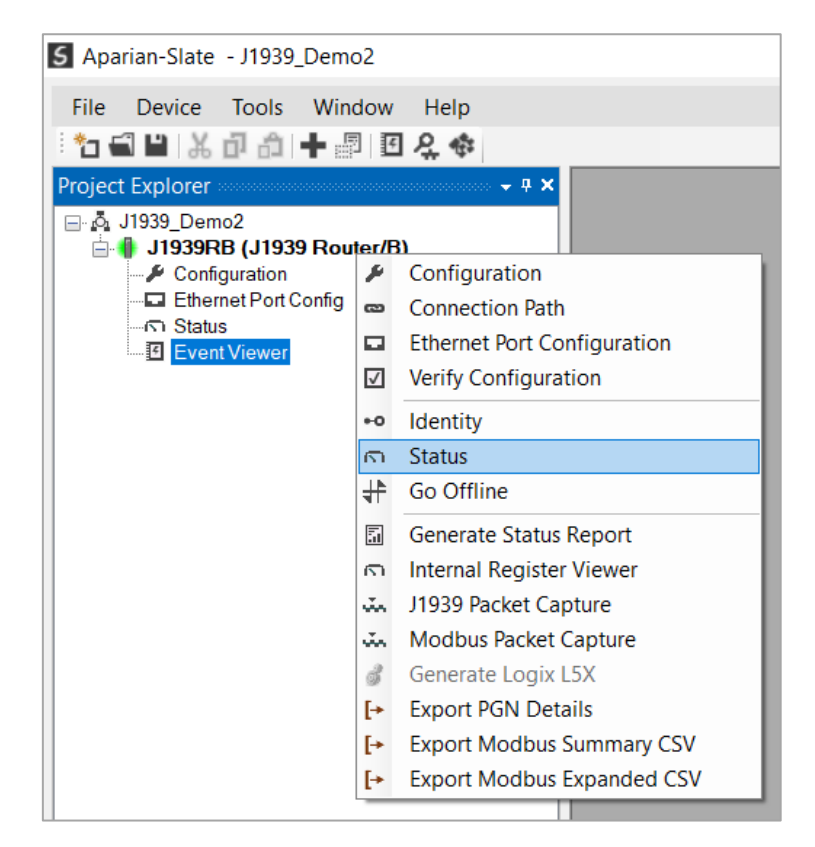

Figure 6.3 - Selecting online Status

The Status monitoring window can be opened by either double-clicking on the *Status* item in the Project Explorer tree, or by right-clicking on the module and selecting *Status*. The status window contains multiple tabs to display the current status of the module.

6.2.1. GENERAL

The General tab displays the general status for the local J1939 Router/B module.

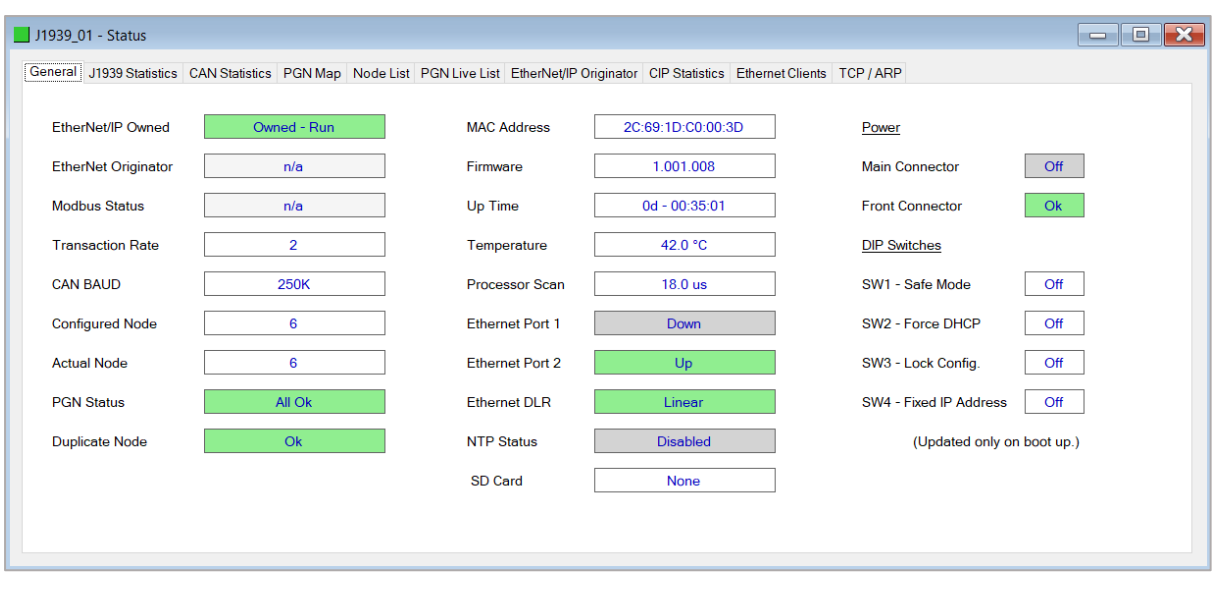

Figure 6.4 - Status monitoring – General

The General tab displays the following general parameters:

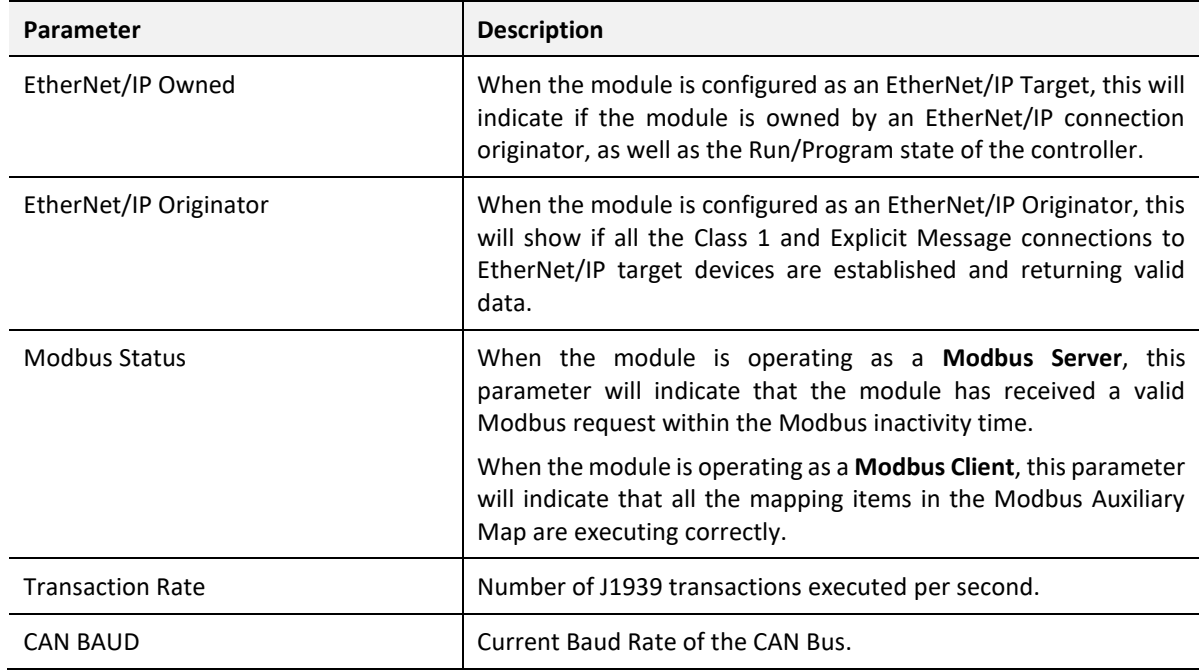

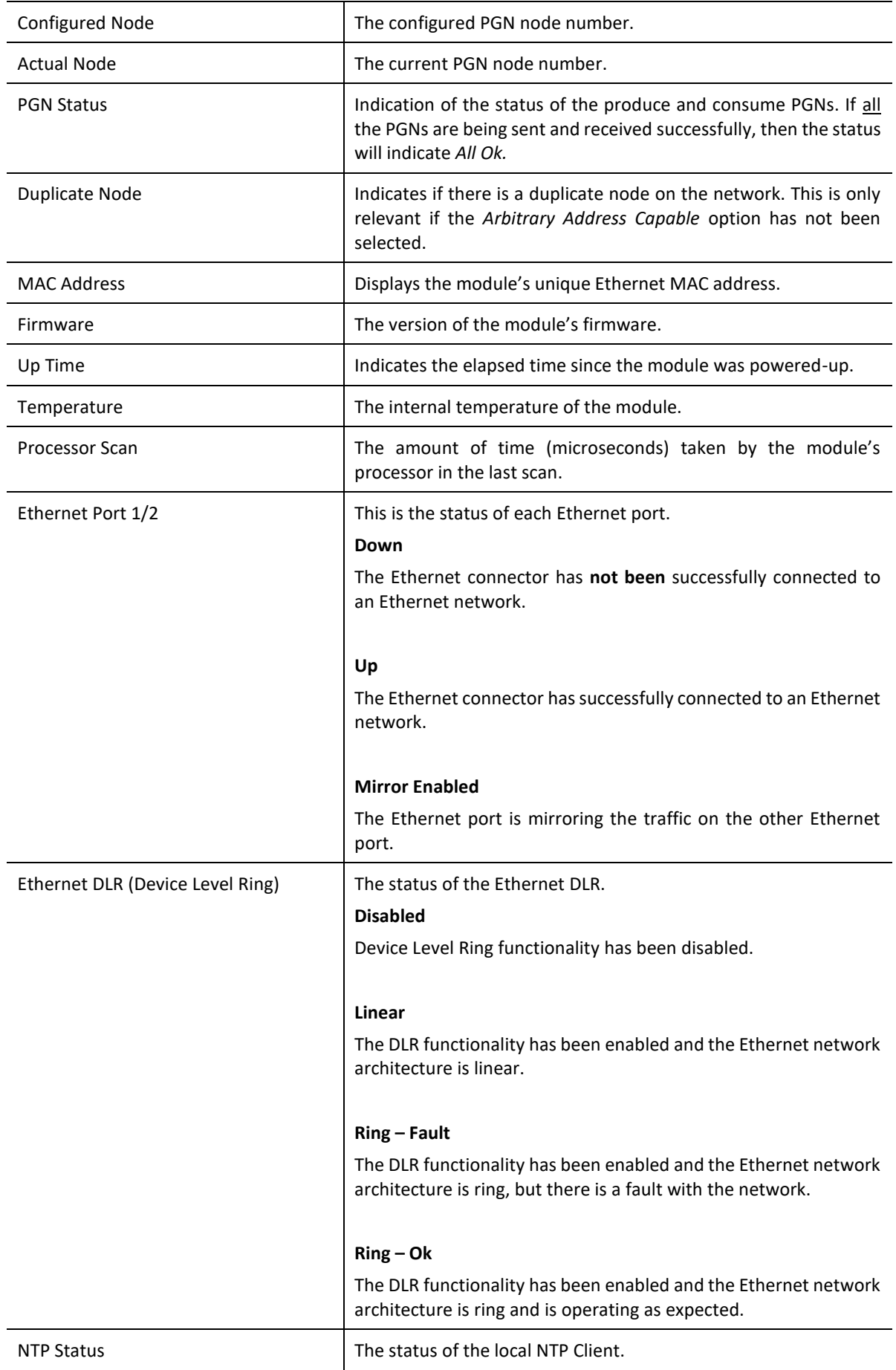

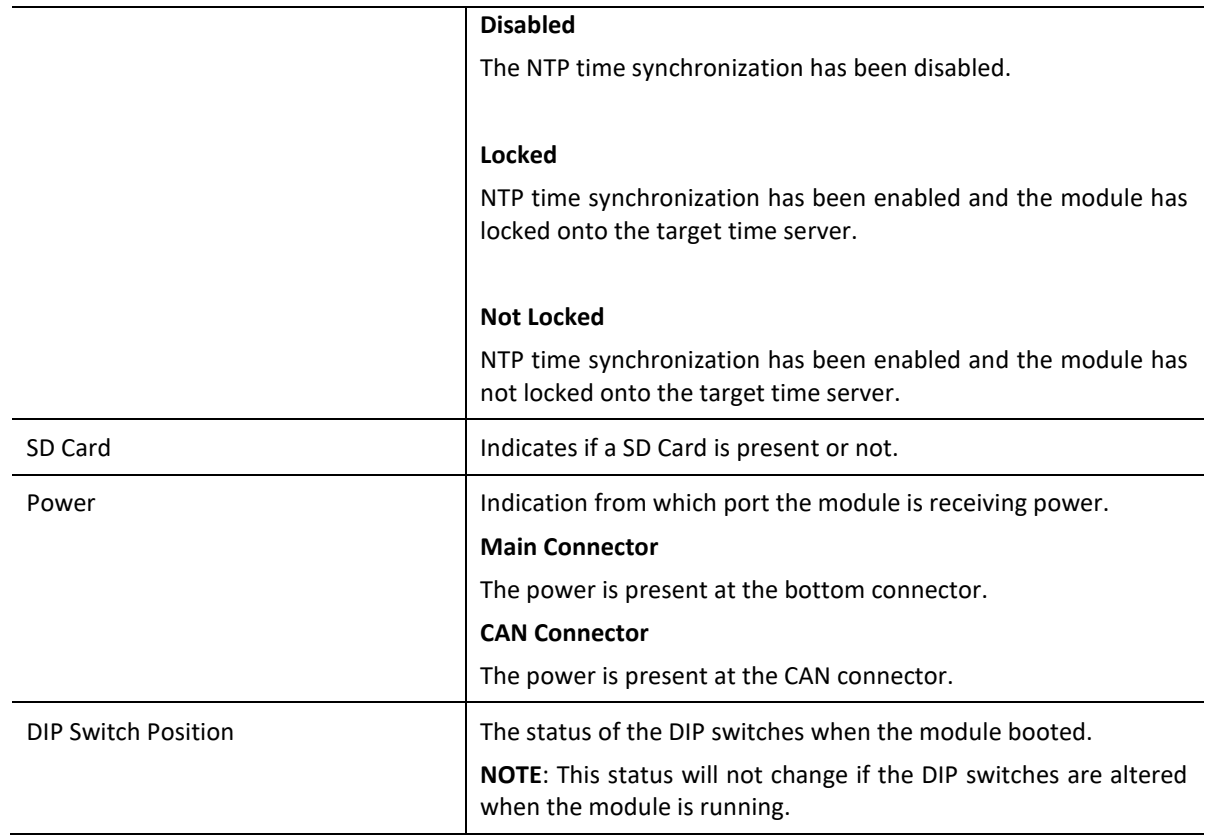

Table 6.2 - Parameters displayed in the Status Monitoring – General Tab

### 6.2.2. J1939 STATISTICS

The J1939 Statistics tab displays the statistics associated with the J1939 communication network.

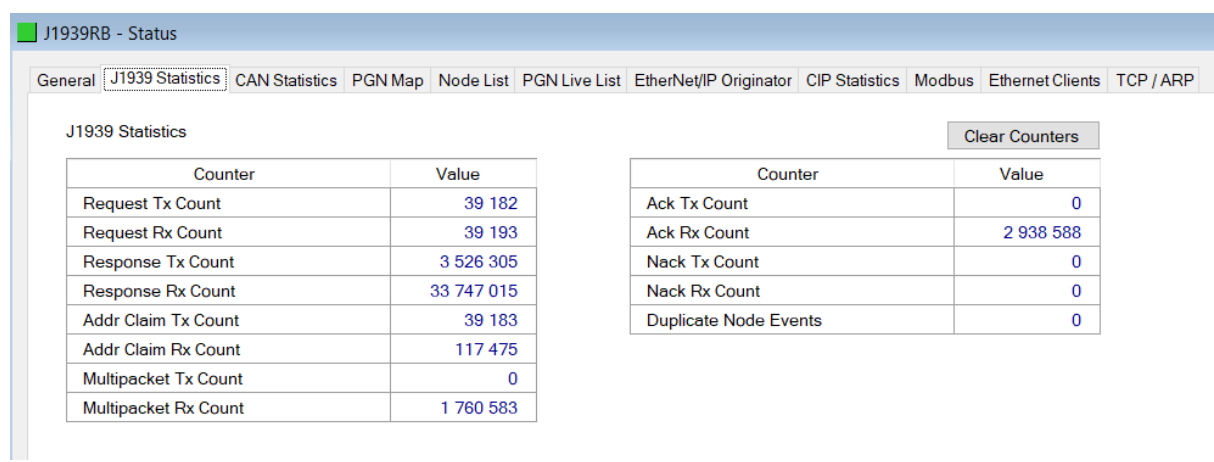

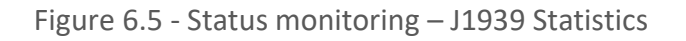

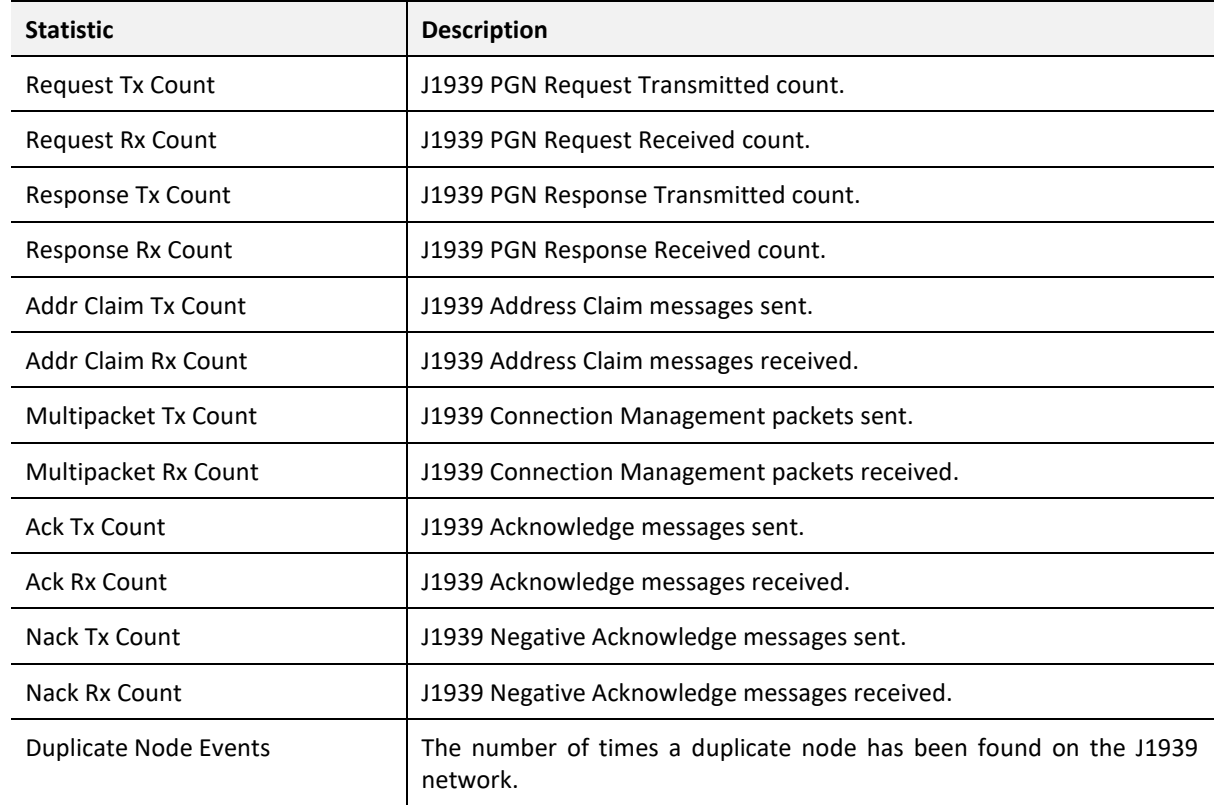

Table 6.3 – J1939 statistics

### 6.2.3. CAN STATISTICS

The CAN Statistics tab displays the statistics associated with the J1939 communication network.

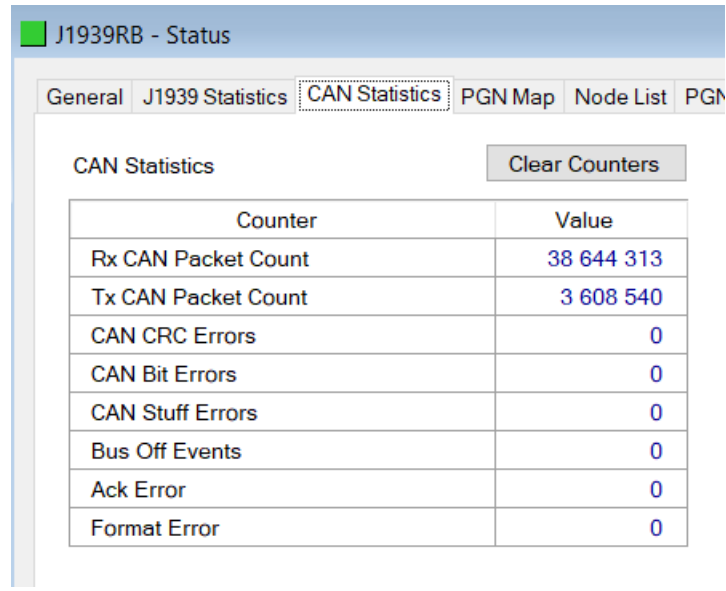

Figure 6.6 - Status monitoring – J1939 Statistics

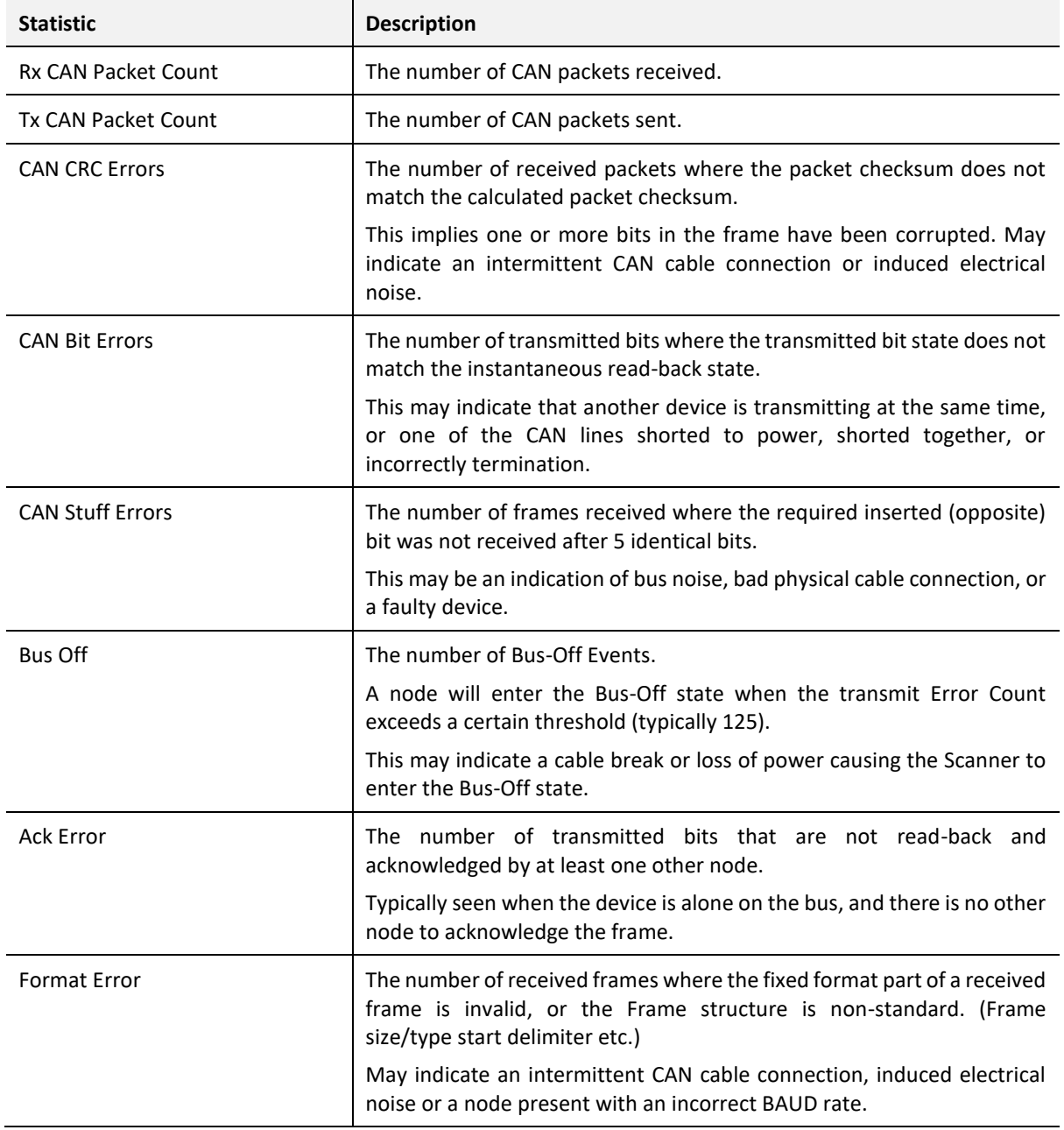

Table 6.4 – CAN statistics

### 6.2.4. ETHERNET/IP EXPLICIT

The EtherNet/IP Explicit Statistics tab displays the statistics associated with EtherNet/IP Device explicit mapping.

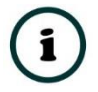

**NOTE:** This tab is only applicable when the module has the Primary Interface set to EtherNet/IP Originator.

### Diagnostics

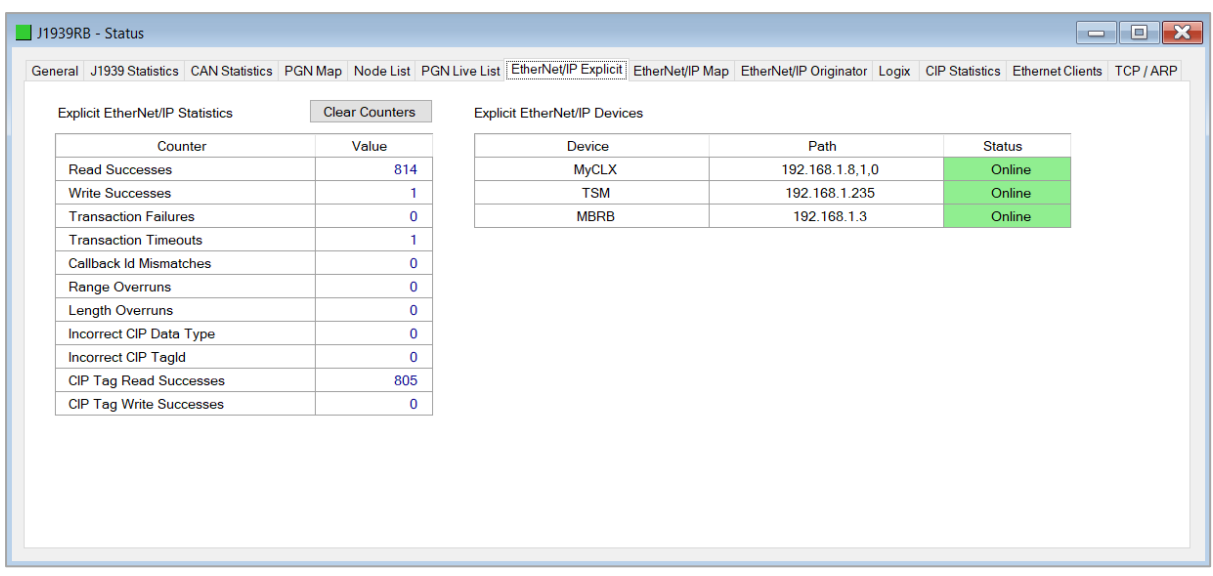

### Figure 6.7 - Status monitoring – EtherNet/IP Explicit

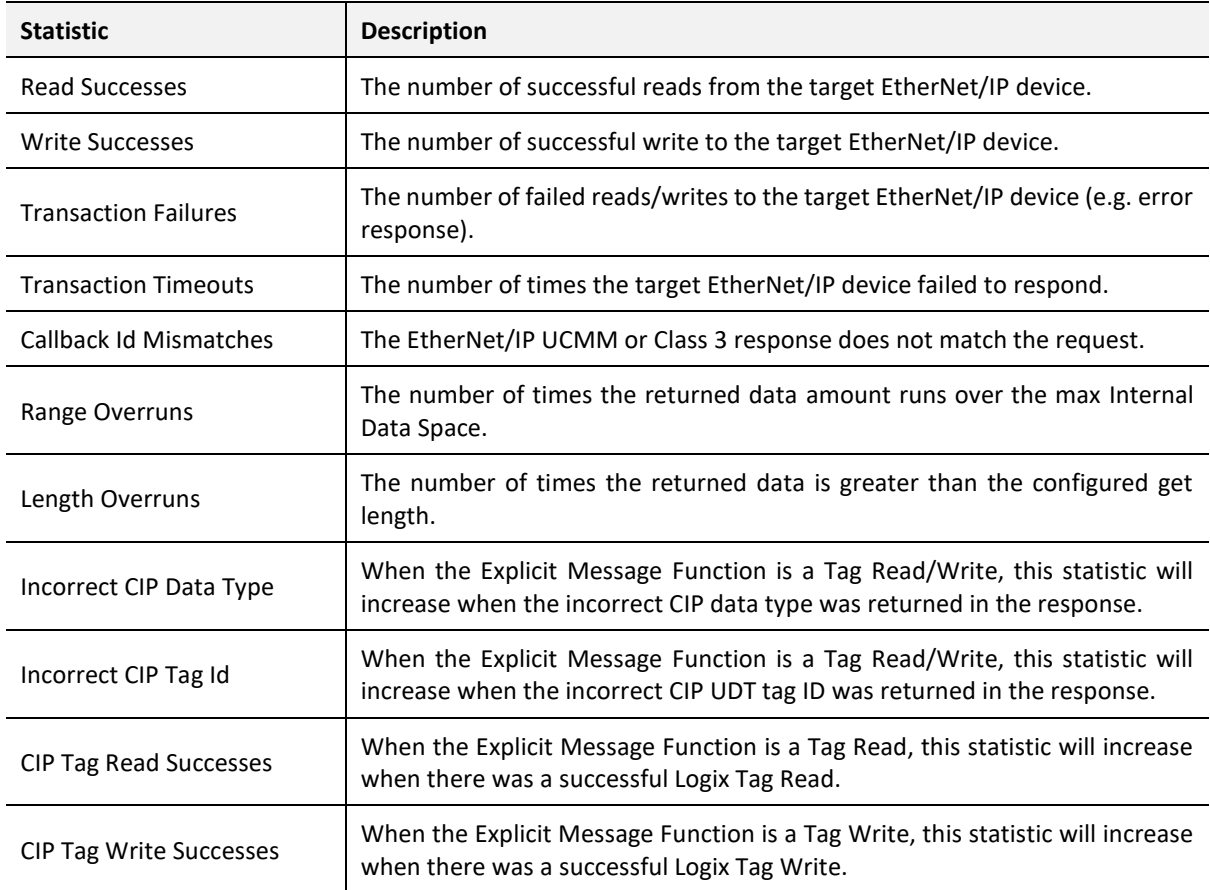

Table 6.5 – EtherNet/IP Explicit Statistics

6.2.5. ETHERNET/IP MAP

The EtherNet/IP Map tab displays the success counts for each EtherNet/IP device mapped item.

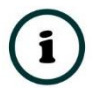

**NOTE:** This tab is only applicable when the module has the Primary Interface set to EtherNet/IP Originator.

|                          |               |  |             |             |              |              |             | General J1939 Statistics CAN Statistics PGN Map Node List PGN Live List EtherNet/IP Explicit EtherNet/IP Map EtherNet/IP Originator Logix CIP Statistics Ethernet Clients TCP / ARP |  |
|--------------------------|---------------|--|-------------|-------------|--------------|--------------|-------------|----------------------------------------------------------------------------------------------------|--|
| <b>Map Succes Counts</b> |               |  |             |             |              |              |             | <b>Clear Counters</b>                                                                                                    |  |
|                          | <b>Device</b> |  | Function    | <b>Scan</b> | <b>Class</b> | Instance     | Attrib.     | <b>Successes</b>                                                                                                    |  |
|                          | <b>MyCLX</b>  |  | ReadTag     | A           | 0x0000       | $\mathbf{0}$ | $\bf{0}$    | 4 0 1 0                                                                                                    |  |
|                          | <b>TSM</b>    |  | Custom 0x01 | B           | 0x0001       |              | $\mathbf 0$ | 41                                                                                                    |  |
|                          | <b>TSM</b>    |  | SetStatic   | s           | 0x040A       |              | 12          |                                                                                                    |  |
|                          | <b>MBRB</b>   |  | Get         | A           | 0x0001       |              |             | 4 0 0 8                                                                                                    |  |
|                          |               |  |             |             |              |              |             |                                                                                                    |  |

Figure 6.8 - Status monitoring – EtherNet/IP Map

Each time a mapped item is executed successfully its associated count will increase. The count cell will momentarily be highlighted green following a successful transaction.

### 6.2.6. ETHERNET/IP ORIGINATOR

The EtherNet/IP Originator tab displays the EtherNet/IP Class 1 connection status and statistics for each configured EtherNet/IP device.

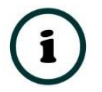

**NOTE:** This tab is only applicable when the module has the Primary Interface set to EtherNet/IP Originator.

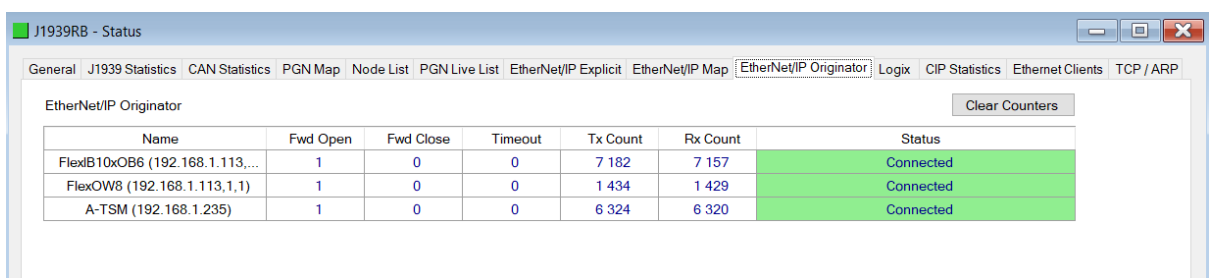

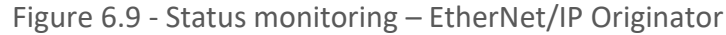

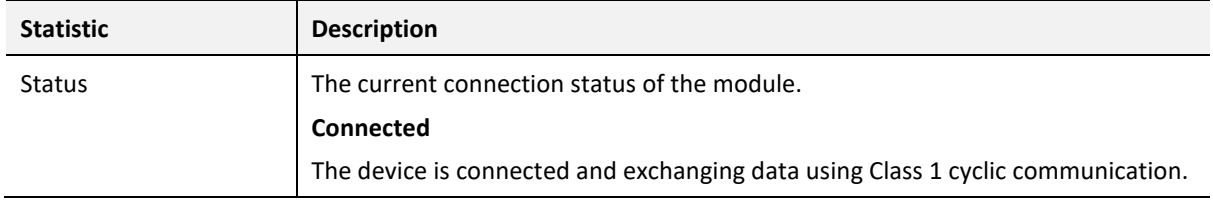

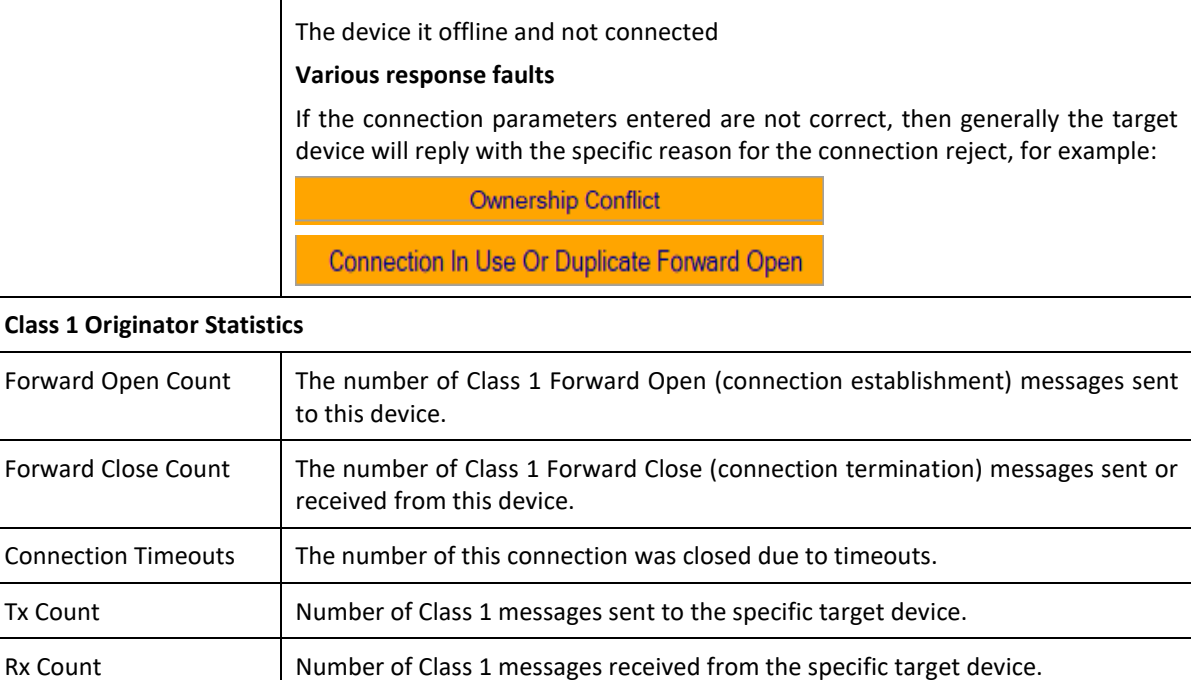

Table 6.6 – EtherNet/IP Class 1 status and statistics

6.2.7. LOGIX

**Offline**

The Logix tab displays the Logix statistics for the explicit EtherNet/IP Tag Read/Write message instructions.

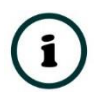

**NOTE:** This tab is only relevant when the module has the Primary Interface set to EtherNet/IP Originator and Logix Tag Read/Write functions are being used in the EtherNet/IP Explicit Message Map.

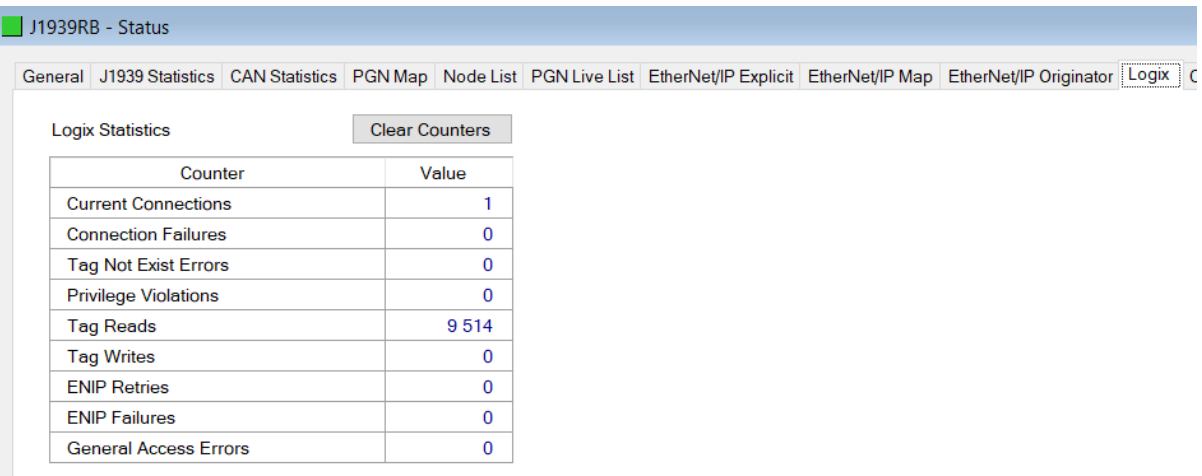

Figure 6.10 - Status monitoring – Logix Statistics

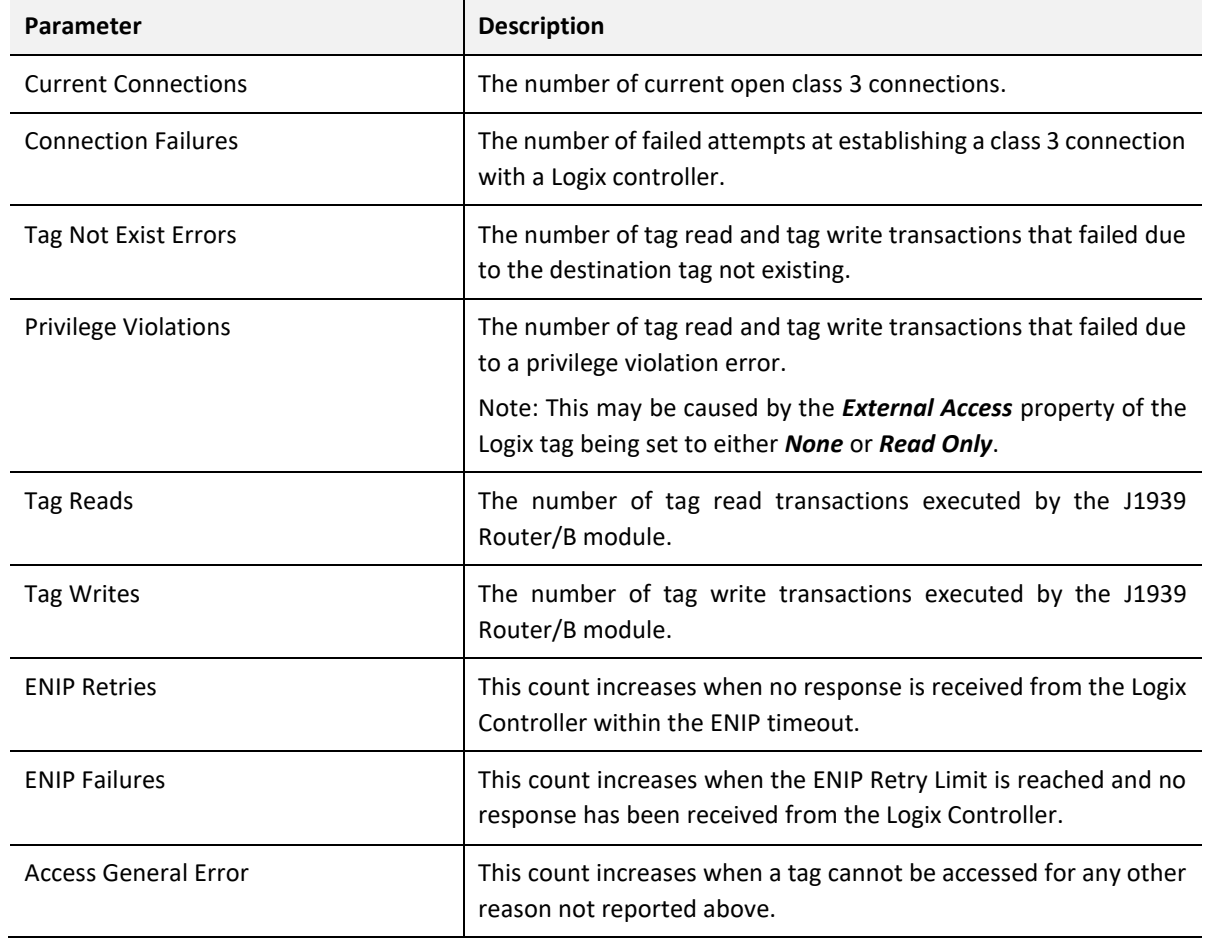

Table 6.7 – Logix Statistics Tab

#### 6.2.8. MODBUS

The Modbus tab displays the Modbus statistics for the Modbus Read and Write Message Exchanges when the module is a Modbus TCP Server or Modbus TCP Client.

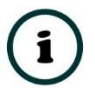

**NOTE:** The Modbus statistics tab is only displayed if the module has the primary interface set to Modbus TCP Client or Modbus TCP Server.

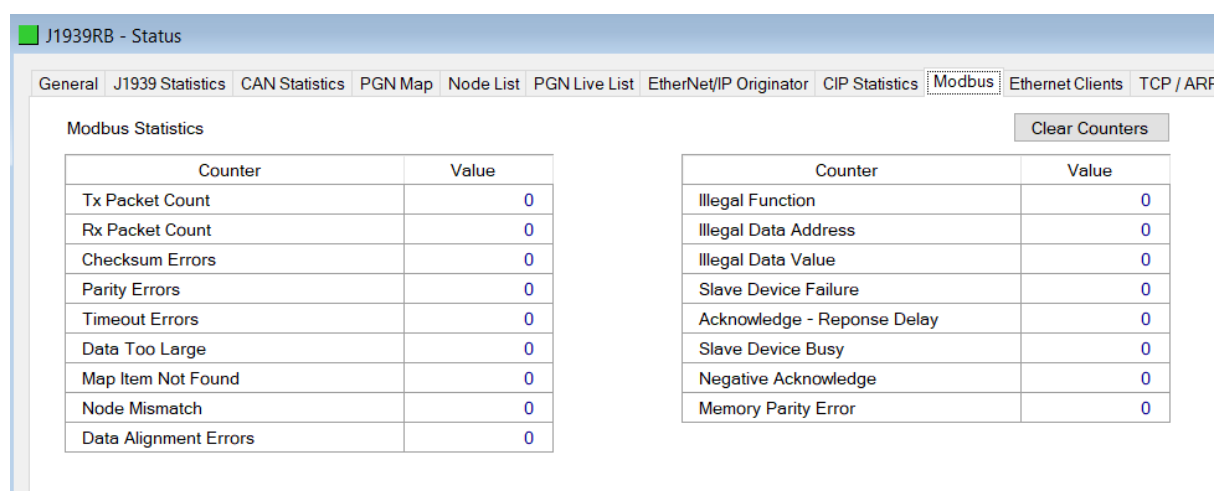

## Figure 6.11. - Status monitoring – Modbus Statistics

## The Modbus tab displays the following parameters:

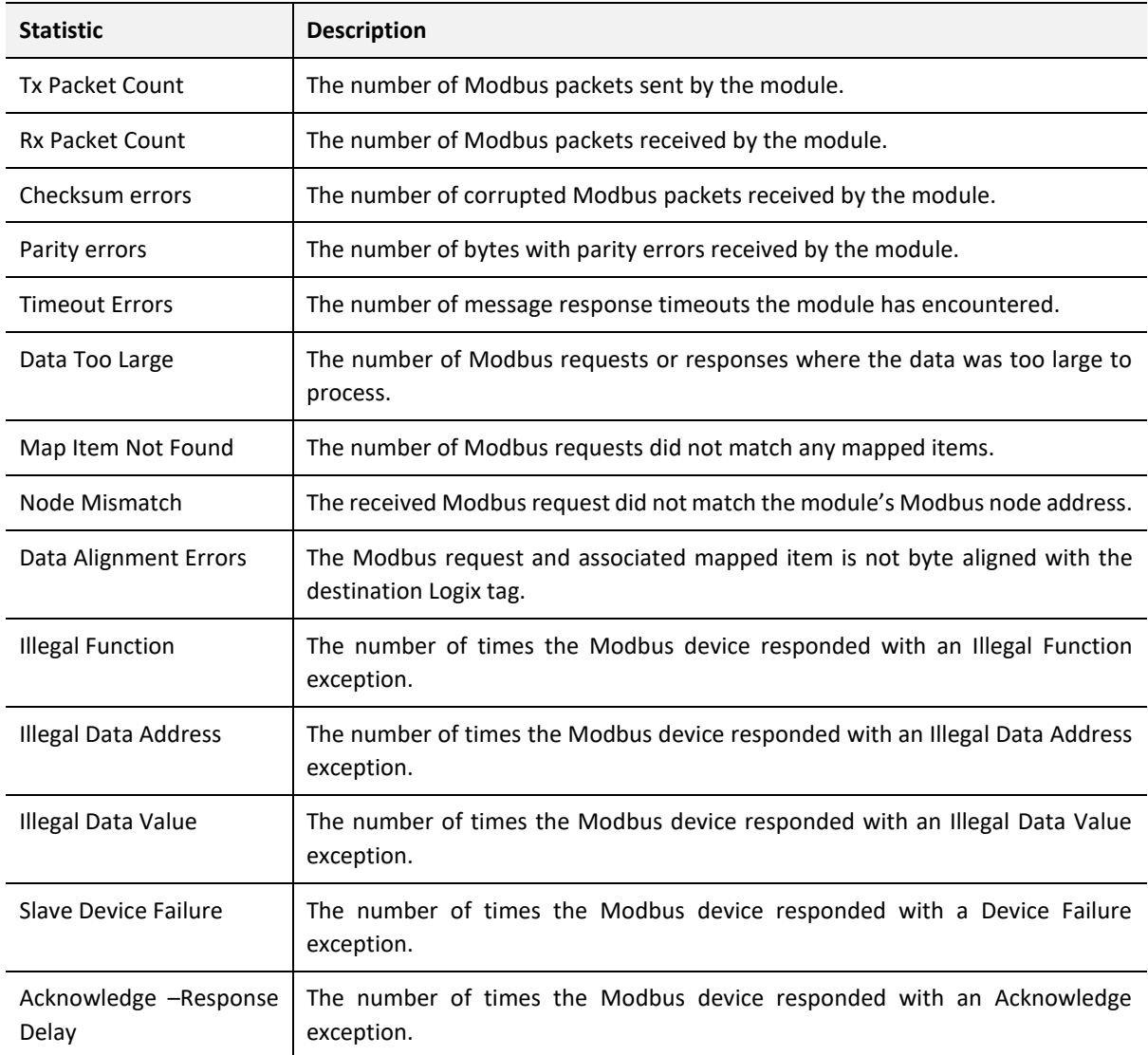

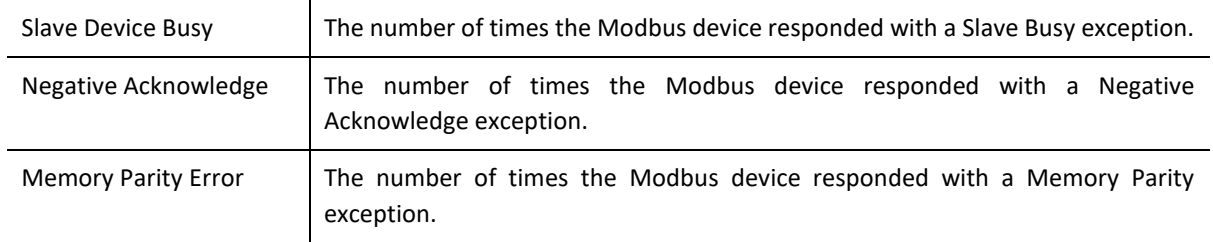

Table 6.8 - Modbus Statistics Tab

### 6.2.9. CIP STATISTICS

### The CIP tab displays the Ethernet CIP statistics.

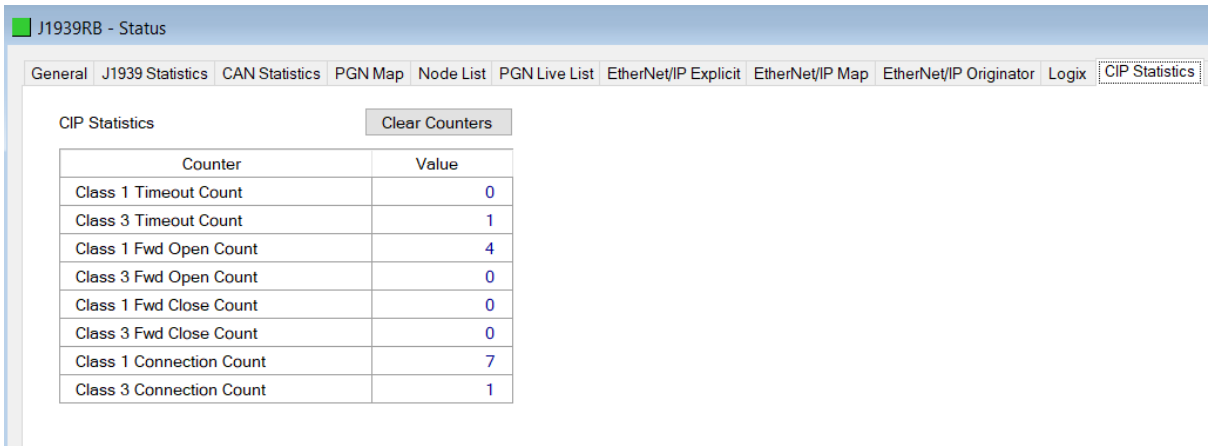

#### Figure 6.12 - Status monitoring – CIP Statistics

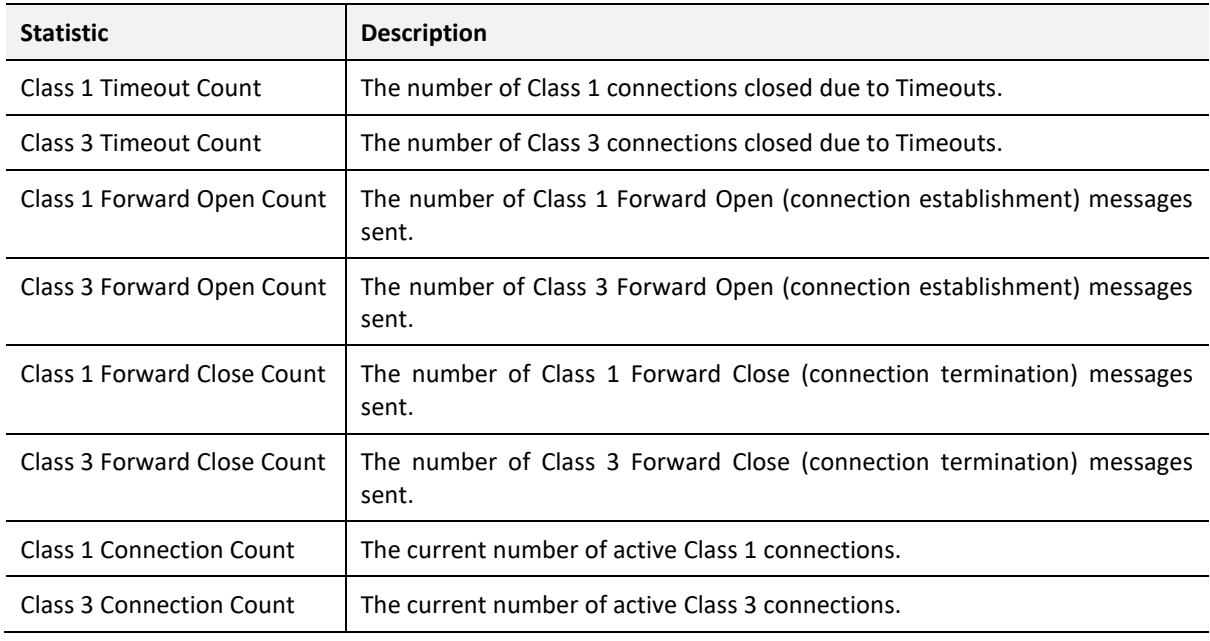

Table 6.9 – Mapped Item statistics

### 6.2.10. ETHERNET CLIENTS

The Ethernet Clients tab displays details of the Ethernet and EtherNet/IP clients connected to the J1939 Router/B.

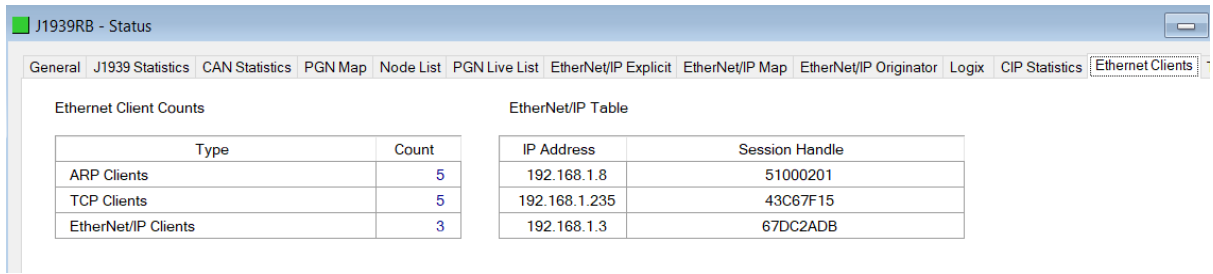

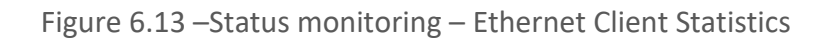

### 6.2.11. TCP/ARP

The TCP/ARP tab displays details of the internal Ethernet ARP and TCP lists of the J1939 Router/B.

|                    |                   | General J1939 Statistics CAN Statistics PGN Map Node List PGN Live List EtherNet/IP Explicit EtherNet/IP Map EtherNet/IP Originator Logix CIP Statistics Ethernet Clients TCP / ARP |                    |                   |  |  |
|--------------------|-------------------|----------------------------------------------------------------------------------------------------|--------------------|-------------------|--|--|
|                    |                   |                                                                                                    |                    |                   |  |  |
| <b>ARP Table</b>   |                   | <b>TCP Table</b>                                                                                                    |                    |                   |  |  |
|                    |                   |                                                                                                    |                    |                   |  |  |
| <b>MAC Address</b> | <b>IP Address</b> | <b>MAC Address</b>                                                                                                    | <b>Remote Port</b> | <b>Local Port</b> |  |  |
| B4:45:06:0E:F9:60  | 192.168.1.218     | 00:1D:9C:C3:D5:B1                                                                                                    | 44818              | 2397              |  |  |
| 00:1D:9C:C3:D5:B1  | 192 168 18        | 00.60.35.20.06.08                                                                                                    | 44818              | 59226             |  |  |
| 00:60:35:32:97:8F  | 192.168.1.3       | B4:45:06:0E:F9:60                                                                                                    | 53110              | 44818             |  |  |
| 00.60.35.20.06.08  | 192.168.1.235     | 00:60:35:32:97:8F                                                                                                    | 44818              | 4535              |  |  |
| 00:00:BC:61:E1:D1  | 192.168.1.113     | 00:1D:9C:C3:D5:B1                                                                                                    | 60087              | 44818             |  |  |

Figure 6.14 – Status monitoring – Ethernet TCP / ARP Statistics

# 6.3. PGN MAP STATUS

The PGN Map status provides the status and statistics for each item in the configured PGN Map.

| General J1939 Statistics CAN Statistics PGN Map Node List PGN Live List EtherNet/IP Originator CIP Statistics Modbus Ethernet Clients TCP / ARP |                 |          |                |            |                 |                 |                 |
|----------------------------------------------------------------------------------------------------|-----------------|----------|----------------|------------|-----------------|-----------------|-----------------|
| Tagname                                                                                                    | <b>Function</b> | Interval | Node           | <b>PGN</b> | <b>Tx Count</b> | <b>Rx Count</b> | <b>Timeouts</b> |
| CN000:61444                                                                                                    | Consume         | 50       | $\Omega$       | 61444      | $\Omega$        | 29 414 331      | $\overline{0}$  |
| PN128:07680                                                                                                    | Produce         | 200      | 128            | 7680       | 2 944 830       | 2945139         | $\mathbf{0}$    |
| PBC:61463                                                                                                    | Produce         | 1000     | $\overline{0}$ | 61463      | 588 966         | 11              | $\mathbf{0}$    |
| CN000:65263                                                                                                    | Consume         | 500      | $\overline{0}$ | 65263      | $\mathbf{0}$    | 1 176 574       | $\mathbf{0}$    |
| CN000:65262                                                                                                    | Consume         | 1000     | $\overline{0}$ | 65262      | $\Omega$        | 588 287         | $\mathbf{0}$    |
| CN000:65271                                                                                                    | Consume         | 1000     | $\overline{0}$ | 65271      | $\overline{0}$  | 588 287         | $\mathbf{0}$    |
| CN000:65253                                                                                                    | Consume         | 1000     | $\overline{0}$ | 65253      | $\overline{0}$  | 294 144         | $\mathbf{0}$    |
| CN235:65506                                                                                                    | Consume         | 1000     | 235            | 65506      | $\Omega$        | 589 128         | $\Omega$        |
| CN235:65507                                                                                                    | Consume         | 1000     | 235            | 65507      | $\Omega$        | 589 128         | $\mathbf{0}$    |
| CN235:65508                                                                                                    | Consume         | 1000     | 235            | 65508      | $\overline{0}$  | 589 128         | $\mathbf{0}$    |

Figure 6.15 – Status monitoring – PGN Map

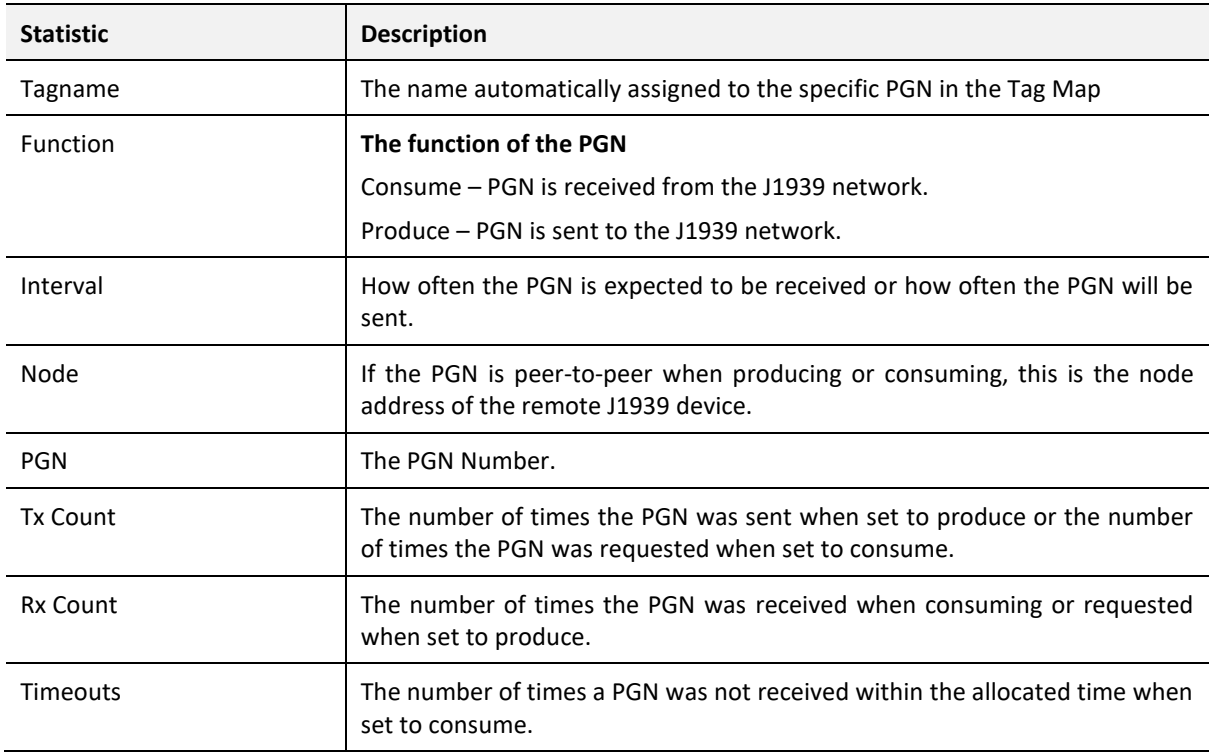

Table 6.10 – PGN Map Item statistics

# 6.4. J1939 NODE MONITORING

The Node List status window provides the identity as well as the lamp status of the J1939 node. This will indicate if the J1939 device has an error, if the J1939 device is online, and the identity of the J1939 device.

| J1939R01 - Status |                                                                                                    |          |         |                          |                            |                            |                   |                          |                                      |                 |                             | e                      |
|-------------------|----------------------------------------------------------------------------------------------------|----------|---------|--------------------------|----------------------------|----------------------------|-------------------|--------------------------|--------------------------------------|-----------------|-----------------------------|------------------------|
|                   | General J1939 Statistics CAN Statistics PGN Map Node List PGN Live List EtherNet/IP Originator CIP Statistics Ethernet Clients TCP / ARP |          |         |                          |                            |                            |                   |                          |                                      |                 |                             |                        |
| <b>Node</b>       | Manufacturer                                                                                                    | Identity | Protect | Amber<br>Lamp            | Red<br><b>Stop</b><br>Lamp | <b>Malfunction</b><br>Lamp | Industry<br>Group | Vehicle<br><b>System</b> | Vehicle<br><b>System</b><br>Instance | <b>Function</b> | <b>Function</b><br>Instance | <b>ECU</b><br>Instance |
| 128               | 294 - Grayhill Inc.                                                                                                    | 0xB8047  |         | $\overline{\phantom{a}}$ | $\overline{\phantom{a}}$   | $\overline{\phantom{a}}$   | 0 - Global (All)  | $\bf{0}$                 | $\mathbf{0}$                         | 135             |                             |                        |

Figure 6.16 – Status monitoring – Node List

Additional information can be viewed by either double-clicking on a node, or by right-clicking and selecting the *Show Detail* option.

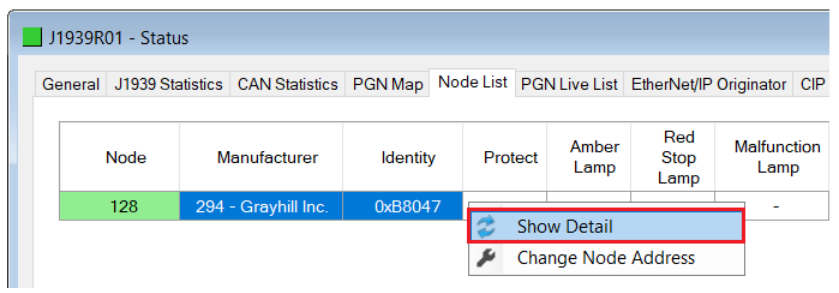

Figure 6.17 – Status monitoring – Node List – Show Detail

The Node Status Detail window will open.

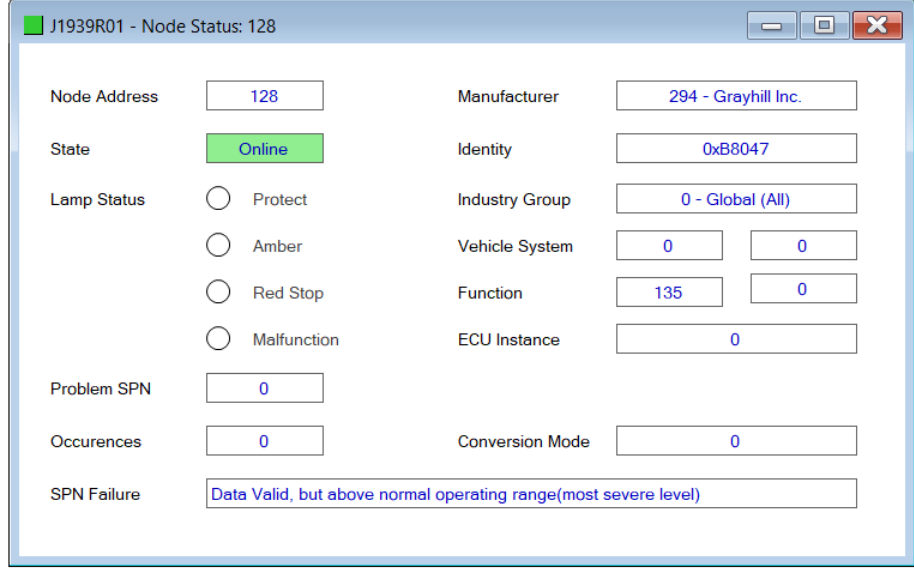

Figure 6.18 – Status monitoring – Node Detail

To change the node number, right-click on the node, and select the *Change Node Address* option.

|  | J1939R01 - Status |                                                 |                 |         |                            |                                                    |                            |  |
|--|-------------------|-------------------------------------------------|-----------------|---------|----------------------------|----------------------------------------------------|----------------------------|--|
|  |                   | General J1939 Statistics CAN Statistics PGN Map |                 |         |                            | Node List PGN Live List EtherNet/IP Originator CIP |                            |  |
|  | Node              | Manufacturer                                    | <b>Identity</b> | Protect | Amber<br>Lamp              | Red<br><b>Stop</b><br>Lamp                         | <b>Malfunction</b><br>Lamp |  |
|  | 128               | 294 - Grayhill Inc.                             | 0xB8047         |         |                            |                                                    |                            |  |
|  |                   |                                                 |                 |         | <b>Show Detail</b>         |                                                    |                            |  |
|  |                   |                                                 |                 |         | <b>Change Node Address</b> |                                                    |                            |  |

Figure 6.19 – Status monitoring – Node List – Change Node Address option

In the Address Management form, enter the new *Node Address* and click the *Ok* button.

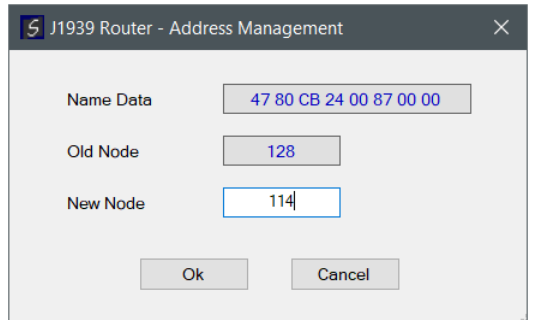

Figure 6.20 – Status monitoring – Address Management

# 6.5. PGN LIVE LIST

The PGN Live List provides the user with the PGNs being sent from each node on the network. Note that only the first 100 PGNs are displayed. PGN and Node combinations that are included in the mapped configuration are displayed with a blue background.

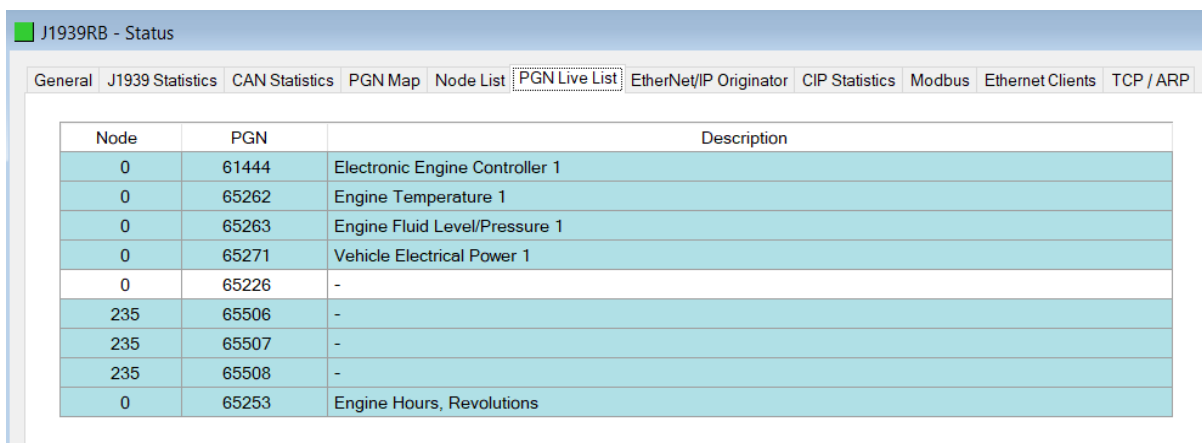

Figure 6.21 – Status monitoring – Node List

# 6.6. TARGET DEVICE STATUS MONITORING IN **SLATE**

The J1939 Router/B can also provide individual statistics and status for each for each of the EtherNet/IP Class 1 or J1939 Cyclic IO devices when the Primary Interface is *EtherNet/IP Originator.*

6.6.1. ETHERNET/IP

When online with the module in Slate, right-click on the desired EtherNet/IP device under the *EtherNet/IP Connections* tree in Slate and select *Status*.

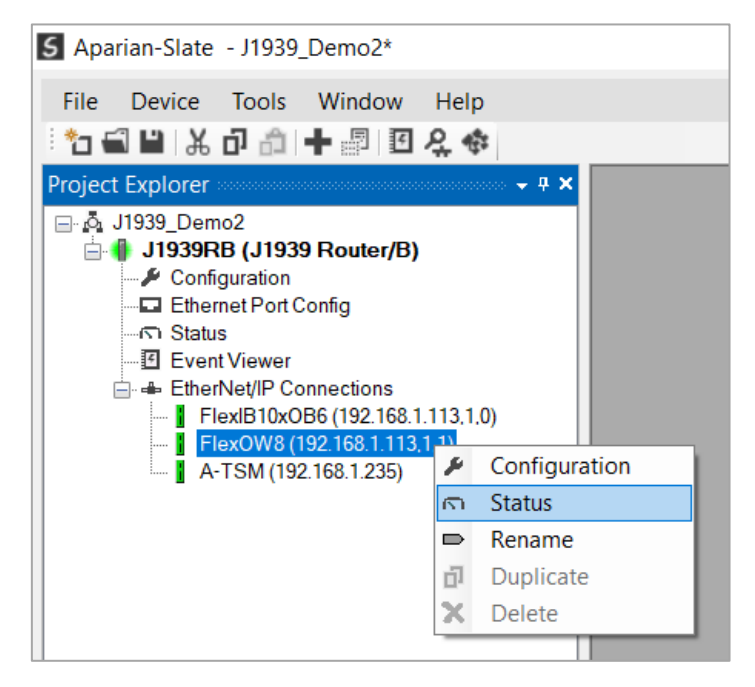

Figure 6.22 – EtherNet/IP Device Status – Status selection

6.6.1.1. GENERAL

The General Status for the EtherNet/IP device shows the connection statistics and parameters associated with the EtherNet/IP Class 1 connection.

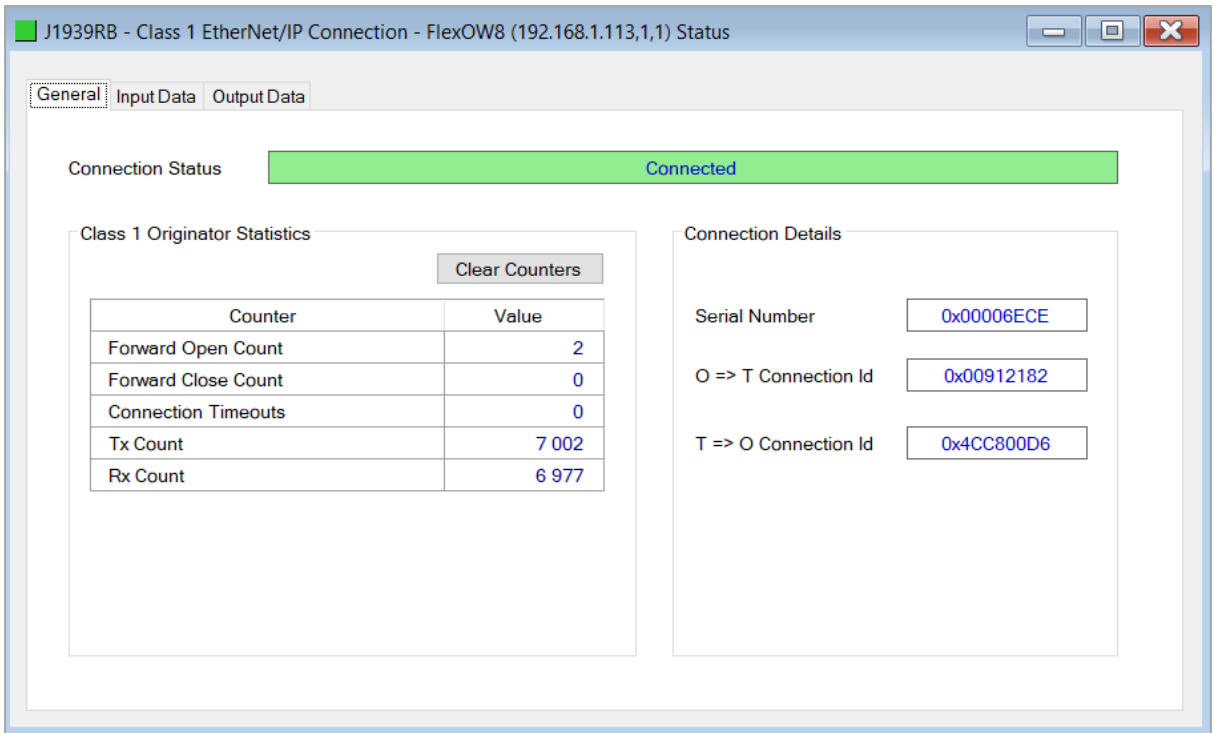

Figure 6.23 – EtherNet/IP Device Status – General Status

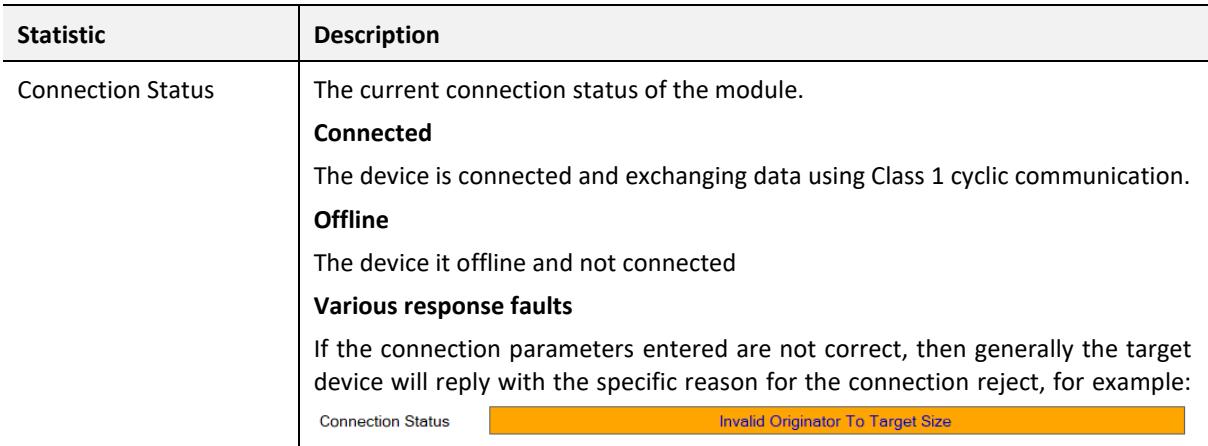

#### **Class 1 Originator Statistics**

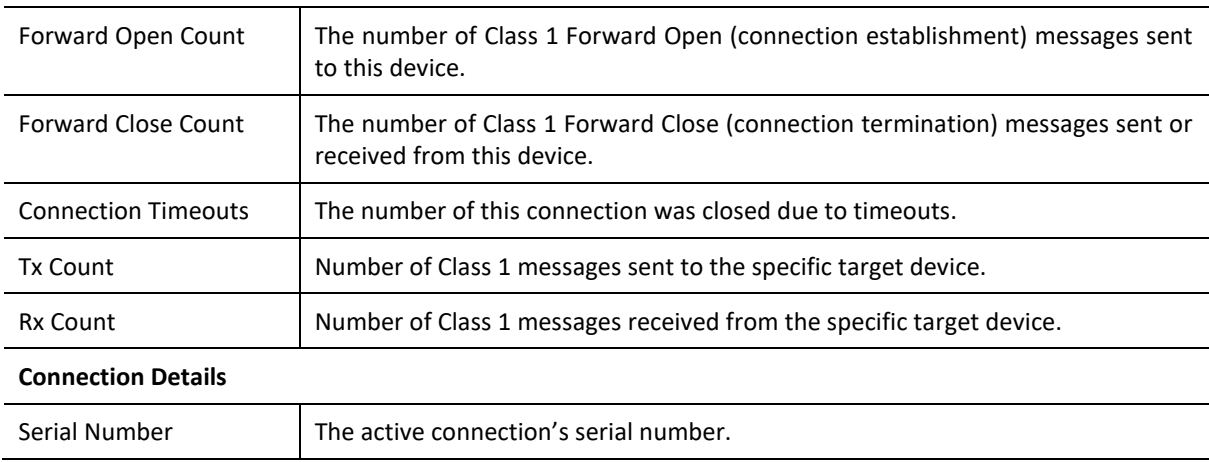

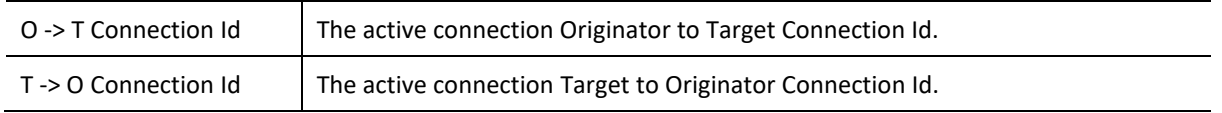

Table 6.11 – EtherNet/IP Class 1 Device status and statistics

#### 6.6.1.2. INPUT DATA

The Input Data for the EtherNet/IP device shows the Input Assembly associated with the EtherNet/IP Class 1 connection.

| General   Input Data   Output Data<br>Register<br>Value (Dec)<br>Value (Hex)<br>$\bf{0}$<br>0<br>0x00<br>$\mathbf 0$<br>0x00<br>1<br>$\overline{\mathbf{c}}$<br>$\bf{0}$<br>0x00 |
|----------------------------------------------------------------------------------------------------|
|                                                                                                    |
|                                                                                                    |
|                                                                                                    |
|                                                                                                    |
|                                                                                                    |
| 3<br>$\bf{0}$<br>0x00                                                                                                    |
| $\bf{0}$<br>4<br>0x00                                                                                                    |
| 5<br>$\bf{0}$<br>0x00                                                                                                    |
| 6<br>$\bf{0}$<br>0x00                                                                                                    |
| 7<br>$\mathbf 0$<br>0x00                                                                                                    |

Figure 6.24 – EtherNet/IP Device Status – Input Data

#### 6.6.1.3. OUTPUT DATA

The Output Data for the EtherNet/IP device shows the Output Assembly associated with the EtherNet/IP Class 1 connection.

| $\mathbf 0$<br>$\bf{0}$<br>0x00<br>$\mathbf 0$<br>0x00<br>1<br>$\overline{2}$<br>8<br>0x08 |
|--------------------------------------------------------------------------------------------|
|                                                                                            |
|                                                                                            |
| 3<br>$\mathbf 0$<br>0x00                                                                   |
| $\mathbf 0$<br>4<br>0x00                                                                   |
| 5<br>$\mathbf 0$<br>0x00                                                                   |
| 6<br>84<br>0x54                                                                            |
| $\overline{7}$<br>105<br>0x69                                                              |

Figure 6.25 – EtherNet/IP Device Status – Output Data

# 6.7. MODULE EVENT LOG

The J1939 Router/B module logs various diagnostic records to an internal event log. These logs are stored in non-volatile memory and can be displayed using Slate or via the web interface. To view them in Slate, select the *Event Viewer* option in the Project Explorer tree.

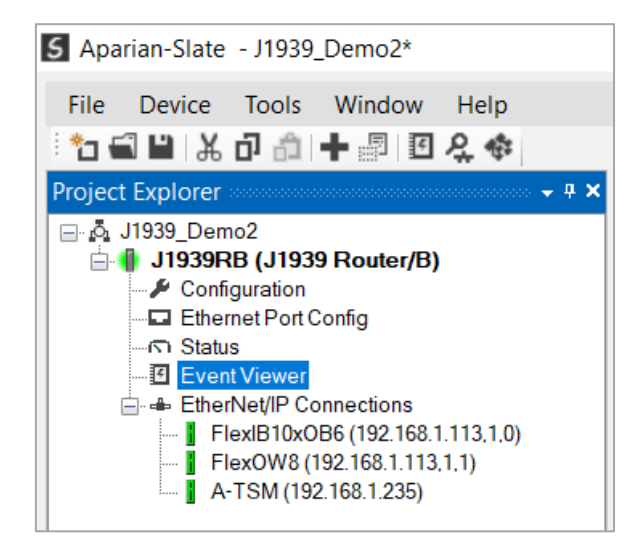

#### Figure 6.26 - Selecting the module Event Log
The Event Log window will open and automatically read all the events from the module. The log entries are sorted so as to have the latest record at the top. Custom sorting is achieved by double-clicking on the column headings.

| ₩ŹX          |                                       |                 |                              |  |  |  |
|--------------|---------------------------------------|-----------------|------------------------------|--|--|--|
|              | Uploaded 204 records.                 |                 | (A  )<br>Filter              |  |  |  |
| Index $\sim$ | Time                                  | Up Time         | Event                        |  |  |  |
| 203          | 0000/00/00 00:00:00.000               | 6d - 20:58:47   | <b>EIP Comms Ok</b>          |  |  |  |
| 202          | 0000/00/00 00:00:00 000 6d - 20:58:42 |                 | <b>ENIP client list full</b> |  |  |  |
| 201          | 0000/00/00 00:00:00.000 6d - 20:58:38 |                 | <b>FNIP client list full</b> |  |  |  |
| 200          | 0000/00/00 00:00:00 000               | 6d - 20:58:34   | <b>EIP Comms Failed</b>      |  |  |  |
| 199          | 0000/00/00 00:00:00.000               | 6d - 20:58:33   | <b>EIP Comms Ok</b>          |  |  |  |
| 198          | 0000/00/00 00:00:00.000               | 6d - 20:58:33   | Config valid                 |  |  |  |
| 197          | 0000/00/00 00:00:00 000 6d - 20:05:47 |                 | <b>Modbus Comms Failed</b>   |  |  |  |
| 196          | 0000/00/00 00:00:00 000               | $6d - 20.05.47$ | Config valid                 |  |  |  |
| 195          | 0000/00/00 00:00:00.000 6d - 20:00:54 |                 | <b>EIP Comms Ok</b>          |  |  |  |
| 194          | 0000/00/00 00:00:00.000               | $6d - 20:00:49$ | <b>ENIP client list full</b> |  |  |  |
| 193          | 0000/00/00 00:00:00.000 6d - 20:00:45 |                 | <b>FNIP client list full</b> |  |  |  |
| 192          | 0000/00/00 00:00:00 000 6d - 20:00:44 |                 | <b>EIP Comms Failed</b>      |  |  |  |
| 191          | 0000/00/00 00:00:00 000 6d - 20:00:42 |                 | <b>EIP Comms Failed</b>      |  |  |  |
| 190          | 0000/00/00 00:00:00.000 6d - 20:00:42 |                 | Config valid                 |  |  |  |
| 189          | 0000/00/00 00:00:00.000               | $0d - 16:53:48$ | <b>Modbus Comms Ok</b>       |  |  |  |
| 188          | 0000/00/00 00:00:00.000 0d - 16:53:47 |                 | <b>Modbus Comms Failed</b>   |  |  |  |
| 187          | 0000/00/00 00:00:00 000               | $0d - 16:53:22$ | <b>Modbus Comms Ok</b>       |  |  |  |

Figure 6.27 - Module Event Log

The log can also be stored to a file for future analysis, by selecting the Save button in the tool menu. To view previously saved files, use the Event Log Viewer option under the Tools menu.

### 6.8. WEB SERVER

The J1939 Router/B provides a web server allowing a user without Slate to view various diagnostics of the module. This includes Ethernet parameters, system event log, advanced diagnostics, and application diagnostics (J1939 diagnostics).

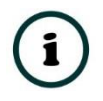

**NOTE:** The web server is view **only** and therefor no parameters or configuration can be altered from the web interface.

| Aparian - J1939 Router/B                                      | $\times$                                                        |                                                 | $\times$<br>$\Box$<br>$\checkmark$ |  |  |  |  |
|---------------------------------------------------------------|-----------------------------------------------------------------|-------------------------------------------------|------------------------------------|--|--|--|--|
| $\rightarrow$<br>$C$ $\Omega$<br>A Not secure   192.168.1.130 | $\star$ 0 $\circ$<br>□☆<br>- :                                  |                                                 |                                    |  |  |  |  |
|                                                               | Module: J1939 Router/B Serial: 3536B77D Firmware Rev: 1.001.001 |                                                 | aparian                            |  |  |  |  |
| Overview                                                      | Device Name                                                     | J1939 Router/B                                  |                                    |  |  |  |  |
| Ethernet                                                      | Serial number<br>3536B77D                                       |                                                 |                                    |  |  |  |  |
| Event Logs                                                    | <b>Firmware Revision</b>                                        | 1.001.001                                       |                                    |  |  |  |  |
| <b>Diagnostics</b>                                            | Vendor Id                                                       | 1370                                            |                                    |  |  |  |  |
| Application                                                   | Product Type                                                    | 12                                              |                                    |  |  |  |  |
|                                                               | <b>Product Code</b>                                             | 138                                             |                                    |  |  |  |  |
|                                                               | Uptime                                                          | 6d 21h 6m 43s                                   |                                    |  |  |  |  |
|                                                               | Date                                                            | 2023/02/06                                      |                                    |  |  |  |  |
|                                                               | Time                                                            | 10:51:54                                        |                                    |  |  |  |  |
|                                                               | Temperature                                                     | 42.8798°C                                       |                                    |  |  |  |  |
|                                                               | <b>Hardware MAC</b>                                             | 00:60:35:36:B7:7D                               |                                    |  |  |  |  |
|                                                               | System MAC                                                      | 00:60:35:36:B7:7D                               |                                    |  |  |  |  |
|                                                               | Switches at Startup                                             | 0:0:0:0                                         |                                    |  |  |  |  |
|                                                               | <b>Switches Now</b>                                             | 0:0:0:0                                         |                                    |  |  |  |  |
|                                                               |                                                                 | Copyright 2023 Aparian Inc. All rights reserved |                                    |  |  |  |  |

Figure 6.28 – Web interface

## 6.9. J1939 PACKET CAPTURE

The module provides the capability to capture the J1939 traffic for analysis. This will allow the user and a remote support team to resolve any possible issues on site. To invoke the capture of the module, double-click on the J1939 Packet Capture item in the Project Explorer tree.

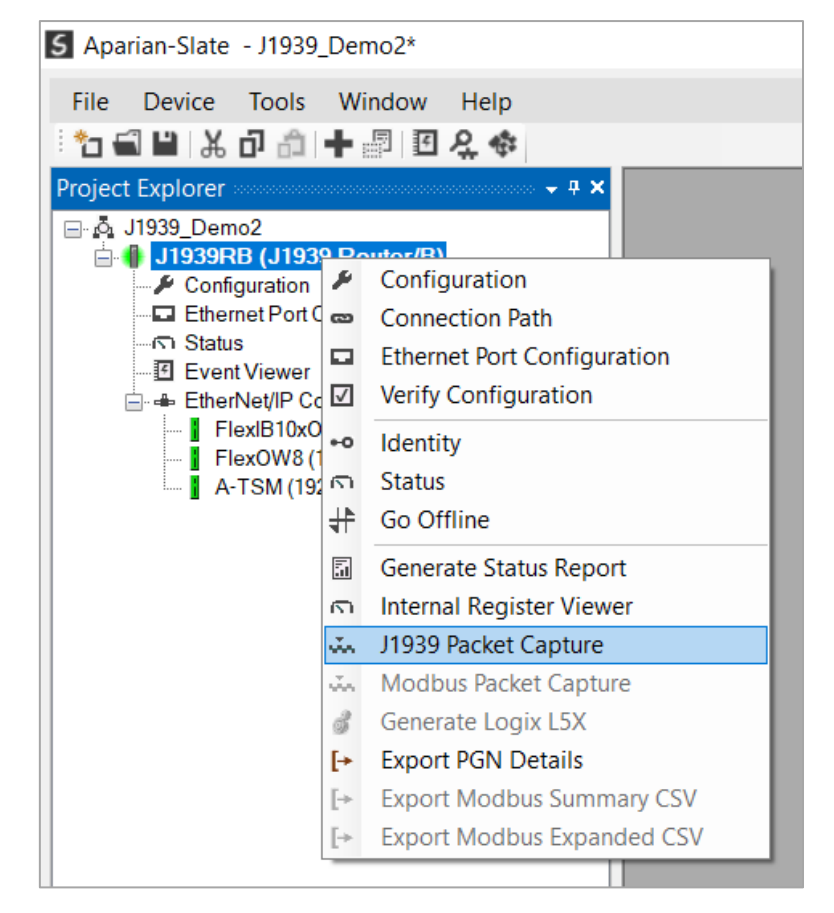

Figure 6.29 - Selecting J1939 Packet Capture

The J1939 Packet Capture window will open and automatically start capturing all J1939 packets.

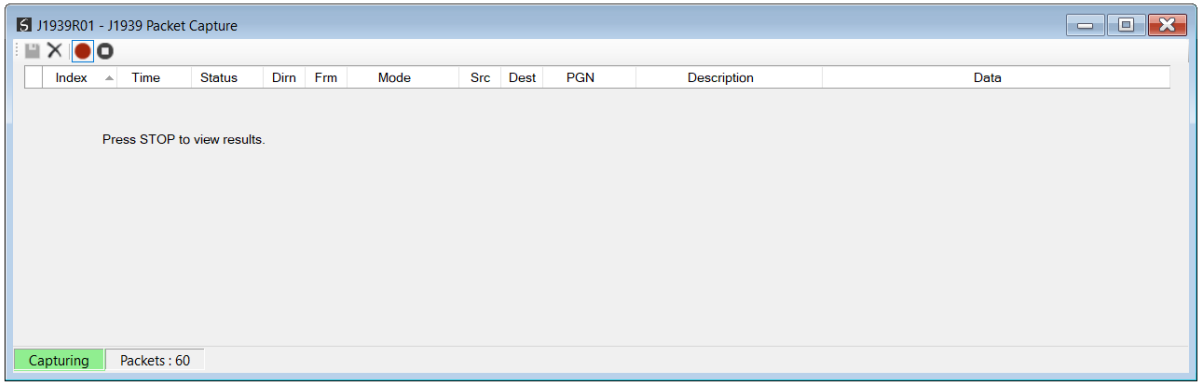

Figure 6.30 – J1939 packet capture

To display the captured J1939 packets, the capture process must first be stopped, by pressing the Stop button.

| HX OO        |                     |                  |           |              |                  |                 |             |            |                                |                                     |
|--------------|---------------------|------------------|-----------|--------------|------------------|-----------------|-------------|------------|--------------------------------|-------------------------------------|
| Index<br>-44 | Time                | <b>Status</b>    | Dirn      | <b>Frm</b>   | Mode             | Src.            | <b>Dest</b> | <b>PGN</b> | <b>Description</b>             | Data                                |
| 2957         | 0d - 00:03:12.120   | $Q_{\mathbf{k}}$ | Tx        | $\mathbf{x}$ | Peer-to-Peer     | 5 <sup>1</sup>  | 128         | 42752      | $\overline{\phantom{a}}$       | 05 80 A7 18 6A 05 00 00 00 00 00 00 |
| 2958         | $0d - 00:03:12.220$ | O <sub>k</sub>   | Tx        | $\mathsf{x}$ | Peer-to-Peer     | $5\overline{5}$ | 128         | Request    | Request PGN 65282              | 05 80 EA 0C 02 FF 00                |
| 2959         | 0d - 00:03:12.220   | $Q_{\mathbf{k}}$ | Tx        | $\mathsf{x}$ | Peer-to-Peer     | 5 <sup>5</sup>  | 128         | 42752      |                                | 05 80 47 18 64 05 00 00 00 00 00 00 |
| 2960         | $0d - 00:03:12.280$ | Ok               | <b>Rx</b> | X            | Peer-to-Peer     | 6               | 255         | Request    | <b>Address Claimed Request</b> | 06 FF EA 18 00 EE 00                |
| 2961         | 0d - 00:03:12.280   | Qk               | Tx.       | X.           | Peer-to-Peer     | 5 <sup>5</sup>  | 255         | AC         | <b>Address Claimed</b>         | 05 FF EE 18 00 00 1C 00 D0 07 00 3C |
| 2962         | 0d - 00:03:12.320   | Ok               | Tx        | $\mathsf{x}$ | Peer-to-Peer     | 5 <sup>5</sup>  | 128         | 42752      | $\overline{\phantom{a}}$       | 05 80 A7 18 6A 05 00 00 00 00 00 00 |
| 2963         | $0d - 00:03:12.420$ | Qk               | Tx        | $\mathsf{x}$ | Peer-to-Peer     | $5\overline{5}$ | 128         | 42752      |                                | 05 80 A7 18 6A 05 00 00 00 00 00 00 |
| 2964         | 0d - 00:03:12.520   | $Q_{\mathbf{k}}$ | Tx        | $\mathsf{x}$ | Peer-to-Peer     | $5\overline{5}$ | 128         | Request    | Request PGN 65282              | 05 80 FA 0C 02 FF 00                |
| 2965         | $0d - 00:03:12.520$ | Ok               | Tx        | $\mathsf{x}$ | Peer-to-Peer     | 5               | 128         | 42752      |                                | 05 80 A7 18 6A 05 00 00 00 00 00 00 |
| 2966         | $0d - 00:03:12.620$ | Qk               | Tx        | X            | Peer-to-Peer     | 5 <sup>5</sup>  | 128         | 42752      | $\overline{\phantom{a}}$       | 05 80 47 18 64 05 00 00 00 00 00 00 |
| 2967         | 0d - 00:03:12.720   | $Q_{\mathbf{k}}$ | Tx        | $\mathsf{x}$ | Peer-to-Peer     | 5 <sup>5</sup>  | 128         | 42752      |                                | 05 80 A7 18 6A 05 00 00 00 00 00 00 |
| 2968         | $0d - 00:03:12.820$ | O <sub>k</sub>   | Tx        | $\mathsf{x}$ | Peer-to-Peer     | $5\overline{5}$ | 128         | Request    | Request PGN 65282              | 05 80 EA 0C 02 FF 00                |
| 2969         | 0d - 00:03:12.820   | $Q_{\mathbf{k}}$ | Tx        | $\mathsf{x}$ | Peer-to-Peer     | 5               | 128         | 42752      |                                | 05 80 A7 18 6A 05 00 00 00 00 00 00 |
| 2970         | 0d - 00:03:12.820   | Ok               | <b>Rx</b> | x            | <b>Broadcast</b> | 6               | $\sim$      | 64478      |                                | 06 DE FB 18 20 22 20 22 20 22       |
| 2971         | $0d - 00:03:12.820$ | $Q_{\mathbf{k}}$ | <b>Rx</b> | <b>X</b>     | <b>Broadcast</b> | 6               | ٠           | <b>PB</b>  | Proprietary B                  | 06 FF FF 0C 00 00 00 00 00 00 00 00 |
| 2972         | 0d - 00:03:12.920   | Ok               | Tx        | X            | Peer-to-Peer     | 5               | 128         | 42752      | $\overline{\phantom{a}}$       | 05 80 A7 18 6A 05 00 00 00 00 00 00 |

Figure 6.31 – J1939 Packet Capture complete

The captured J1939 packets are tabulated as follows:

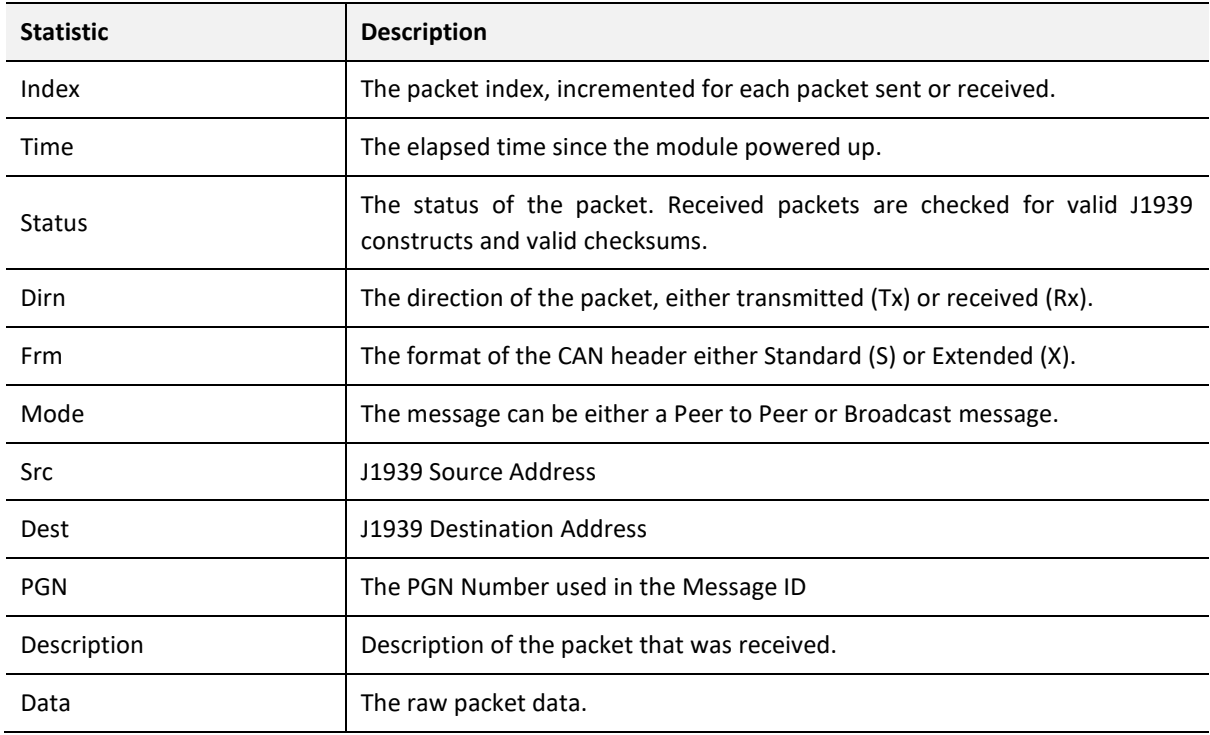

Table 6.12 – J1939 Packet Capture fields

The packet capture can be saved to a file for further analysis, by selecting the *Save* button on the toolbar. Previously saved J1939 Packet Capture files can be viewed by selecting the *J1939 Packet Capture Viewer* option in the *Tools* menu.

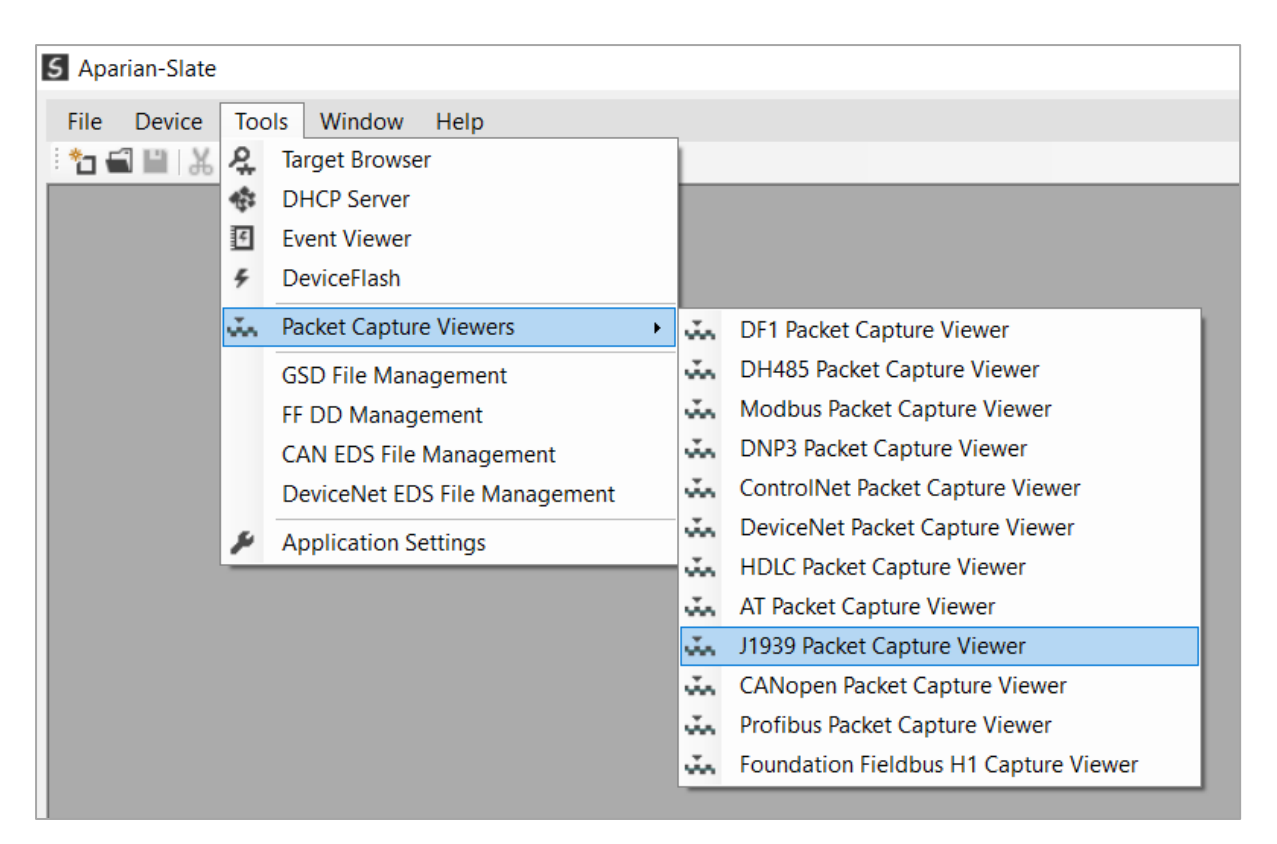

Figure 6.32 - Selecting the J1939 Packet Capture Viewer

## 6.10. MODBUS PACKET CAPTURE

The module provides the capability to capture the Modbus traffic for analysis. This will allow the user and a remote support team to resolve any possible issues on site. To invoke the capture of the module, double-click on the Modbus Packet Capture item in the Project Explorer tree.

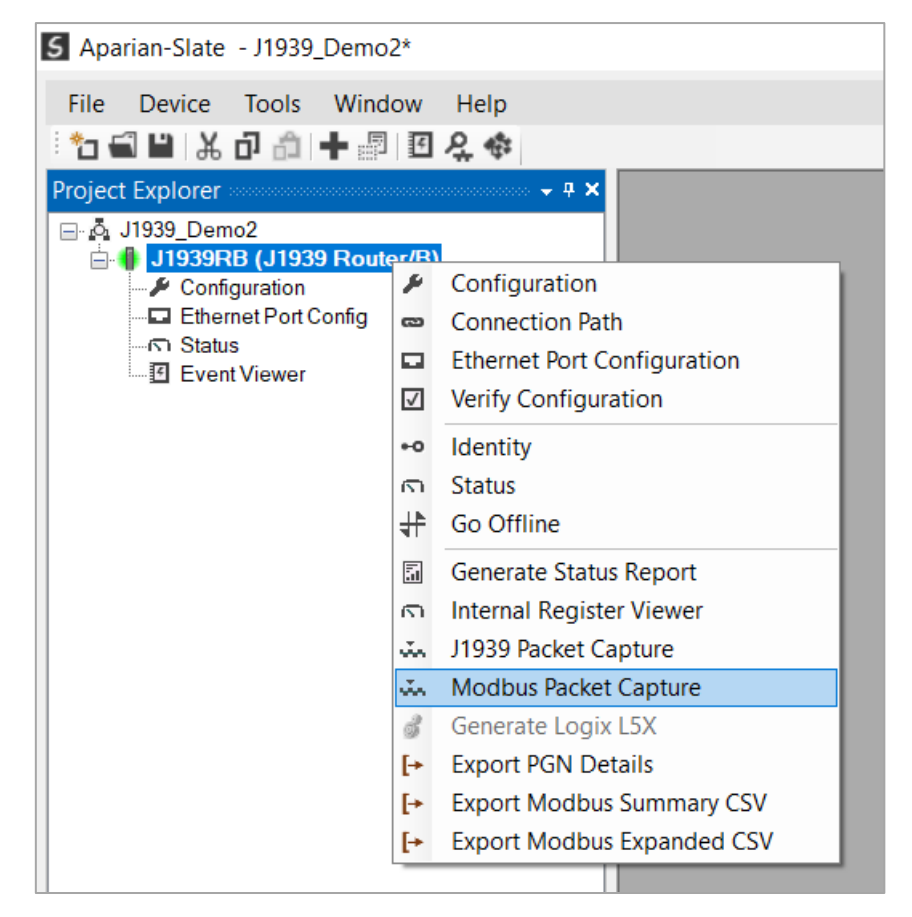

Figure 6.33 - Selecting Modbus Packet Capture

The Modbus Packet Capture window will open and automatically start capturing all Modbus packets.

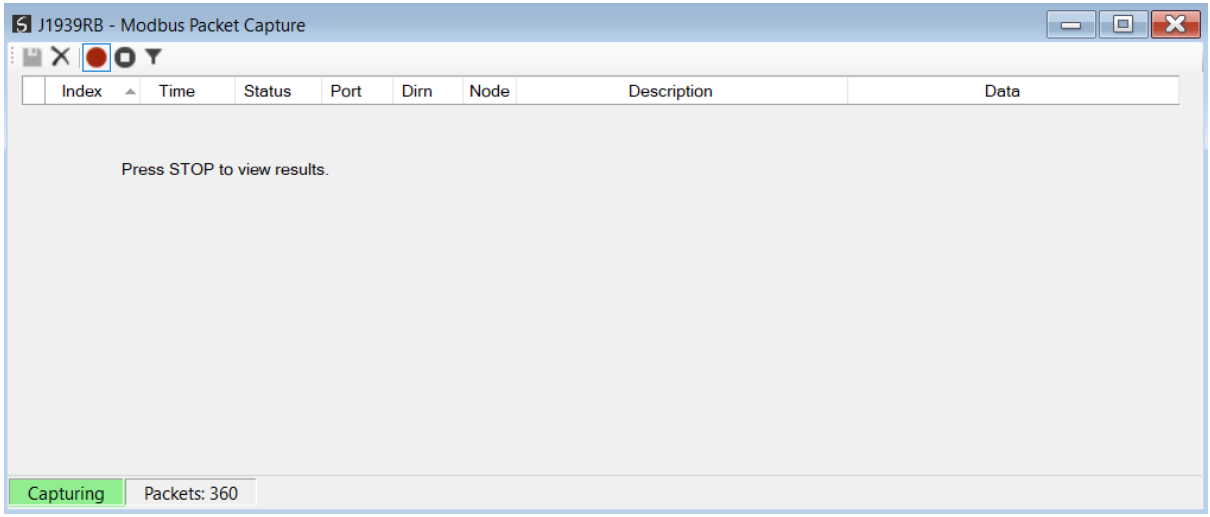

Figure 6.34 – Modbus packet capture

To display the captured Modbus packets, the capture process must first be stopped, by pressing the Stop button.

| $X$ O $T$         |                   |               |            |           |      |                                   |                                 |  |  |  |  |  |
|-------------------|-------------------|---------------|------------|-----------|------|-----------------------------------|---------------------------------|--|--|--|--|--|
| Index<br>$\Delta$ | Time              | <b>Status</b> | Port       | Dirn      | Node | Description                       | Data                            |  |  |  |  |  |
| 23105             | 6d - 21:18:51.470 | Ok            | <b>TCP</b> | <b>Rx</b> | 63   | Write Mult. Reg - Address 20, Cou | 3F 10 00 14 00 14               |  |  |  |  |  |
| 23106             | 6d - 21:18:51.470 | Ok            | <b>TCP</b> | Тx        | 45   | Read HoldingReg - Address 0, Co   | 2D 03 00 00 00 14               |  |  |  |  |  |
| 23107             | 6d - 21:18:51.470 | Ok.           | <b>TCP</b> | Rx        | 45   | Read HoldingReg - DataSize 40     | 2D 03 28 03 6D 01 23 42 00 00 3 |  |  |  |  |  |
| 23108             | 6d - 21:18:51.470 | Ok            | <b>TCP</b> | Тx        | 63   | Write Mult. Reg - Address 20, Cou | 3F 10 00 14 00 14 28 00 00 00 0 |  |  |  |  |  |
| 23109             | 6d - 21:18:51.470 | Ok            | <b>TCP</b> | <b>Rx</b> | 63   | Write Mult. Reg - Address 20, Cou | 3F 10 00 14 00 14               |  |  |  |  |  |
| 23110             | 6d - 21:18:51.470 | Ok            | <b>TCP</b> | Тx        | 45   | Read HoldingReg - Address 0, Co   | 2D 03 00 00 00 14               |  |  |  |  |  |
| 23111             | 6d - 21:18:51.470 | Ok.           | <b>TCP</b> | <b>Rx</b> | 45   | Read HoldingReg - DataSize 40     | 2D 03 28 03 6D 01 23 42 00 00 3 |  |  |  |  |  |
| 23112             | 6d - 21:18:51.470 | Ok            | <b>TCP</b> | Тx        | 63   | Write Mult. Reg - Address 20, Cou | 3F 10 00 14 00 14 28 00 00 00 0 |  |  |  |  |  |
| 23113             | 6d - 21:18:51.480 | Ok            | <b>TCP</b> | <b>Rx</b> | 63   | Write Mult. Reg - Address 20, Cou | 3F 10 00 14 00 14               |  |  |  |  |  |
| 23114             | 6d - 21:18:51.480 | Ok            | <b>TCP</b> | Тx        | 45   | Read HoldingReg - Address 0, Co   | 2D 03 00 00 00 14               |  |  |  |  |  |
| 23115             | 6d - 21:18:51.480 | Ok.           | <b>TCP</b> | Rx        | 45   | Read HoldingReg - DataSize 40     | 2D 03 28 03 6D 01 23 42 00 00 3 |  |  |  |  |  |
| 23116             | 6d - 21:18:51.480 | Ok            | <b>TCP</b> | Тx        | 63   | Write Mult. Reg - Address 20, Cou | 3F 10 00 14 00 14 28 00 00 00 0 |  |  |  |  |  |
| 23117             | 6d - 21:18:51.480 | Ok            | <b>TCP</b> | <b>Rx</b> | 63   | Write Mult. Reg - Address 20, Cou | 3F 10 00 14 00 14               |  |  |  |  |  |

Figure 6.35 – Modbus Packet Capture complete

### The captured Modbus packets are tabulated as follows:

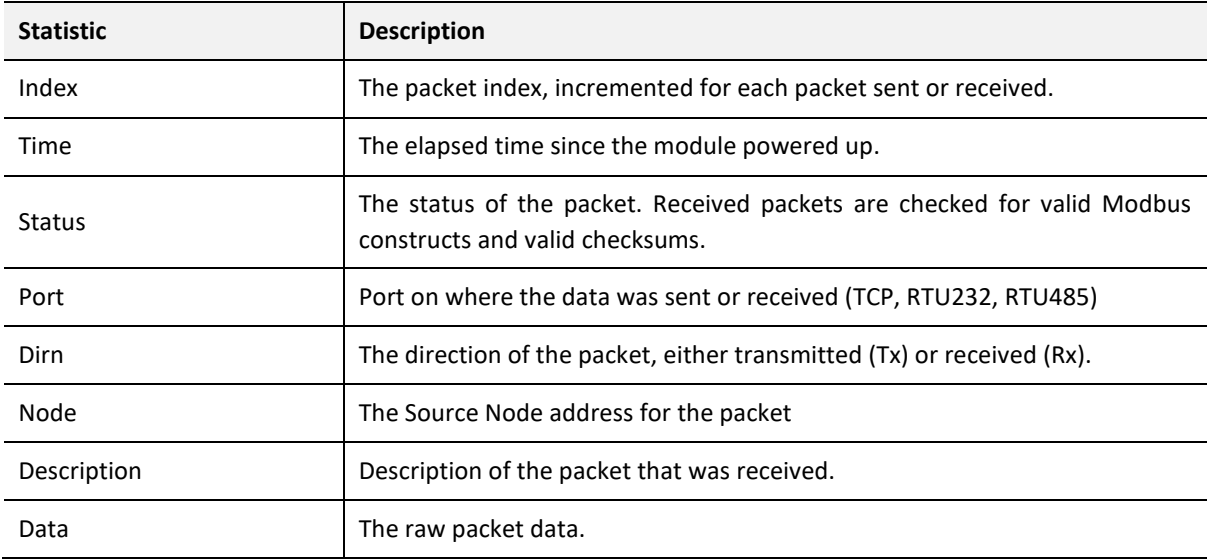

Table 6.13 – Modbus Packet Capture fields

The packet capture can be saved to a file for further analysis, by selecting the *Save* button on the toolbar. Previously saved Modbus Packet Capture files can be viewed by selecting the *Modbus Packet Capture Viewer* option in the *Tools* menu.

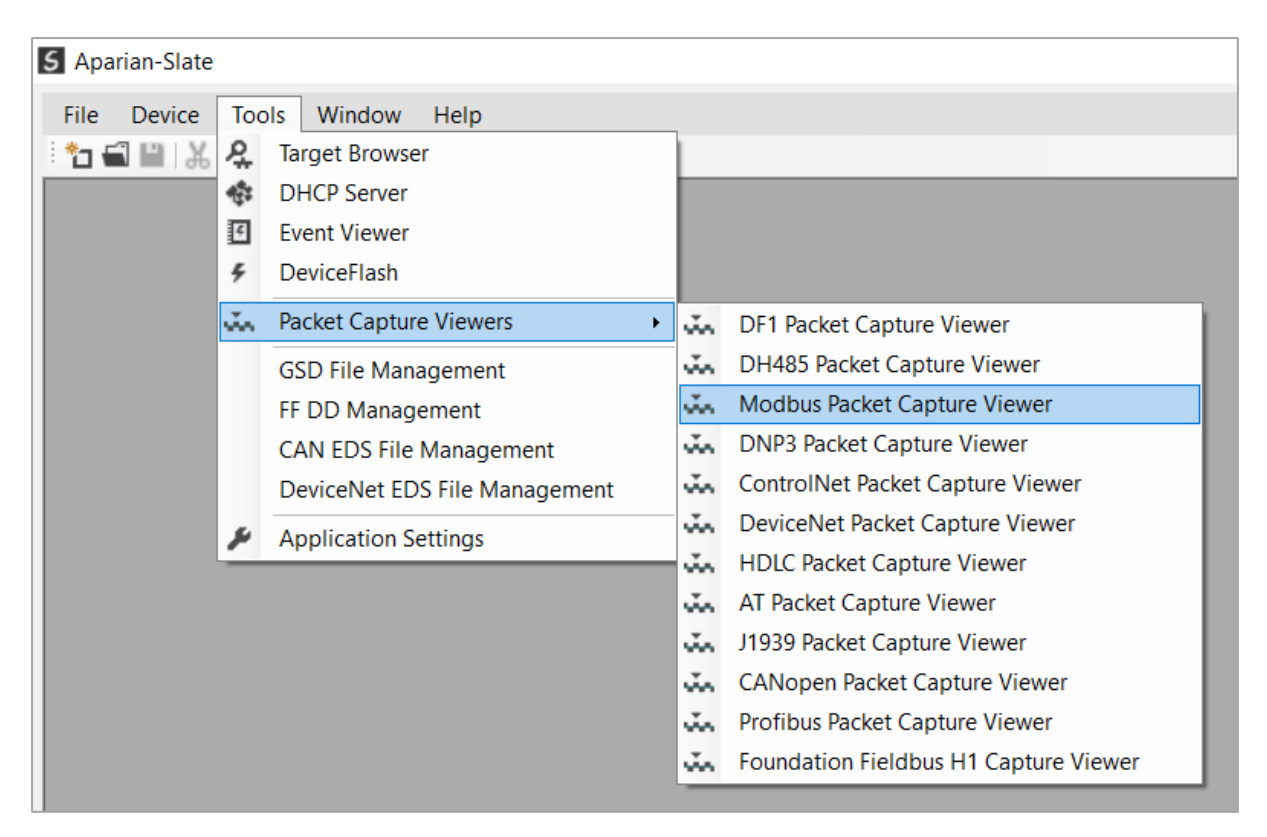

Figure 6.36 - Selecting the Modbus Packet Capture Viewer

## 6.11. MODULE STATUS REPORT

For assisting with support Slate can generate a status report for the module which is a Microsoft Word compatible document that can be emailed to support. To generate this report the user can right-click on the module (when online in Slate) and select *Generate Status Report*.

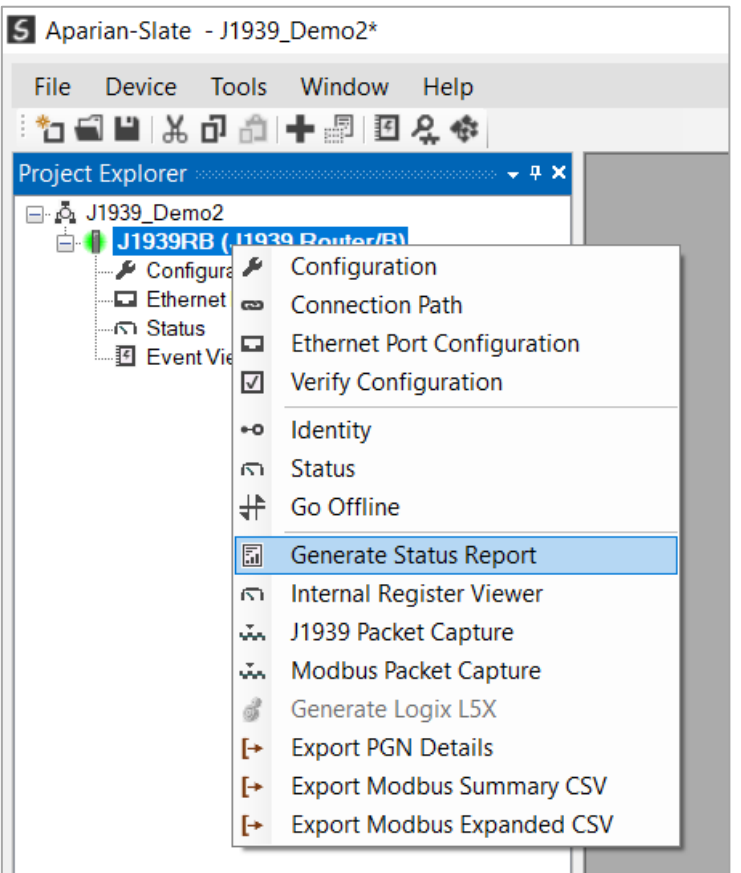

Figure 6.37 – Module Status Report

### 6.12. MODBUS SUMMARY CSV

Slate can provide a summary of the Modbus registers being used in the form of a CSV file. This will assist the user to better understand where what data is being mapped (based on the J1939 Router/B module configuration). To generate the Modbus Summary CSV, right-click on the module (when online in Slate), and select *Export Modbus Summary CSV*.

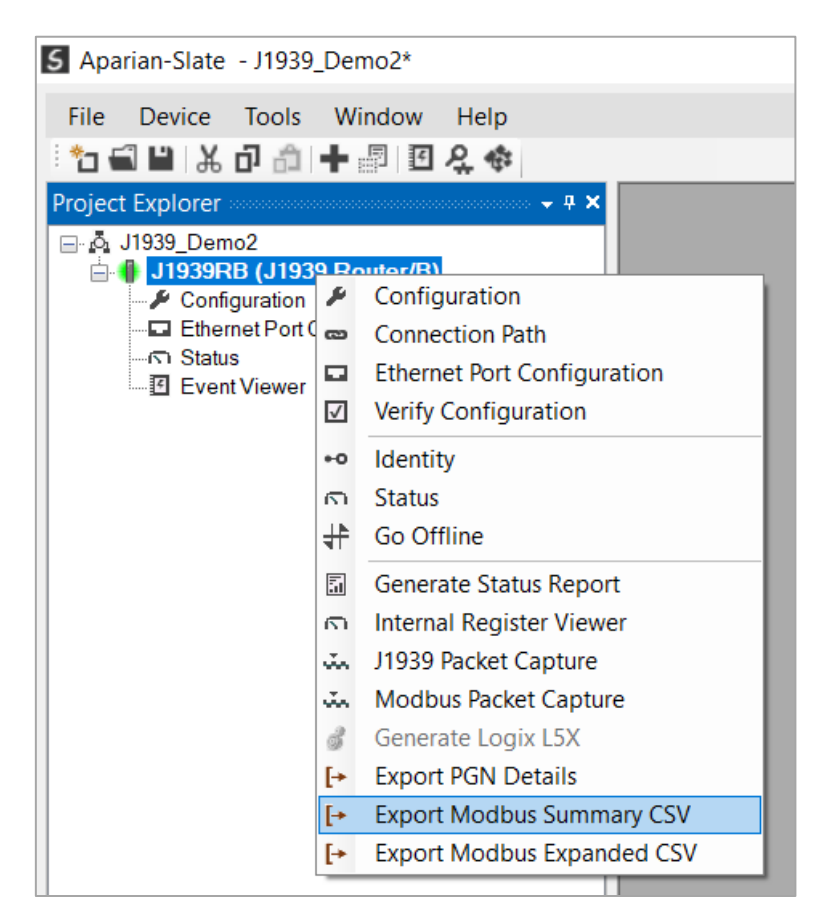

Figure 6.38 – Modbus Summary Report Generation

|                | A         | B                                                                                      | C    | D    | E | F                                 |
|----------------|-----------|----------------------------------------------------------------------------------------|------|------|---|-----------------------------------|
|                |           | Reg Type   Modbus Function   Start Address   End Address   Element Count   Description |      |      |   |                                   |
| $\overline{2}$ | <b>HR</b> | Read                                                                                   | 1000 | 1029 |   | 30 System.Status                  |
| 3              | <b>HR</b> | Write                                                                                  | 1030 | 1037 |   | 8 PGN.PBC:61463.Data              |
| 4              | <b>HR</b> | Read                                                                                   | 1038 | 1047 |   | 10 J1939 Device. Node 0. Status   |
| 5              | <b>HR</b> | Read                                                                                   | 1048 | 1058 |   | 11 PGN.CN000:61444.Data           |
| 6              | HR.       | Read                                                                                   | 1059 | 1059 |   | 1 PGN.CN000:61444.Status          |
| 7              | <b>HR</b> | Read                                                                                   | 1060 | 1073 |   | 14 PGN.CN000:65263.Data           |
| 8              | HR.       | Read                                                                                   | 1074 | 1074 |   | 1 PGN.CN000:65263.Status          |
| 9              | <b>HR</b> | Read                                                                                   | 1075 | 1084 |   | 10 PGN.CN000:65262.Data           |
| 10             | <b>HR</b> | Read                                                                                   | 1085 | 1085 |   | 1 PGN.CN000:65262.Status          |
| 11             | <b>HR</b> | Read                                                                                   | 1086 | 1093 |   | 8 PGN.CN000:65271.Data            |
| 12             | <b>HR</b> | Read                                                                                   | 1094 | 1094 |   | 1 PGN.CN000:65271.Status          |
| 13             | <b>HR</b> | Read                                                                                   | 1095 | 1098 |   | 4 PGN.CN000:65253.Data            |
| 14             | <b>HR</b> | Read                                                                                   | 1099 | 1099 |   | 1 PGN.CN000:65253.Status          |
| 15             | <b>HR</b> | Read                                                                                   | 1100 | 1109 |   | 10 J1939 Device. Node 128. Status |
| 16             | <b>HR</b> | Write                                                                                  | 1110 | 1117 |   | 8 PGN.PN128:07680.Data            |
| 17             | <b>HR</b> | Read                                                                                   | 1118 | 1127 |   | 10 J1939 Device. Node 235. Status |
| 18             | <b>HR</b> | Read                                                                                   | 1128 | 1131 |   | 4 PGN.CN235:65506.Data            |
| 19             | <b>HR</b> | Read                                                                                   | 1132 | 1132 |   | 1 PGN.CN235:65506.Status          |
| 20             | <b>HR</b> | Read                                                                                   | 1133 | 1136 |   | 4 PGN.CN235:65507.Data            |
| 21             | <b>HR</b> | Read                                                                                   | 1137 | 1137 |   | 1 PGN.CN235:65507.Status          |
| 22             | <b>HR</b> | Read                                                                                   | 1138 | 1141 |   | 4 PGN.CN235:65508.Data            |
| 23             | <b>HR</b> | Read                                                                                   | 1142 | 1142 |   | 1 PGN.CN235:65508.Status          |
| 24             | (End)     |                                                                                        |      |      |   |                                   |
|                |           |                                                                                        |      |      |   |                                   |

Figure 6.39 – Modbus Summary CSV

### 6.13. MODBUS EXPANDED CSV

Slate can provide a detailed version of the Modbus registers being used in the form of a CSV file. This will assist the user to better understand where what data is being mapped (based on the J1939 Router/B module configuration). To generate the Modbus Expanded CSV, right-click on the module (when online in Slate), and select *Export Modbus Expanded CSV*.

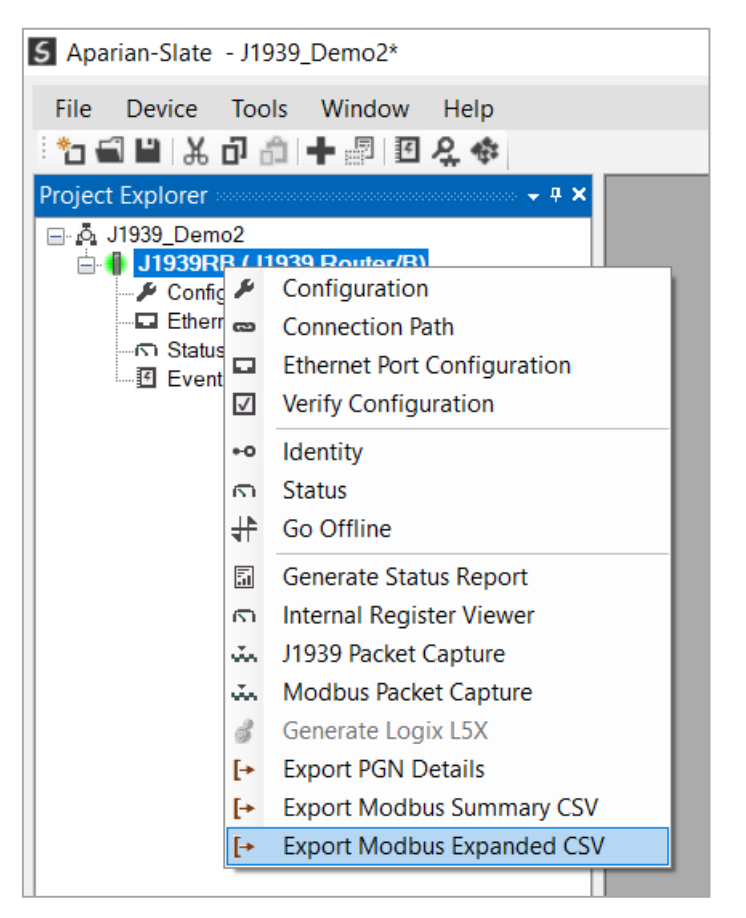

Figure 6.40 – Modbus Expanded Report Generation

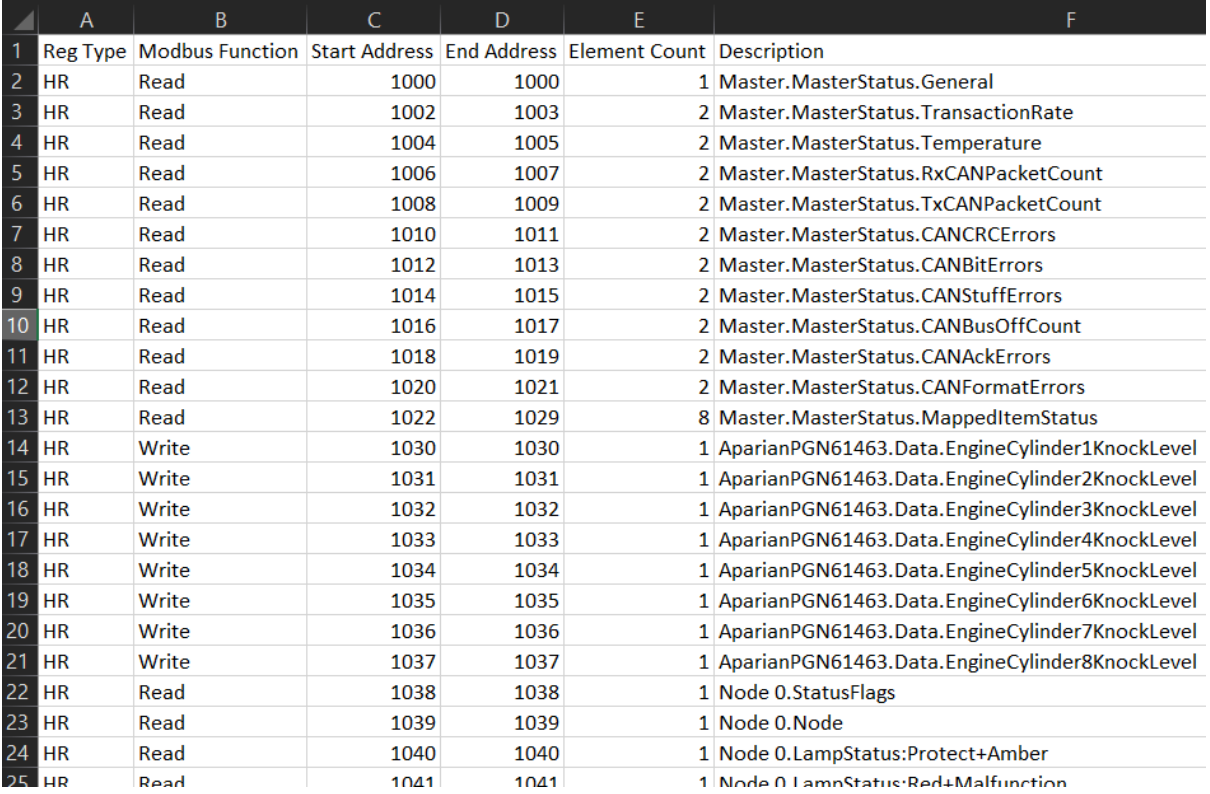

Figure 6.41 – Modbus Expanded CSV

# **7. TECHNICAL SPECIFICATIONS**

## 7.1. DIMENSIONS

Below are the enclosure dimensions as well as the required DIN rail dimensions. All dimensions are in millimeters.

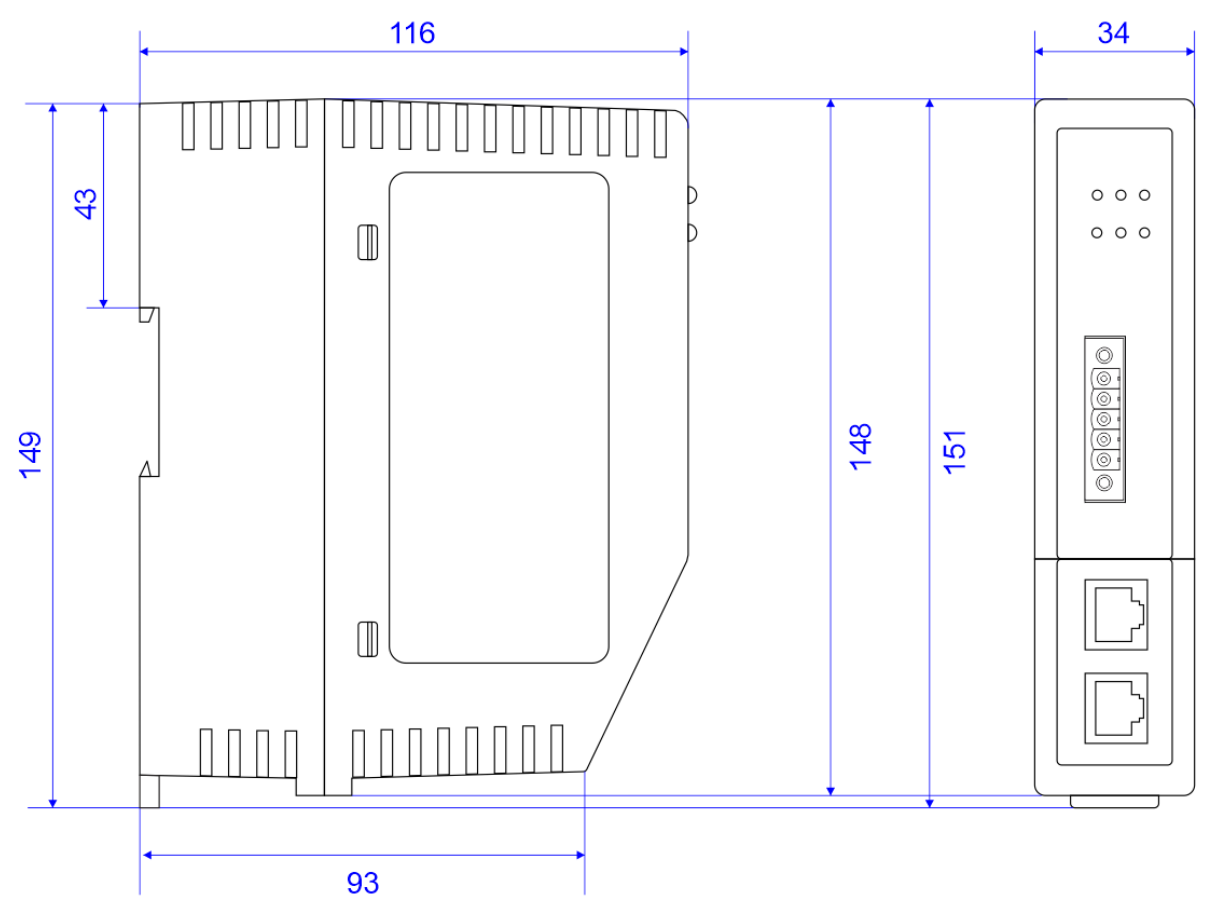

Figure 7.1 – J1939 Router/B enclosure dimensions

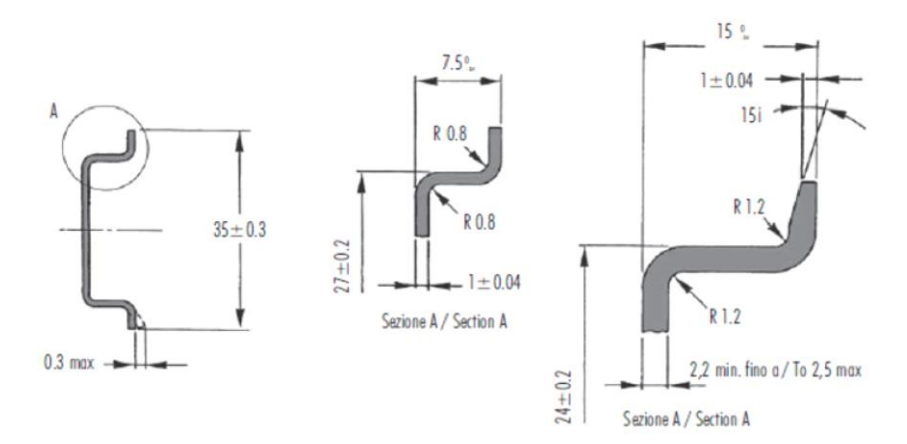

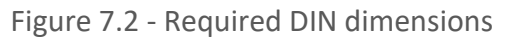

## 7.2. ELECTRICAL

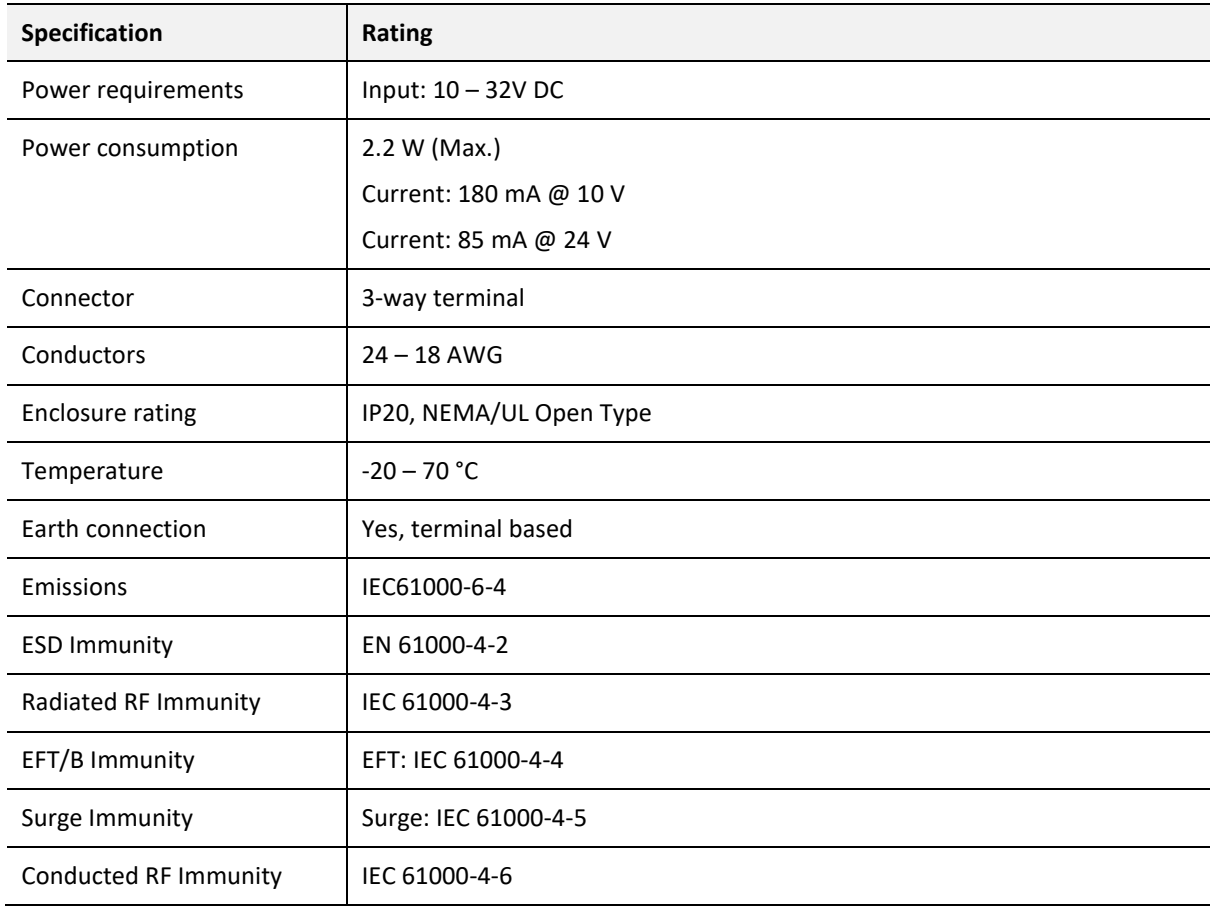

Table 7.1 - Electrical specification

# 7.3. ETHERNET

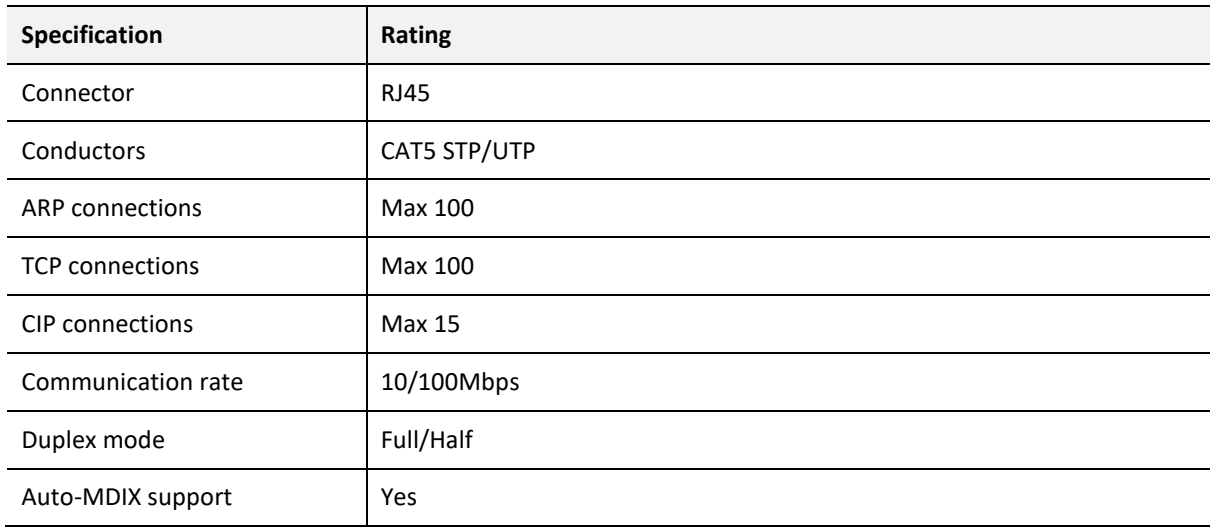

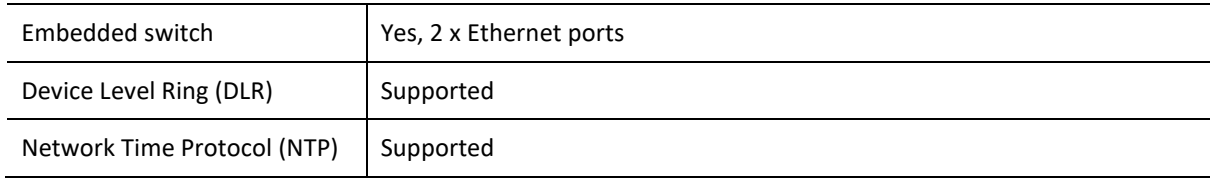

Table 7.2 - Ethernet specification

# 7.4. SERIAL PORT (RS232)

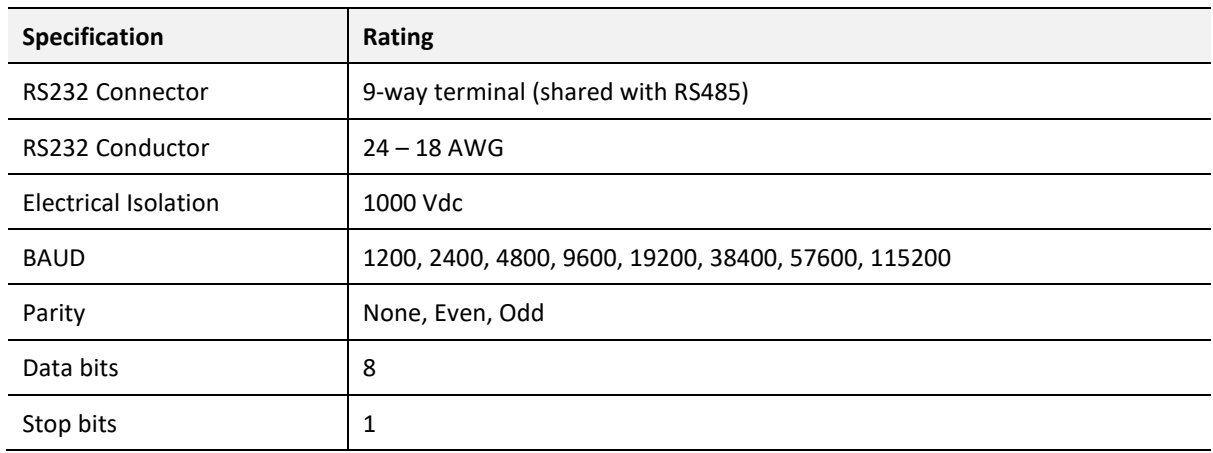

Table 7.3 – RS232 Serial Port specification

## 7.5. SERIAL PORT (RS485)

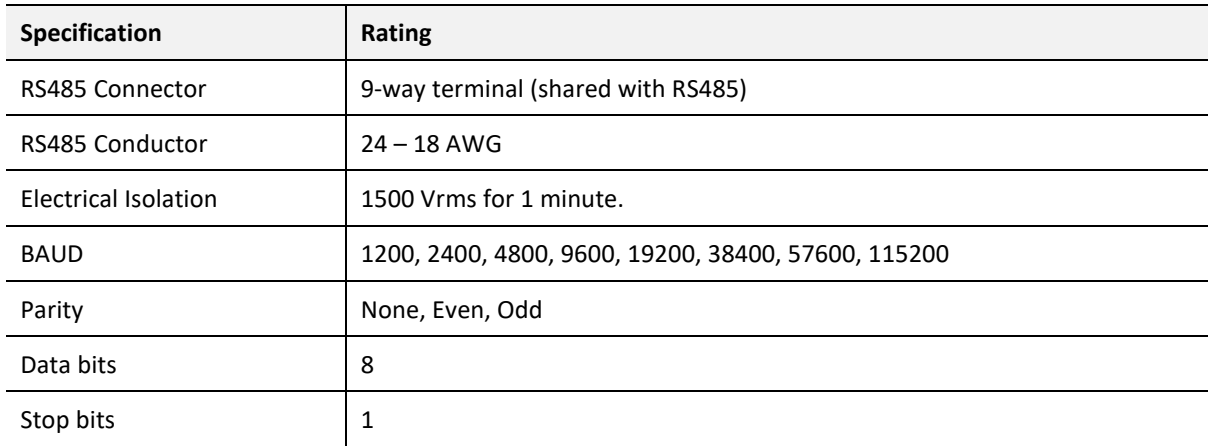

Table 7.4 – RS485 Serial Port specification

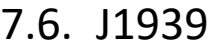

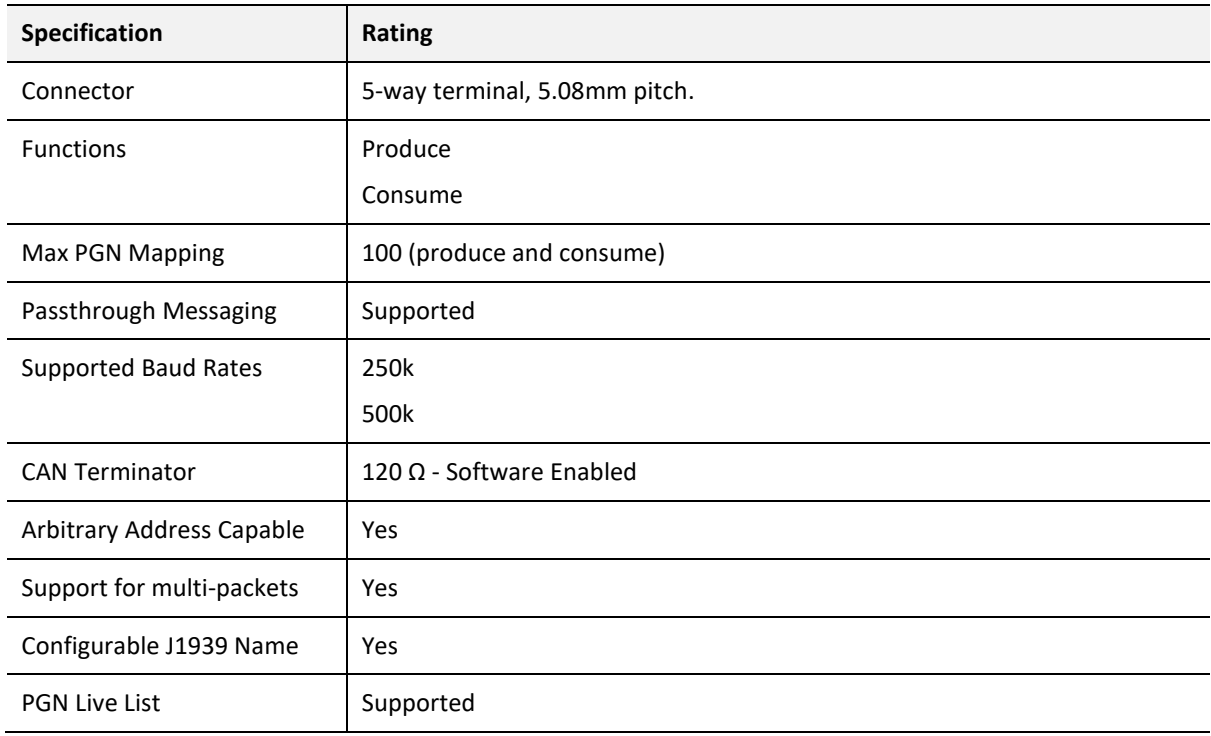

Table 7.5 – J1939 specification

# 7.7. ETHERNET/IP TARGET

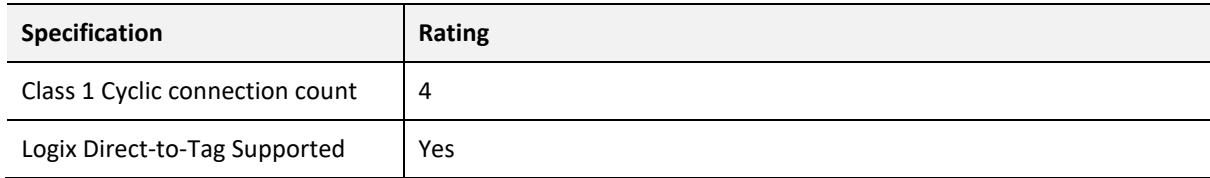

Table 7.6 – EtherNet/IP Target specification

## 7.8. ETHERNET/IP ORIGINATOR

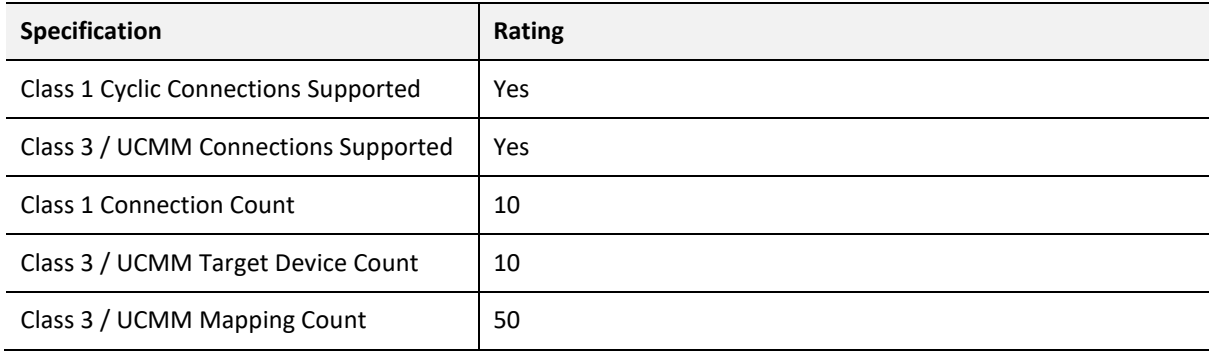

Table 7.7 – EtherNet/IP Originator specification

# 7.9. MODBUS CLIENT

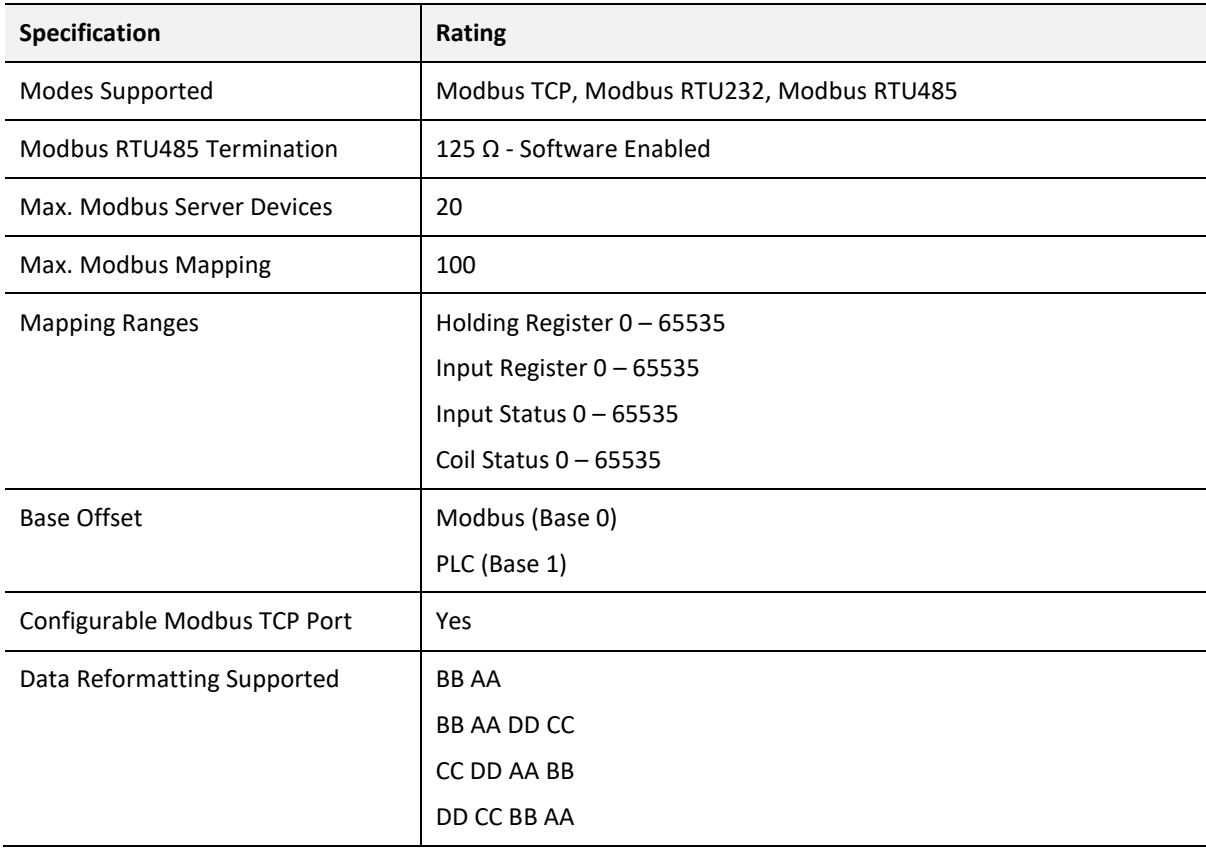

Table 7.8 – Modbus Client specification

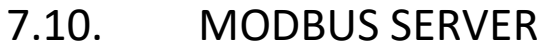

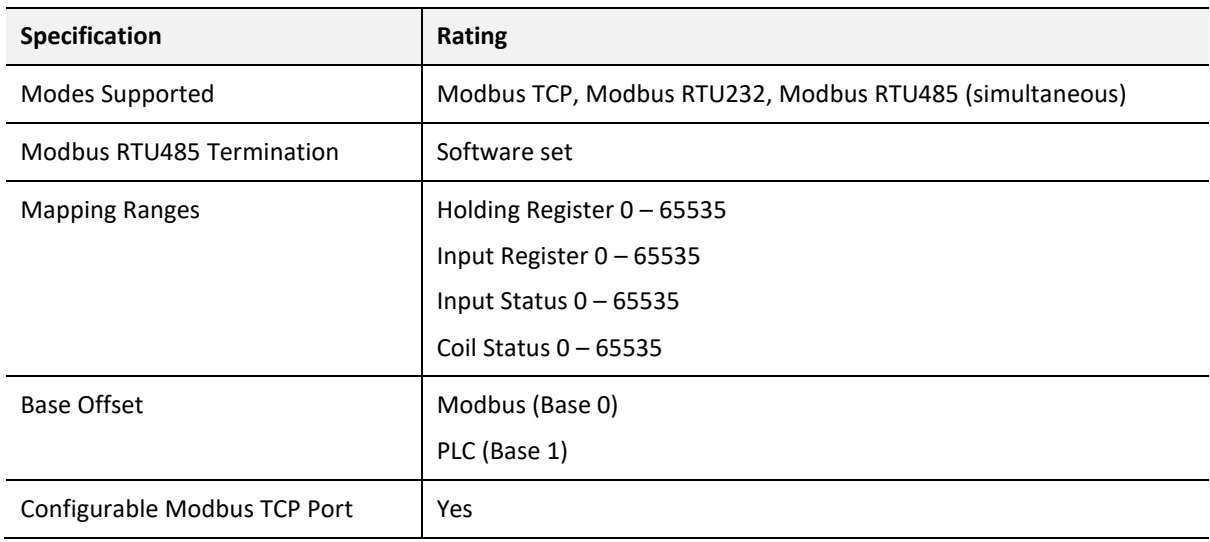

Table 7.9 – Modbus Server specification

# 7.11. CERTIFICATIONS

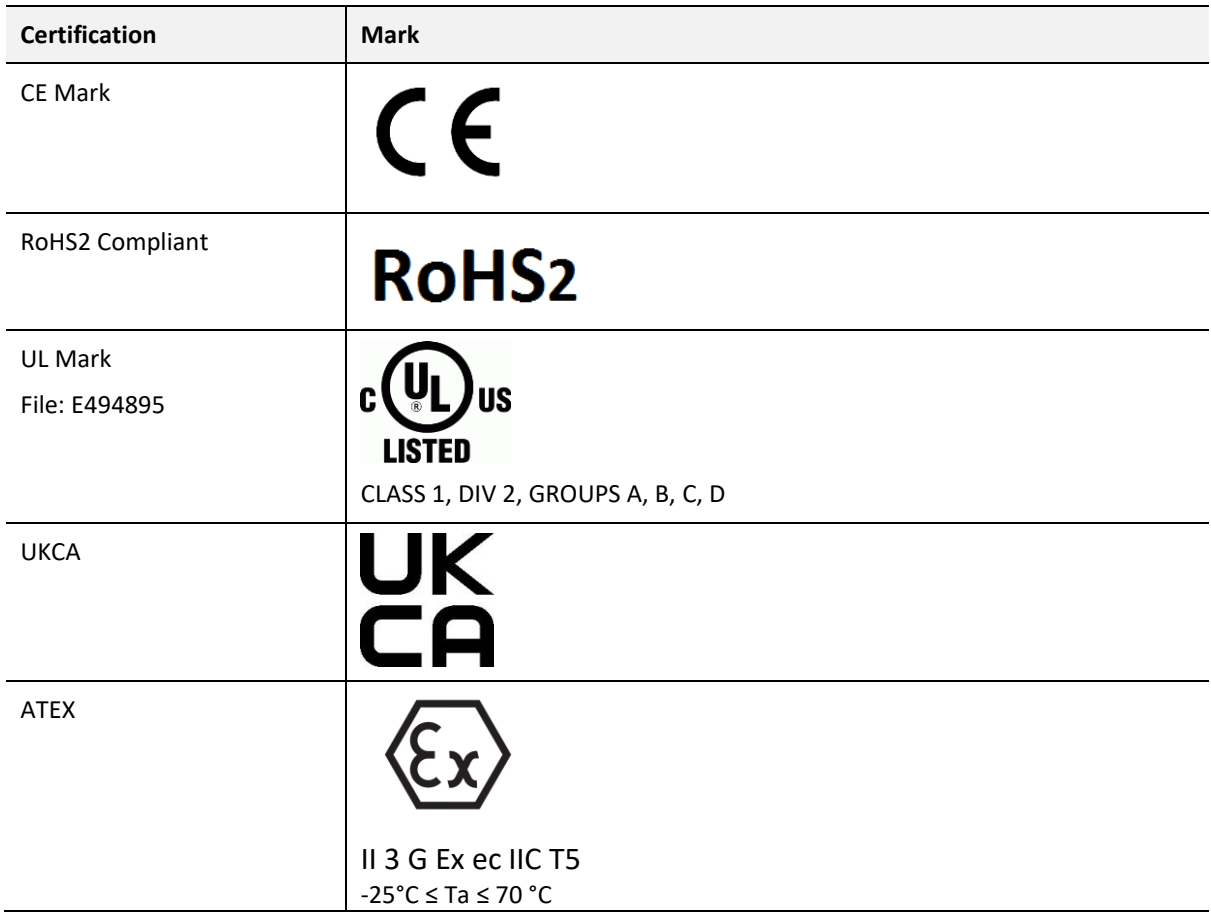

ODVA Conformance

# EtherNet/IP®

Table 7.10 – Certifications

# **8. INDEX**

#### **A**

Adanced, 70, 71

### **C**

Connection path, 91 Contact Us, 16

#### **D**

DC power, 17 DHCP, 18, 23, 24, 25, 26 dimensions, 158 DIN rail, 19, 20, 158 DIP, 18

### **E**

Ethernet connector, 22 Ethernet/IP, 71 EtherNet/IP, 7, 71 EtherNet/IP Devices configuration, 70 EtherNet/IP Map configuration, 71, 72, 90

### **F**

firmware upgrade, 30

### **I**

Input assembly, 129 input voltage, 20, 22 IP Address, 24, 25

### **J**

J1939, 148 J1939 general configuration, 30, 31, 33, 34 J1939 parameters, 30 J1939 Router, 7, 17, 18, 21, 29, 101, 134 J1939 Router, 7

J1939 Router, 91 J1939 Router, 124 J1939 Router, 134 J1939 Router, 144 J1939 Router, 145 J1939 Router general configuration, 37, 50, 52, 53, 55, 57, 58, 74, 76

### **L**

LED, 123, 124

#### **M**

MODBUS, 135

### **O**

output assembly, 101, 115

### **R**

Rockwell Automation, 28 RS232, 17, 18, 21 RS232/RS485, 21 RSLinx, 28

### **S**

Safe Mode, 18 Serial, 160 Slate, 29, 30, 92, 124, 138, 140, 141, 144, 145 statistics, 132, 133, 134, 136, 138, 143, 148, 151 Statistics, 124 Support email, 16

### **T**

Target Browser, 26, 27, 71, 91

### **W**

web server, 124, 145